# **AKD™ Manuale d'Istruzioni**

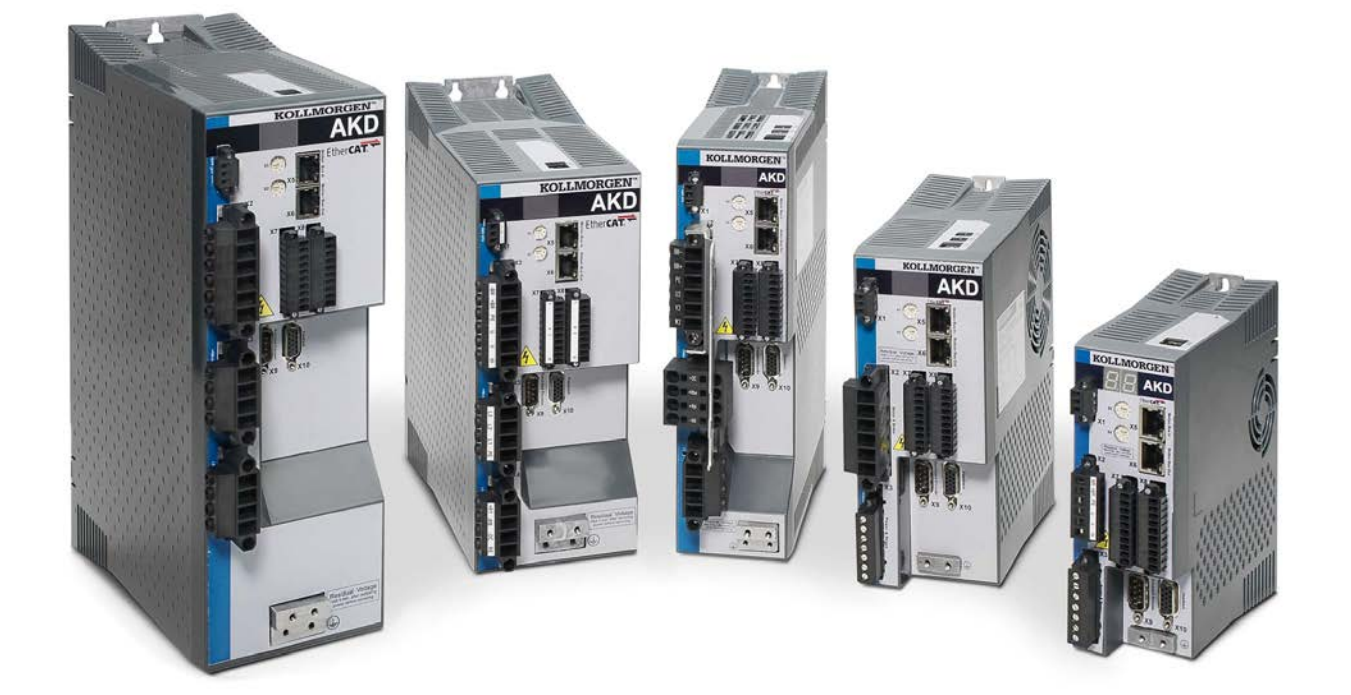

Edizione: Revisione F, Ottobre 2011 Valido per la revisione del prodotto C Codice 903-200003-03

Traduzione del manuale originale

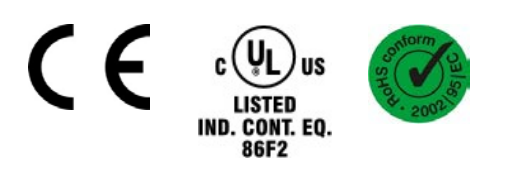

Brevetti in registrazione

Conservare il manuale per l'intera durata del prodotto. In caso di cambio di proprietà il manuale deve essere fornito al nuovo utilizzatore quale parte integrante del prodotto.

**KOLLMORGEN** 

**Because Motion Matters™** 

#### **Edizioni fino ad ora pubblicate:**

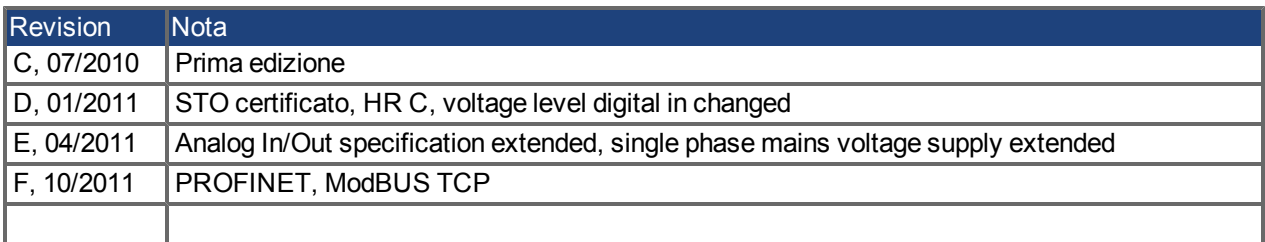

#### **Hardware Revision (HR)**

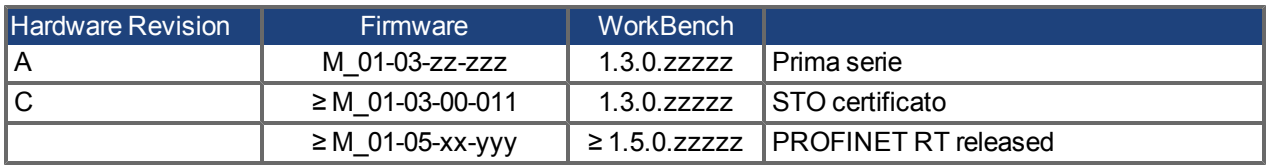

EtherCAT è registrato depositato e la tecnologia brevettata, conceduti una licenza a da Beckhoff Automation Gmbh, la Germania.

Ethernet/IP è un marchio registrato di ODVA, Inc.

Ethernet/IP Communication Stack: copyright (c) 2009, Rockwell Automation

EnDat è un marchio registrato di Dr. Johannes Heidenhain GmbH

HIPERFACE è un marchio registrato di Max Stegmann GmbH

PROFINET è un marchio registrato di PROFIBUS e PROFINET International (PI)

SIMATIC è un marchio registrato di SIEMENS AG

WINDOWS è un marchio registrato di Microsoft Corporation

AKD è un marchio registrato di Kollmorgen™ Corporation

#### **Brevetti reali:**

US Patent 5,646,496 (used in control card R/D and 1 Vp-p feedback interface)

US Patent 5,162,798 (used in control card R/D)

US Patent 6,118,241 (used in control card simple dynamic braking)

### **Il produttore si riserva la facoltà di apportare modifiche tecniche volte al miglioramento degli apparecchi**

### Stampato negli Stati Uniti d'America

Questo documento è la proprietà intellettuale di Kollmorgen™. Tutti i diritti riservati. Nessuna parte del documento può essere riprodotta in qualsiasi forma (fotocopia, microfilm o altro processo) senza l'approvazione scritta della ditta Kollmorgen™ o rielaborata, riprodotta o diffusa mediante l'uso di sistemi elettronici.

# **Sommario**

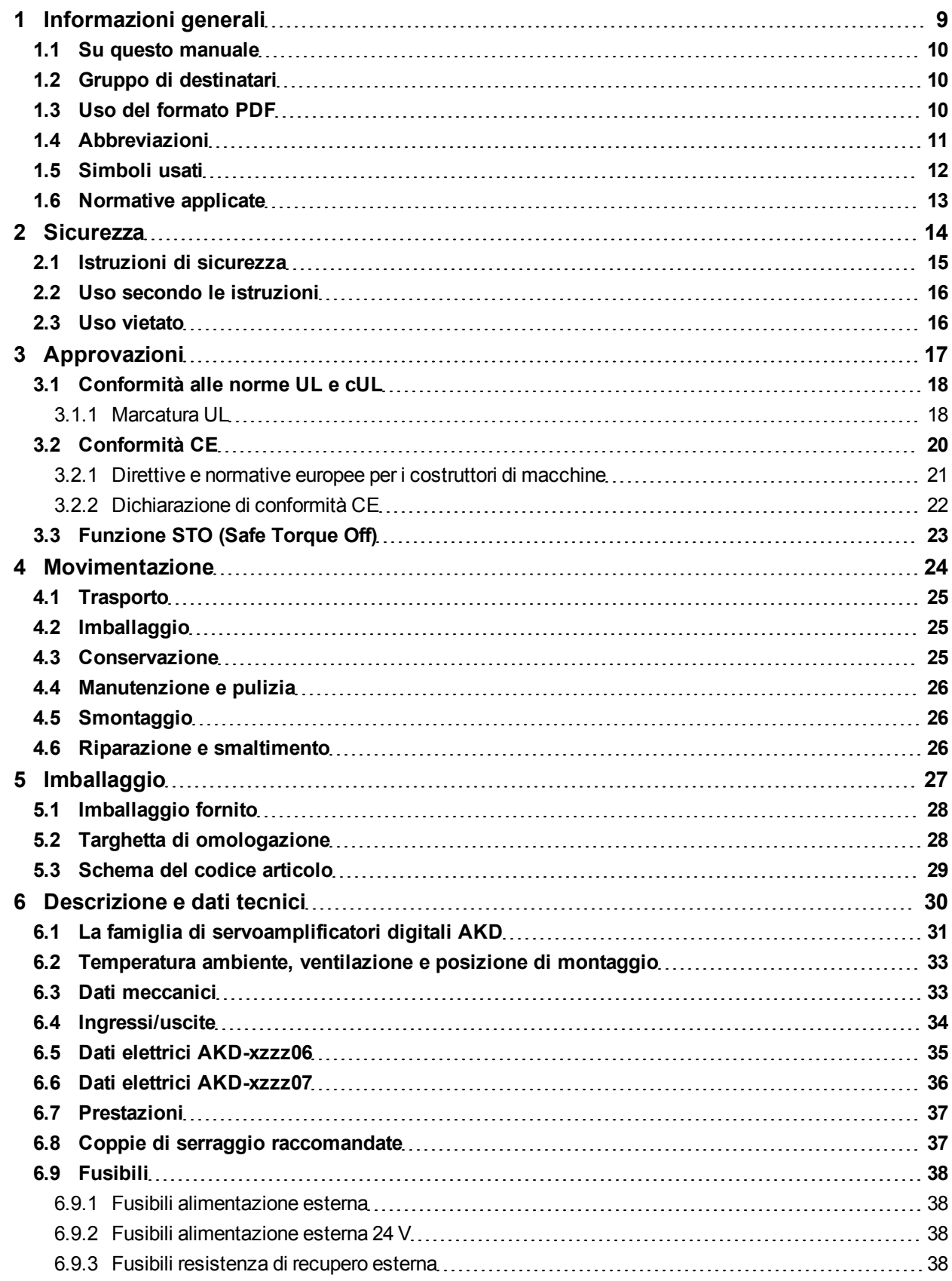

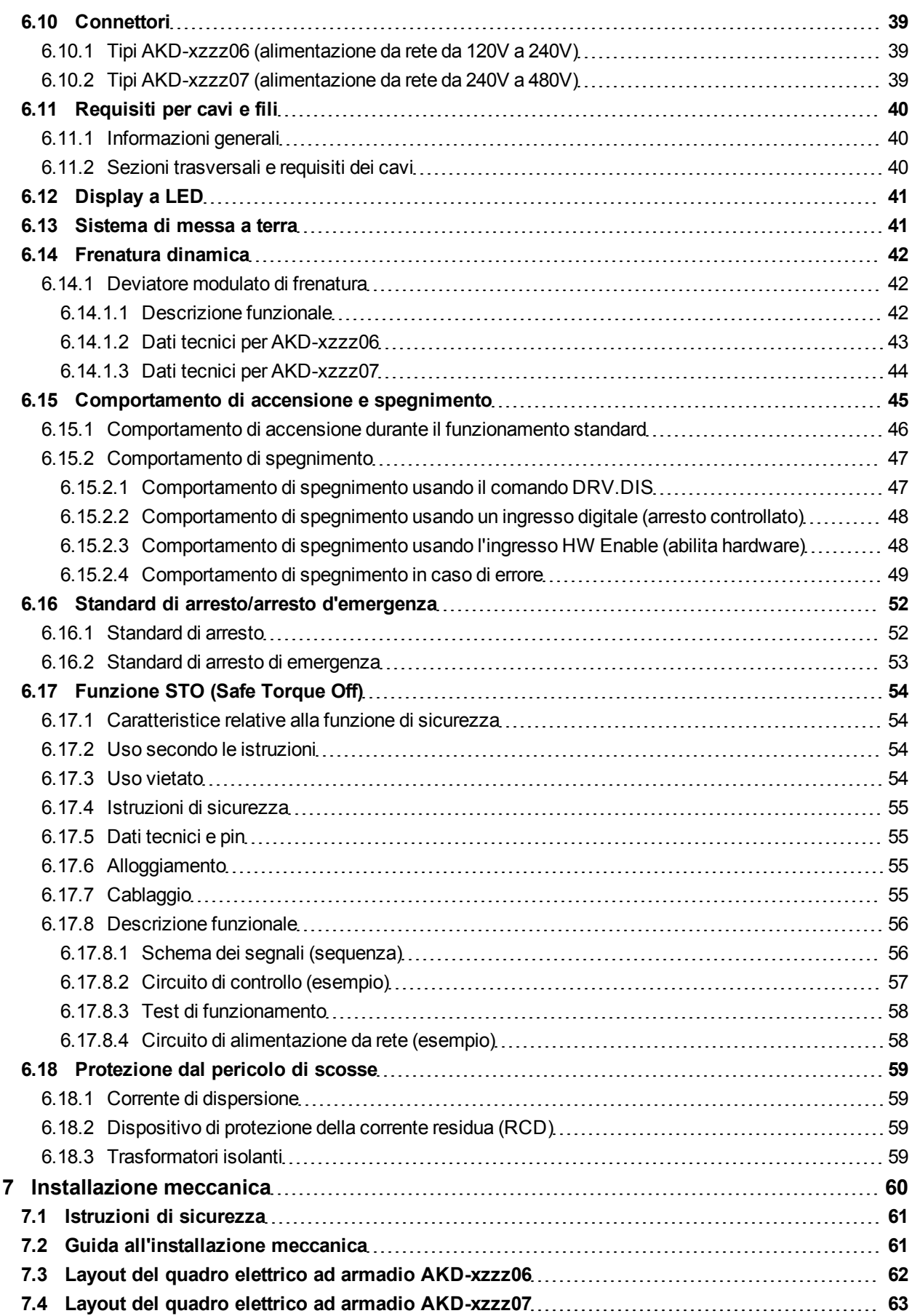

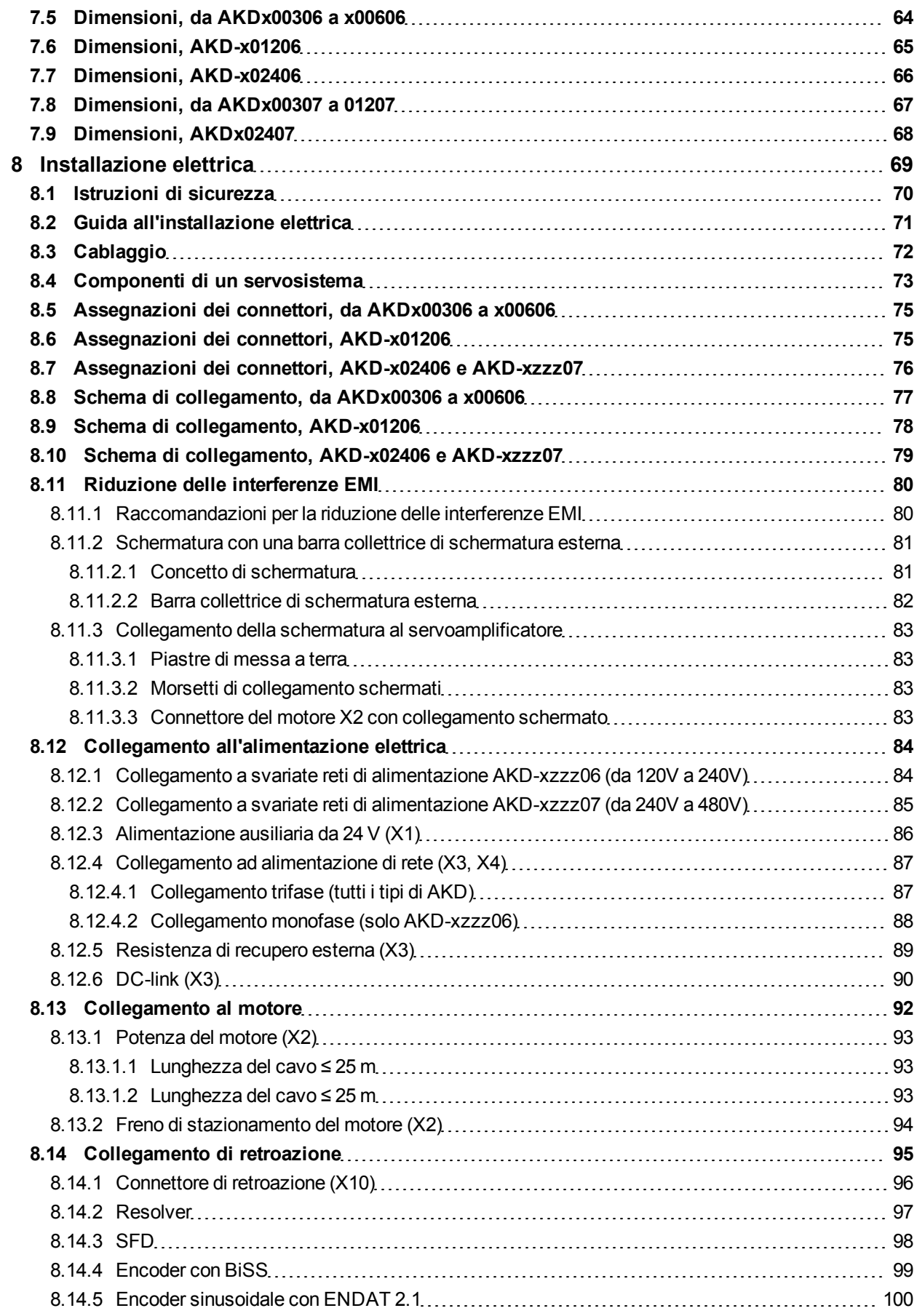

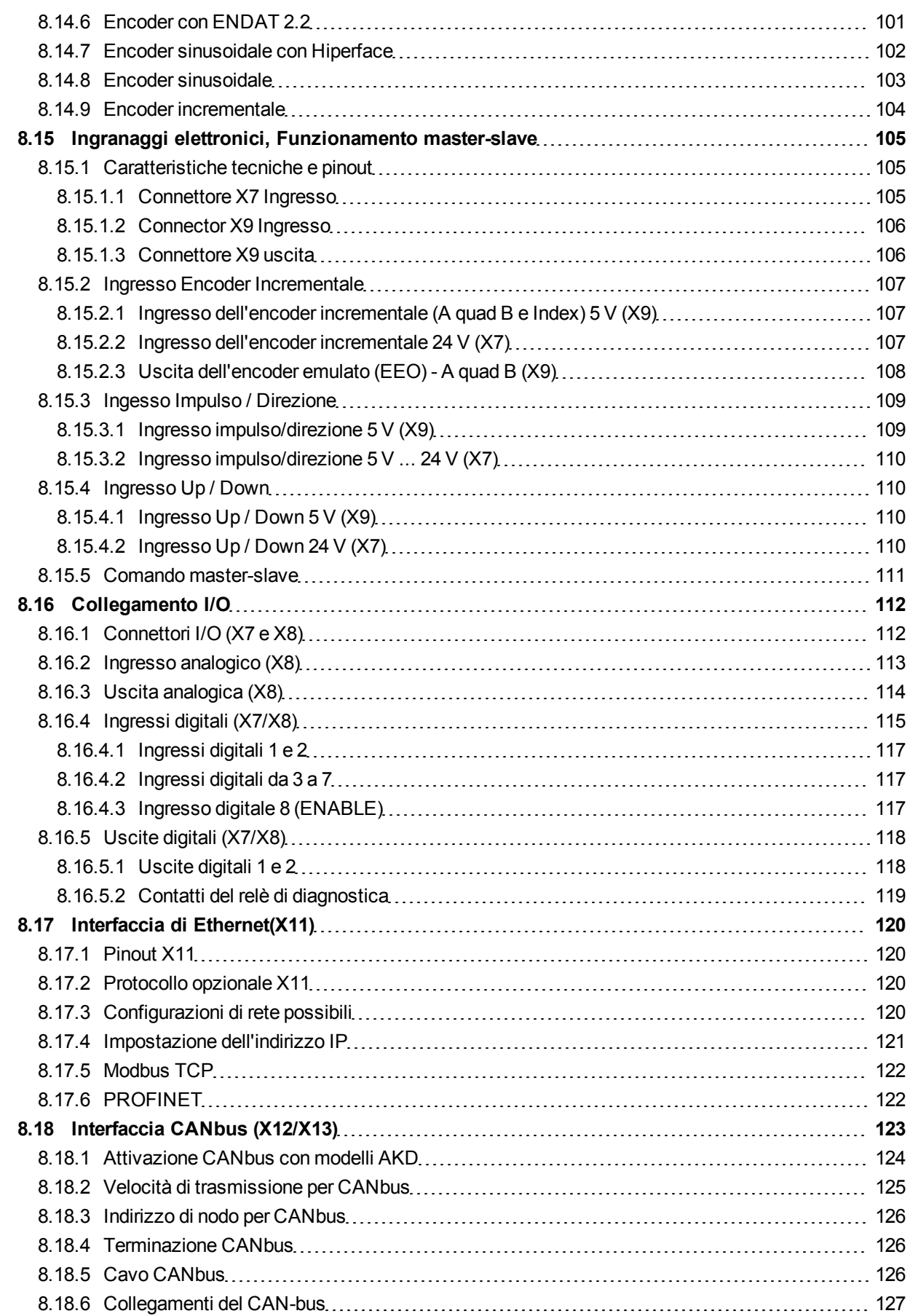

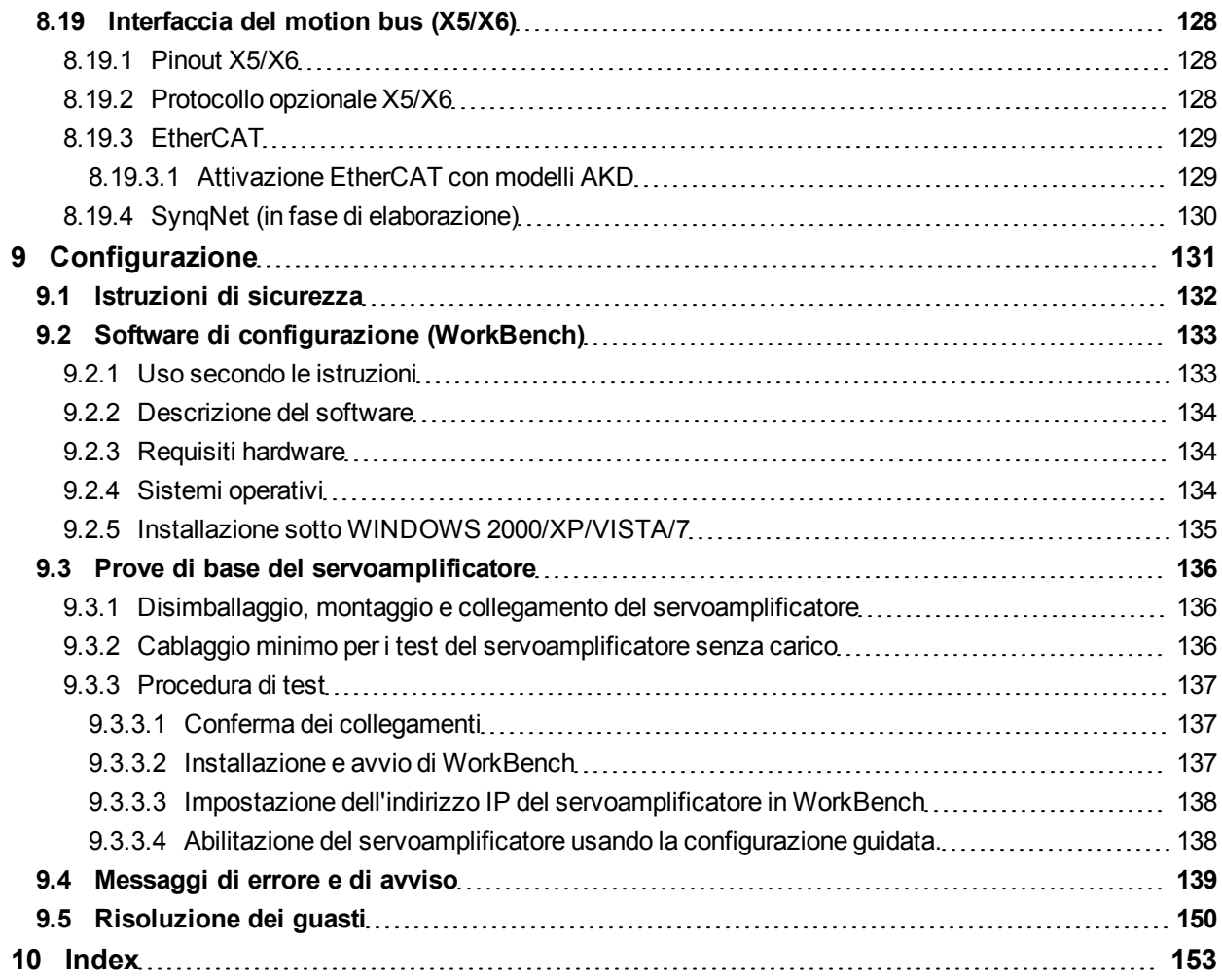

Pagina lasciata intenzionalmente in bianco.

# <span id="page-8-0"></span>**1 Informazioni generali**

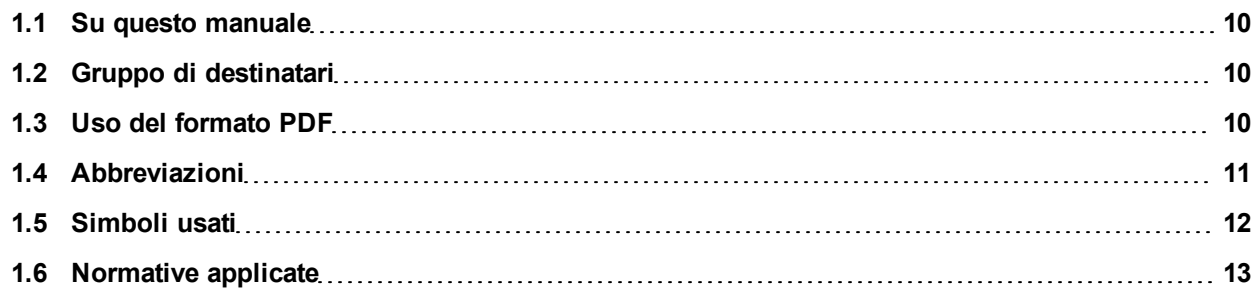

# <span id="page-9-0"></span>**1.1 Su questo manuale**

Il *Manuale d'installazione AKD*, descrive la serie AKD di servoamplificatori digitali e contiene informazioni necessarie per installare in modo sicuro un AKD. È disponibile una versione digitale di questo manuale (in formato .pdf) sul CD-ROM fornito con il servoamplificatore. Gli aggiornamenti del manuale possono essere scaricati dal sito Web Kollmorgen™ (www.kollmorgen.com ).

Nel CD-ROM accluso sono disponibili documenti aggiuntivi, tra cui:

- Manuale d'uso AKD. Questo manuale descrive come usare il servoamplificatore nelle applicazioni classiche. Inoltre fornisce suggerimenti per ottimizzare le prestazioni del vostro sistema con AKD.
- <sup>l</sup> *Guida ai parametri di AKD e ai riferimenti dei comandi*. Questa guida offre la documentazione sui parametri e i comandi usati per programmare l'AKD.
- **Manuale degli accessori di AKD**. Questo manuale contiene dati tecnici e disegni dimensionali di accessori quali cavi, resistenze di recupero e alimentazioni di rete.
- **Manuale CANopen Comunicazione di AKD. Questo manuale offre la documentazione sui comunicazione** CANopen.
- <sup>l</sup> *Manuale EtherCAT Comunicazione di AKD*. Questo manuale offre la documentazione sui comunicazione EtherCAT.
- Manuale PROFINET RT Comunicazione di AKD, Questo manuale offre la documentazione sui comunicazione PROFINET RT.

# <span id="page-9-1"></span>**1.2 Gruppo di destinatari**

Questo manuale è rivolto a personale con le seguenti qualifiche:

- <sup>l</sup> Trasporto: solo a cura di personale con nozioni di movimentazione componenti sensibili alle cariche elettrostatiche.
- Disimballaggio: solo a cura di elettricisti qualificati.
- Installazione: solo a cura di elettricisti qualificati.
- <sup>l</sup> Prove di base: solo a cura di personale qualificato con nozioni approfondite in materia di elettrotecnica e tecnologia di azionamento

Il personale qualificato deve conoscere e rispettare le seguenti normative:

- EN 12100, EN 60364 ed EN 60664
- **·** disposizioni antinfortunistiche nazionali

**AAVVERTENZA** Durante il funzionamento possono verificarsi pericoli di morte, lesioni gravi o **danni materiali. Per un funzionamento sicuro dell'AKD, osservare tutte le istruzioni di sicurezza contenute in questo manuale. L'operatore di sistemi che usa l'AKD deve assicurarsi che tutto il personale che lavora con il servoamplificatore abbia letto e compreso il manuale prima di usare il servoamplificatore.**

### <span id="page-9-2"></span>**1.3 Uso del formato PDF**

Questo documento comprende svariate caratteristiche per facilitare la navigazione

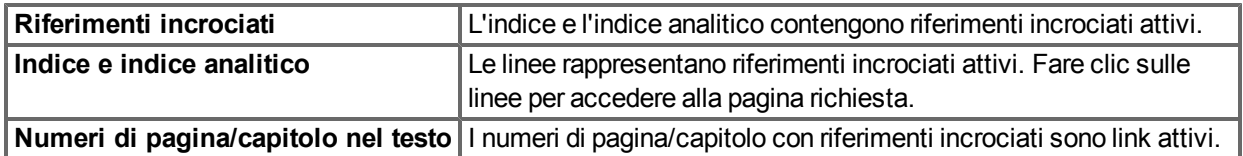

# <span id="page-10-0"></span>**1.4 Abbreviazioni**

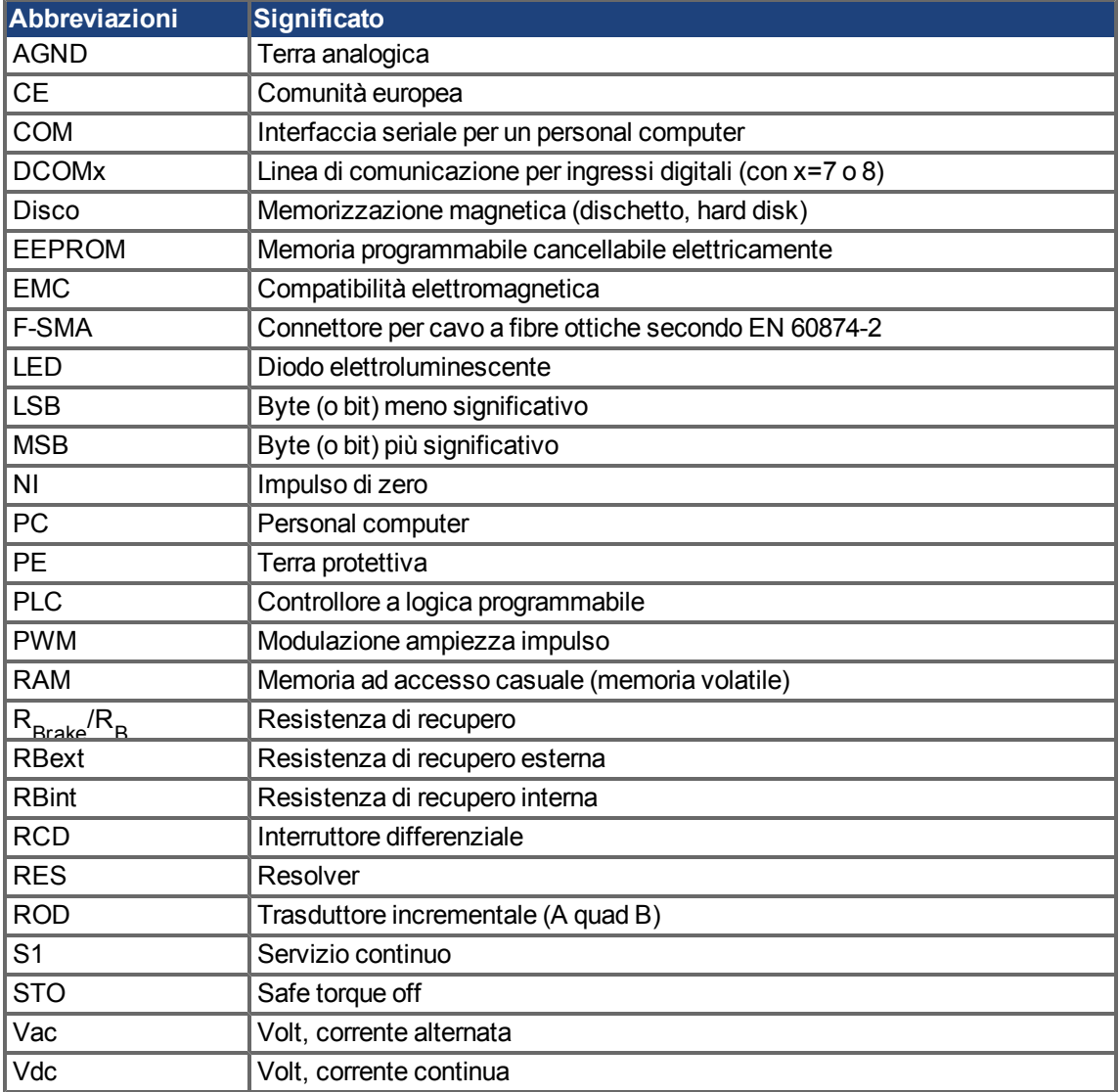

# <span id="page-11-0"></span>**1.5 Simboli usati**

# **Simboli di avvertenza**

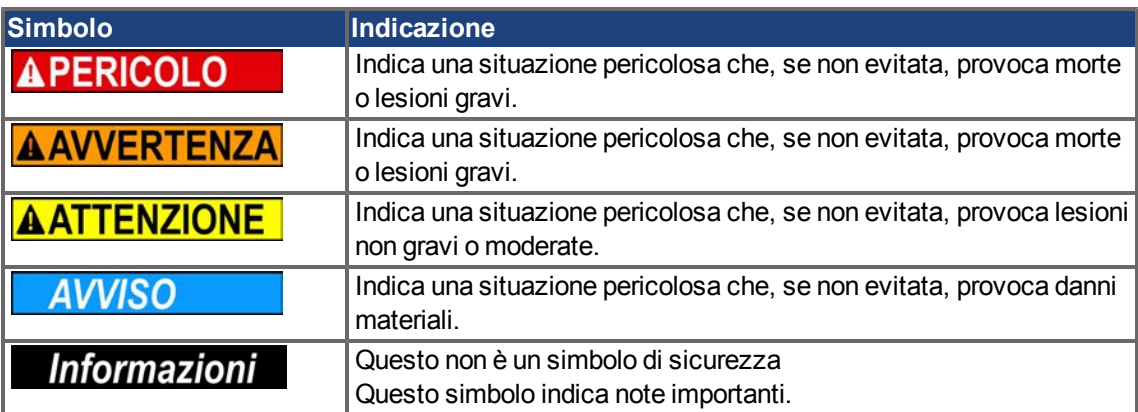

# **Simboli relativi ai disegni**

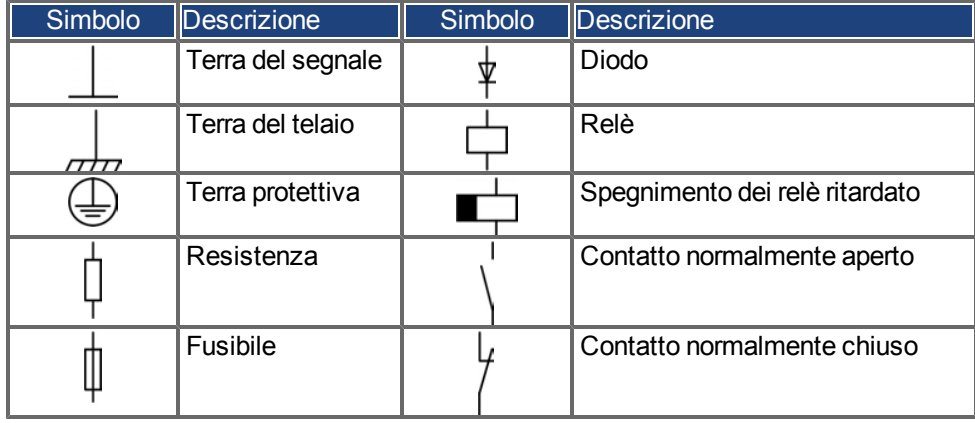

# <span id="page-12-0"></span>**1.6 Normative applicate**

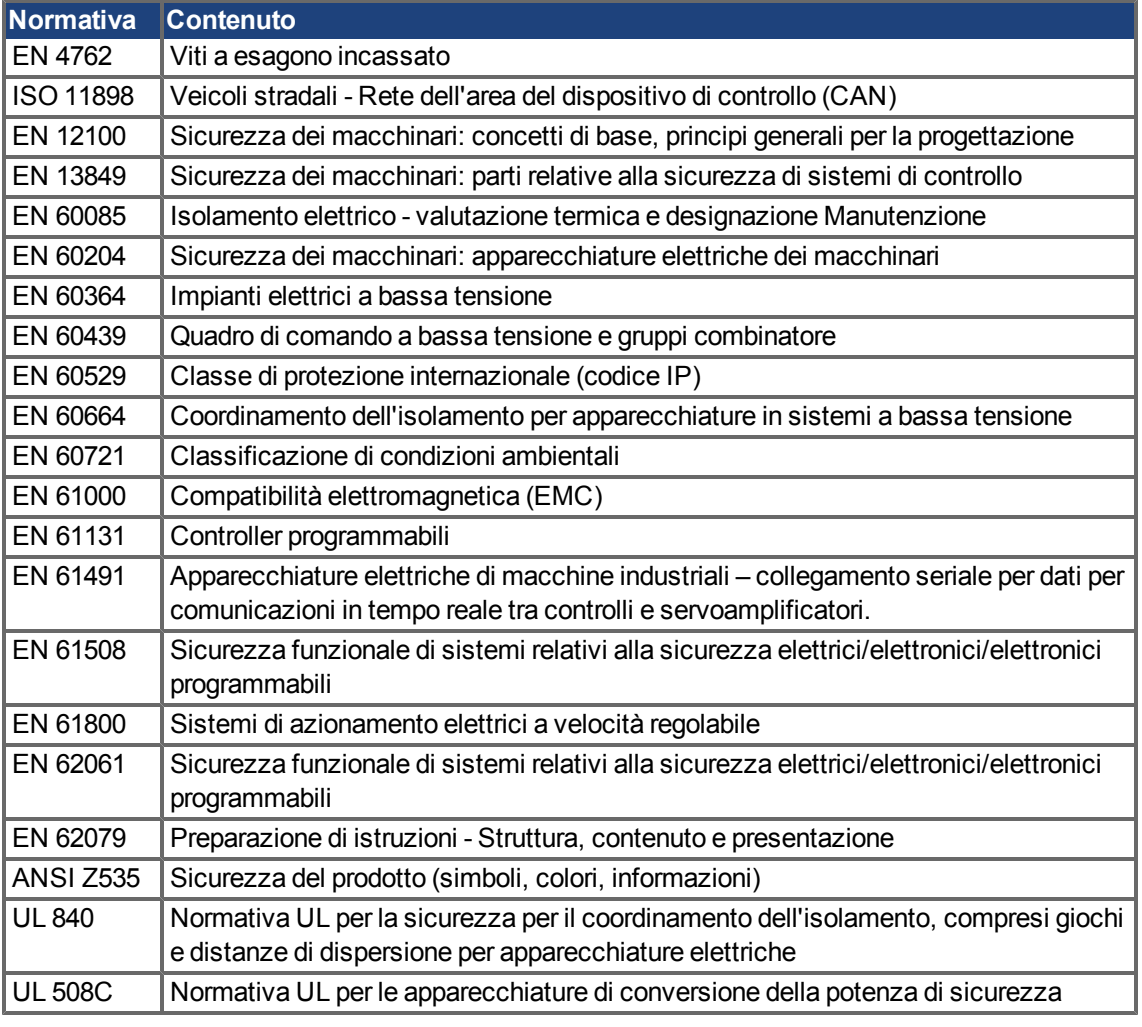

ANSI - American National Standard Institute, Inc.

EN - International Electrotechnical Commission

ISO - International Organization for Standardization

UL - Underwriters Laboratories

# <span id="page-13-0"></span>**2 Sicurezza**

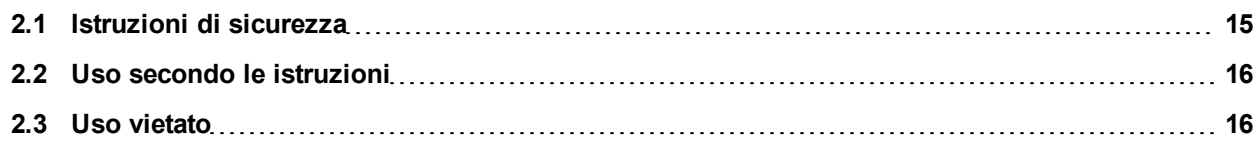

# <span id="page-14-0"></span>**2.1 Istruzioni di sicurezza**

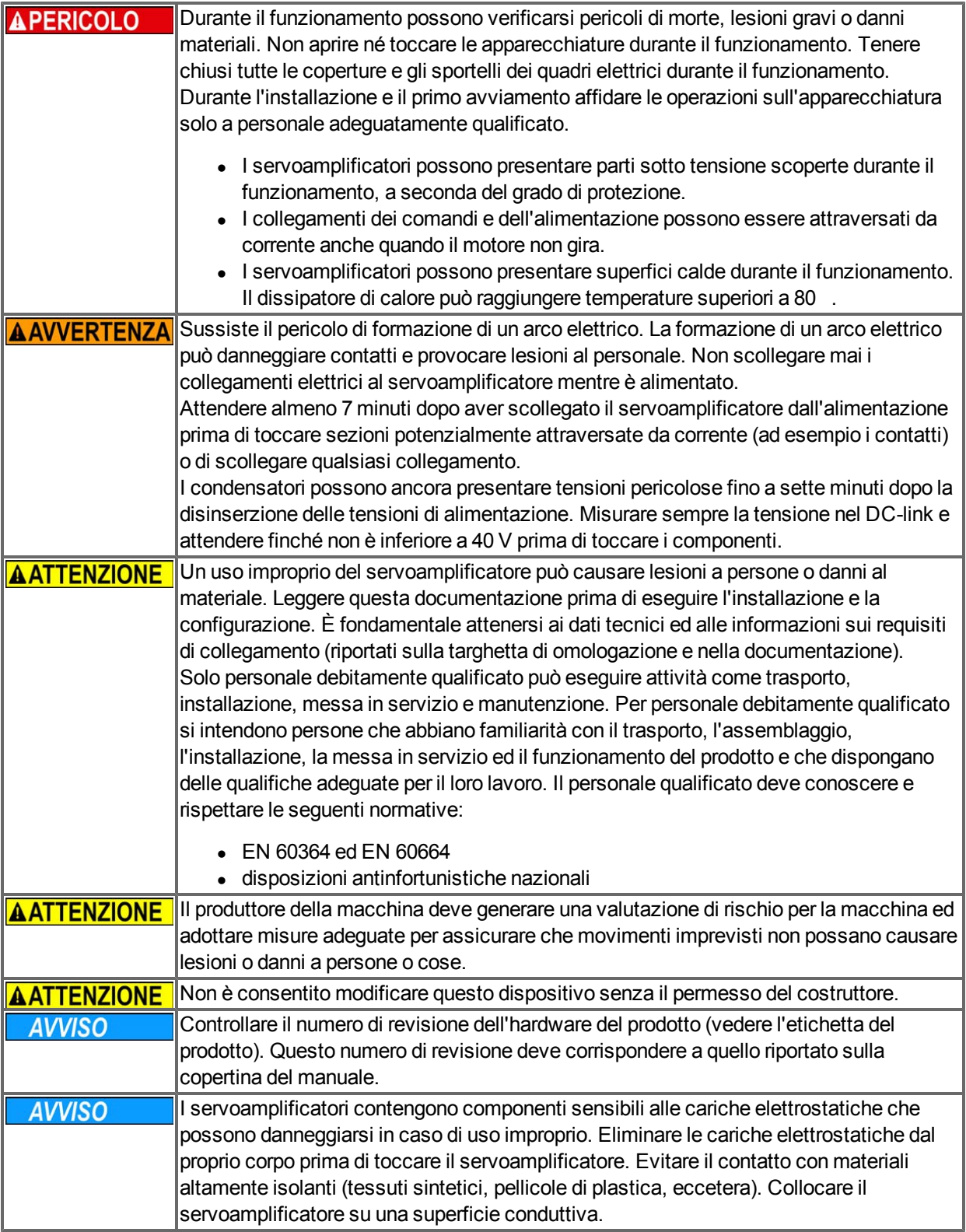

# <span id="page-15-0"></span>**2.2 Uso secondo le istruzioni**

I servoamplificatori sono componenti incorporati in impianti o macchine elettrici e possono funzionare esclusivamente come componenti integrati di tali impianti o macchine. Il produttore della macchina deve generare una valutazione di rischio per la macchina ed adottare misure adeguate per assicurare che movimenti imprevisti non possano causare lesioni o danni a persone o cose.

#### **Quadro ad armadio e cablaggio**

I servoamplificatori devono funzionare esclusivamente in un quadro ad armadio di controllo chiuso adatto alle condizioni ambientali [=> p. 33.](#page-32-0) La ventilazione o il raffreddamento possono essere necessari per mantenere la temperatura del quadro ad armadio a un livello inferiore a 40 .

Utilizzare esclusivamente conduttori di rame per il cablaggio. Per le sezioni dei conduttori, fare riferimento alla norma EN 60204 (in alternativa, per le sezioni AWG: NEC tabella 310-16, colonna 75 ).

#### **Alimentazione**

I servoamplificatori della serie AKD possono essere alimentati nei seguenti modi:

- AKD-xzzz06: reti di alimentazione industriali mono o trifase (corrente nominale simmetrica non superiore a 200 kA a 120 V e 240 V).
- AKD-xzzz07: reti di alimentazione industriali trifase (corrente nominale simmetrica non superiore a 200 kA a 240 V, 400 V e 480 V).

Il collegamento ad altri tipi di reti elettriche con tensioni diverse è possibile con un trasformatore isolante supplementare [\(=> p. 84](#page-83-1)).

Le sovratensioni periodiche tra le fasi (L1, L2, L3) e l'alloggiamento del servoamplificatore non devono superare il picco di 1000 V. In conformità alla norma EN 61800, i picchi di tensione transitori (< 50 µs) non devono superare i 1000 V. I picchi di tensione transitori (< 50 µs) tra una fase e l'alloggiamento non devono superare 2000 V.

L'utilizzatore deve attuare misure di filtrazione CEM con AKD-xzzz06.

#### **Tensione nominale del motore**

La famiglia di servoamplificatori AKD è esclusivamente destinata all'azionamento di servomotori sincroni adeguati con controllo a ciclo chiuso di coppia, velocità e/o posizione. La tensione nominale dei motori deve essere almeno della stessa entità della tensione del DC-link divisa per √2 prodotta dal servoamplificatore  $(U_{nMotore}>=U_{CC}/\sqrt{2}).$ 

### **Funzione STO (Safe torque off) e blocco riavvio**

Controllare la sezione "Uso secondo le istruzioni" nel capitolo relativo alla funzione STO([=> p. 54\)](#page-53-2) prima di usare il blocco riavvio per la sicurezza personale (secondo EN 13849 categoria 3).

# <span id="page-15-1"></span>**2.3 Uso vietato**

Un uso diverso da quanto descritto nel capitolo "Uso secondo le istruzioni" non è previsto e può provocare lesioni personali e danni materiali. Non usare il servoamplificatore con una macchina non conforme alle direttive o normative nazionali corrispondenti. Inoltre è vietato l'uso del servoamplificatore nei seguenti ambienti:

- $\bullet$  aree potenzialmente esplosive
- ambienti con acidi corrosivi e/o elettricamente conduttivi, soluzioni alcaline, oli, vapori, polveri
- navi o applicazioni offshore

# <span id="page-16-0"></span>**3 Approvazioni**

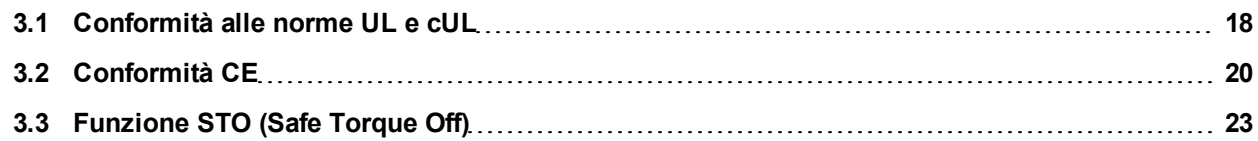

# <span id="page-17-0"></span>**3.1 Conformità alle norme UL e cUL**

Questo servoamplificatore è registrato secondo le norme UL (Underwriters Laboratories Inc.) con il numero **E141084** vol. 3 sez. 5.

USL, CNL – Apparecchiature di conversione della potenza (NMMS, NMMS7) – Modelli AKD seguiti da B,P,S,M o F, seguiti da 003, 006, 012, e 024, seguiti da 06 o 07, seguiti da suffissi aggiuntivi.

# **USL**

Indica che è stato controllato secondo la normativa degli Stati Uniti per le apparecchiature di conversione della potenza, UL 508C, terza edizione, revisionata il 15 febbraio 2008.

### **CNL**

Indica controllo secondo la normativa canadese per le apparecchiature di controllo industriale, CAN/CSA - C22.2 n. 14-2005, seconda edizione, revisionata nell'aprile 2008.

### **Nota:**

CNL = Canadian National Standards - elencate. USL = United States Standards - elencate.

### <span id="page-17-1"></span>**3.1.1 Marcatura UL**

- Questi servoamplificatori sono servoamplificatori per il motore a frequenza regolabile di tipo aperto che forniscono un controllo variabile della velocità ai motori oltre a una protezione contro i sovraccarichi e un controllo per il limite di corrente.
- Questi dispositivi sono destinati ad essere usati in un ambiente con un livello di inquinamento 2.
- <sup>l</sup> L'identificazione dei morsetti sull'unità di controllo è codificata rendendone possibile l'identificazione nelle istruzioni. Le istruzioni identificano i collegamenti di alimentazione per l'alimentazione, il carico, il controllo e la messa a terra.
- La protezione integrale dai cortocircuiti a stato solido non fornisce una protezione contro i circuiti derivati. La protezione contro i circuiti derivati deve essere fornita secondo il National Electric Code (Normativa nazionale sull'elettricità) nonché secondo qualsiasi normativa locale o equivalente.
- Questo prodotto è adatto per l'uso su un circuito in grado di erogare non oltre 200.000 rms ampere simmetrici, 240 V (AKD-xzzz06) / 480 V (AKD-xzzz07) massimo, quando protetto da fusibili o equivalente.
- Si raccomandano i seguenti tipi di fusibili:

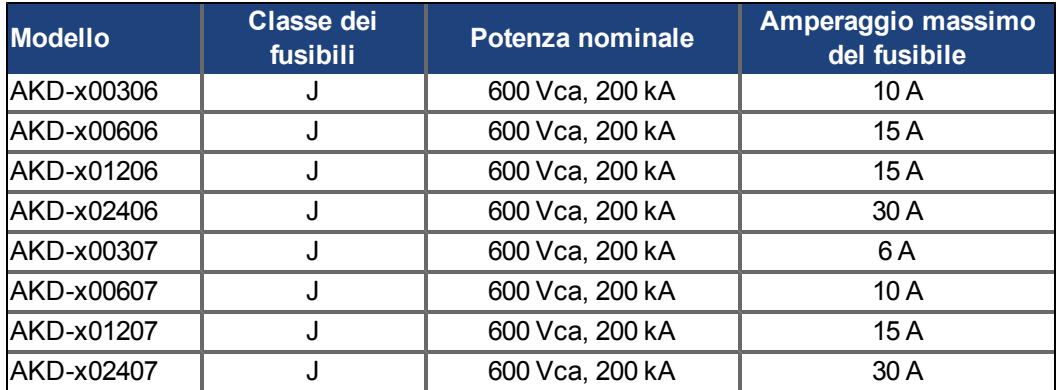

- Questi servoamplificatori forniscono una protezione contro i sovraccarichi del motore a stato solido al 125% della corrente assorbita nominale (FLA).
- $\bullet$  Come minimo, usare filo di rame da 75°C.

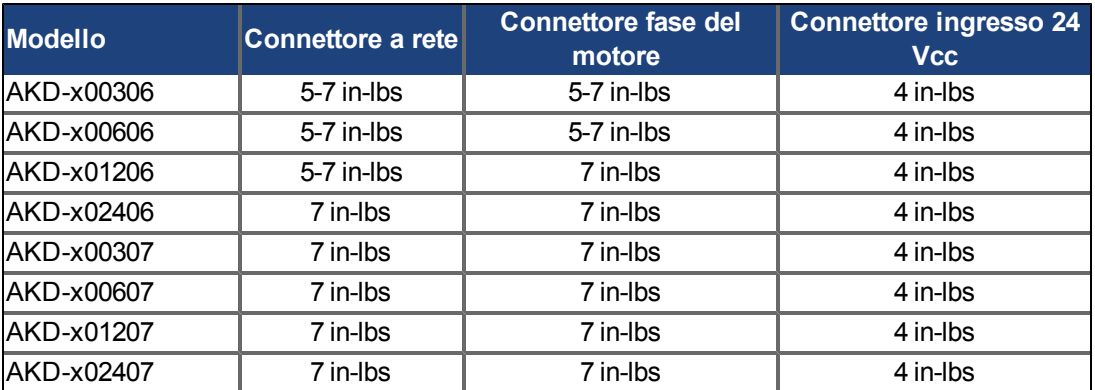

• La seguente tabella illustra i requisiti di coppia per i connettori per i cablaggi di campo:

• Temperatura aria ambiente massima di 40° o equivalente.

# <span id="page-19-0"></span>**3.2 Conformità CE**

La conformità alla Direttiva CE CEM 2004/108/CE e alla Direttiva sulla Bassa Tensione 2006/95/CE è obbligatoria per la fornitura dei servoamplificatori nell'ambito della Comunità europea.

I servoamplificatori sono stati testati da un laboratorio di collaudo autorizzato in una configurazione definita, utilizzando i componenti del sistema descritti nella presente documentazione. Qualsiasi differenza dalla configurazione e dall'installazione descritta nella presente documentazione presuppone l'onere di nuove misurazioni per garantire la conformità ai requisiti normativi.

#### **AKD-xzzz06**

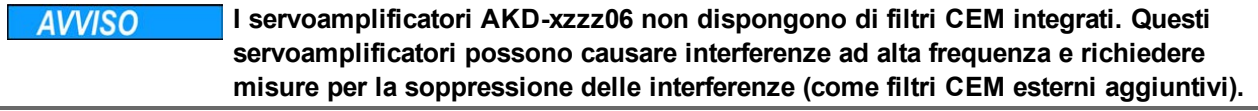

Con i filtri CEM esterni per l'emissione delle interferenze, il servoamplificatore soddisfa i requisiti di immunità alle interferenze della seconda categoria di ambienti (ambiente industriale) per un prodotto di categoria C2 (cavo del motore  $< 10$  m).

Con una lunghezza del cavo del motore di 10 m o superiore e filtri CEM esterni, il servoamplificatore soddisfa i requisiti della categoria C3.

### **AKD-xzzz07**

Informazioni **I servoamplificatori AKD-xzzz07 dispongono di filtri CEM integrati.**

In merito all'immunità alle interferenze, il servoamplificatore soddisfa i requisiti della seconda categoria di ambienti (ambiente industriale). Per l'emissione di interferenze, il servoamplificatore soddisfa il requisito di un prodotto della categoria C2 (cavo motore < 10 m).

Con una lunghezza del cavo del motore di 10 m o superiore, il servoamplificatore soddisfa i requisiti della categoria C3.

### <span id="page-20-0"></span>**3.2.1 Direttive e normative europee per i costruttori di macchine**

I servoamplificatori sono componenti destinati ad essere incorporati in macchine e impianti elettrici per uso industriale. Quando i servoamplificatori sono inseriti in macchine o impianti, non si deve usare il servoamplificatore finché non si è stabilito che la macchina o l'apparecchiatura soddisfa i requisiti di

- $\bullet$  Direttiva Macchine CE (2006/42/CE)
- $\bullet$  Direttiva CEM CE (2004/108/CE)
- Direttiva sulla Bassa Tensione CE (2006/95/CE)

Le seguenti norme devono essere applicate in conformità alla Direttiva Macchine CE (2006/42/CE)

- EN 60204-1 (Sicurezza e apparecchiature elettriche nelle macchine)
- EN 12100 (sicurezza delle macchine)

**AATTENZIONE** Il produttore della macchina deve produrre un'analisi dei rischi per la macchina ed **implementare misure adeguate per assicurare che movimenti imprevisti non possano causare lesioni o danni a persone o cose.**

Le seguenti norme devono essere applicate in conformità alla Direttiva sulla Bassa Tensione CE (2006/95/CE)

- EN 60204-1 (Sicurezza e apparecchiature elettriche nelle macchine)
- EN 60439-1 (Quadri di comando a bassa tensione e gruppi combinatore)

Le seguenti norme devono essere applicate in conformità alla Direttiva CEM CE (2004/108/CE)

- EN 61000-6-1/2 (Immunità alle interferenze nelle aree residenziali e industriali)
- EN 61000-6-3/4 (Generazione di interferenze nelle aree residenziali e industrial)

Il produttore della macchina/dell'impianto deve garantire che tale macchina/impianto rientri nei limiti richiesti dai regolamenti sulla CEM. Consigli sull'installazione corretta per la CEM (come schermature, messe a terra, trattamenti di connettori e disposizioni dei cavi) si trovano anche in questo manuale.

# Informazioni Il produttore della macchina/dell'impianto deve verificare la necessità di **applicazione di altre norme o direttive CE a questa macchina/a questo impianto.**

Garantiamo esclusivamente la conformità del servosistema alle norme citate in questo capitolo a condizione che i componenti (motore, cavi, induttanze, ecc.) siano forniti da noi.

# <span id="page-21-0"></span>**3.2.2 Dichiarazione di conformità CE**

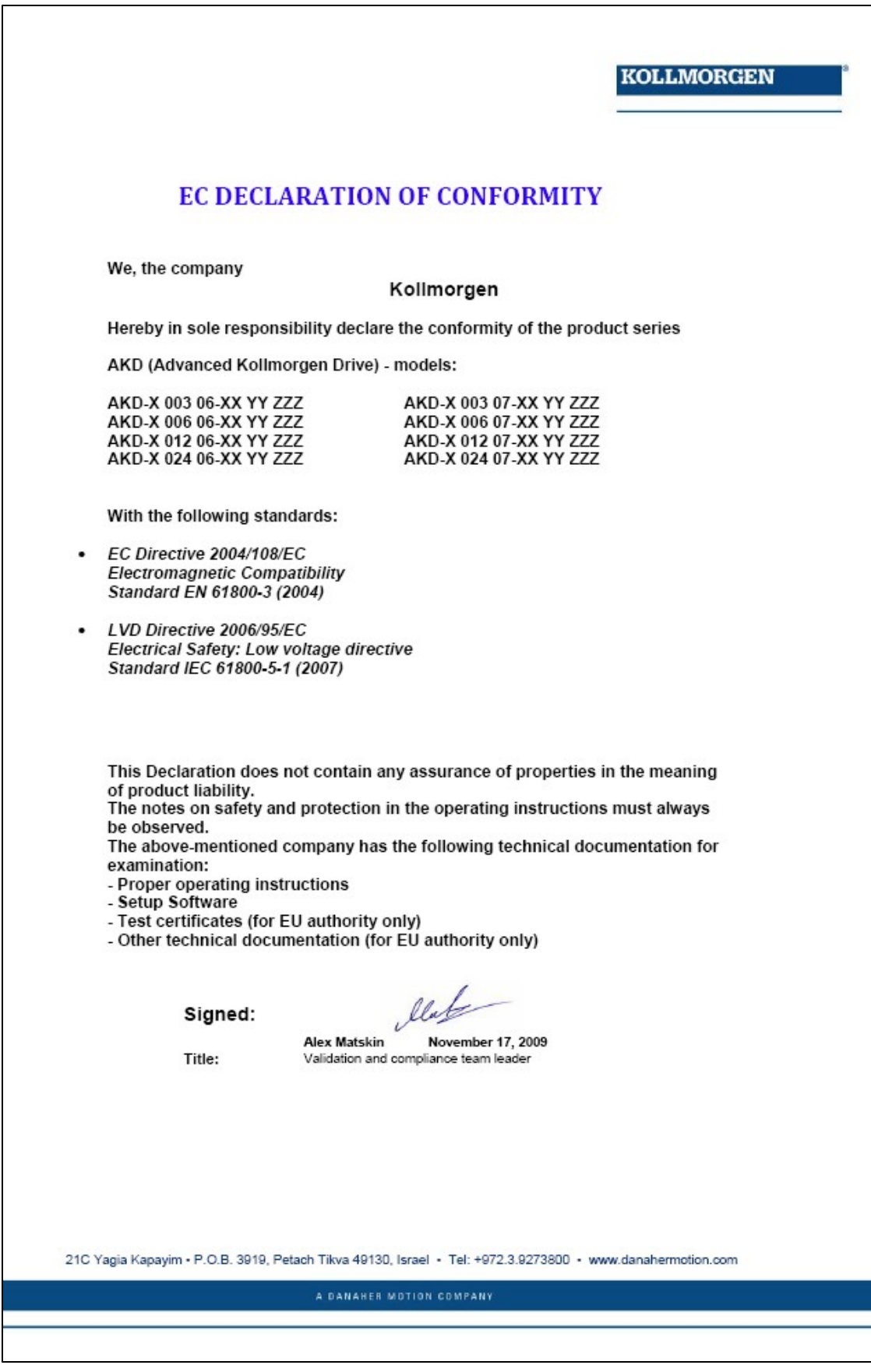

# <span id="page-22-0"></span>**3.3 Funzione STO (Safe Torque Off)**

Un ingresso digitale supplementare (STO) sblocca lo stadio d'uscita di potenza dell'amplificatore fino a quando il segnale da 24 V viene applicato a questo ingresso. Se l'ingresso STO va in circuito aperto, il motore non viene più alimentato, l'azionamento perde tutta la coppia e si arresta.

Il concetto di sicurezza STO è certificato dal IFA (Institut für Arbeitsschutz der Deutschen Gesetzlichen Unfallversicherung). Il livello di sicurezza certificato della funzione "Safe Torque OFF" è SIL 2 con riferimento alla norma EN62061 e PL d / CAT 3 con riferimento alla norma EN13849-1.

I parametri caratteristici che descrivono la funzione di sicurezza:

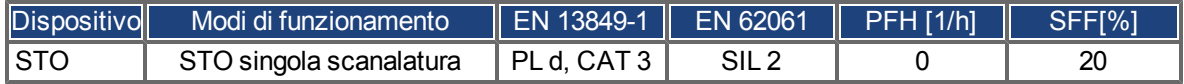

# <span id="page-23-0"></span>**4 Movimentazione**

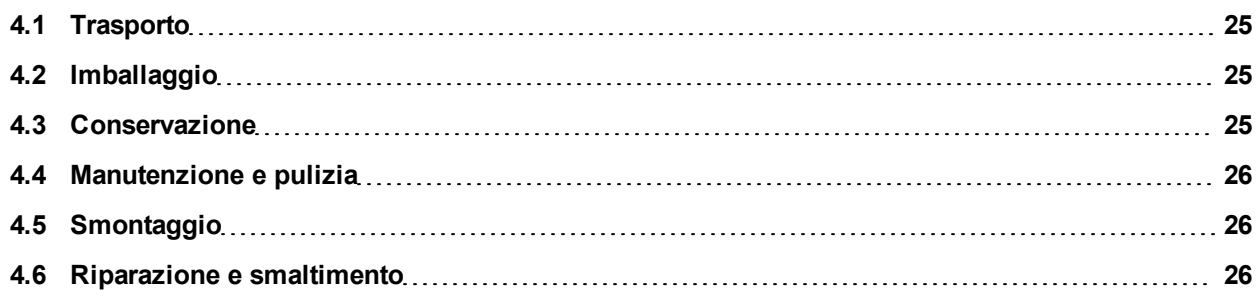

# <span id="page-24-0"></span>**4.1 Trasporto**

Trasportare l'AKD secondo EN 61800-2 come segue:

- affidare il trasporto esclusivamente a personale qualificato, mantenere il dispositivo nell'imballaggio riciclabile originale del produttore
- evitare urti durante il trasporto
- <sup>l</sup> trasportare soltanto entro intervalli di temperatura specifici: da -25 a +70 , tasso di variazione max. 20 K/ora, classe 2K3
- trasportare soltanto entro intervalli di umidità specifici: max. 95% di umidità relativa, senza la formazione di condensa, classe 2K3.

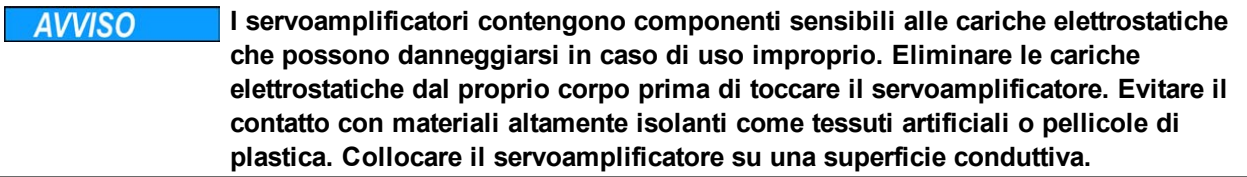

Se l'imballaggio è danneggiato, controllare che l'unità non presenti danni visibili. Informare il trasportatore e il costruttore di qualsiasi danno eventuale all'imballaggio o al prodotto.

# <span id="page-24-1"></span>**4.2 Imballaggio**

L'imballaggio dell'AKD è composto da cartone riciclabile con inserti e un'etichetta all'esterno della scatola.

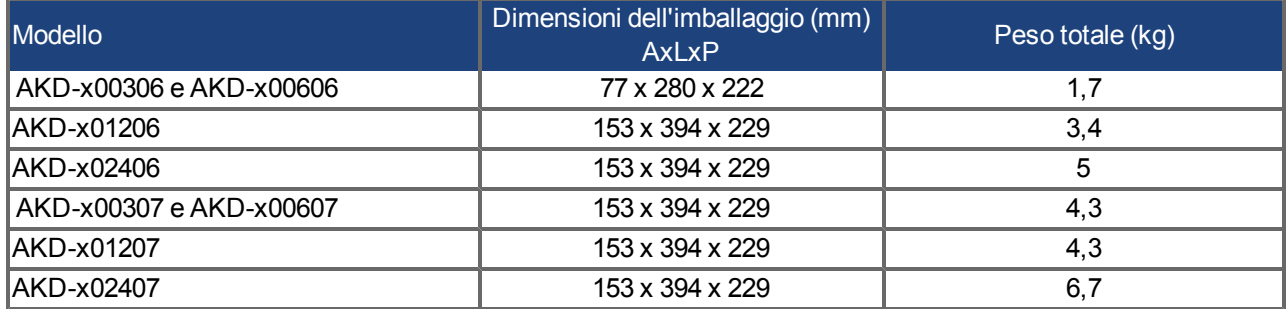

# <span id="page-24-2"></span>**4.3 Conservazione**

Conservare l'AKD secondo EN 61800-2 come segue:

- solo nell'imballaggio riciclabile originale del produttore
- conservare a un'altezza di impilaggio pari o inferiore a :
	- modelli da AKD-x0306 a 0606: 8 cartoni
	- tutti gli altri modelli: 6 cartoni
- conservare soltanto entro intervalli di temperatura specifici: da -25 a +55, tasso di variazione max. 20 K/ora, classe 1K4
- <sup>l</sup> conservare soltanto entro intervalli di umidità specifici: dal 5 al 95% di umidità relativa, senza la formazione di condensa, classe 1K3.
- conservare secondo i seguenti requisiti di durata:
	- meno di 1 anno: senza restrizioni.
	- oltre 1 anno: i condensatori devono essere rigenerati prima di configurare e mettere in funzione il servoamplificatore. A questo scopo rimuovere tutti i collegamenti elettrici ed applicare tensione monofase da 120Vca per circa 30 minuti ai morsetti L1/L2.

## <span id="page-25-0"></span>**4.4 Manutenzione e pulizia**

I servoamplificatori non necessitano di alcuna manutenzione. L'apertura degli strumenti comporta l'estinzione della validità della garanzia.

La parte interna dell'unità può essere pulita soltanto dal costruttore. Per pulire la parte esterna del servoamplificatore:

- alloggiamento: pulire con isopropanolo o una soluzione detergente simile
- griglia protettiva o ventola: pulire con una spazzola asciutta

**AVVISO Non immergere il servoamplificatore né spruzzare sulla sua superficie.**

# <span id="page-25-1"></span>**4.5 Smontaggio**

Se si deve disinstallare un servoamplificatore (ad esempio per una sostituzione), rimuoverlo come segue:

1. Spegnere l'interruttore principale del quadro elettrico ad armadio e i fusibili che alimentano il sistema.

**AAVVERTENZA** Dopo aver scollegato il servoamplificatore dall'alimentazione principale, attendere **almeno sette minuti prima di toccare le sezioni potenzialmente sotto tensione dell'attrezzatura, come i contatti, o prima di staccare qualsiasi collegamento. Misurare sempre la tensione nel DC link e attendere finché non è inferiore a 40 V prima di toccare o spostare il servoamplificatore.**

- 2. Rimuovere i connettori. Scollegare il collegamento della terra potenziale per ultimo.
- 3. Controllare la temperatura.

**AATTENZIONE** Durante il funzionamento, il dissipatore di calore del servoamplificatore può **raggiungere temperature superiori a 80°C. Prima di toccare il dispositivo, controllarne la temperatura e attendere finché non è scesa sotto i 40°C.**

4. Disinstallare. Rimuovere il servoamplificatore e l'alimentazione sulla piastra di montaggio conduttiva messa a terra in armadio.

# <span id="page-25-2"></span>**4.6 Riparazione e smaltimento**

Soltanto il costruttore può riparare il servoamplificatore. L'apertura del servoazionamento comporta l'estinzione della validità della garanzia. Disinstallare il servoamplificatore come descrittoin ["Smontaggio" \(=> p. 26\)](#page-25-1) e spedirlo nell'imballaggio originale al costruttore (vedere tabella sottostante).

In conformità alle linee guida della direttiva 2002/96/CE (RAEE) e simili, il costruttore accetta la restituzione di vecchi dispositivi ed accessori per uno smaltimento professionale. I costi di trasporto sono a carico del mittente. Spedire i dispositivi all'indirizzo del costruttore riportato nella tabella sottostante.

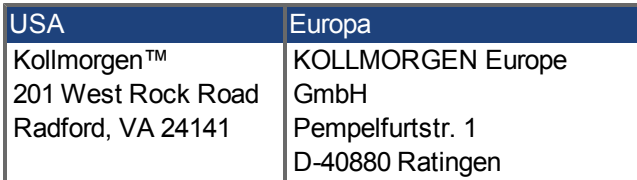

# <span id="page-26-0"></span>**5 Imballaggio**

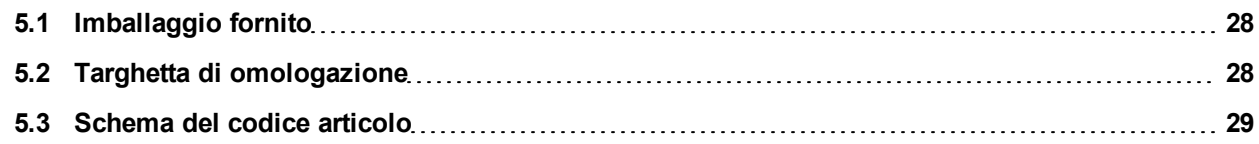

# <span id="page-27-0"></span>**5.1 Imballaggio fornito**

Quando si ordina un servoamplificatore della serie AKD (vedere pagina 1 per i codici d'ordinazione), nell'imballaggio sono compresi i seguenti articoli:

- servoamplificatore AKD
- **.** copia cartacea del *Manuale d'installazione AKD* (solo UE)
- <sup>l</sup> copia cartacea dell'*Avviamento rapido di AKD*
- copia cartacea della scheda di guasti e avvertenze
- CD-ROM contente il software di configurazione, WorkBench, e tutta la documentazione relativa al prodotto in formato digitale
- $\bullet$  connettori X1, X2, X3, X4 (se necessari), X7 e X8
- <sup>l</sup> piastra di messa a terra, con tipo di tensione 07, con tipo di tensione 06 per l'UE soltanto

# Informazioni l connettori SubD e RJ45 non sono compresi nella confezione.

#### **Accessori venduti separatamente**

Qualora fossero necessari, gli accessori devono essere ordinati separatamente; consultare il manuale regionale sugli accessori:

- $\bullet$  filtri CEM per tensione di alimentazione da rete e 24 V, categorie C2 o C3
- resistenza di recupero esterna
- <sup>l</sup> cavo del motore. I cavi del motore assemblati sono disponibili per tutte le regioni. I clienti dell'UE possono anche ordinare cavi del motore in lunghezze a richiesta e assemblare il cavo con connettori elettrici ordinati separatamente.
- <sup>l</sup> cavo di retroazione. I cavi di retroazione assemblati sono disponibili per tutte le regioni. I clienti dell'UE possono anche ordinare cavi di retroazione in lunghezze a richiesta e assemblare il cavo con connettori elettrici ordinati separatamente
- induttanza per motore, per cavi del motore con lunghezza superiore a 25 m
- connettore della terminazione CAN (solo per servoamplificatori CAN)
- cavo di servizio alla rete
- cavo di alimentazione, cavi di comando, cavi del bus di campo (da tagliare a misura)

# <span id="page-27-1"></span>**5.2 Targhetta di omologazione**

La targhetta di omologazione illustrata di seguito viene attaccata al lato del servoamplificatore, le voci dei dati campione sono relative al tipo da 12 A.

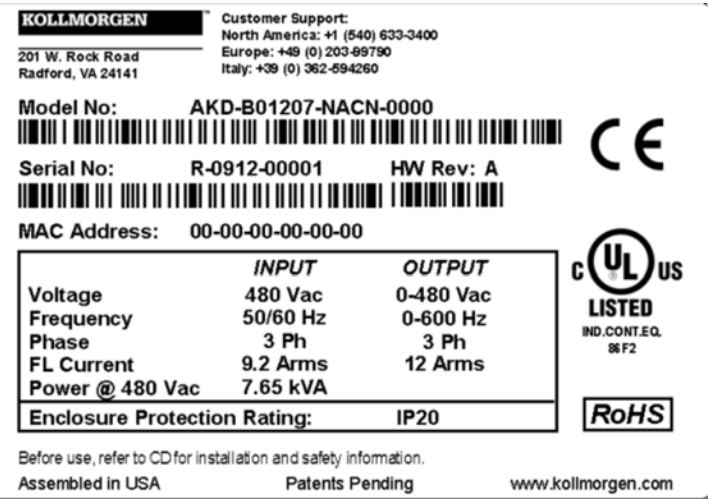

# <span id="page-28-0"></span>**5.3 Schema del codice articolo**

Il codice articolo è uguale al codice di ordinazione.

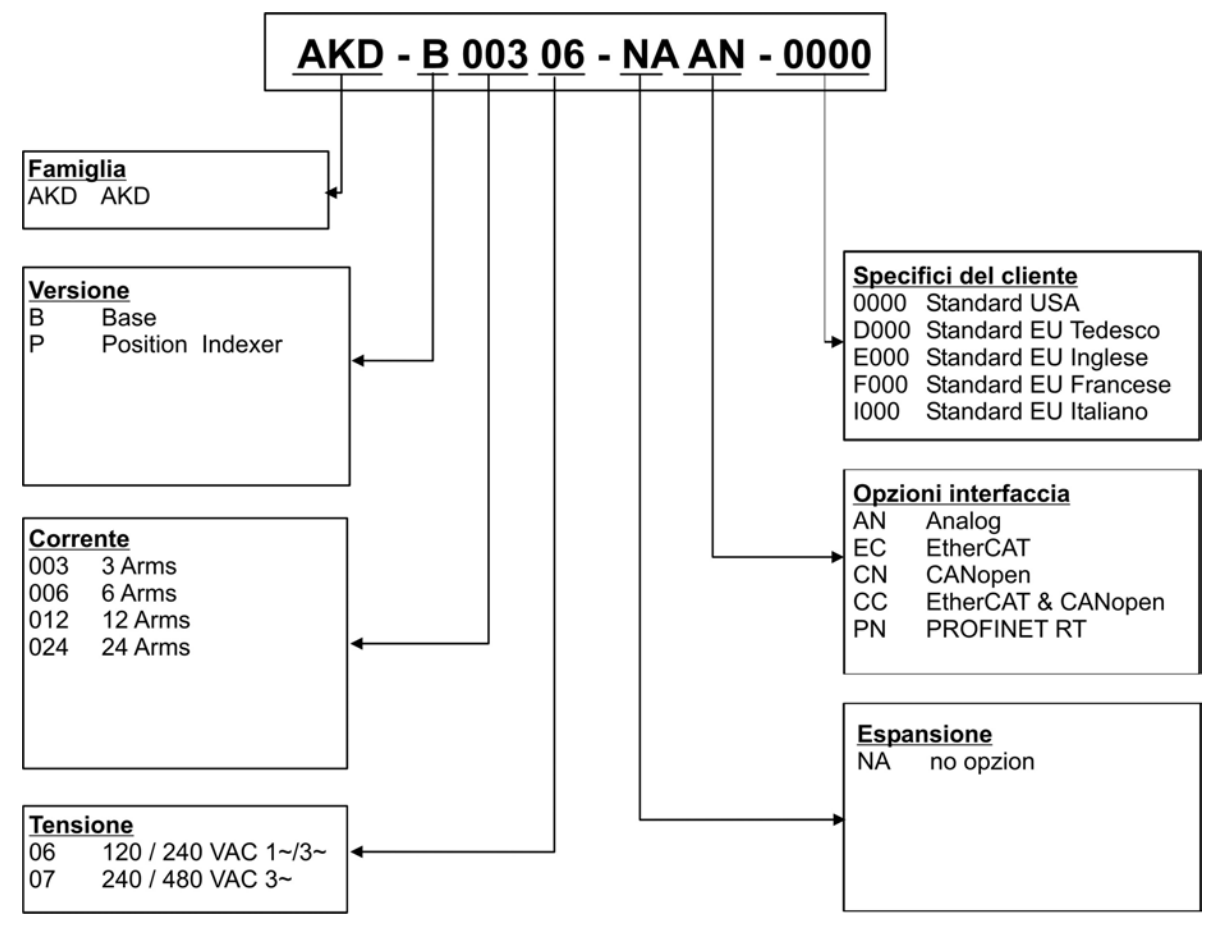

**Versione:** "B" (versione bassa) non è disponibile in Europa

**Tensione:** Attualmente i modelli AKD-xzzz07 supportano solamente il funzionamento a livelli superiori a 270 Vca. Sono in corso di elaborazione aggiornamenti al firmware dell'AKD per consentire il funzionamento dei modelli AKD-xzzz07 a 240 Vca. Questi aggiornamenti richiederanno solamente una modifica al firmware e saranno compatibili con le versioni precedenti di tutti gli hardware AKD-xzzz07.

**Specifici del cliente:**Il codice di personalizzazione comprende la versione linguistica di materiale cartaceo per i paesi europei.

**Opzioni interfaccia:** I modelli con opzione interfaccia CC misura con sia i connettori di EtherCAT ( X5 e X6) e CANopen (X12 and X13). Un parametro del software (DRV.TYPE) permette che selezioniate che caratteristiche l'azionamento sostiene; non potete usare EtherCAT e CANopen allo stesso tempo.

# <span id="page-29-0"></span>**6 Descrizione e dati tecnici**

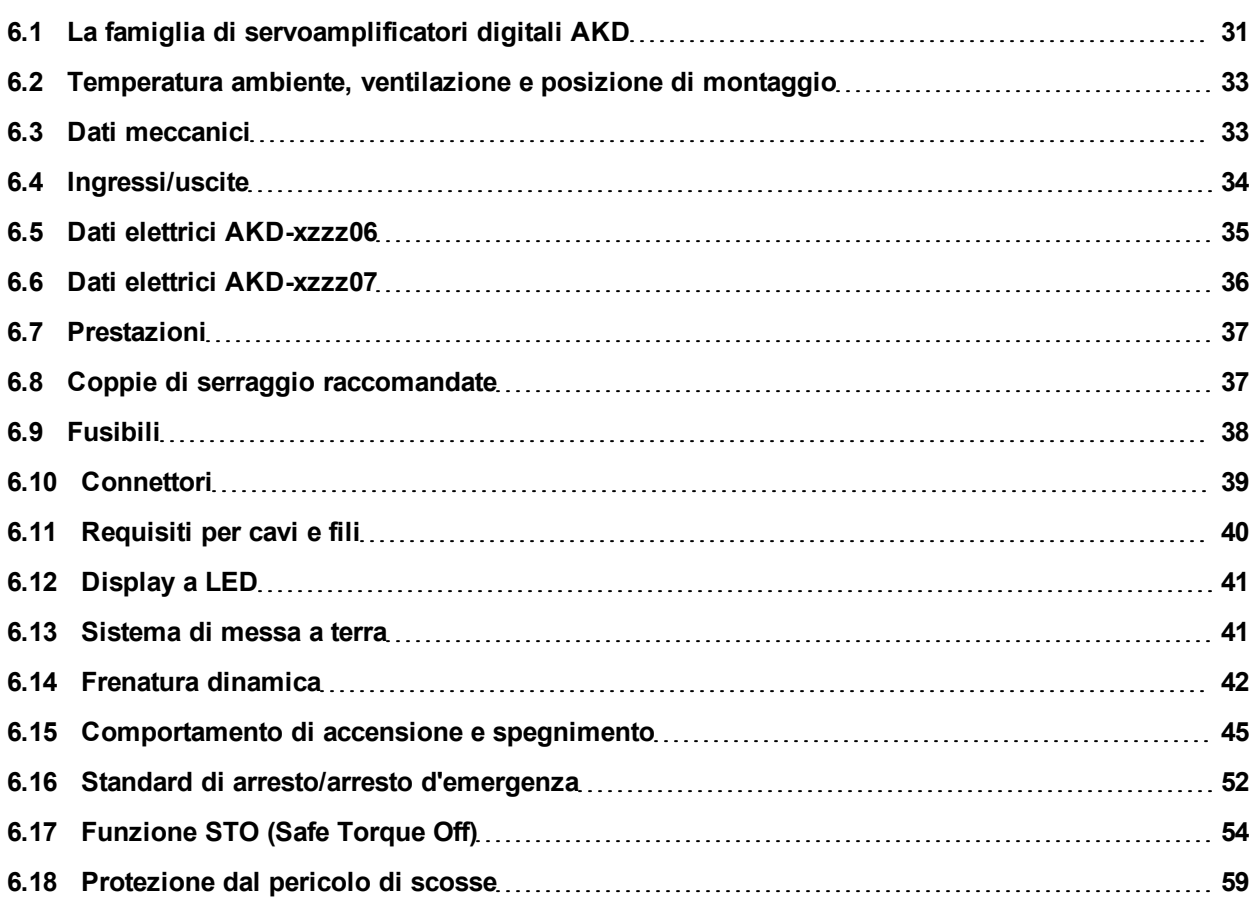

# <span id="page-30-0"></span>**6.1 La famiglia di servoamplificatori digitali AKD**

# **Caratteristiche standard**

- $\bullet$  Intervallo tensione alimentazione da 120 V a 480 V  $\pm$ 10%
- <sup>l</sup> Svariate dimensioni dell'alloggiamento, in base alle opzioni relative a corrente e hardware.
- Bus di movimento integrato.
- Canale di servizio TCP/IP integrato.
- Supporto per SFD, Resolver, Comcoder, encoder 1Vp-p Sen-Cos, encoder incrementali integrato.
- Supporto per protocolli ENDAT 2.1 e 2.2, BISS o HIPERFACE integrato.
- Emulazione encoder integrata.
- Supporto per seconda retroazione.
- Funzione STO (Safe Torque Off) secondo EN 61508 SIL2 integrata.
- Si può usare con servomotori sincroni, motori lineari e macchine a induzione.

# **Versioni AKD disponibili**

- B servoamplificatore di base controllato da coppia analogica e comandi di velocità (ingranaggi elettronici).
- <sup>l</sup> P servoamplificatore con posizionatore, possibilità di comandare movimenti multipli, elaborare I/O, prendere decisioni, aggiungere ritardi di tempo e modificare variabili di processo del servoamplificatore al servoamplificatore di base.
- T servoamplificatore con linguaggio testuale (in fase di elaborazione) per aggiungere semplicità di programmazione (simile al Basic) al servoamplificatore di base.
- S KAS monoasse (in fase di elaborazione), un servoamplificatore monoasse programmabile con software KAS integrato. Comprende tutti i cinque linguaggi EN 61131, PLCOpen e Pipes Network.
- M servoamplificator eKAS master multiasse (in fase di elaborazione) per gestire da due a quattro assi. Comprende tutti i cinque linguaggi EN 61131, PLCOpen e Pipes Network.

### **Sezione di alimentazione**

- Alimentazione monofase o trifase, intervallo di tensione da 120 a 480 V  $\pm$ 10%, 50 a 400 Hz  $\pm$ 5%.
- Collegamento a rete a tensione superiore soltanto tramite trasformatore isolante,  $=$   $>$  p. 85
- Raddrizzatore a ponte B6, circuito integrale ad avvio dolce.
- Alimentazione monofase possibile con correzione di potenza in uscita.
- Protezione mediante fusibili a cura dell'utente.
- Centro stella a terra vicino al servoamplificatore.
- Intervallo di tensione del circuito DC-link da 170 a 680 Vcc, possibilità di connessione in parallelo.
- Modulo IGBT dello stadio di uscita con misurazione della corrente flottante.
- <sup>l</sup> Circuito di frenatura con distribuzione dinamica della potenza generata tra diversi servoamplificatori sullo stesso

circuito DC-link.

• Resistenza di recupero interna per tutti i modelli AKD-xzzz07 da 240/480 Vca (solo i modelli AKD-xzzz06 da 120/240 Vca 3 A e 6 A sono privi di resistenza di recupero interna), su richiesta resistenza di recupero esterna.

### **Sicurezza integrata**

- Le distanze di isolamento/dispersione adeguate e l'isolamento elettrico garantiscono una separazione elettrica sicura, in conformità alla norma EN 61800-5-1, tra i collegamenti d'ingresso dell'alimentazione/del motore e l'elettronica dei segnali.
- <sup>l</sup> Avvio dolce, rilevamento di sovratensioni, protezione contro i cortocircuiti, monitoraggio delle mancanze di fasi.
- Monitoraggio della temperatura del servoamplificatore e del motore.
- Protezione contro i sovraccarichi del motore: meccanismo a scomparsa
- •Funzione STO secondo EN 61508 SIL 2,  $\approx$  p. 54.
- Funzioni di sicurezza opzionali per un esercizio in sicurezza degli alberi motore secondo EN 61800-5-2 (in fase di elaborazione).

#### **Tensione di alimentazione ausiliaria 24V DC**

 $\bullet$  Da un'alimentazione da 24 V  $\pm$ 10% esterna, approvata in termini di sicurezza.

#### **Funzionamento e impostazione dei parametri**

• Uso del software di configurazione WorkBench per configurazione tramite TCP/IP.

#### **Controllo totalmente digitale**

- Controller di corrente digitale (670 ns)
- Controller di velocità digitale regolabile (62,5  $\mu$ s)
- Controller di posizione con opzione software (125  $\mu$ s)

#### **Ingressi/uscite**

- $\bullet$  1 ingresso analogico programmabile [=> p. 113](#page-112-0)
- $\bullet$  1 uscita analogica programmabile [=> p. 114](#page-113-0)
- <sup>l</sup> 7 ingressi analogici programmabili [=> p. 115](#page-114-0)
- $\bullet$  2 uscite analogiche programmabili [=> p. 118](#page-117-0)
- $\bullet$  1 ingresso Enable [=> p. 115](#page-114-0)
- $\bullet$  1 ingresso STO [=> p. 54](#page-53-0)

#### **Schede opzionali (in fase di elaborazione)**

Sono in fase di elaborazione diverse schede opzionali. Queste opzioni influenzeranno la larghezza del dispositivo.

### **Connettività**

• Controllo analogico +/- 10 V con uscita di retroazione dell'encoder.

Interfaccia seriale integrata([=> p. 123\)](#page-122-0), opzionale

 $\bullet$  CANopen [=> p. 123](#page-122-0)

Interfaccia Ethernet integrata [\(=> p. 128](#page-127-0)), opzionale

- SyngNet  $\equiv$  [=> p. 130](#page-129-0)
- $\bullet$  EtherCAT [=> p. 129](#page-128-0)

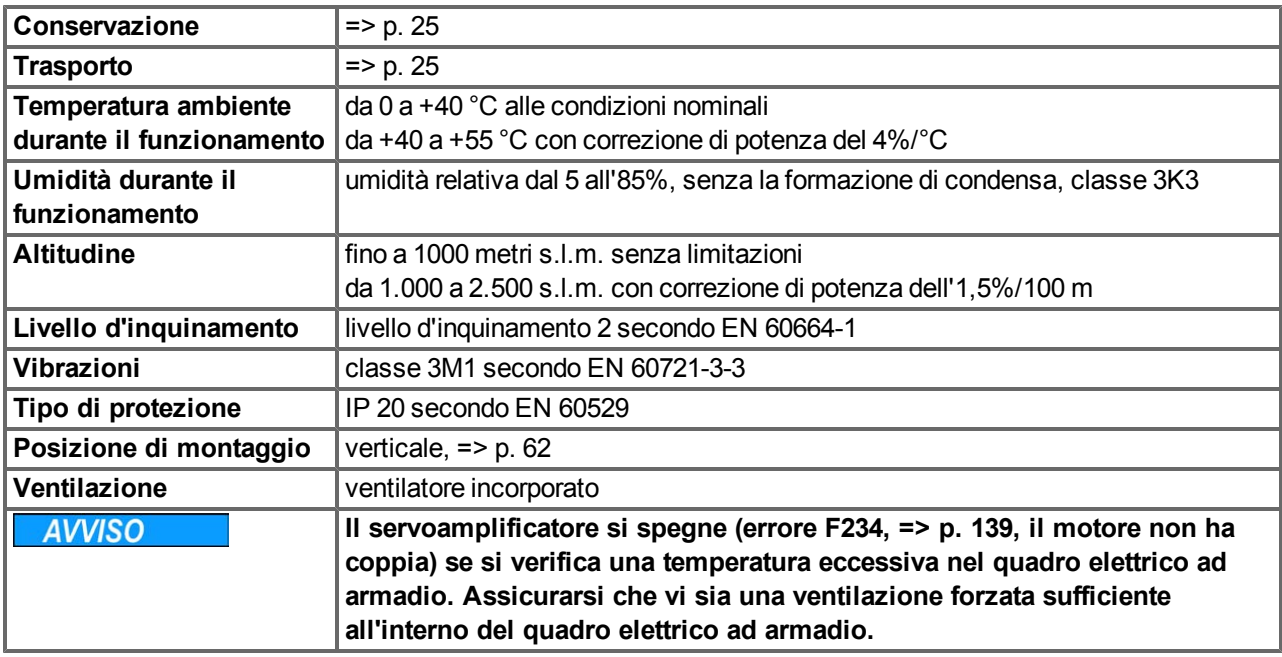

# <span id="page-32-0"></span>**6.2 Temperatura ambiente, ventilazione e posizione di montaggio**

s.l.m. = sul livello del mare

# <span id="page-32-1"></span>**6.3 Dati meccanici**

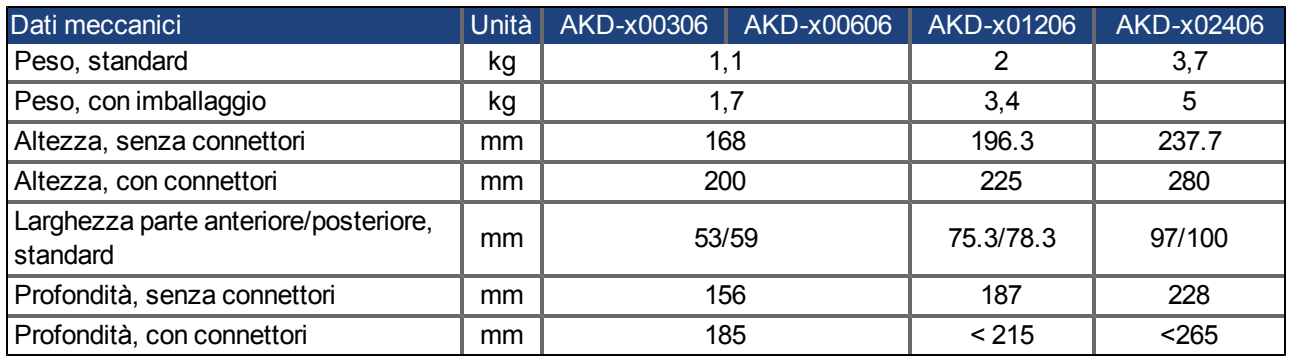

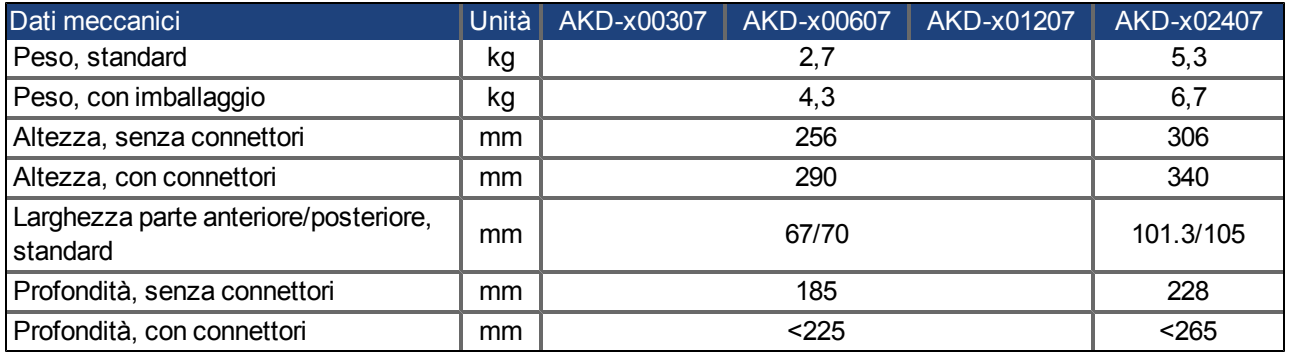

# <span id="page-33-0"></span>**6.4 Ingressi/uscite**

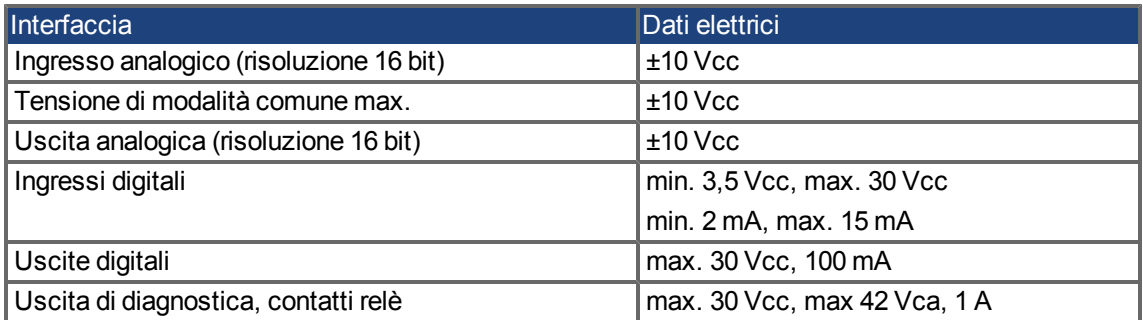

# <span id="page-34-0"></span>**6.5 Dati elettrici AKD-xzzz06**

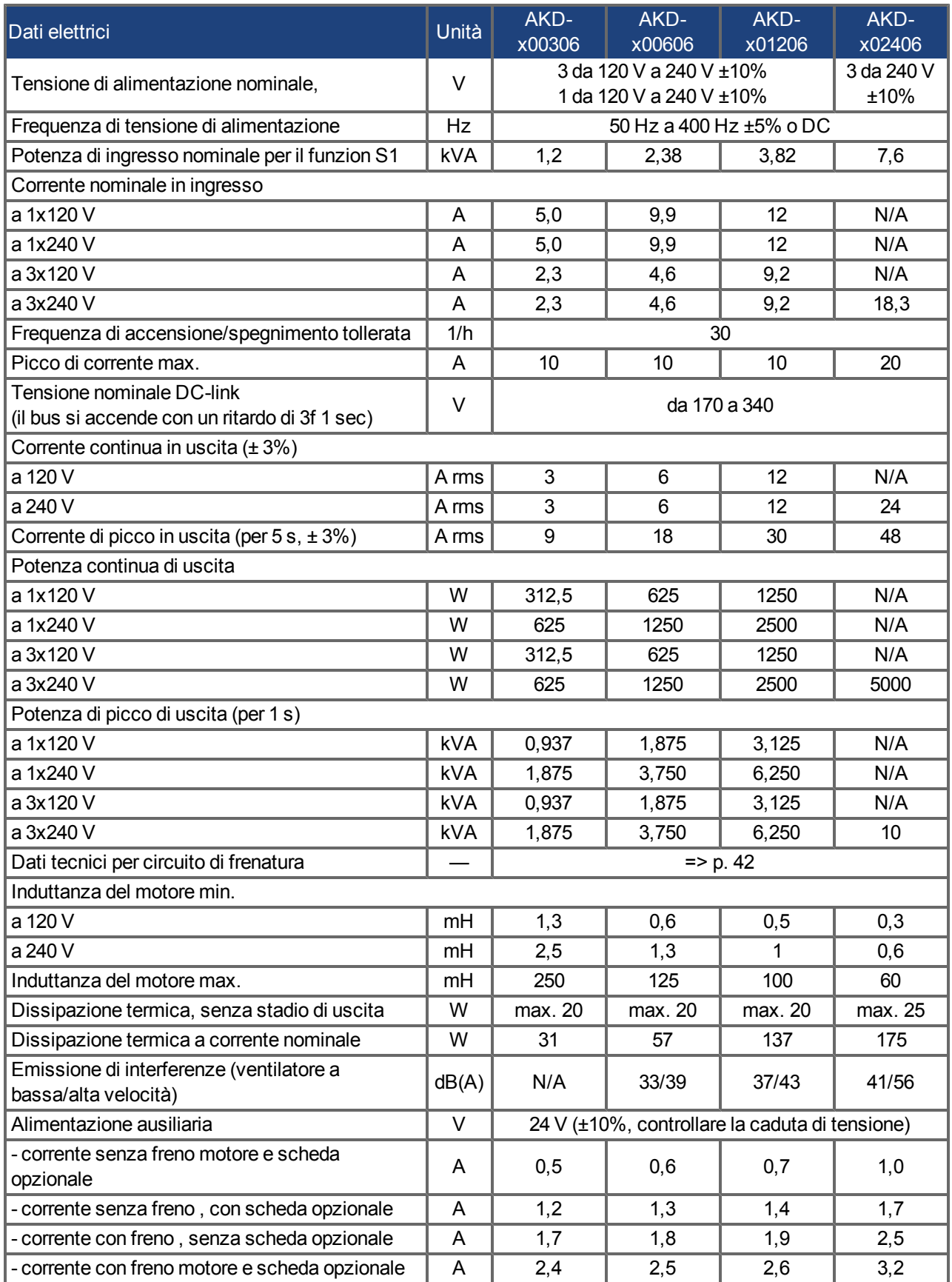

# <span id="page-35-0"></span>**6.6 Dati elettrici AKD-xzzz07**

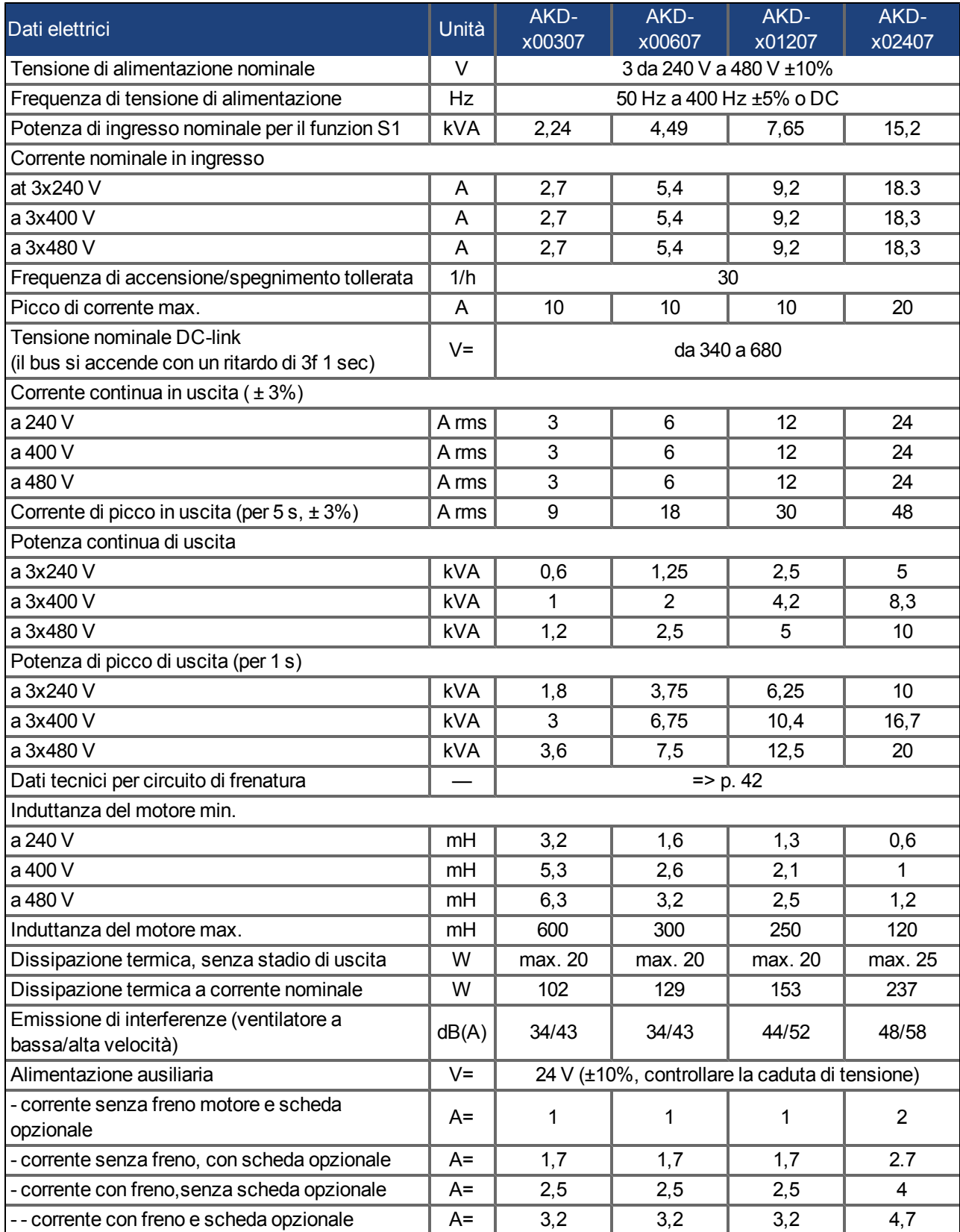

Attualmente i modelli AKD-xzzz07 supportano solamente il funzionamento a livelli superiori a 270 Vca. Sono in corso di elaborazione aggiornamenti al firmware dell'AKD per consentire il funzionamento dei modelli AKDxzzz07 a 240 Vca.
# **6.7 Prestazioni**

# **AKD-xzzz06**

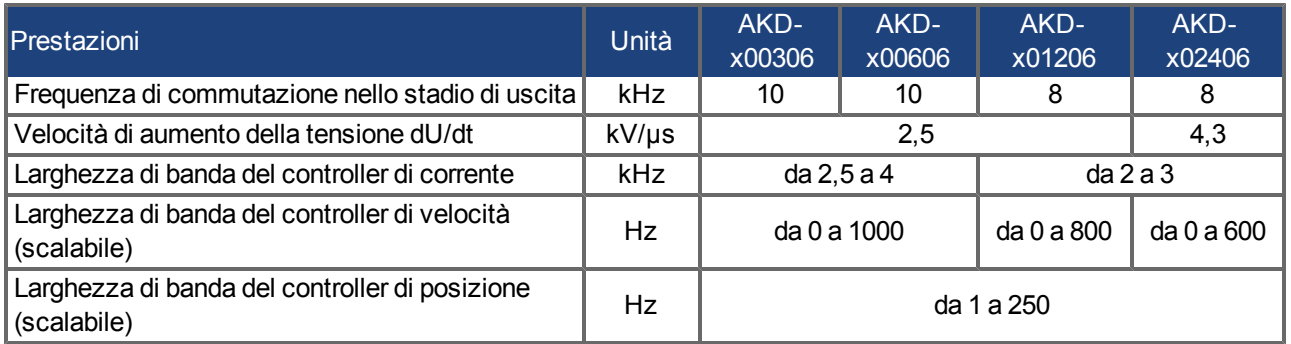

#### **AKD-xzzz07**

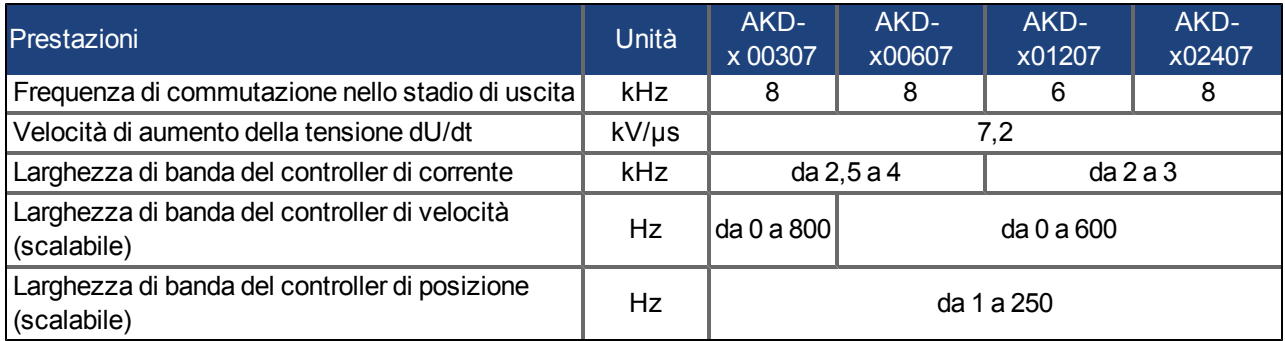

# **6.8 Coppie di serraggio raccomandate**

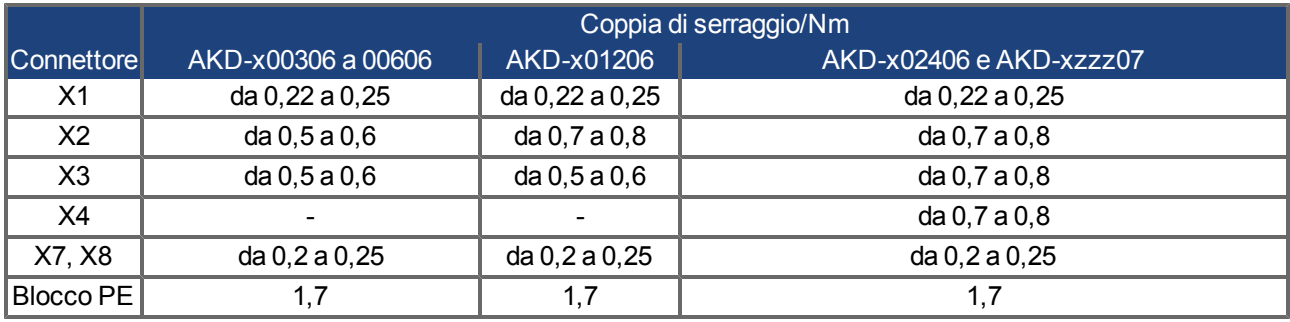

Veder[e"Conformità alle norme UL e cUL" \(=> p. 18\)](#page-17-0) per valori in-lb.

# <span id="page-37-0"></span>**6.9 Fusibili**

#### **Fusibili USA**:

Classe J, 600 Vca 200 kA, ritardo di tempo. Il fusibile deve essere incluso negli elenchi UL e CSA, il riconoscimento UL non è sufficiente.

#### **Fusibili UE**:

tipi gRL o gL, 400 V/500 V, ritardo di tempo

#### **Portafusibili**

Combinati con le scatole di fusibili standard, i portafusibili salva dito devono essere conformi alle norme EN 60529.

Esempi:

Bussmann: portafusibili modulari serie CH, dimensioni del fusibile da 0 a 30A, classe J, 3 poli: CH30J3 Ferraz: portafusibili ultrasicuri, dimensioni del fusibile da 0 a 30A, classe J, 3 poli: US3J3I

#### **6.9.1 Fusibili alimentazione esterna**

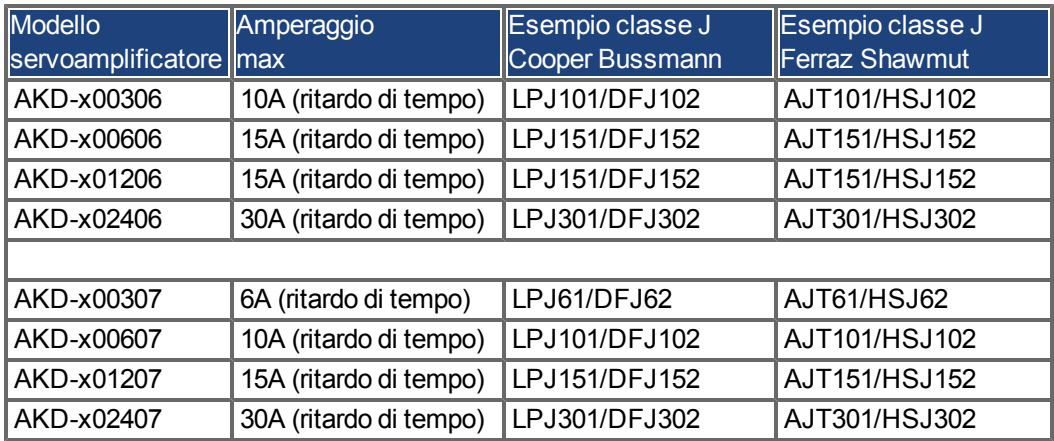

#### **6.9.2 Fusibili alimentazione esterna 24 V**

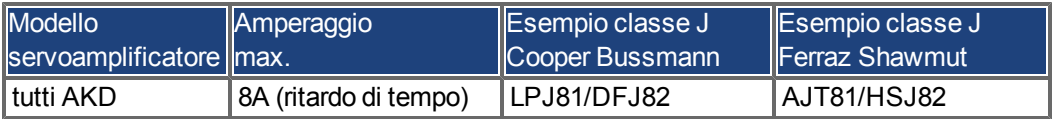

#### **6.9.3 Fusibili resistenza di recupero esterna**

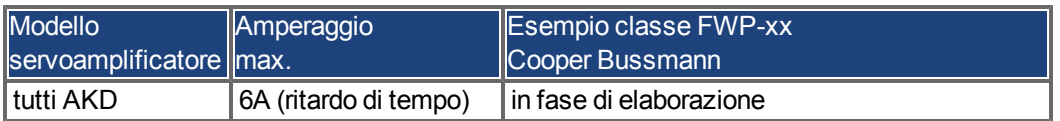

# **6.10 Connettori**

I dati forniti relativamente a tensione e corrente sono i valori minori consentiti da UL e CE. Codici di ordinazione: vedere pagina 1

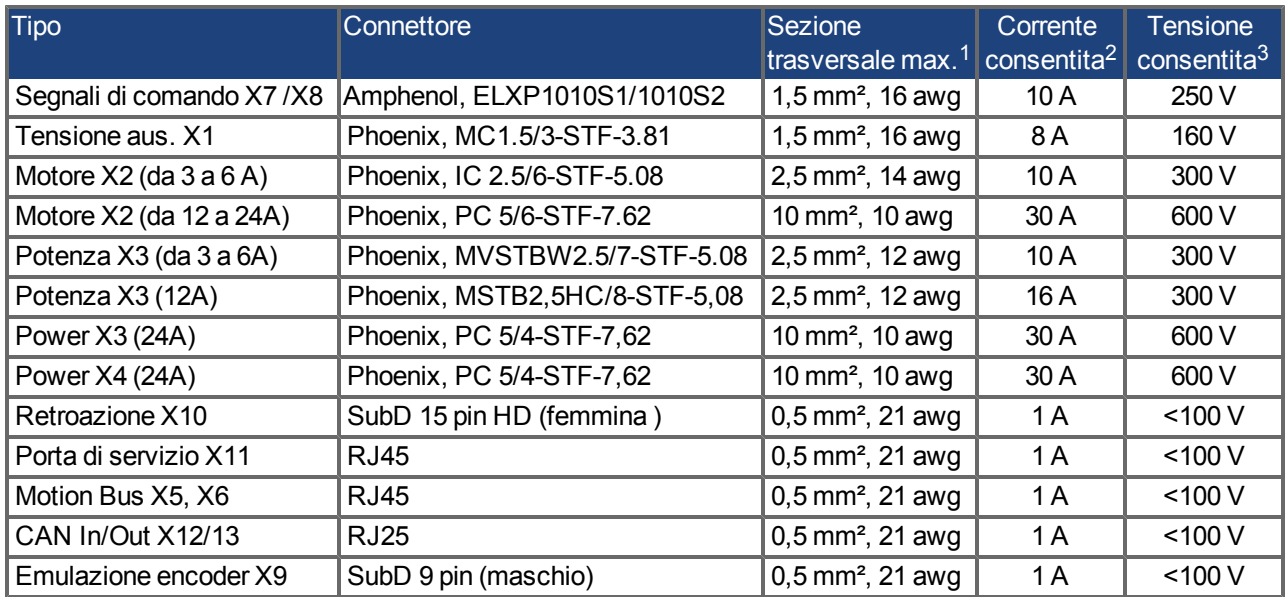

#### **6.10.1 Tipi AKD-xzzz06 (alimentazione da rete da 120V a 240V)**

<sup>1</sup>collegamento a una sola linea

 $2$ collegamento a una sola linea con sezione del conduttore raccomandata [\(=> p. 40\)](#page-39-0)

<sup>3</sup>tensione nominale con livello di inquinamento 2

#### **6.10.2 Tipi AKD-xzzz07 (alimentazione da rete da 240V a 480V)**

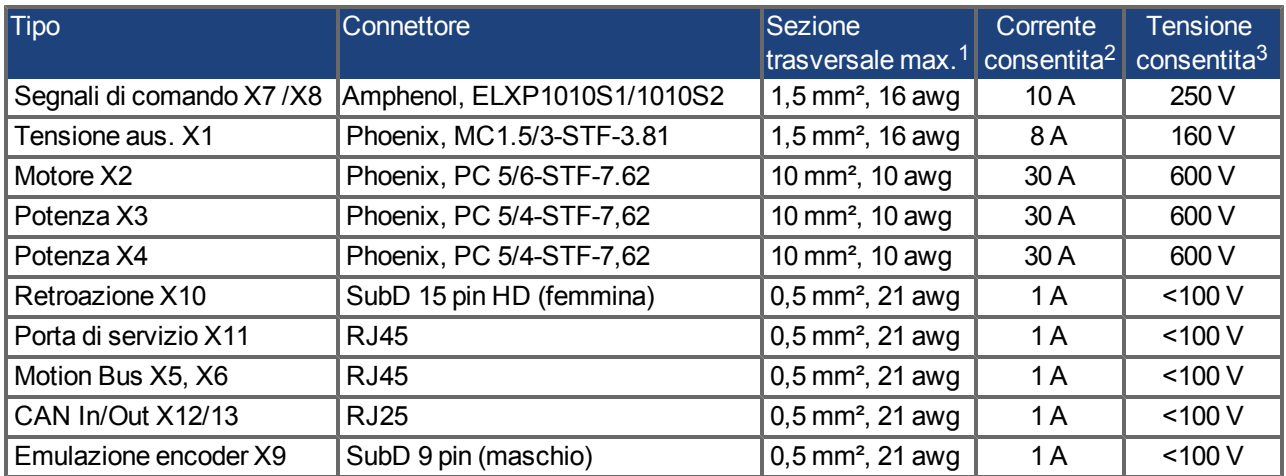

<sup>1</sup>collegamento a una sola linea

<sup>2</sup>collegamento a una sola linea con sezione del conduttore raccomandata [\(=> p. 40\)](#page-39-0)

<sup>3</sup>tensione nominale con livello di inquinamento 2

# <span id="page-39-0"></span>**6.11 Requisiti per cavi e fili**

#### **6.11.1 Informazioni generali**

Le informazioni sulle caratteristiche chimiche, meccaniche ed elettriche dei cavi si possono reperire nel manuale degli accessori o richiedere al nostro servizio di assistenza clienti.

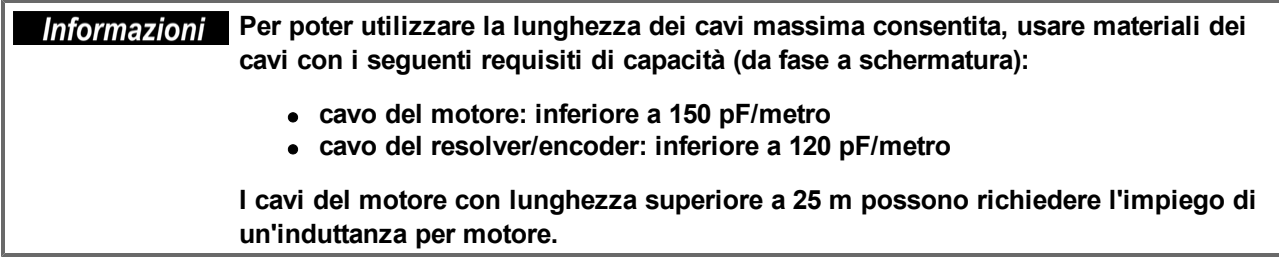

#### **6.11.2 Sezioni trasversali e requisiti dei cavi**

Laseguentetabelladescrivelesezionitrasversalidell'interfacciaeirequisitideicaviraccomandatipersistemi monoassesecondoEN60204.Persistemimultiasse,rispettarelecondizionidieserciziospecifichedelproprio sistema.

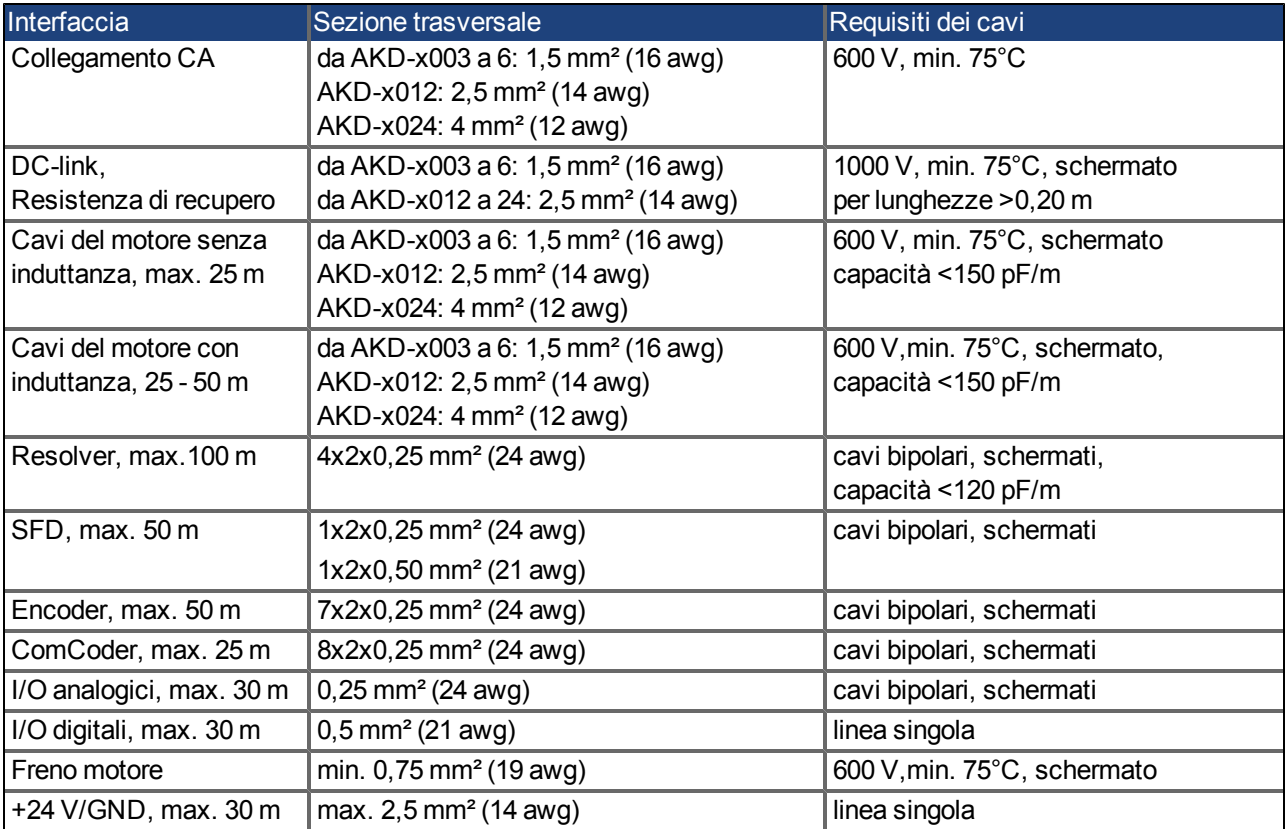

# **6.12 Display a LED**

Un display a LED da 2 caratteri e sette segmenti indica lo stato del servoamplificatore dopo l'inserimento dell'alimentazione da 24 V. I codici di errore o di avviso sono visualizzati in modo costante, se presenti. L'indirizzo IP può essere fatto lampeggiare nel display a LED se si preme il pulsante B1, oppure se si reinserisce il cavo RJ45 nel collegamento X11.

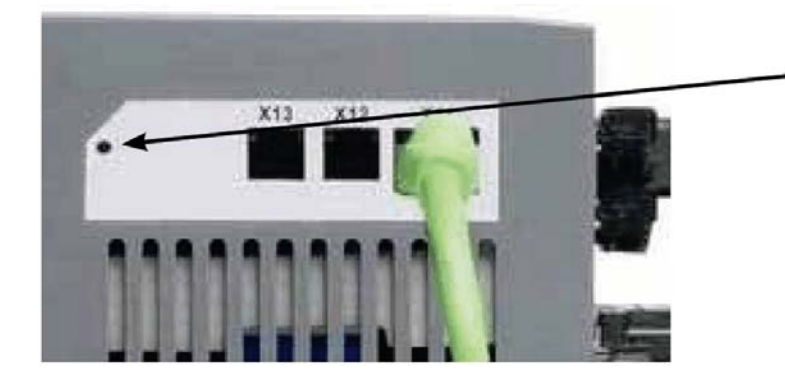

Premi B1 per visualizzare il IP address.

#### **6.13 Sistema di messa a terra**

Nel servoamplificatore esistono quattro reti di messa a terra:

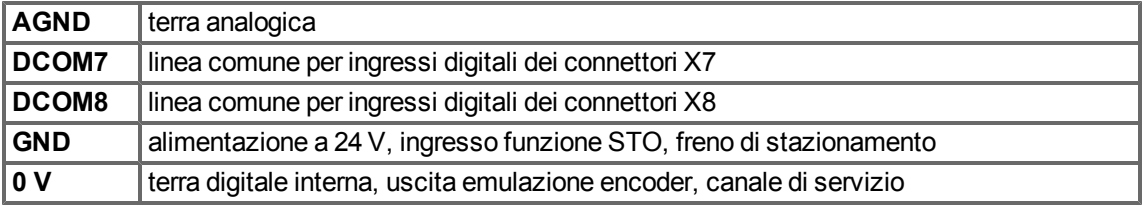

#### **6.14 Frenatura dinamica**

La frenatura dinamica è un metodo per rallentare un servosistema dissipando l'energia meccanica azionata dalla forza controelettromotrice del motore. Il dispositivo AKD ha una modalità integrata di frenatura dinamica avanzata (brevetto in corso di registrazione) che funziona completamente in hardware. Quando è attivato, il servoamplificatore interrompe i morsetti del motore in fase con la forza controelettromotrice (asse q) ma continua a far funzionare il circuito di corrente che non produce forza (asse d) a corrente 0. Ciò rende tutta la corrente di frenatura dinamica una corrente di arresto e assicura un rapido arresto della corrente del morsetto del motore.

- Se la corrente non viene limitata, l'energia meccanica viene dissipata nella resistenza del motore.
- Se la corrente viene limitata, l'energia viene ricondotta al condensatore bus del servoamplificatore.
- $\bullet$  Il servoamplificatore limita inoltre la corrente massima del morsetto del motore di frenatura dinamica attraverso il parametro DRV.DBILIMIT per assicurare che il servoamplificatore, il motore e il carico non siano sottoposti a correnti/forze eccessive.

Il servoamplificatore utilizza la modalità di frenatura dinamica a seconda delle impostazioni della modalità di disabilitazione (DRV.DISMODE).

#### **6.14.1 Deviatore modulato di frenatura**

Quando la quantità di energia di ritorno provoca un aumento sufficiente della tensione del condensatore bus, il servoamplificatore attiva il deviatore di frenatura per scaricare l'energia di ritorno nella resistenza di recupero. La resistenza può essere interna o collegata esternamente al servoamplificatore, a seconda del modello e del cablaggio di quest'ultimo..

#### **Da AKD-x00306 a AKD-x00606**

Non dispongono di una resistenza di recupero interna. Si può collegare una resistenza esterna.

#### **Da AKD-x01206 a AKD-x02406 e AKD-xzzz07**

Dispongono di una resistenza interna ed è anche possibile collegare una resistenza esterna.

# **Informazioni** Le resistenze esterne sono descritte nel *Manuale degli accessori dell'AKD*.

#### **6.14.1.1 Descrizione funzionale**

Quando la quantità di energia di ritorno provoca un aumento sufficiente della tensione del condensatore bus, il servoamplificatore attiva il deviatore di frenatura per scaricare l'energia di ritorno nella resistenza di recupero.

#### **1. Servoamplificatori singoli, non accoppiati attraverso il circuito DC-link (+DC, -DC)**

Quando l'energia riconvogliata dal motore ha una potenza media o di picco che supera il livello preimpostato per la potenza di frenatura nominale, il servoamplificatore genera l'allarme "n521 potenza di recupero superata". Se la potenza aumenta oltre il livello di errore, il circuito di frenatura viene disinserito.

Con il circuito di frenatura disinserito, si controlla la tensione del DC-link del servoamplificatore. Il servoamplificatore riporta un errore di sovratensione se si supera la soglia del bus DC. Lo stadio di potenza del servoamplificatore viene disabilitato e il carico si arresta con il messaggio d'errore "F501 sovratensione bus" [\(=>](#page-138-0) [p. 139](#page-138-0)). A causa di questo errore, si apre il contatto di diagnostica (morsetti X8/9-10) [\(=> p. 119\)](#page-118-0).

#### **2. Diversi servoamplificatori accoppiati tramite il DC-link (+DC, -DC)**

Usando il circuito di frenatura integrato, si possono azionare diversi servoamplificatori da un comune DC-link [\(=>](#page-89-0) [p. 90\)](#page-89-0) senza misure aggiuntive. Il 90% della potenza combinata di tutti i servoamplificatori accoppiati è sempre disponibile per la potenza di picco e continua. La disinserzione in caso di sovratensione si verifica come descritto al punto 1 di cui sopra per il servoamplificatore che presenta la soglia di disinserzione più bassa (derivante dalle tolleranze).

#### Informazioni Rispettare il tempo di recupero (alcuni minuti) del circuito di frenatura dinamico **dopo il pieno carico con potenza di frenatura di picco.**

#### **6.14.1.2 Dati tecnici per AKD-xzzz06**

I dati tecnici per i circuiti di frenatura dipendono dal tipo di servoamplificatore e dalla tensione di rete. Tensioni di alimentazione, capacità e tensioni di inserzione sono tutti valori nominali.

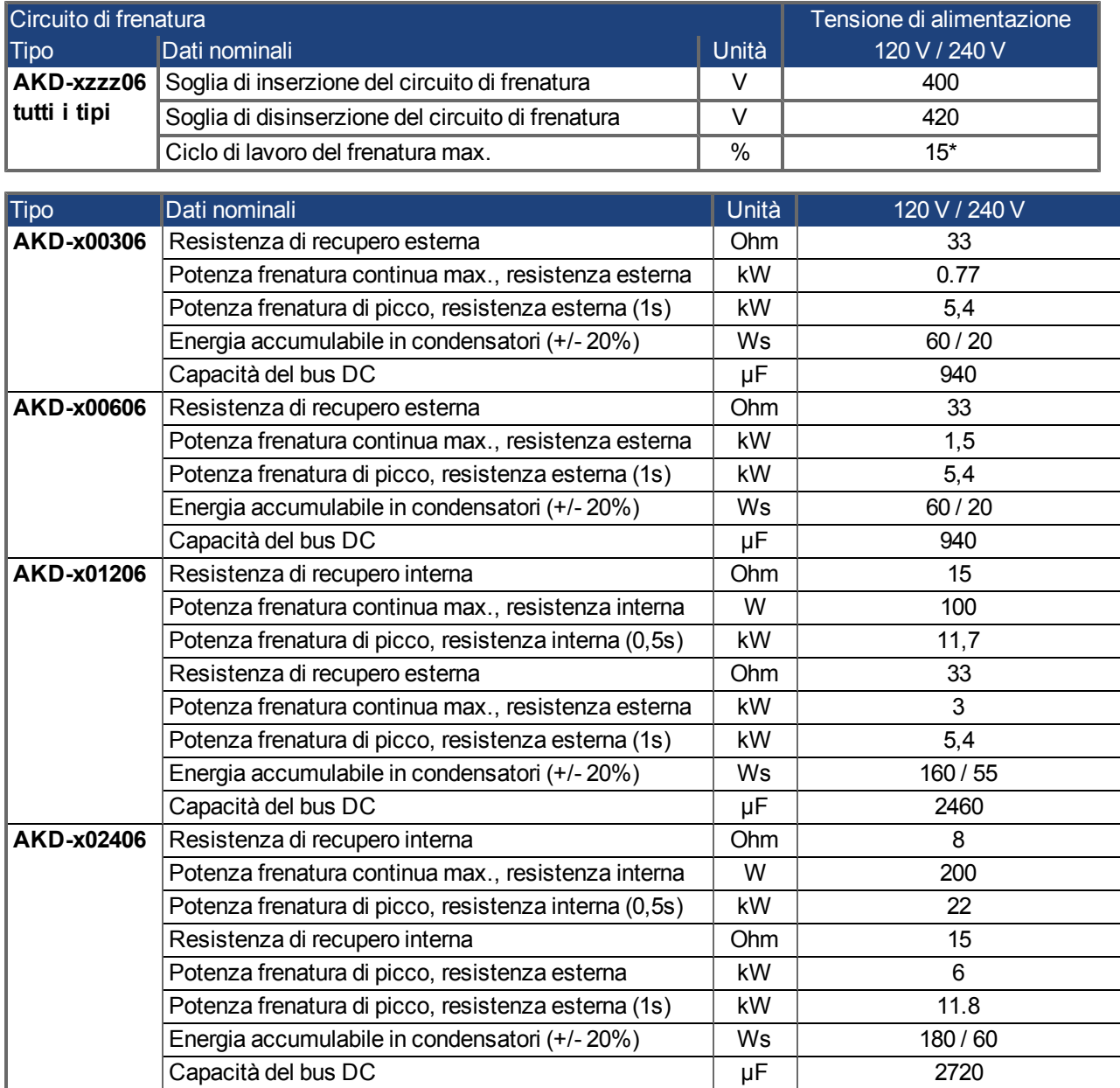

\* dipende dalla potenza della resistenza di recupero collegata

#### **6.14.1.3 Dati tecnici per AKD-xzzz07**

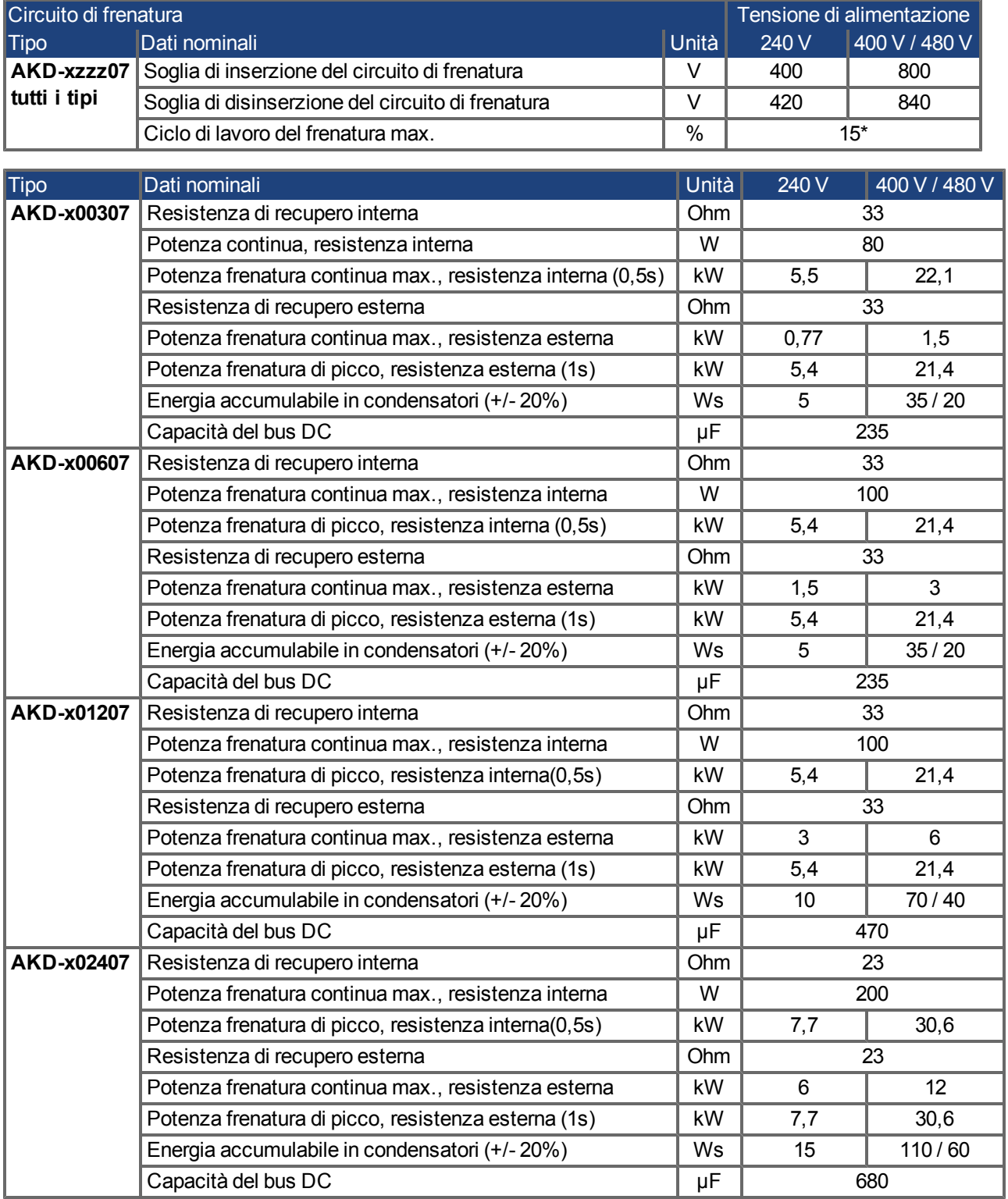

\* dipende dalla potenza della resistenza di recupero collegata

Attualmente AKD-xzzz07 supportano solamente il funzionamento a livelli superiori a 270 Vca. Sono in corso di elaborazione aggiornamenti al firmware dell'AKD per funzionamento a 240 Vca.

#### **6.15 Comportamento di accensione e spegnimento**

Questo capitolo descrive il comportamento di accensione e spegnimento dell'AKD.

#### **Comportamento della funzione "freno di stazionamento"**

I servoamplificatori con funzione freno di stazionamento abilitata hanno una temporizzazione speciale per accendere e spegnere lo stadio d'uscita [\(=> p. 94](#page-93-0)). Gli eventi che rimuovo il segnale DRV.ACTIVE attivano il freno di stazionamento. Come avviene con tutti i circuiti elettrici, si applica la norma generale secondo la quale è possibile che il modulo del freno di stazionamento interno si guasti. La sicurezza del personale, ad esempio nel caso di carichi appesi (assi verticali), richiede un freno meccanico aggiuntivo che dovrebbe essere azionato in sicurezza, ad esempio da un controllo di sicurezza.

Se la velocità scende al di sotto della soglia *CS.VTHRESH* o se si verifica un timeout nel corso di una procedura di arresto, il freno viene chiuso.

#### **Comportamento quando si verifica una condizione di sottotensione**

Il comportamento in una condizione di sottotensione dipende dalle impostazioni VBUS.UVMODE.

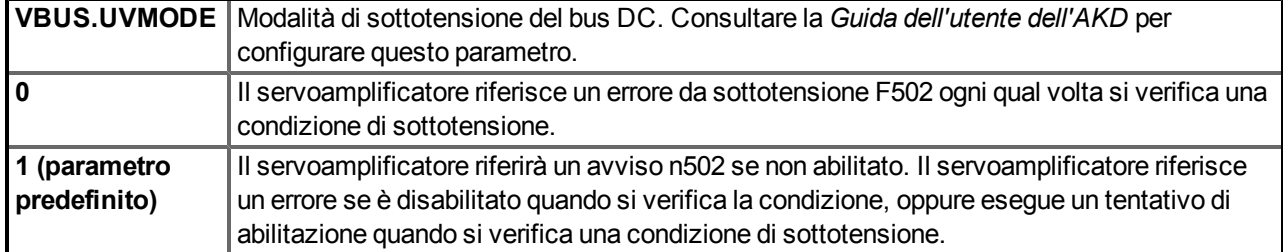

#### **Funzione di sicurezza STO**

Con la funzione di sicurezza del personale STO, si può mettere in sicurezza il servoamplificatore in arresto usando la sua elettronica interna in modo tale che persino quando viene alimentato, l'albero motore sia protetto da un riavvio indesiderato. Il capitolo "Funzione STO (Safe Torque Off)" descrive come usare la funzione STO  $(=> p. 54)$  $(=> p. 54)$ .

#### **6.15.1 Comportamento di accensione durante il funzionamento standard**

Il diagramma illustra la sequenza funzionale corretta per accendere il servoamplificatore.

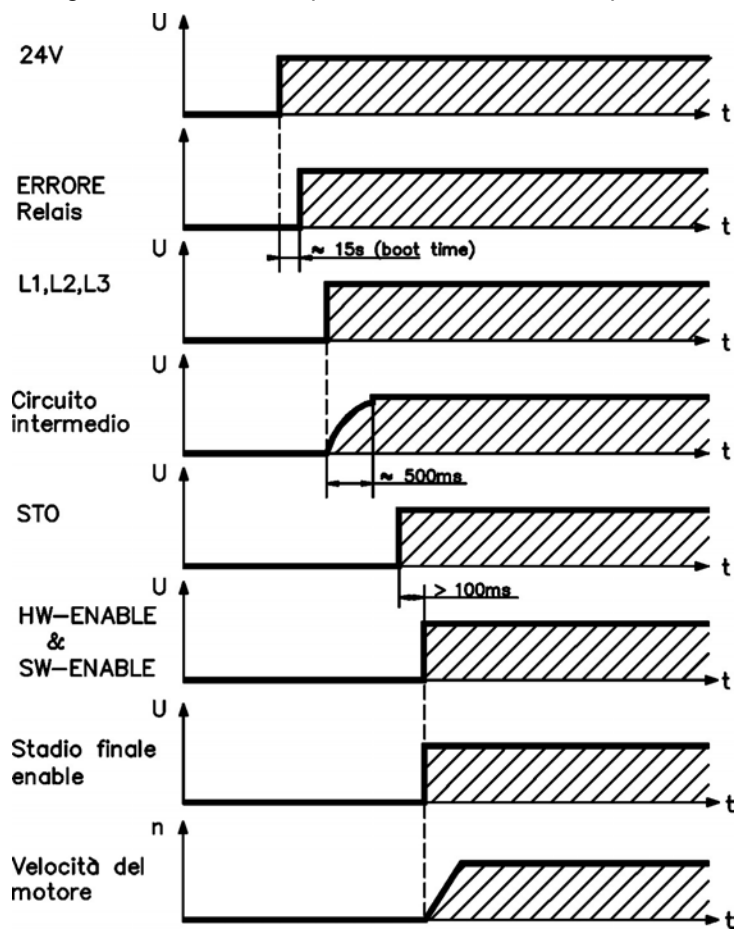

Si verifica l'errore F602 quando la STO non ha corrente nel momento in cui il comando di abilitazione dell'hardware (HW enable) diventa attivo [\(=> p. 54](#page-53-0) per ulteriori informazioni sulla funzione STO).

#### **6.15.2 Comportamento di spegnimento**

#### Informazioni L'alimentazione a 24 V del servoamplificatore deve rimanere costante. L'ingresso **Hardware Enable disabilita immediatamente lo stadio di potenza. Si possono usare gli ingressi digitali e i comandi dei bus di campo configurati per eseguire arresti controllati.**

#### **6.15.2.1 Comportamento di spegnimento usando il comando DRV.DIS**

Il pulsante enable/disable di abilitazione/disabilitazione nel WorkBench impartisce internamente un comando *drv.dis* al servoamplificatore. Consultare la *Guida dell'utente dell'AKD* per configurare gli ingressi e i comandi software. Talvolta questo segnale di abilitazione è detto "Software Enable" (SW-Enable).

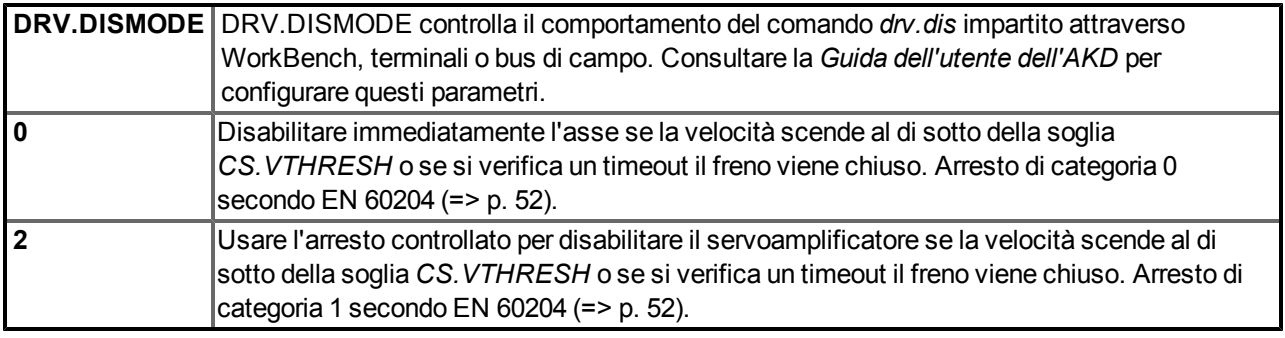

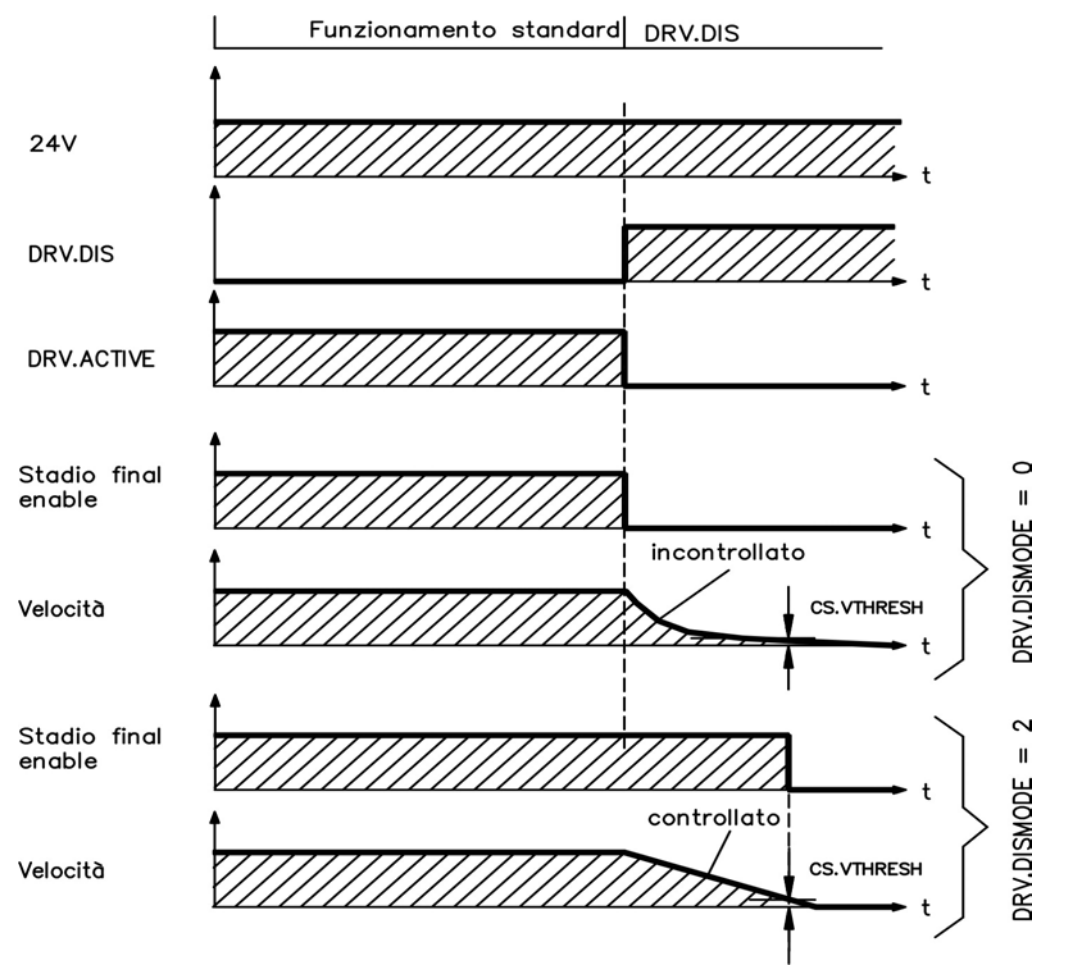

#### **6.15.2.2 Comportamento di spegnimento usando un ingresso digitale (arresto controllato)**

Questo è un arresto di categoria 2 secondo EN 60204[\(=> p. 52\)](#page-51-0).

Un ingresso digitale può essere configurato per portare un motore a un arresto controllato e poi disabilitare il servoamplificatore ed applicare il freno di stazionamento (se esistente). Consultare la *Guida dell'utente dell'AKD* per informazioni sulla configurazione degli ingressi digitali.

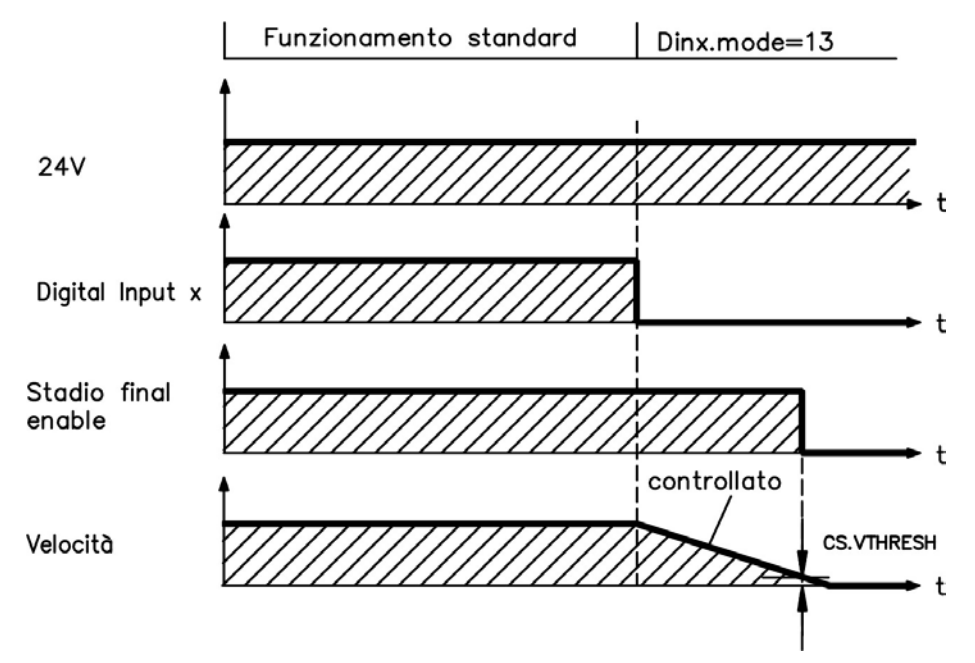

Se la velocità scende al di sotto della soglia *CS.VTHRESH* o se si verifica un timeout nel corso di una procedura di arresto, il freno viene chiuso [\(=> p. 94](#page-93-0)).

#### **6.15.2.3 Comportamento di spegnimento usando l'ingresso HW Enable (abilita hardware)**

Questo è un arresto di categoria 0 secondo EN 60204 [\(=> p. 52\)](#page-51-0). L'ingresso di abilitazione dell'hardware disabilita immediatamente lo stadio di potenza.

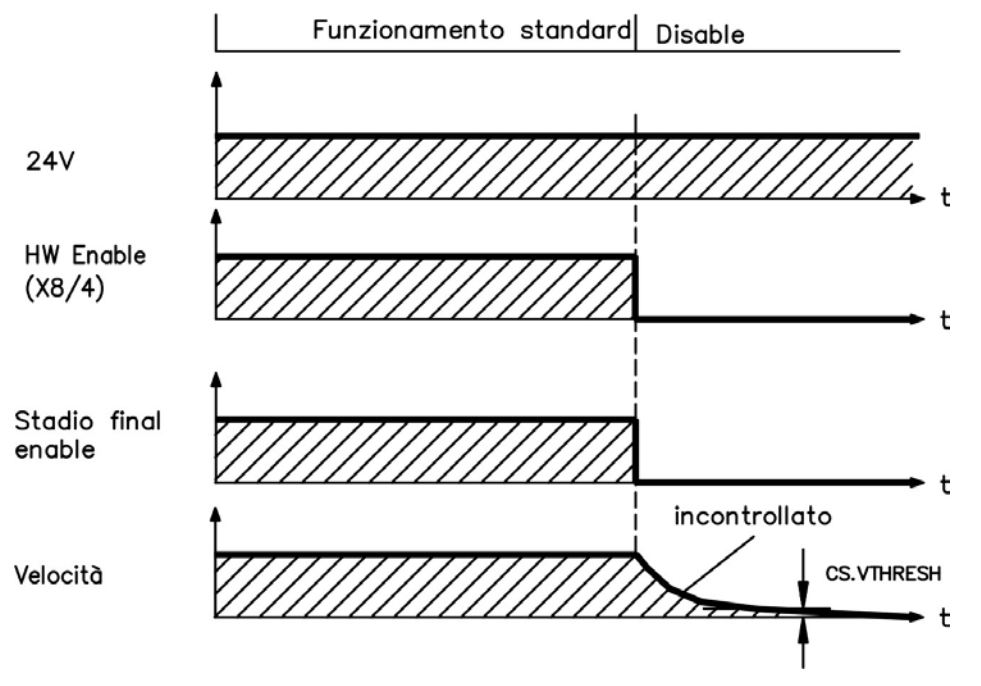

#### **6.15.2.4 Comportamento di spegnimento in caso di errore**

Il comportamento del servoamplificatore dipende sempre dal tipo di errore e dall'impostazione di numerosi parametri diversi (DRV.DISMODE, VBUS.UVFTHRESH, CS.VTHRESH e altri); consultare la *Guida dell'utente dell'AKD* o la guida di WorkBench per ulteriori dettagli). Consultare la sezione *Errori del servoamplificatore, messaggi di avviso e rimedi* nella *Guida dell'utente dell'AKD* con una tabella che descrive il comportamento specifico di ogni errore.

Le seguenti pagine riportano esempi dei possibili comportamenti d'errore.

#### **Comportamento di spegnimento per errori che causano una disabilitazione dello stadio di potenza**

Questo è un arresto di categoria 0 secondo EN 60204 [\(=> p. 52\)](#page-51-0).

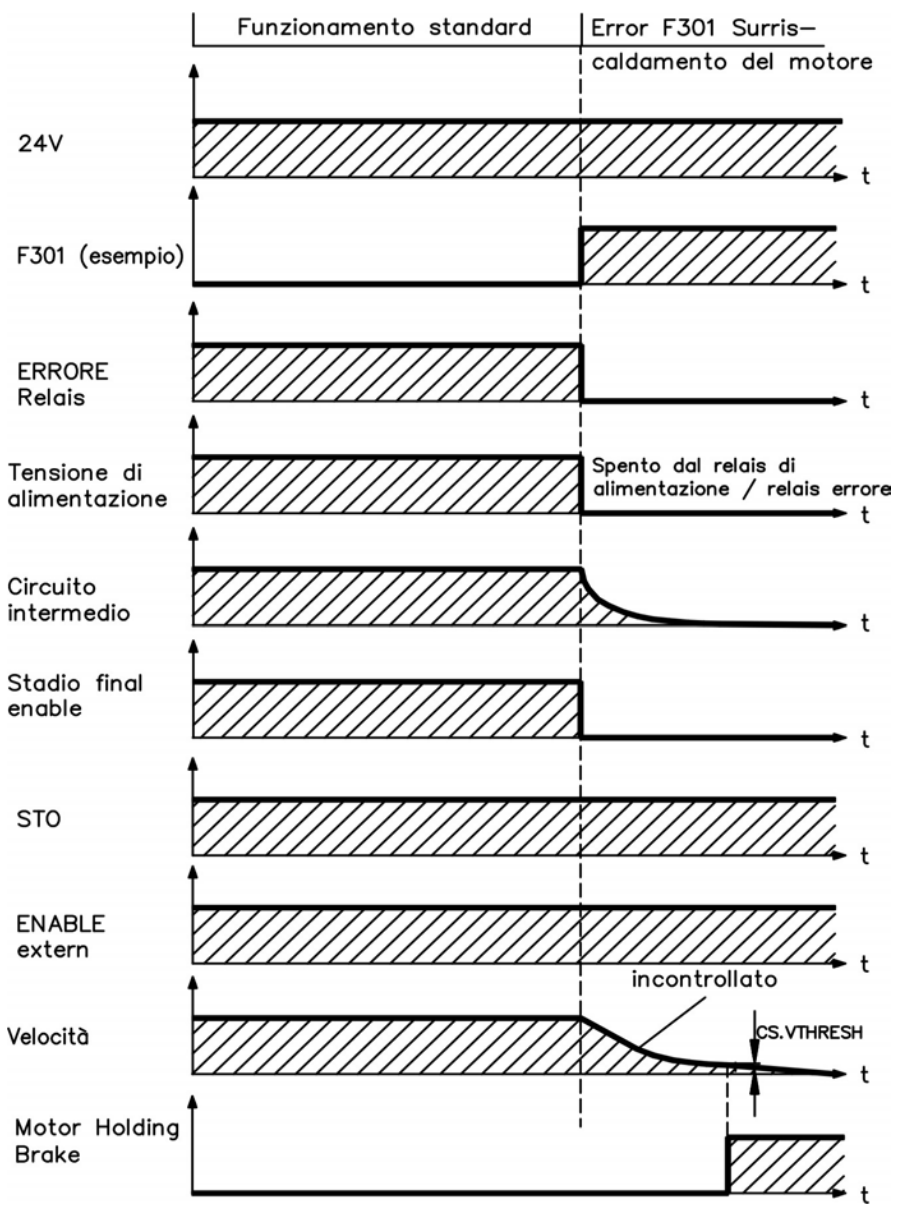

#### **Comportamento di spegnimento per errori che causano una frenatura dinamica**

Questo è un arresto di categoria 0 secondo EN 60204 [\(=> p. 52\)](#page-51-0).

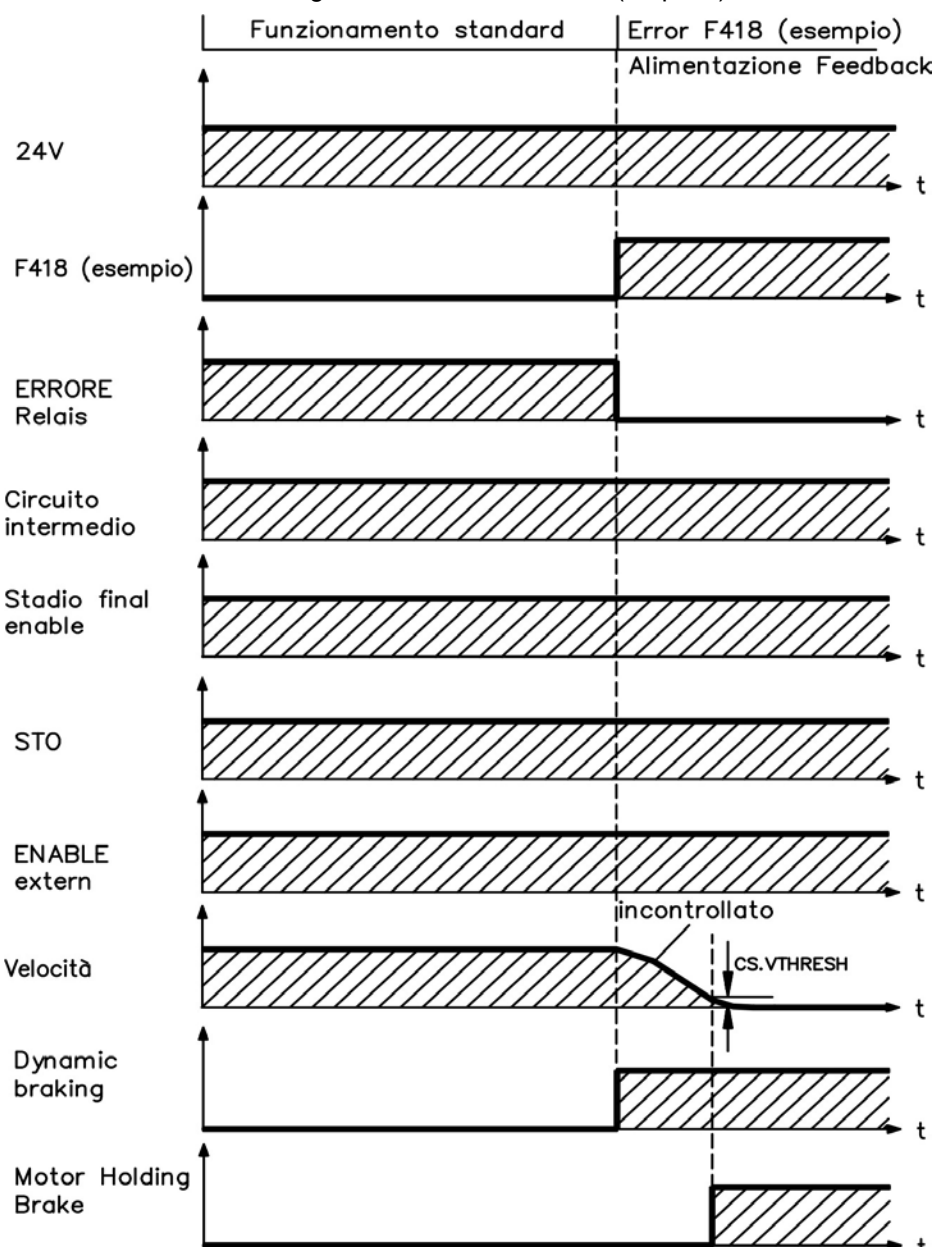

#### **Comportamento di spegnimento per errori che causano un arresto controllato**

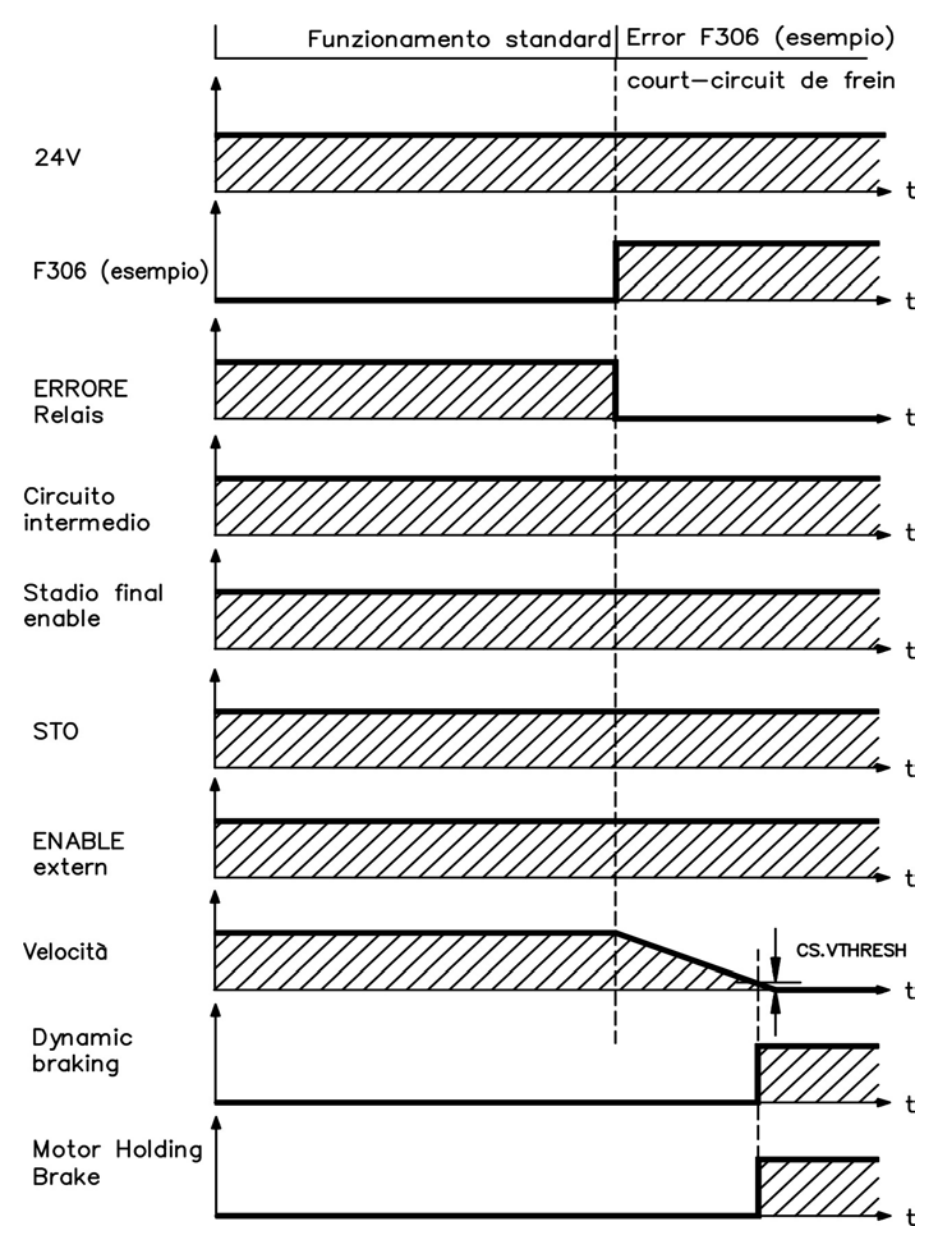

Questo è un arresto di categoria 1 secondo EN 60204 [\(=> p. 52\)](#page-51-0).

#### <span id="page-51-0"></span>**6.16 Standard di arresto/arresto d'emergenza**

**Informazioni** Con la funzione di sicurezza del personale STO [\(=> p. 54\)](#page-53-0), si può mettere in **sicurezza il servoamplificatore in arresto (senza coppia) usando la sua elettronica interna in modo tale che persino quando viene alimentato, l'albero motore sia protetto da un riavvio indesiderato (EN 61508 SIL 2).**

Informazioni Se la scheda opzionale "Sicurezza" è integrata, fornisce funzioni di sicurezza del **servoamplificatore secondo EN 61800-5-2 (in fase di elaborazione)**

#### **6.16.1 Standard di arresto**

La funzione di arresto spegne la macchina durante il funzionamento normale. Le seguenti funzioni di arresto sono definite da EN 60204:

 $\bullet$  Categoria 0:

spegnimento attraverso una disinserzione immediata dell'alimentazione verso il servoamplificatore (vale a dire spegnimento incontrollato).

- Categoria 1: un arresto controllato, in cui l'alimentazione al servoamplificatore viene mantenuta per eseguire l'arresto e viene interrotta soltanto al termine dell'arresto.
- $\bullet$  Categoria 2: spegnimento controllato, in cui l'alimentazione al servoamplificatore viene mantenuta.

# **Informazioni** Impostare il parametro DRV.DISMODE a 2 per attuare le diverse categorie di **arresto. Consultare la Guida dell'utente dell'AKD per configurare questo parametro.**

Stabilire la categoria di arresto valutando i rischi della macchina. Inoltre, fornire mezzi adeguati per garantire un arresto in sicurezza.

Gli arresti di Categoria 0 e 1 devono essere utilizzabili indipendentemente dalla modalità di funzionamento, e l'arresto di categoria 0 deve avere la priorità. Implementare le funzioni di arresto scollegando i circuiti adeguati e dando la priorità rispetto alle funzioni di accensione assegnate.

Se necessario, collegare dispositivi di protezione e blocchi. Se applicabile, lafunzione di arresto deve segnalare il proprio stato alla logica di comando. Il ripristino dellafunzione di arresto non deve creare una situazione di pericolo.

#### **6.16.2 Standard di arresto di emergenza**

La funzione di arresto di emergenza si usa per l'arresto più rapido possibile della macchina in una situazione di pericolo. La funzione di arresto di emergenza può essere attivata da una sola persona. Deve essere del tutto funzionante e disponibile in qualsiasi momento. L'operatore deve sapere immediatamente come azionare questo meccanismo (senza consultare istruzioni o riferimenti).

La funzione di arresto di emergenza è definita da EN 60204.

Oltre ai requisiti per l'arresto, l'arresto di emergenza deve soddisfare i seguenti requisiti:

- l'arresto di emergenza deve avere la priorità rispetto a tutte le altre funzioni e comandi in qualsiasi situazione di funzionamento
- <sup>l</sup> l'alimentazione a qualsiasi componente collegata al servoazionamento che può provocare situazioni di pericolo deve essere interrotta il più rapidamente possibile, senza provocare ulteriori pericoli (ad esempio, l'impiego di dispositivi di blocco meccanico che non richiedono alimentazione esterna o di frenatura controcorrente negli arresti della Categoria 1)
- il ripristino non deve provocare un riavvio.

Se necessario, collegare ulteriori dispositivi di arresto di emergenza (vedere EN 60204, "Requisiti per dispositivi di arresto di emergenza"). L'arresto di emergenza deve essere efficace come arresto di Categoria 0 o 1. La categoria dell'arresto di emergenza deve essere stabilita valutando i rischi della macchina.

#### **Categoria 0**

Usare solo componenti elettromeccanici con collegamento permanente per la funzione di arresto di emergenza della categoria 0. Non si deve attivare usando la logica di commutazione (hardware o software), trasferendo comandi tramite una rete di comunicazione o un collegamento per dati.

Spegnere il servoamplificatore usando un circuito elettromeccanico. Se il servomotore collegato dispone di un freno integrato, controllare sempre il freno mediante un circuito elettromeccanico.

#### **Categoria 1**

Con la funzione di arresto di emergenza di Categoria 1, l'interruzione finale di alimentazione deve essere garantita usando componenti elettromeccanici. Possono essere collegati apparecchi esterni di arresto di emergenza aggiuntivi. Il motore si arresta interrompendo l'alimentazione da rete e usando una frenatura elettronica controllata. L'alimentazione a 24 V del servoamplificatore deve rimanere costante. La decisione su quale circuito usare dipende ampiamente dai requisiti dell'applicazione in questione.

Nella maggior parte dei servomotori, un freno ha solo la funzione di freno di stazionamento. Per garantire la funzione di arresto di emergenza, controllare la coppia di frenatura richiesta. Se il freno di stazionamento soddisfa i requisiti dinamici, tenere conto che questa applicazione induce un aumento dell'usura.

Informazioni Impostare il parametro DRV.DISMODE a 2 per attuare le diverse categorie di **arresto. Consultare la** *Guida dell'utente dell'AKD* **per configurare questo parametro.**

# <span id="page-53-0"></span>**6.17 Funzione STO (Safe Torque Off)**

Un ingresso digitale supplementare (STO) sblocca lo stadio d'uscita di potenza dell'amplificatore fino a quando il segnale da 24 V viene applicato a questo ingresso. Se l'ingresso STO va in circuito aperto, il motore non viene più alimentato, l'azionamento perde tutta la coppia e si arresta.

#### **Ingresso STO (X1/3)**

— Flottante, la terra di riferimento è GND

— 24 V ±10%, 20 mA

# Informazioni Questo ingresso non è compatibile con EN 61131-2.

Pertanto, è possibile ottenere un blocco riavvio per la sicurezza del personale usando l'ingresso STO con un circuito di sicurezza esterno.

Vantaggi del blocco riavvio STO:

- il DC-link rimane carico poiché la linea di alimentazione da rete rimane attiva
- vengono commutate solo le basse tensioni, per cui non vi è usura per contatto
- si richiede pochissimo cablaggio.

Il concetto di sicurezza STO è certificato. Il livello di sicurezza certificato della funzione "Safe Torque OFF" è SIL 2 con riferimento alla norma EN62061 e PL d / CAT 3 con riferimento alla norma EN13849-1.

#### **6.17.1 Caratteristice relative alla funzione di sicurezza**

I parametri caratteristici che descrivono la funzione di sicurezza:

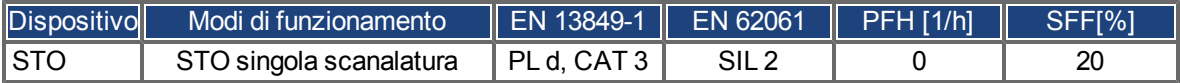

#### **6.17.2 Uso secondo le istruzioni**

Il blocco riavvio STO è destinato esclusivamente a fornire sicurezza per il personale impedendo il riavvio del sistema. Per ottenere questa sicurezza del personale, il cablaggio dei circuiti di sicurezza deve soddisfare i requisiti di sicurezza di EN 60204, EN 12100 ed EN 13849.

#### **6.17.3 Uso vietato**

Non usare il blocco riavvio STO se il servoazionamento deve essere disattivato per i seguenti motivi:

- 1. pulizia, manutenzione e operazioni di riparazione, lunghi periodi di inattività. In tali casi, l'intero sistema deve essere scollegato dall'alimentazione e messo in sicurezza (interruttore principale)
- 2. situazioni di arresto di emergenza. In una situazione di arresto di emergenza, il contattore principale è disattivato (dal pulsante dell'arresto di emergenza).

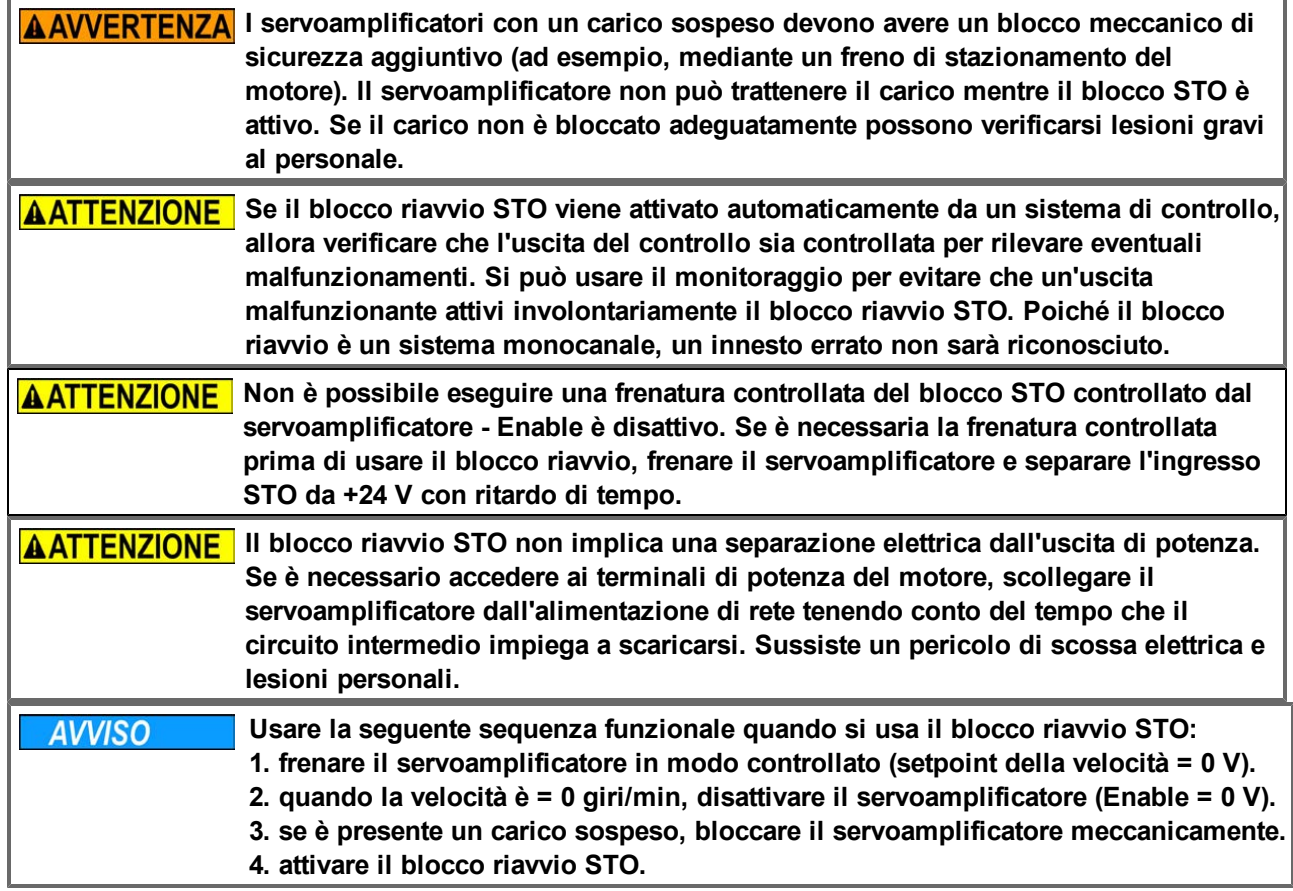

#### **6.17.4 Istruzioni di sicurezza**

# **6.17.5 Dati tecnici e pin**

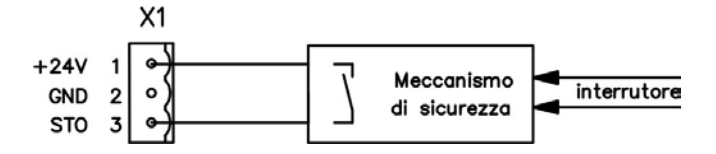

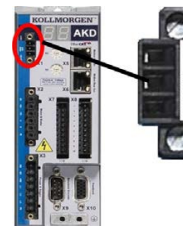

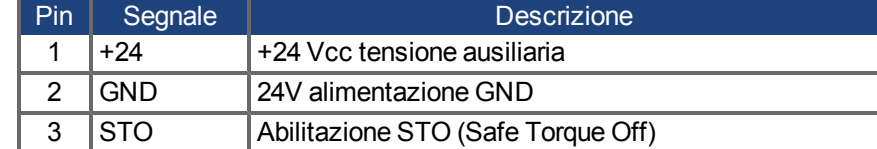

#### **6.17.6 Alloggiamento**

Poiché il servoamplificatore soddisfa la norma IP20, selezionare un alloggiamento che consenta un funzionamento sicuro del servoamplificatore. L'alloggiamento deve essere almeno di tipo IP54.

#### <span id="page-54-0"></span>**6.17.7 Cablaggio**

Se si collegano fili che sono esterni all'alloggiamento specificato (IP54), i cavi devono essere collegati saldamente, protetti da danni esterni (a.e., usando una canalina), usando cavi schermati diversi o protetti singolarmente mediante un collegamento a terra. Il cablaggio racchiuso nell'alloggiamento specificato deve essere conforme alla EN 60204-1.

#### **6.17.8 Descrizione funzionale**

Quando non è necessario un blocco riavvio STO (Safe Torque Off), allora l'ingresso STO deve essere collegato direttamente a +24 V. Quindi il blocco riavvio viene bypassato ed è inutilizzabile. In caso di impiego del blocco riavvio, l'ingresso STO deve essere collegato all'uscita di un controllo o di un relè di sicurezza che sia almeno conforme alla norma PLd, CAT 3 secondo EN 13849 (schema di collegamento: [=> p. 57\)](#page-56-0). Stati possibile del servoamplificatore che si riferiscono al blocco riavvio STO:

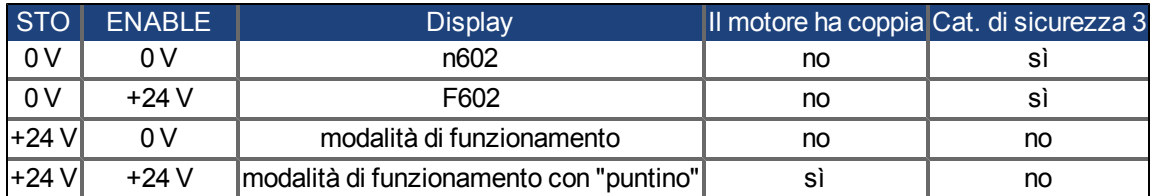

Quando il blocco riavvio viene impegnato durante il funzionamento separando l'ingresso STO da 24 V, il motore rallenta senza controllo e il servoamplificatore visualizza l'errore F602.

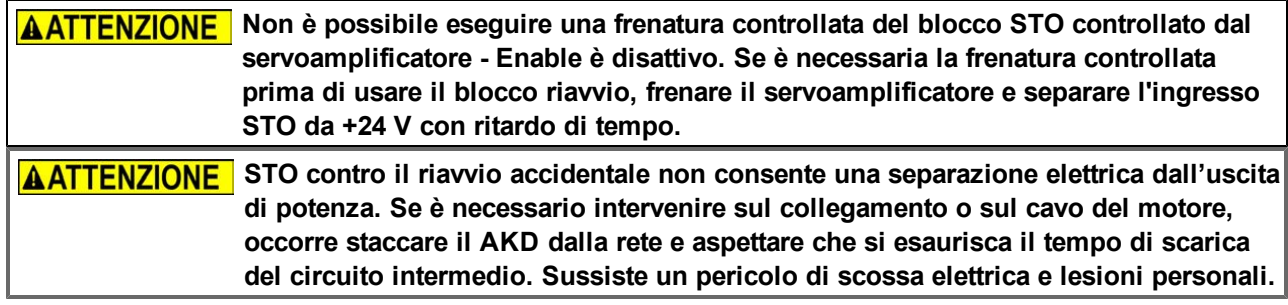

Poiché il blocco riavvio è un sistema monocanale, un innesto errato non sarà riconosciuto. Quando si collega l'ingresso STO con un alloggiamento, prestare attenzione al fatto che i cavi impiegati e l'alloggiamento siano conformi a EN 60204-1. Se si collegano cavi all'esterno dell'alloggiamento specificato, i cavi devono essere collegati saldamente e protetti da danni esterni.

#### **6.17.8.1 Schema dei segnali (sequenza)**

Lo schema seguente illustra l'impiego del blocco riavvio STO per un arresto in sicurezza e un funzionamento corretto del servoamplificatore.

- 1. Attivare il blocco riavvio STO (STO = 0 V).
- 2. Frenare il servoamplificatore in modo controllato (setpoint velocità = 0 V).
- 3. Quando la velocità è = 0 giri/min, disabilitare il servoamplificatore (Enable = 0 V).

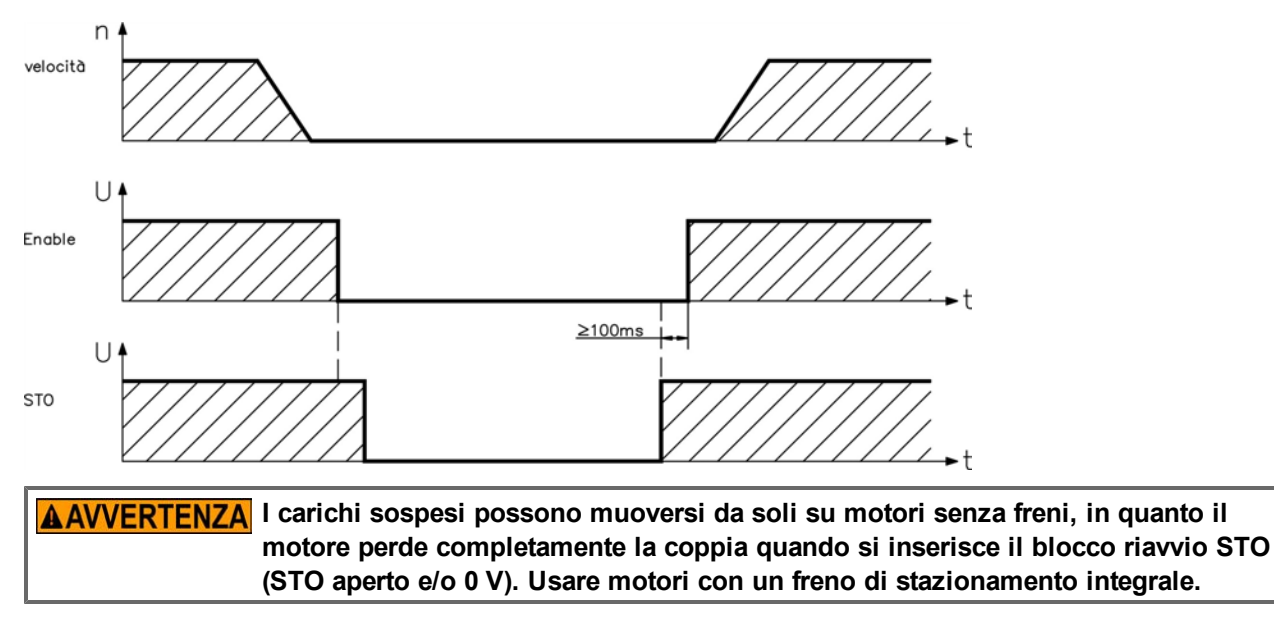

#### <span id="page-56-0"></span>**6.17.8.2 Circuito di controllo (esempio)**

L'esempio mostra un circuito di controllo con due aree di lavoro separate collegate a un circuito di arresto di emergenza (circuito di alimentazione da rete: [=> p. 58\)](#page-57-0). Per ogni area di lavoro, un "arresto in sicurezza" dei servoamplificatori è commutato da uno schermo protettivo. Gli interruttori di sicurezza usati nell'esempio sono fabbricati da Pilz e sono conformi almeno alle norme PLd secondo EN 13849-1 o SIL CL2 secondo EN 62061. Si possono anche usare interruttori di sicurezza di altri produttori.

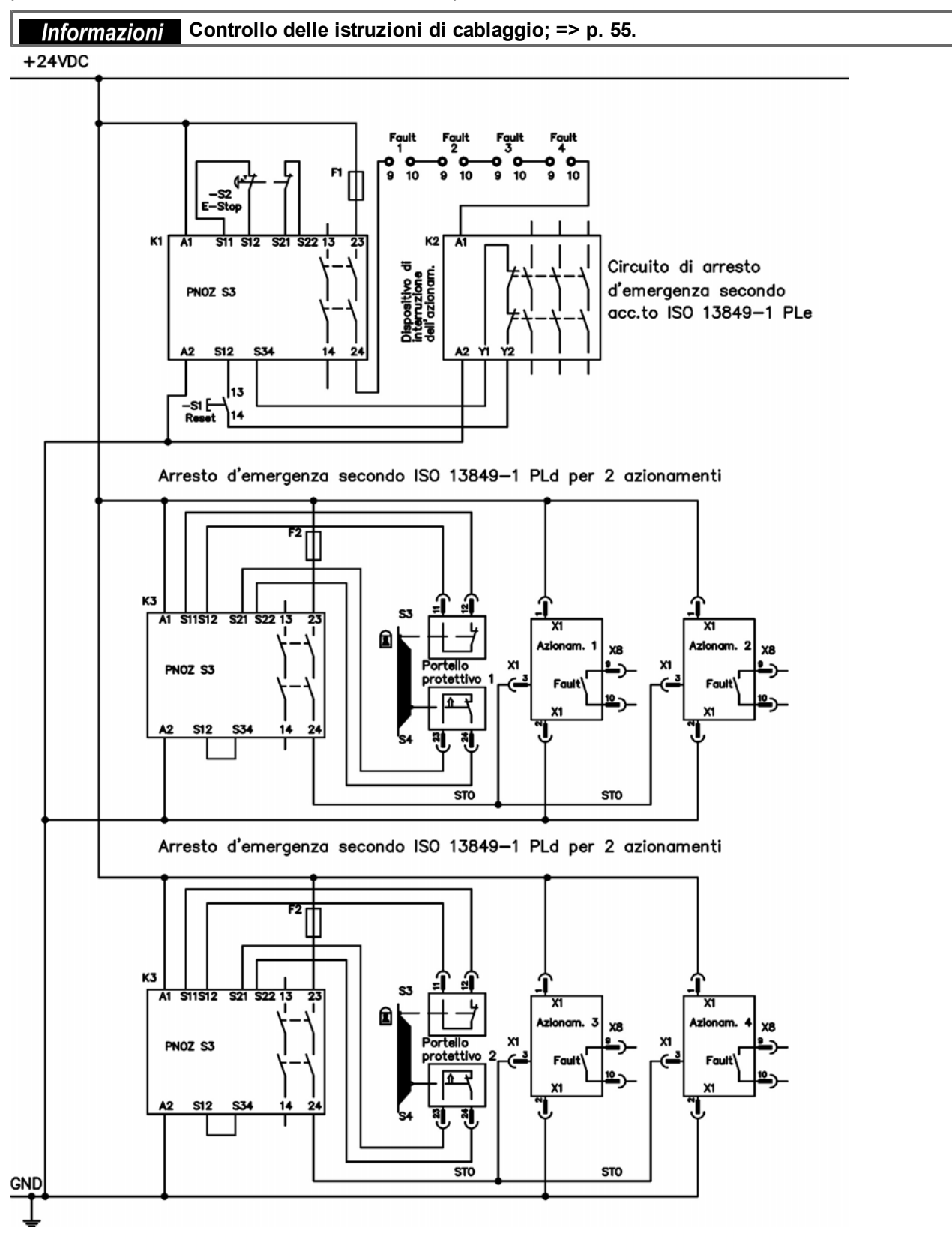

#### **6.17.8.3 Test di funzionamento**

**AATTENZIONE** All'avvio iniziale e dopo ogni interferenza nel cablaggio del servoamplificatore **oppure dopo il cambio di uno o diversi componenti del servoamplificatore, controllare il funzionamento del blocco riavvio.**

#### **Primo metodo:**

- 1. arrestare il servoamplificatore, con setpoint 0 V, mantenere il servoamplificatore abilitato. **PERICOLO: non accedere nell'area di pericolo!**
- 2. attivare il blocco riavvio STO, ad esempio aprendo lo schermo protettivo (tensione a X1/3 0 V).
- 3. si apre il contatto di diagnostica, il contattore di rete si sblocca e il servoamplificatore visualizza l'errore F602.

#### **Secondo metodo:**

- 1. arrestare il servoamplificatore, con setpoint 0 V, disabilitare il servoamplificatore.
- 2. attivare il blocco riavvio STO, ad esempio aprendo lo schermo protettivo (tensione a X1/3 0 V).
- 3. il servoamplificatore visualizza n602.

#### <span id="page-57-0"></span>**6.17.8.4 Circuito di alimentazione da rete (esempio)**

Circuito di controllo corrispondente [=> p. 57.](#page-56-0)

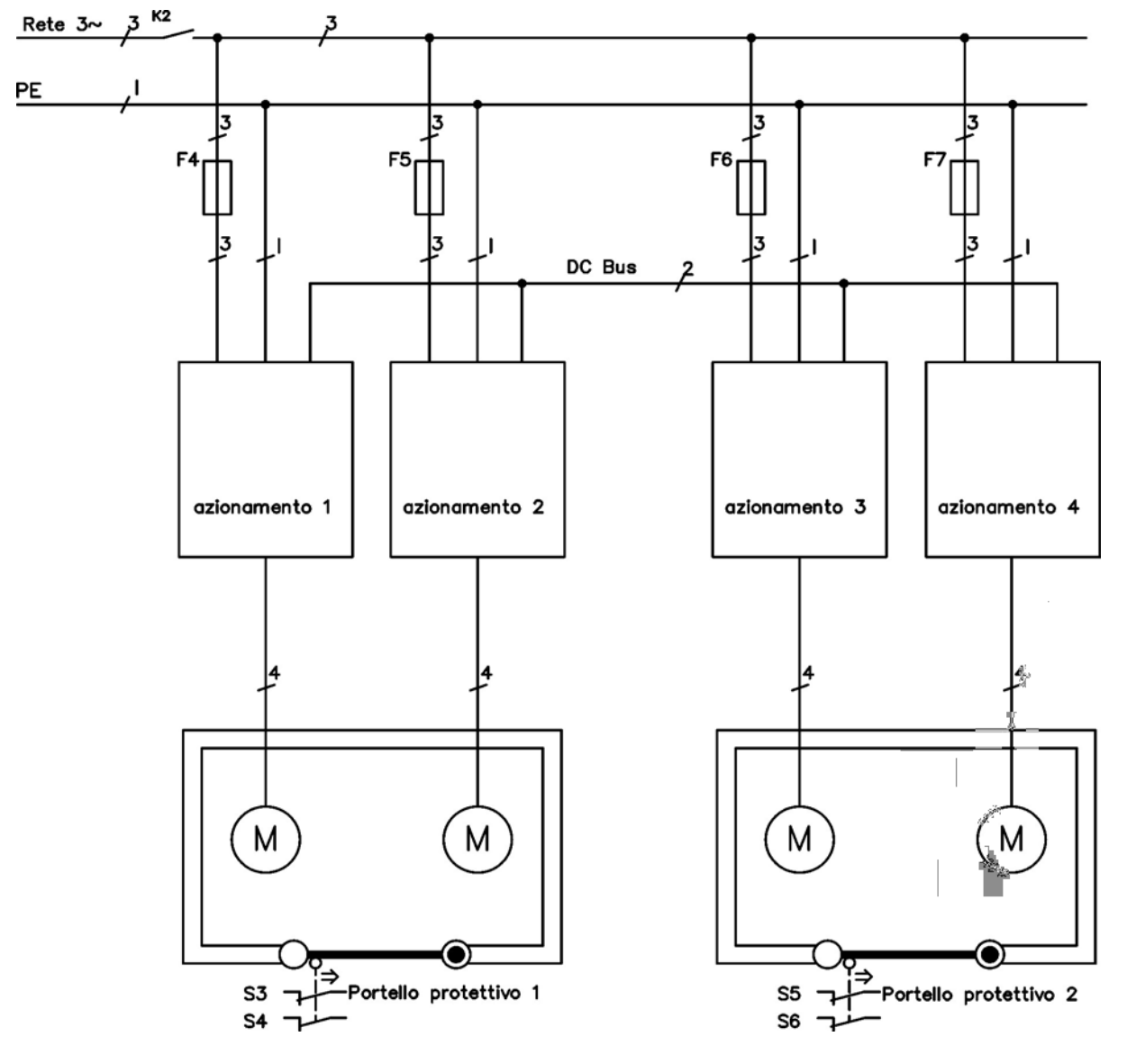

# **6.18 Protezione dal pericolo di scosse**

#### **6.18.1 Corrente di dispersione**

La corrente di dispersione tramite il conduttore PE risulta dalla combinazione delle correnti di dispersione delle apparecchiature e dei cavi. Lo schema di frequenza della corrente di dispersione comprende numerose frequenze, per cui gli interruttori automatici della corrente residua valutano la corrente a 50 Hz. Per questo motivo, la corrente di dispersione non si può misurare usando un multimetro convenzionale.Come regola empirica si può presumere una corrente di dispersione su cavi a bassa capacità a una tensione di rete di 400 V, in base alla frequenza del clock dello stadio di uscita:

I dispersione <sup>=</sup> **n x 20 mA + L x 1 mA/m** alla frequenza del clock di 8 kHz allo stadio di uscita I dispersione <sup>=</sup> **n x 20 mA + L x 2 mA/m** alla frequenza del clock di 16 kHz allo stadio di uscita (dove dispersione=corrente di dispersione, n=numero di servoamplificatori, L=lunghezza del cavo del motore) Ad altri livelli di tensione da rete, la corrente di dispersione varia in base alla tensione.

**Esempio:** 2 x servoamplificatori + cavo del motore da 25m a una frequenza del clock di 8 kHz: 2 x 20 mA + 25 m x 1 mA/m = 65 mA corrente di dispersione.

#### **Informazioni** Dato che la corrente di dispersione al PE è superiore a 3,5 mA, secondo EN 61800-5 **il collegamento PE deve essere raddoppiato oppure si deve usare un cavo di collegamento con una sezione trasversale > 10 mm². Usare il terminale PE e le viti di collegamento PE per soddisfare questo requisito.**

Si possono adottare le seguenti misure per ridurre al minimo le correnti di dispersione:

- $\bullet$  ridurre la lunghezza del cavo del motore.
- $\bullet$  usare cavi a bassa capacità [\(=> p. 40\)](#page-39-0).

#### <span id="page-58-0"></span>**6.18.2 Dispositivo di protezione della corrente residua (RCD)**

In conformità con EN 60364-4-41, norme per l'installazione, e EN 60204, norma relativa alle attrezzature elettriche di macchinari, si possono usare dispositivi di protezione (RCD) purché siano soddisfatte le normative. L'AKD è un sistema trifase con un ponte B6. Pertanto, usare RCD sensibili a tutte le correnti per rilevare qualsiasi corrente CC errata. Consultare il capitolo precedente per la regola empirica per la determinazione della corrente di dispersione.

Correnti residue nominali negli RCD:

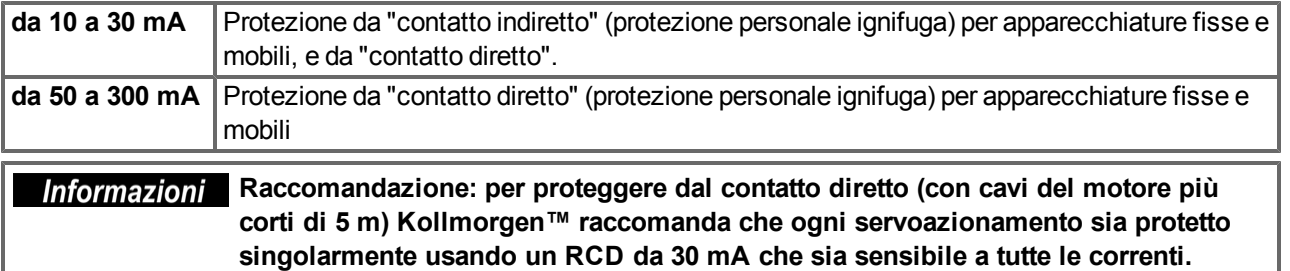

Se si usa un RCD selettivo, il processo di valutazione più intelligente eviterà lo scatto intempestivo dell'RCD.

#### **6.18.3 Trasformatori isolanti**

Quando la protezione da contatti indiretti è assolutamente essenziale nonostante una corrente di dispersione superiore, o quando si ricerca una forma alternativa di protezione contro il pericolo di scosse, l'AKD può anche funzionare tramite un trasformatore isolante (collegamento schematico [=> p. 84\)](#page-83-0).

Si può usare un controllo di dispersione a terra per controllare i cortocircuiti.

**Informazioni** Mantenere la minore lunghezza possibile dei cavi tra il trasformatore e il **servoamplificatore.**

# **7 Installazione meccanica**

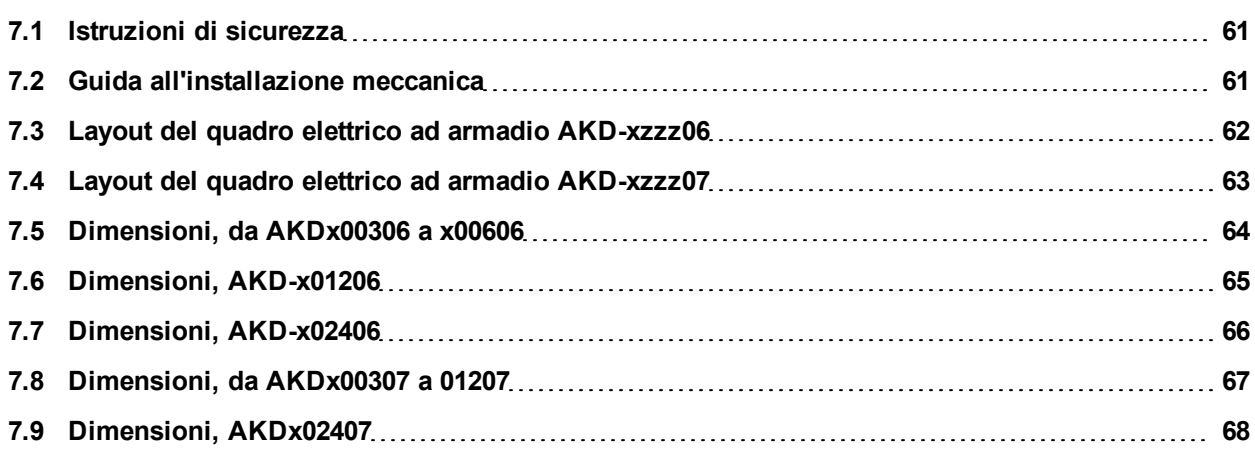

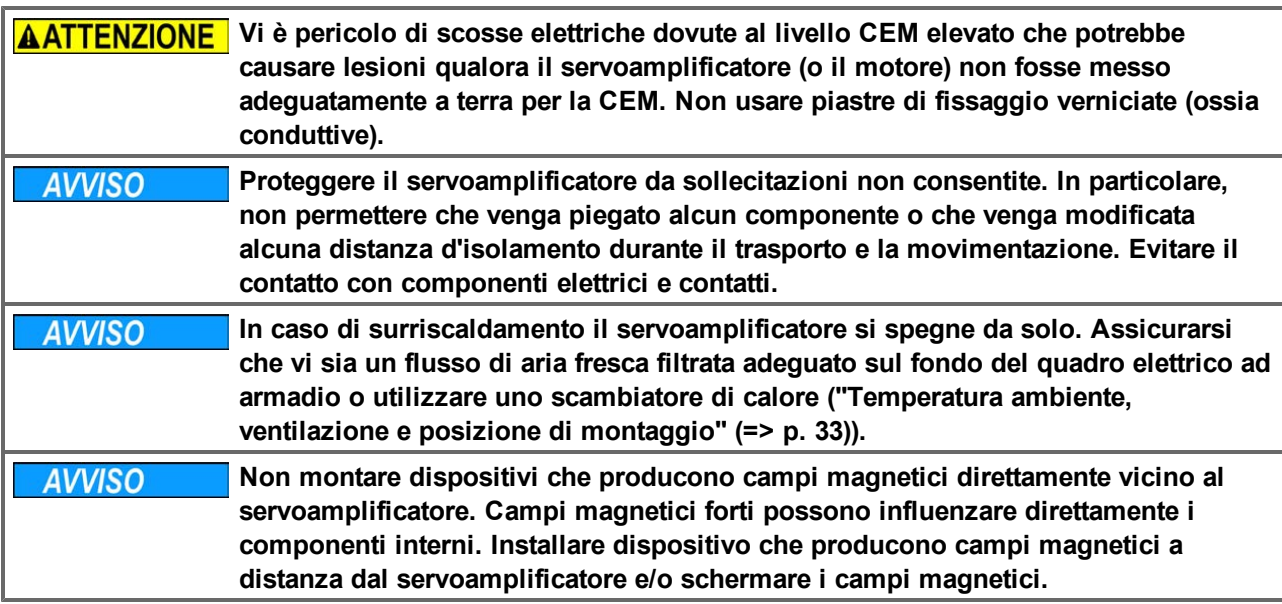

#### <span id="page-60-0"></span>**7.1 Istruzioni di sicurezza**

#### <span id="page-60-1"></span>**7.2 Guida all'installazione meccanica**

Per installare l'AKD sono necessari i seguenti attrezzi (come dotazione minima); la vostra installazione specifica potrebbe richiedere attrezzi aggiuntivi:

- $\bullet\text{ }$  viti a esagono incassato M4 (EN 4762)
- $\bullet$  chiave a brugola con manico a T da 3 mm
- 2 cacciaviti per vite a testa scanalata a croce
- cacciavite scanalato piccolo

Installare l'unità servoamplificatore nel modo seguente:

1. Preparazione del sito.

Montare il servoamplificatore in un quadro elettrico ad armadio chiuso [\(=> p. 33](#page-32-0)). Il sito deve essere privo di materiali conduttivi o corrosivi. Per la posizione di montaggio nell'armadio [=> p. 62](#page-61-0), rispettivamente [=>](#page-62-0) [p. 63.](#page-62-0)

2. Controllo della ventilazione.

Controllare che la ventilazione del servoamplificatore non sia ostacolata e che la temperatura ambiente rientri nei limiti consentiti, [=> p. 33](#page-32-0). Mantenere lo spazio libero richiesto sopra e sotto il servoamplificatore, [=> p. 62,](#page-61-0) rispettivamente [=> p. 63.](#page-62-0)

- 3. Controllo del sistema di raffreddamento. Se si usano sistemi di raffreddamento per il quadro elettrico ad armadio, posizionare il sistema di raffreddamento in modo tale che l'acqua di condensa non possa cadere sul servoamplificatore o sui dispositivi periferici.
- 4. Montaggio del servoamplificatore. Assemblare il servoamplificatore e l'alimentazione l'uno accanto all'altro sulla piastra di montaggio conduttiva messa a terra in armadio.
- 5. Messa a terra del servoamplificatore. Per una schermatura e una messa a terra conforme alle normative relative all'EMC, [=> p. 80.](#page-79-0) Mettere a terra la piastra di fissaggio, l'alloggiamento del motore e CNC-GND del sistema di controllo.

# <span id="page-61-0"></span>**7.3 Layout del quadro elettrico ad armadio AKD-xzzz06**

Materiali: viti a esagono incassato M4 secondo EN 4762, chiave a brugola con manico a T da 3 mm

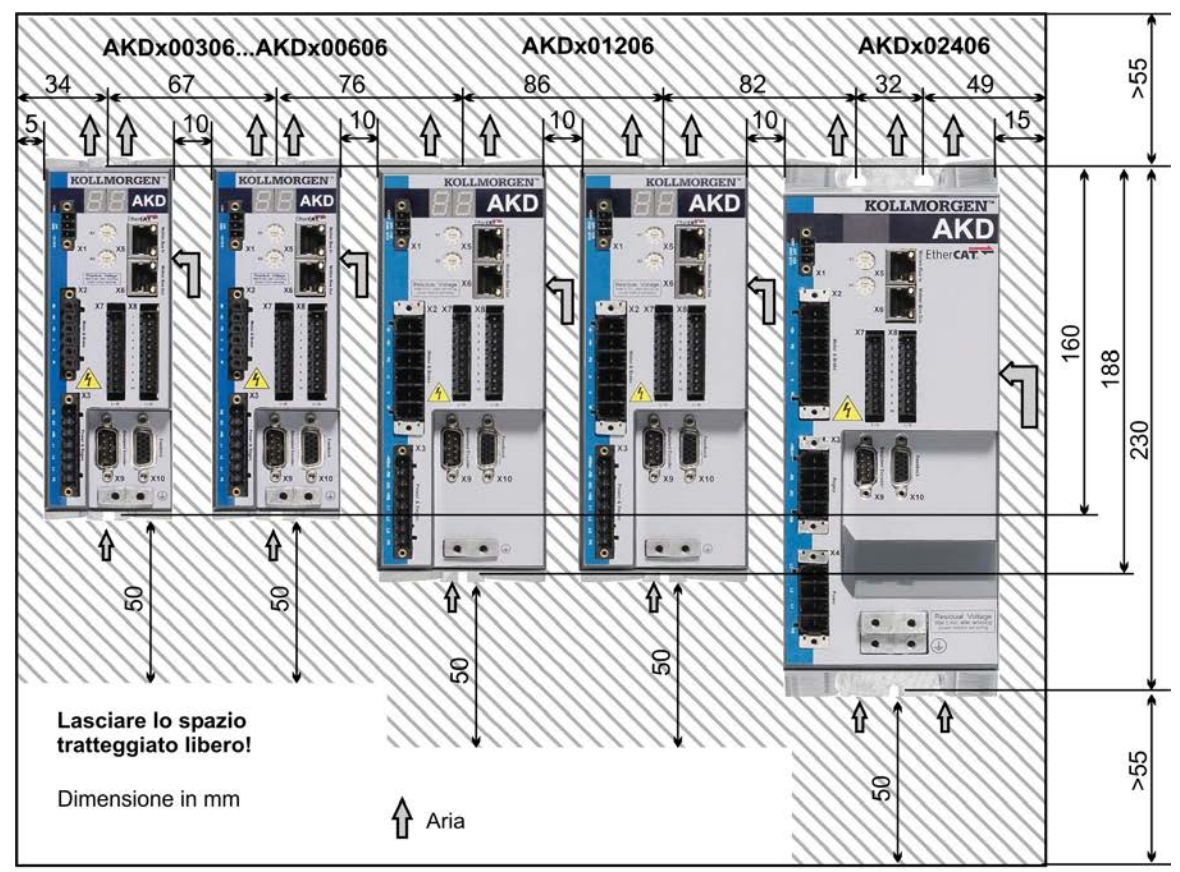

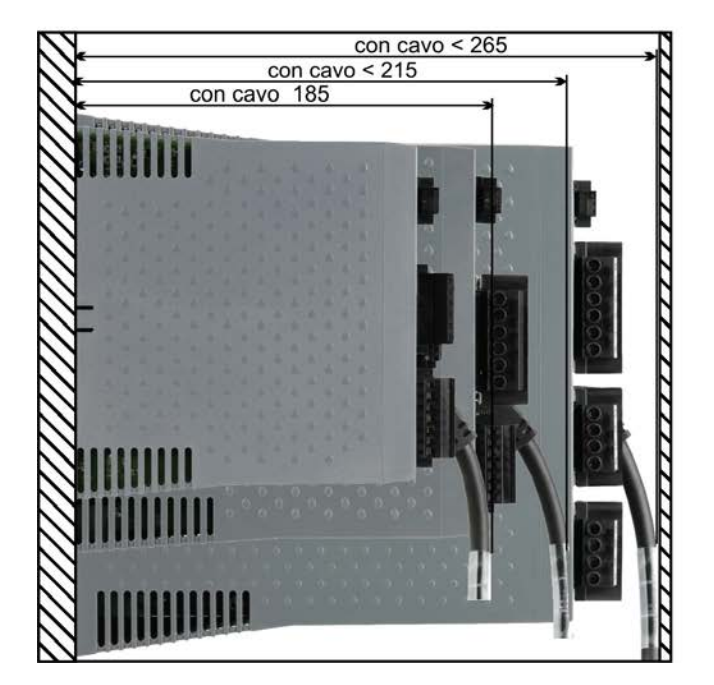

# <span id="page-62-0"></span>**7.4 Layout del quadro elettrico ad armadio AKD-xzzz07**

Materiali: viti a esagono incassato M4 secondo EN 4762, chiave a brugola con manico a T da 3 mm

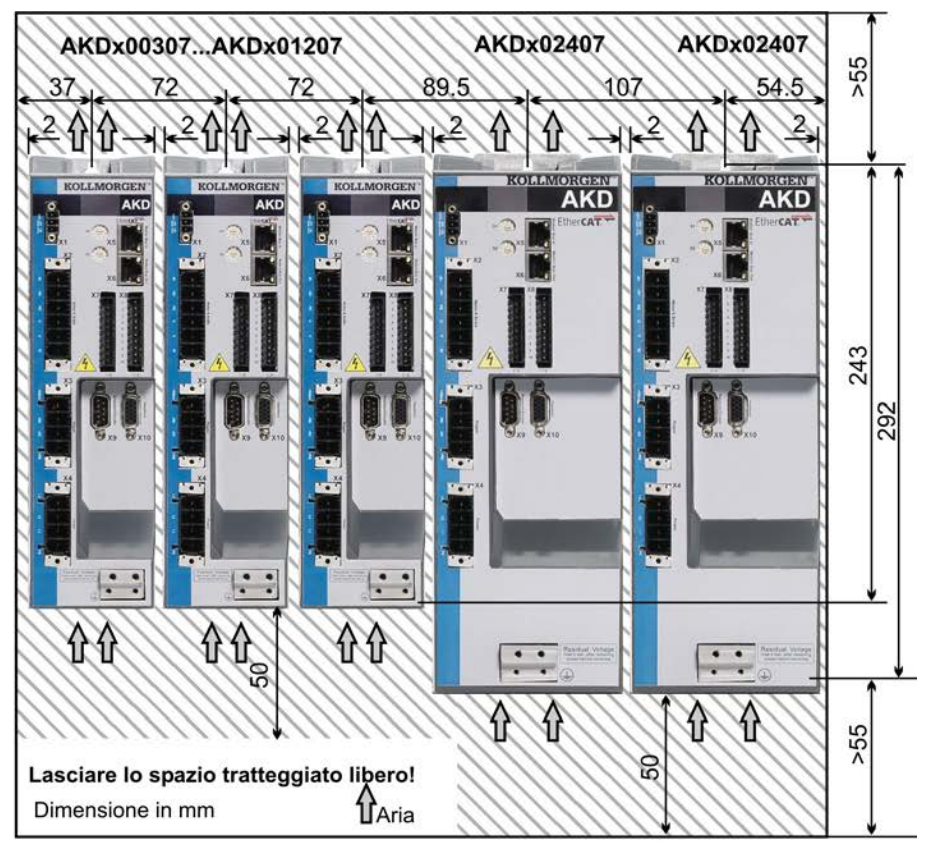

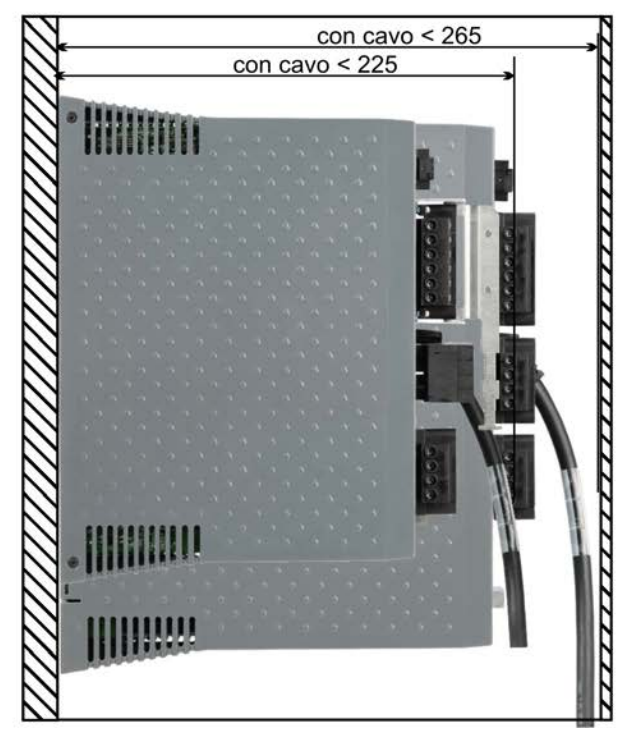

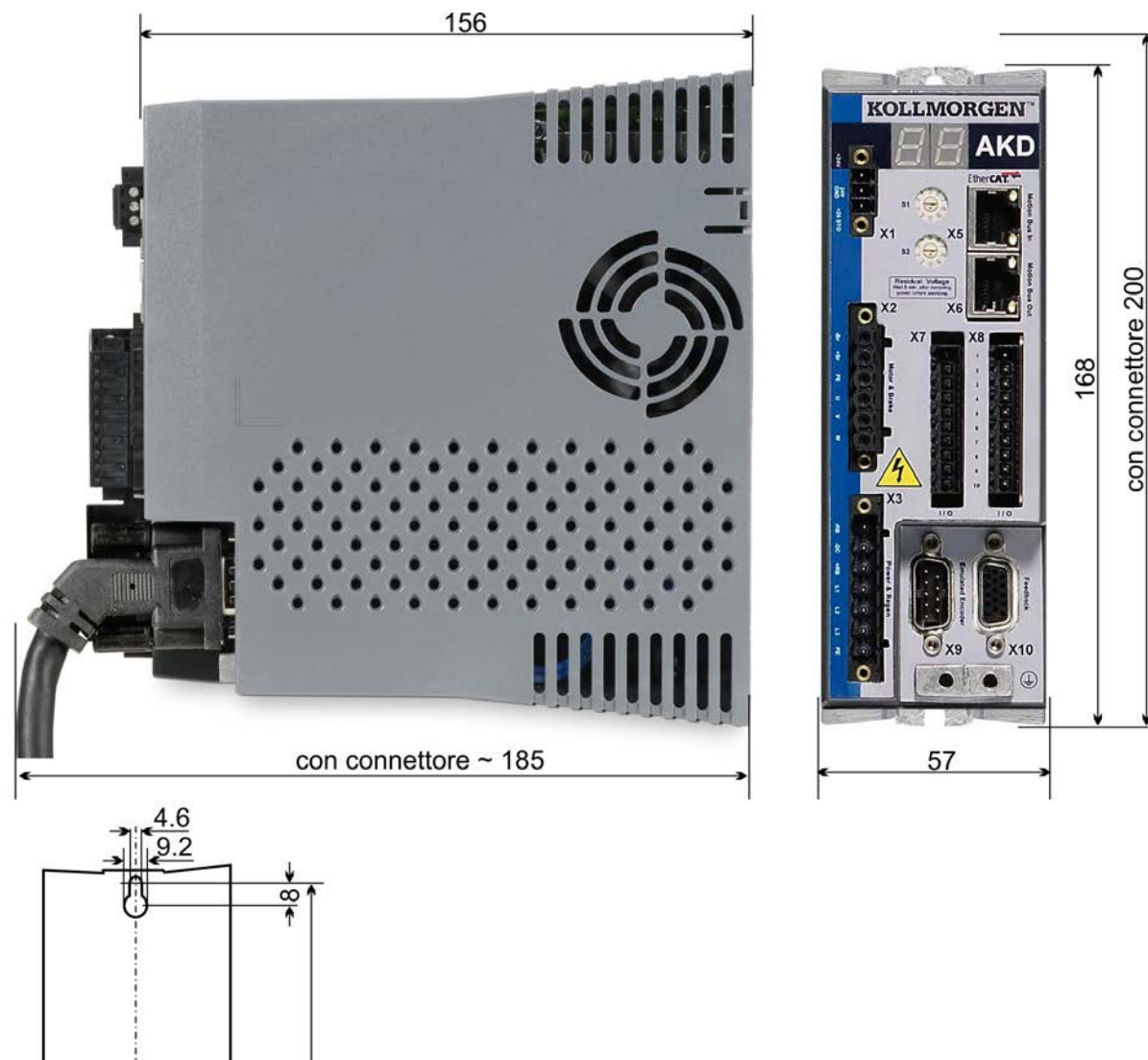

# <span id="page-63-0"></span>**7.5 Dimensioni, da AKDx00306 a x00606**

160

Tutte le dimensioni in millimetro

 $4.5$ 

59

con connettore 225

196.3

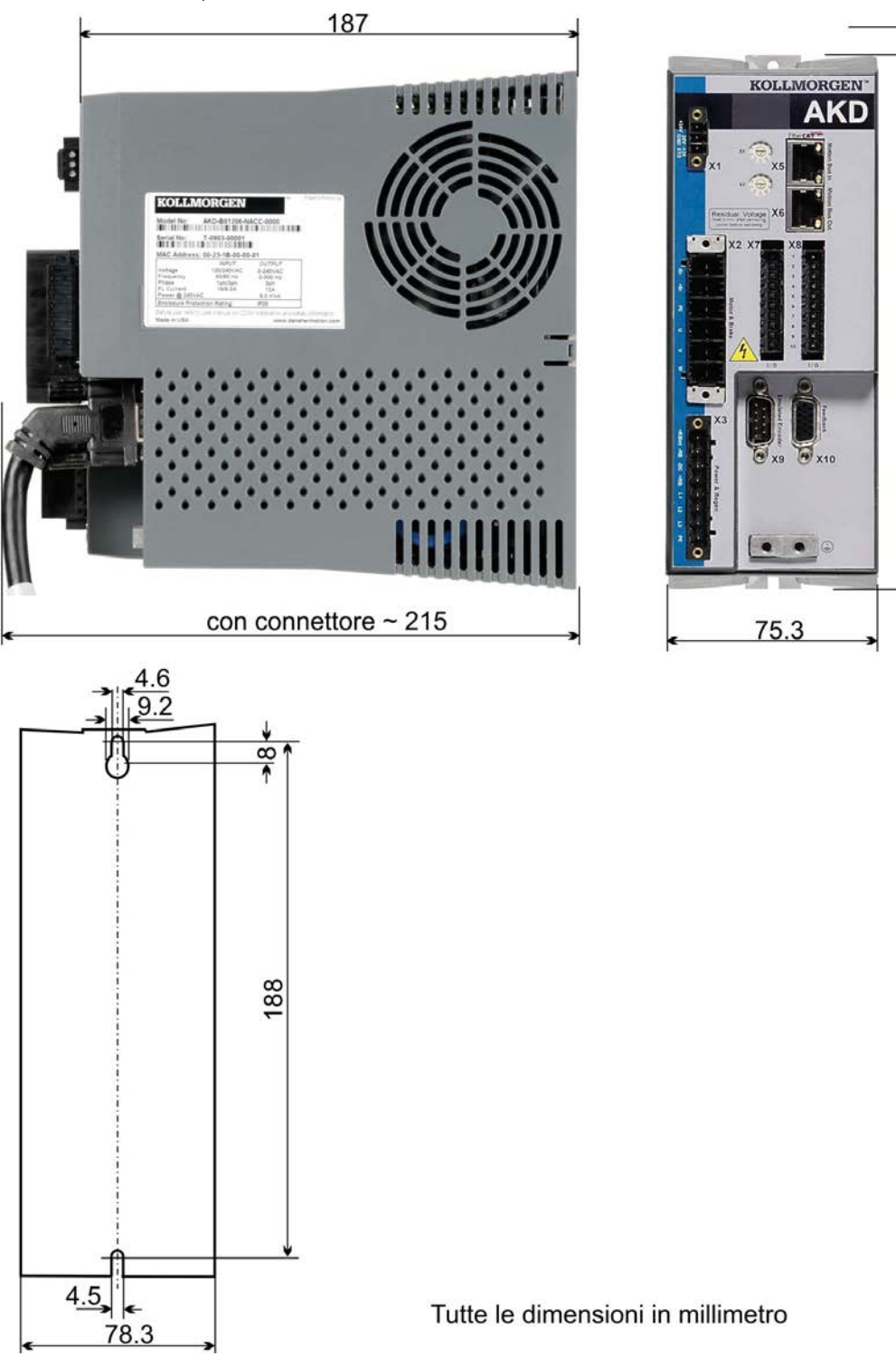

# <span id="page-64-0"></span>**7.6 Dimensioni, AKD-x01206**

# <span id="page-65-0"></span>**7.7 Dimensioni, AKD-x02406**

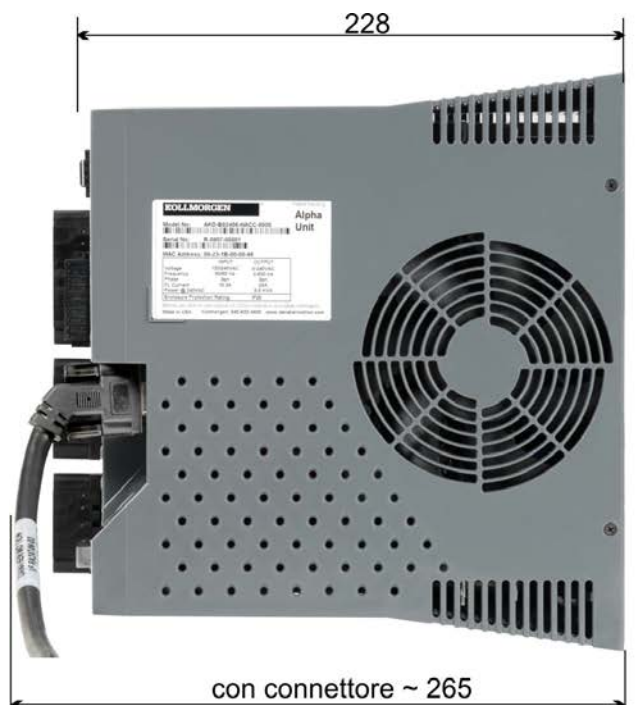

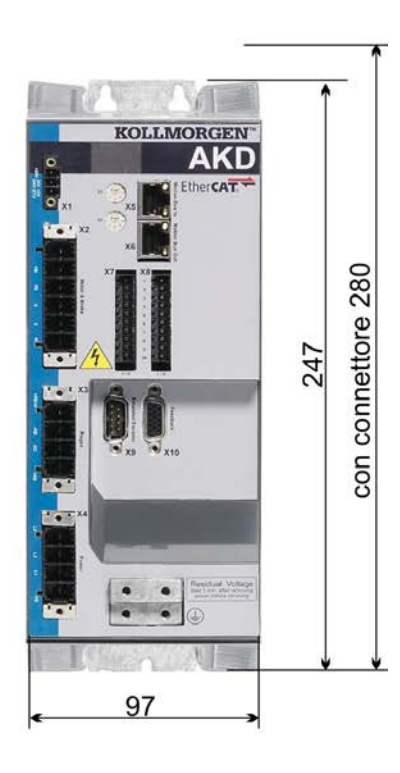

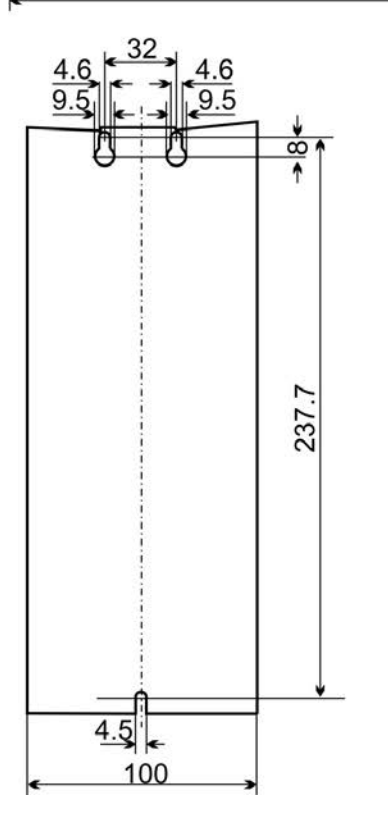

Tutte le dimensioni in millimetro

<span id="page-66-0"></span>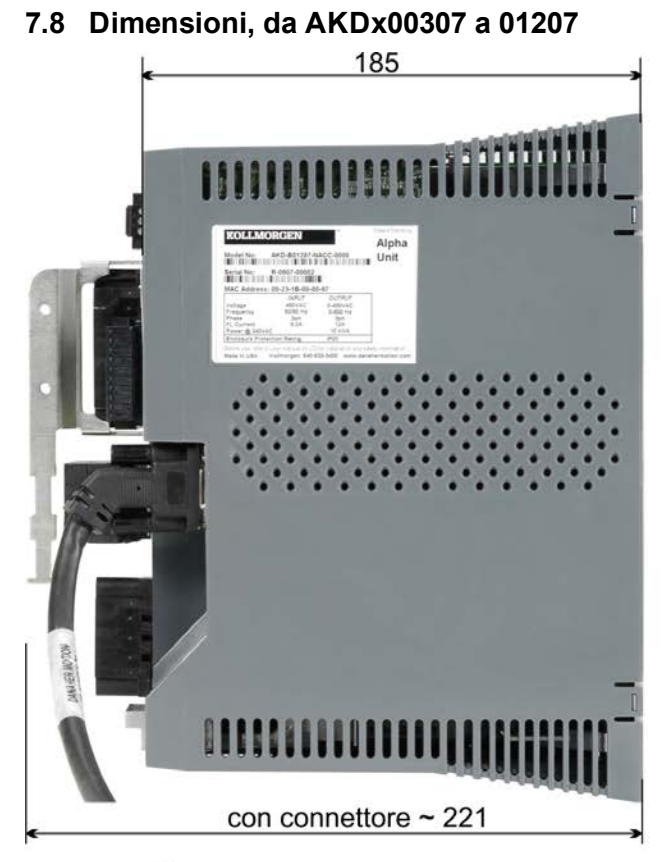

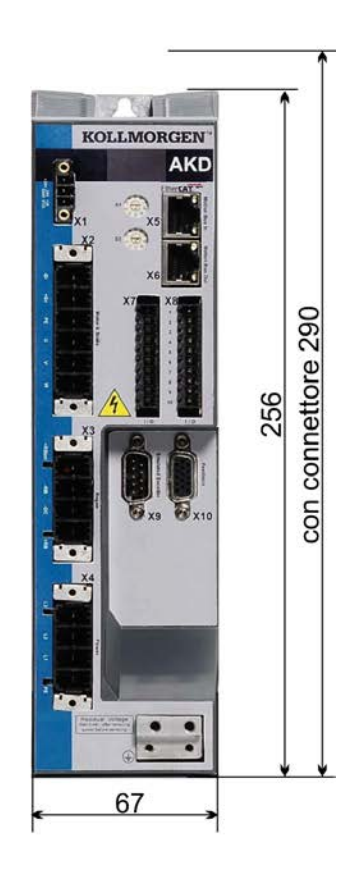

# $\frac{5}{10.5}$ ٣ 243  $\overline{5}$ 70

Tutte le dimensioni in millimetro

# <span id="page-67-0"></span>**7.9 Dimensioni, AKDx02407**

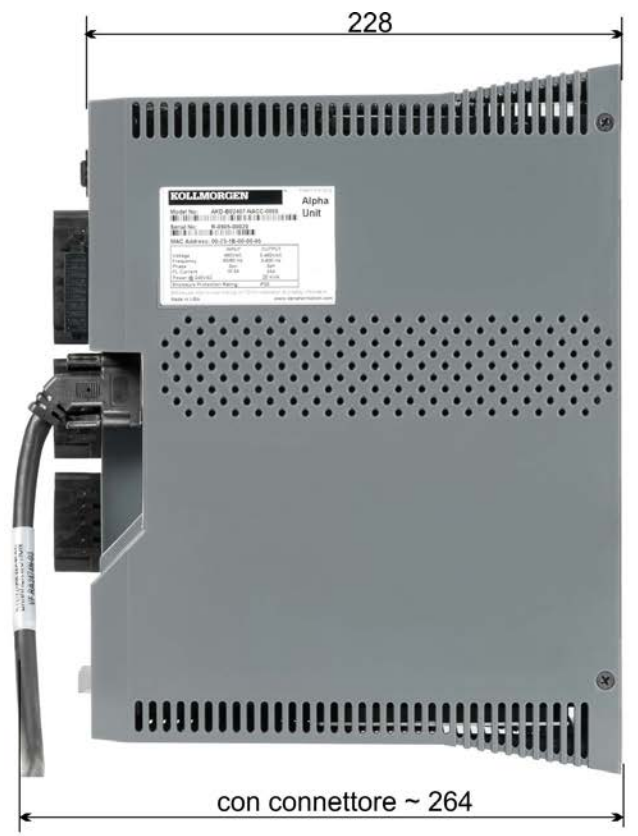

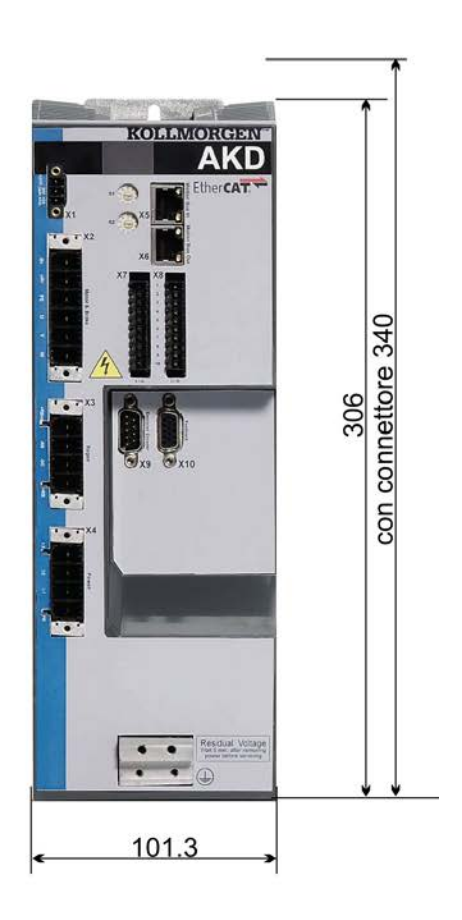

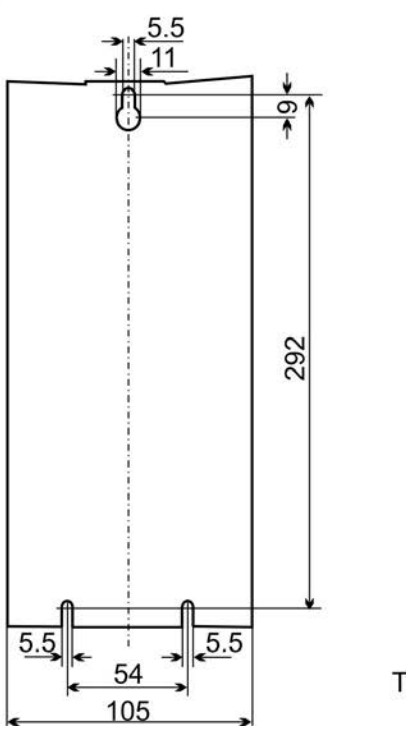

Tutte le dimensioni in millimetro

# **8 Installazione elettrica**

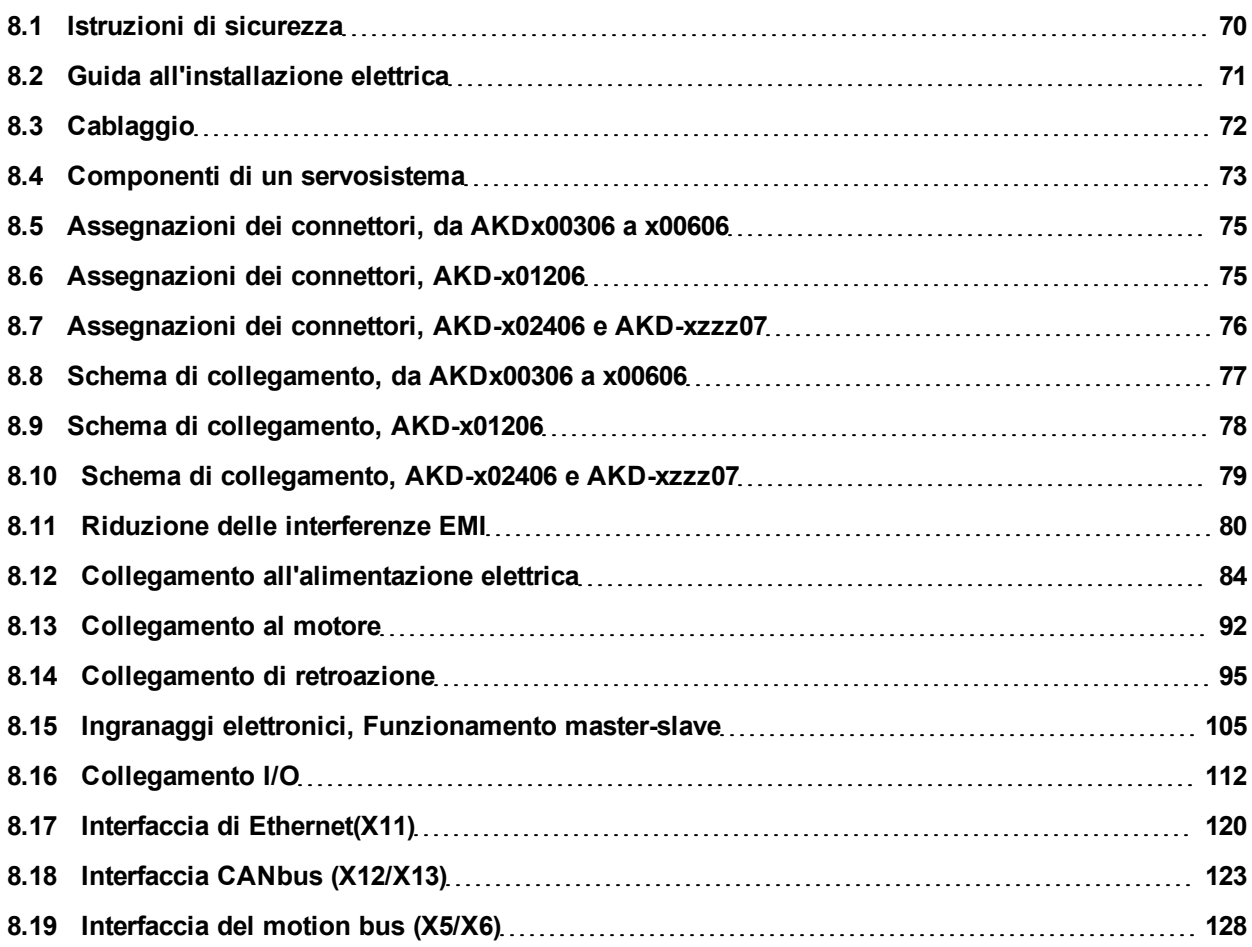

#### <span id="page-69-0"></span>**8.1 Istruzioni di sicurezza**

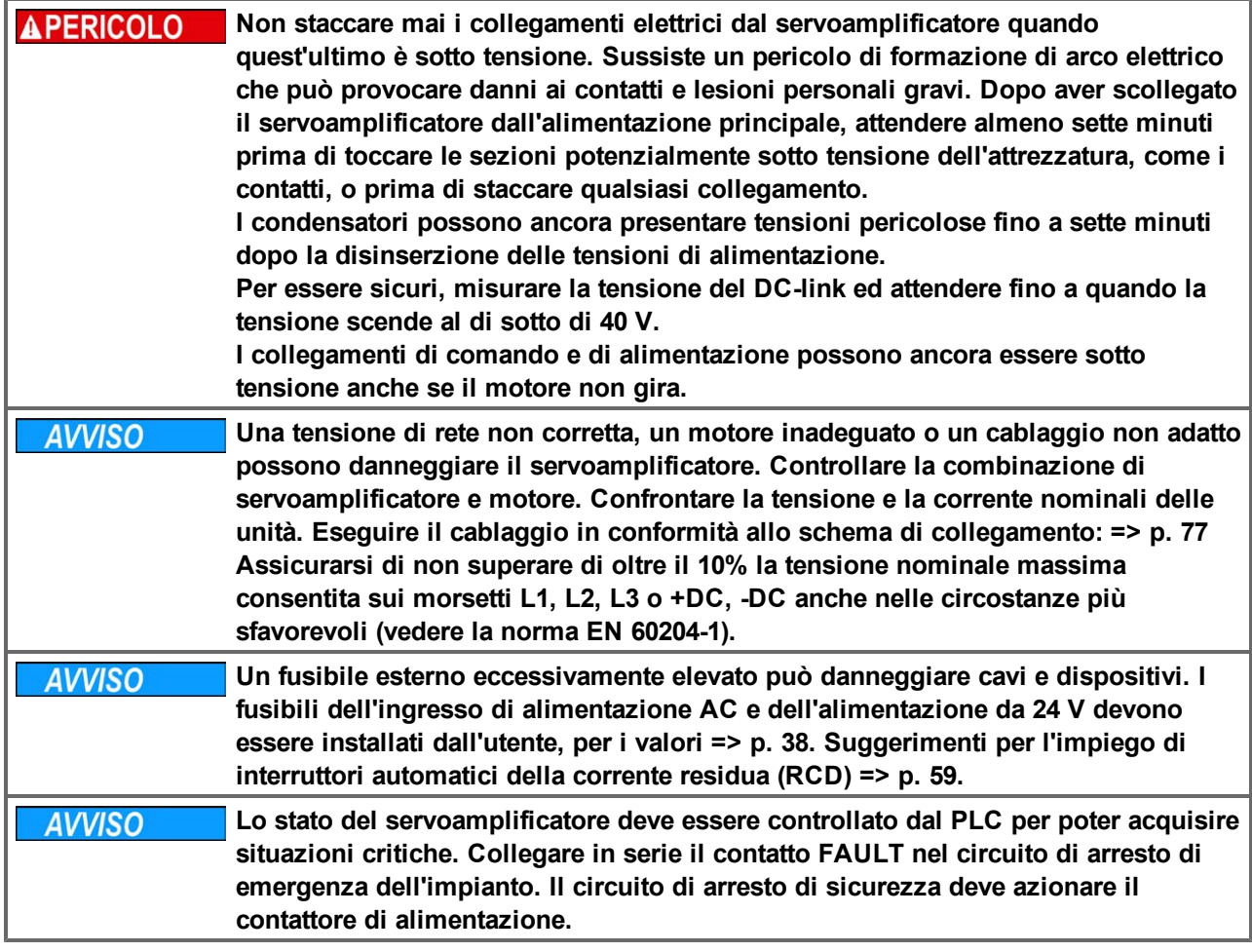

**È consentito usare il software di configurazione per modificare le impostazioni del servoamplificatore. Qualsiasi altra modifica può invalidare la garanzia.**

#### <span id="page-70-0"></span>**8.2 Guida all'installazione elettrica**

Installare l'impianto elettrico del servoamplificatore nel modo seguente:

- 1. Scegliere i cavi in conformità alla norma EN 60204 [=> p. 40.](#page-39-0)
- 2. Installare la schermatura e mettere a terra il servoamplificatore.
- 3. Per una schermatura e una messa a terra conformi alle normative relative all'EMC, [=> p. 80](#page-79-0), ["Riduzione](#page-79-0) [delle interferenze EMI" \(=> p. 80\)](#page-79-0)e ["Schema di collegamento, da AKDx00306 a x00606" \(=> p. 77\)](#page-76-0) e seguenti. Mettere a terra la piastra di fissaggio, l'alloggiamento del motore e il CNC-GND del sistema di controllo.
- 4. Collegare il servoamplificatore e i connettori. Rispettare le "Raccomandazioni per la riduzione delle interferenze EMI": [=> p. 80](#page-79-1)
	- <sup>l</sup> Collegare in serie il contatto FAULT nel circuito di arresto di emergenza dell'impianto.
	- Collegare gli ingressi e le uscite di comando digitali.
	- Collegare fino a AGND (anche se si usano bus di campo).
	- Collegare la fonte dell'ingresso analogico, se necessario.
	- Collegare il dispositivo di retroazione.
	- Collegare l'opzione hardware.
	- Collegare il cavo del motore.
	- Collegare la schermatura a entrambe le estremità. Usare un'induttanza del motore se il cavo ha una lunghezza superiore a 25m.
	- <sup>l</sup> Collegare il freno di stazionamento del motore e la schermatura a entrambe le estremità.
	- Se necessario, collegare la resistenza a recupero esterna (con i fusibili).
	- Collegare l'alimentazione ausiliaria (per i valori di tensione massimi consentiti consultare i dati elettrici  $(=$ p. 35 o = > p. 36).
	- Collegare il filtro all'alimentazione di rete (linee schermate tra il filtro e il servoamplificatore).
	- Collegare l'alimentazione elettrica principale. Controllare la tensione massima consentita [\(=> p. 35](#page-34-0) o [=> p. 36](#page-35-0)). Controllare l'impiego corretto degli interruttori automatici della corrente residua (FI); [=> p.](#page-58-0) [59.](#page-58-0)
	- Collegare il PC [\(=> p. 120](#page-119-0)) per impostare il servoamplificatore.
- 4. Controllare il cablaggio in base agli schemi di collegamento.

#### <span id="page-71-0"></span>**8.3 Cablaggio**

La procedura d'installazione è descritta come esempio. Può essere appropriata o necessaria una procedura diversa, a seconda dell'applicazione delle apparecchiature. Su richiesta, Kollmorgen™ offre corsi di addestramento su questa procedura.

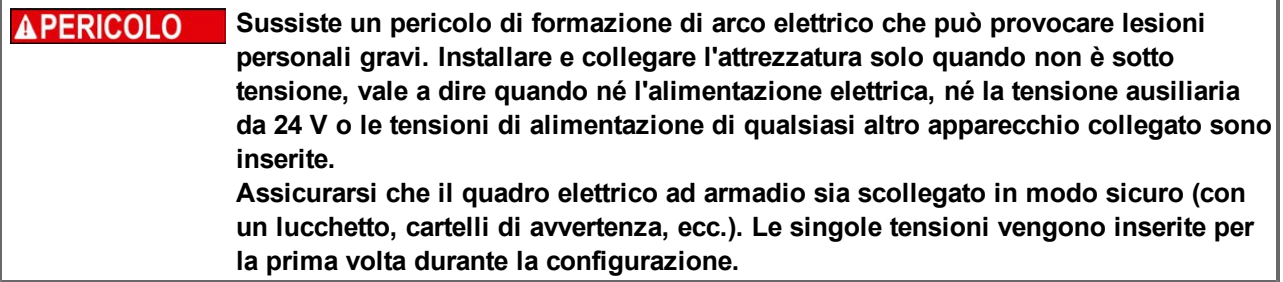

**AATTENZIONE** Solo elettricisti qualificati possono installare il servoamplificatore.

**Usare i cavi verdi con una o più strisce gialle solo per la terra protettiva (PE).**

Informazioni Il simbolo di terra, che si trova in tutti gli schemi di collegamento, indica che **occorre realizzare un collegamento a conduzione elettrica della superficie più ampia possibile tra l'unità indicata e la piastra di montaggio nel quadro elettrico ad armadio. Questo collegamento è destinato alla messa a terra efficace delle interferenze HF e non deve essere confuso con il simbolo PE (PE = terra protettiva, misura di sicurezza secondo EN 60204).**

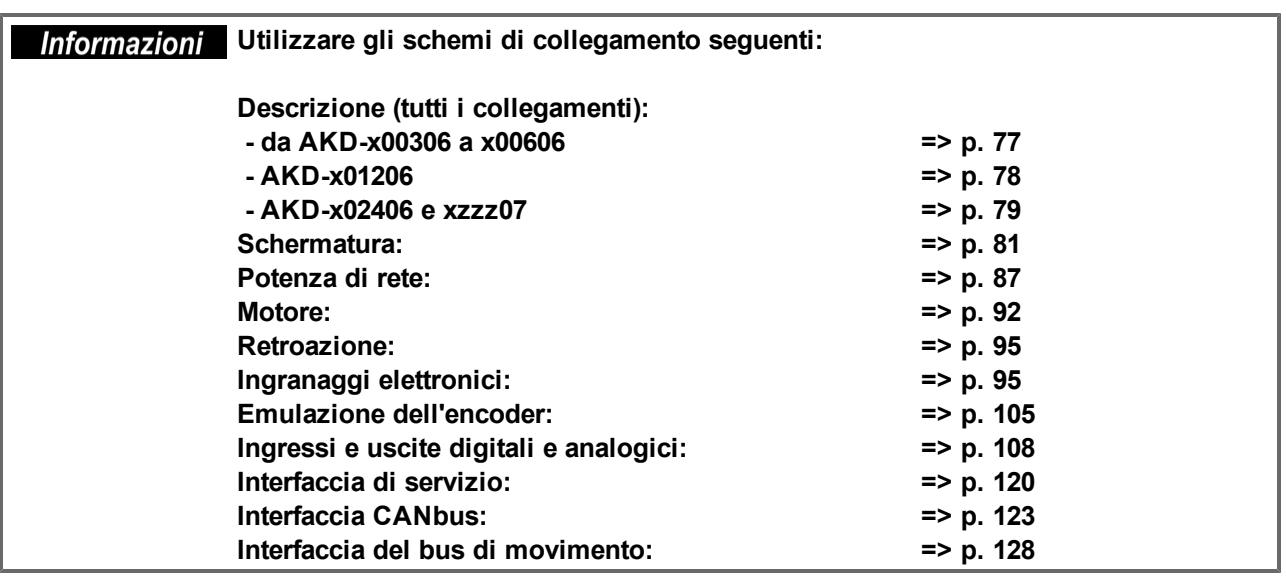
# **8.4 Componenti di un servosistema**

### **Con AKD-xzzz06**

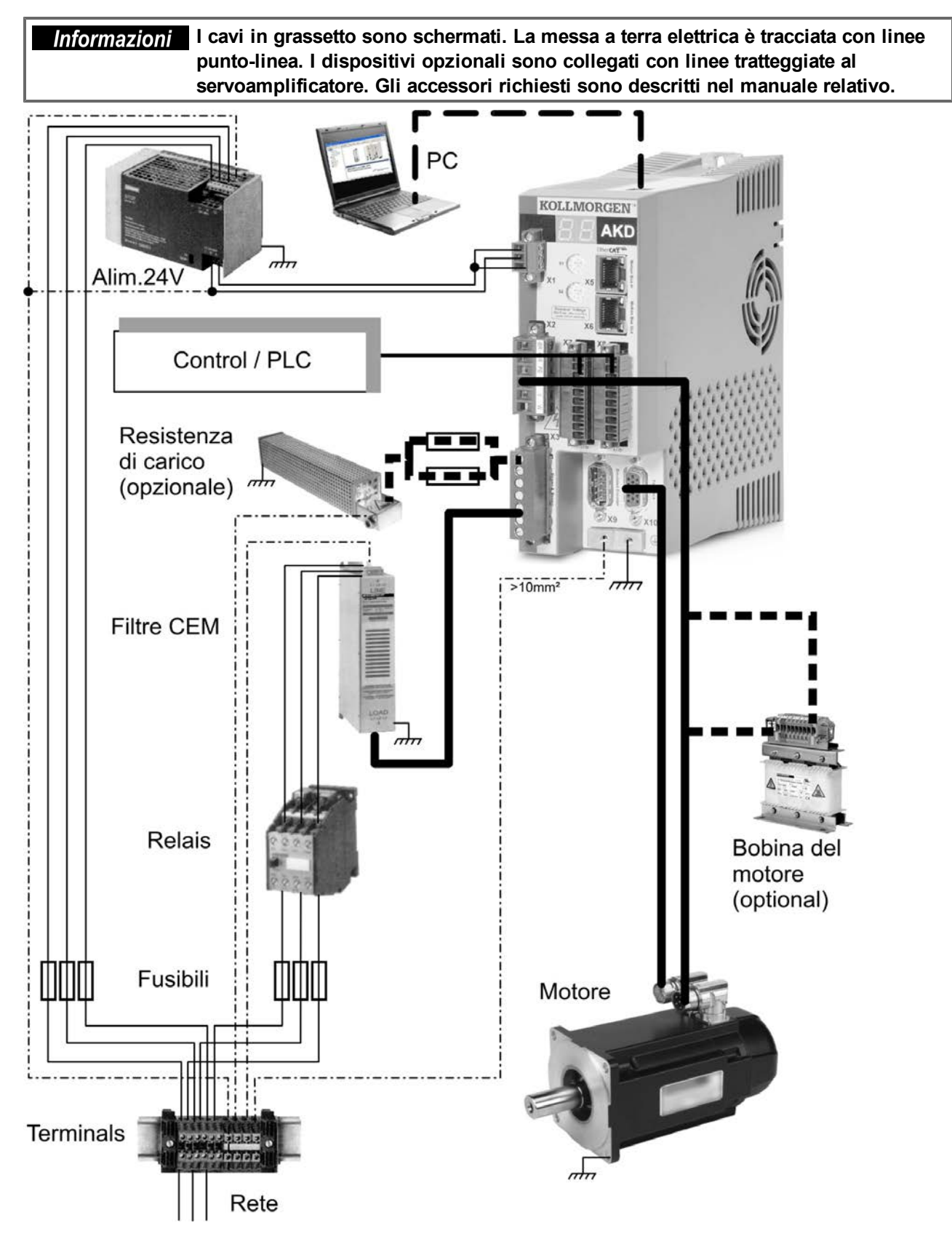

### **Con AKD-xzzz07**

Informazioni I cavi in grassetto sono schermati. La messa a terra elettrica è tracciata con linee **punto-linea. I dispositivi opzionali sono collegati con linee tratteggiate al servoamplificatore. Gli accessori richiesti sono descritti nel manuale relativo.**

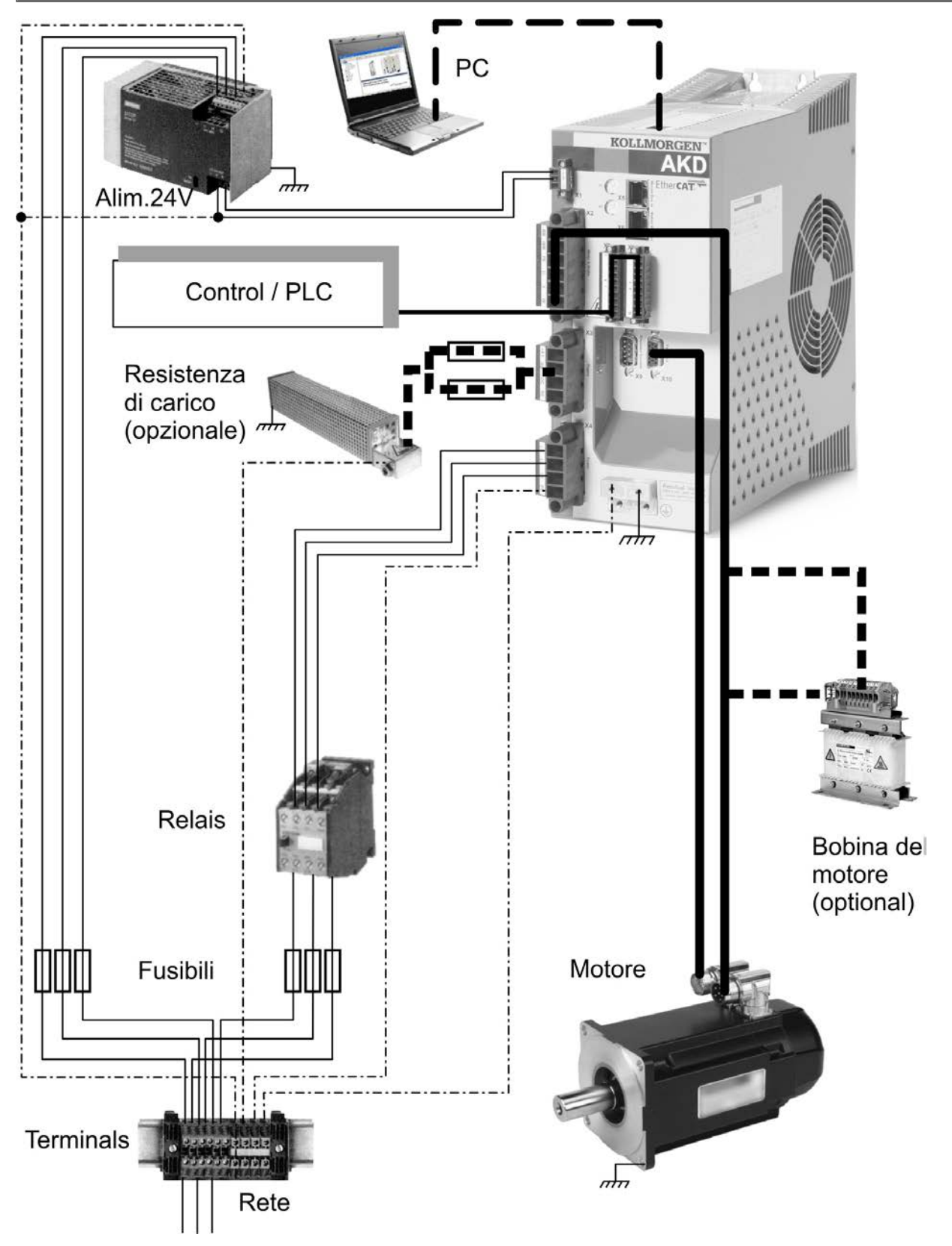

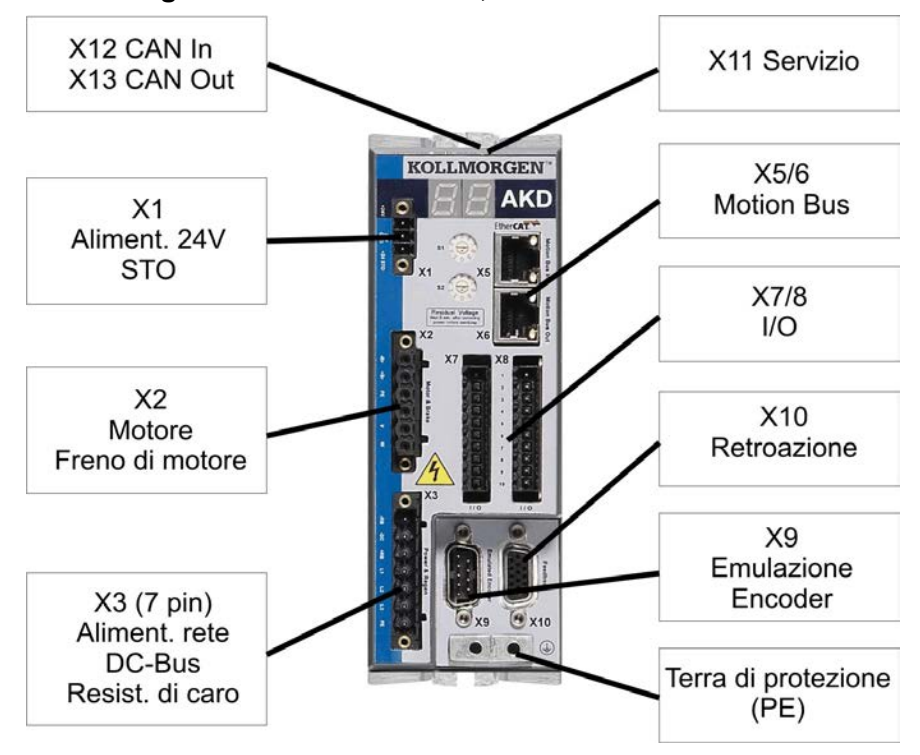

### **8.5 Assegnazioni dei connettori, da AKDx00306 a x00606**

### **8.6 Assegnazioni dei connettori, AKD-x01206**

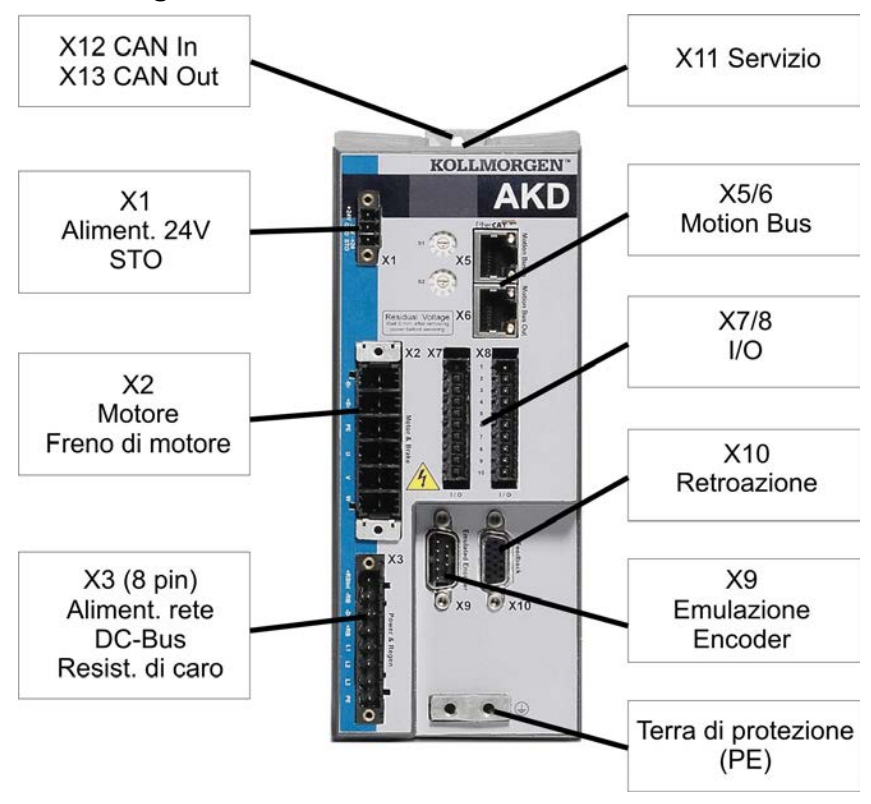

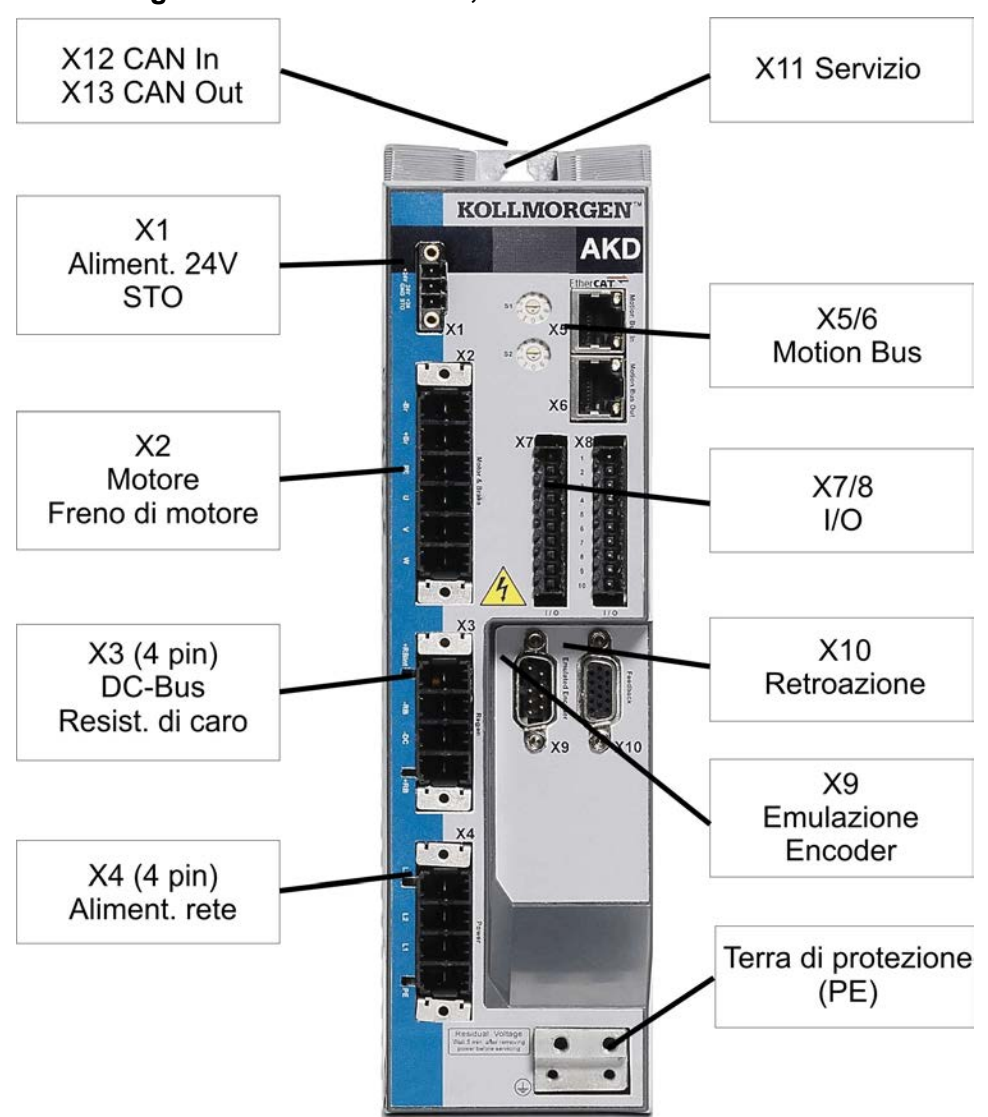

# **8.7 Assegnazioni dei connettori, AKD-x02406 e AKD-xzzz07**

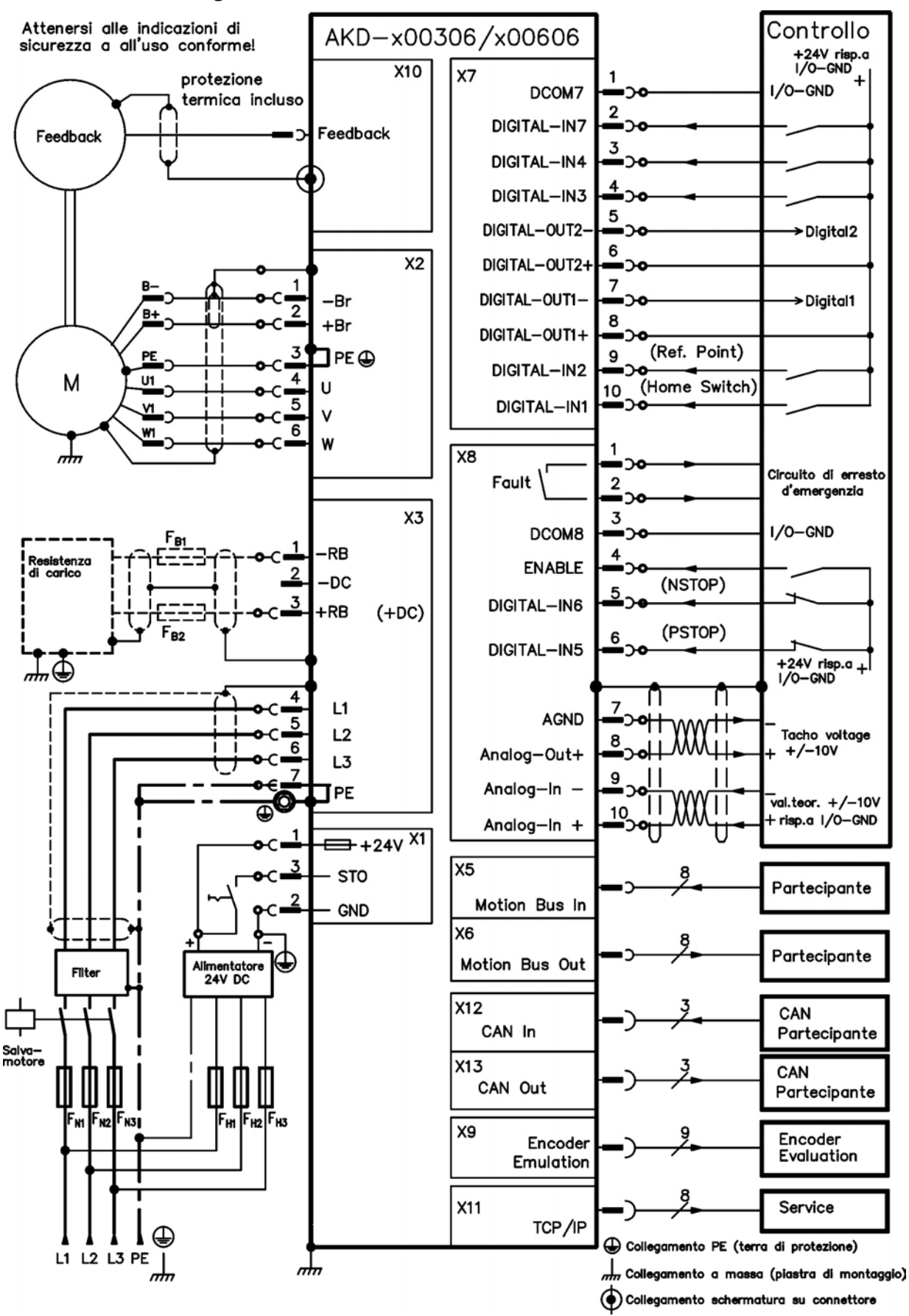

# **8.8 Schema di collegamento, da AKDx00306 a x00606**

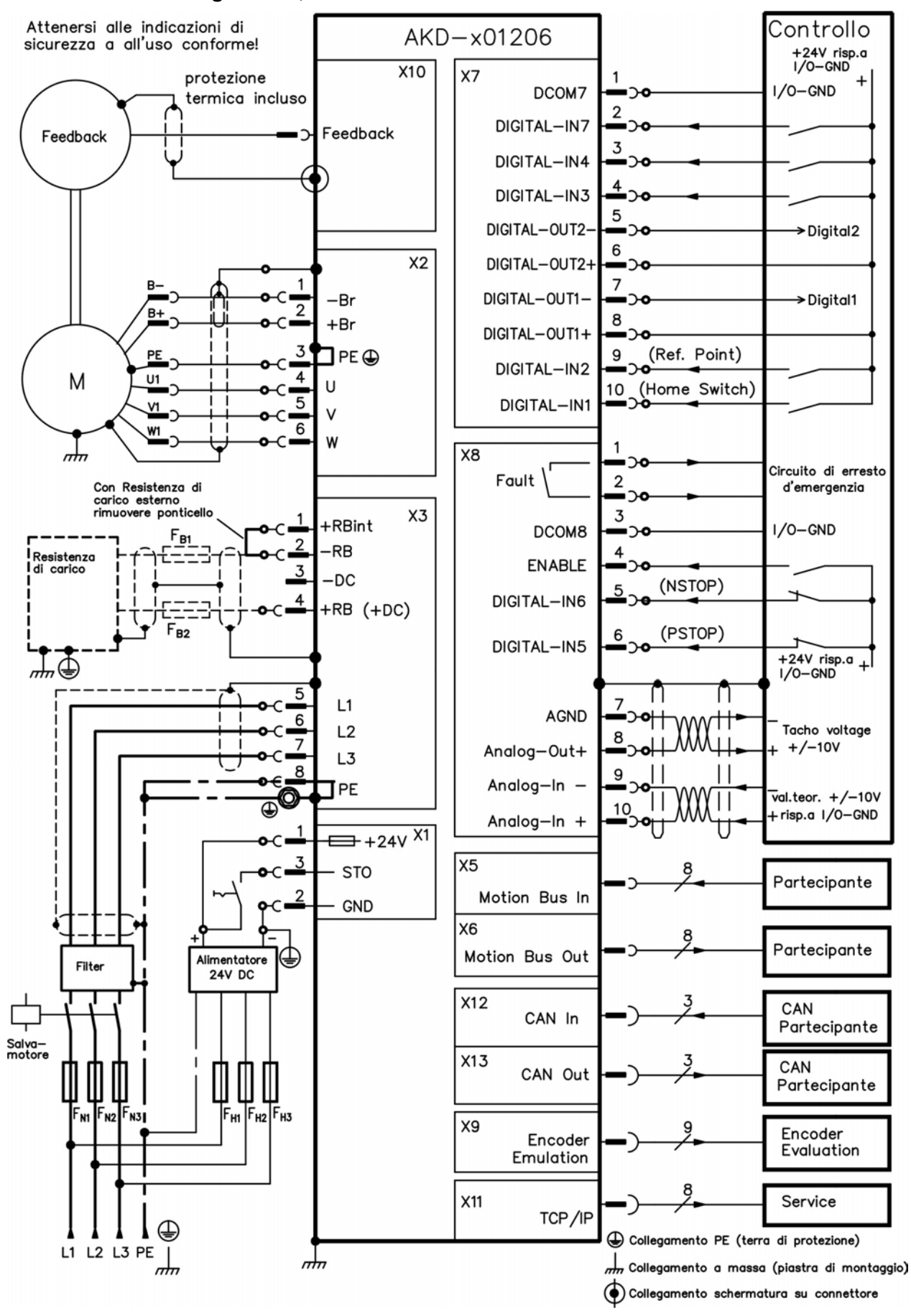

#### **8.9 Schema di collegamento, AKD-x01206**

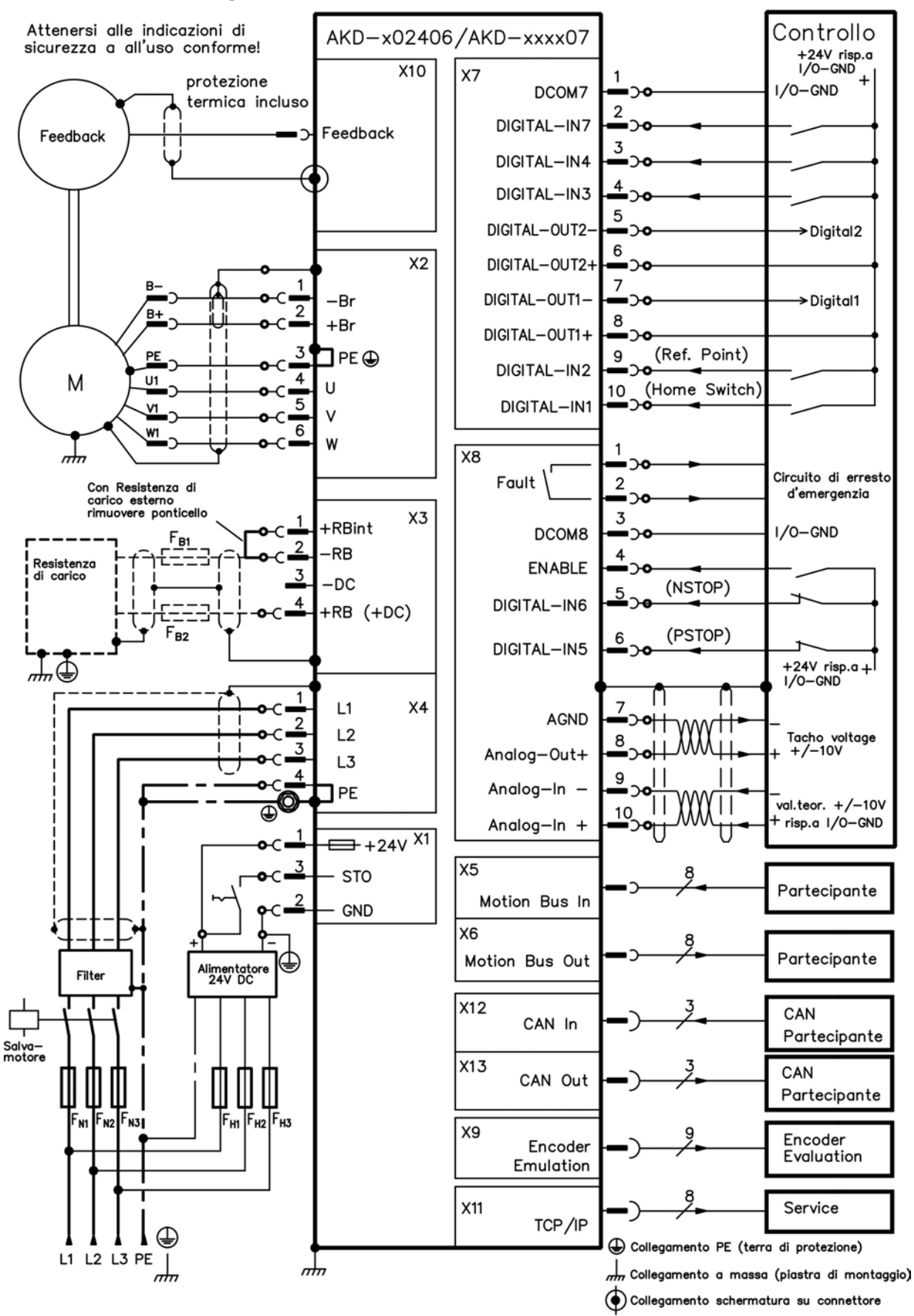

### **8.10 Schema di collegamento, AKD-x02406 e AKD-xzzz07**

### **8.11 Riduzione delle interferenze EMI**

#### **8.11.1 Raccomandazioni per la riduzione delle interferenze EMI**

Le seguenti indicazioni vi aiuteranno a ridurre i problemi di interferenze elettriche nell'applicazione.

- <sup>l</sup> Controllare che i collegamenti tra i componenti dell'armadio siano stati eseguiti correttamente. Collegare il pannello posteriore e la porta dell'armadio al corpo dell'armadio usando diverse trecce conduttive. Non eseguire mai i collegamenti a terra su cerniere o bulloni di fissaggio. Predisporre un collegamento elettrico attraverso tutta la superficie posteriore del pannello del servoamplificatore. Sono preferibili pannelli elettroconduttivi, ad esempio di alluminio o acciaio zincato. In caso di pannelli di metallo verniciati o rivestiti in modo diverso, rimuovere il rivestimento dietro il servoamplificatore.
- Verificare che il collegamento a massa sia eseguito in modo corretto. Collegare l'armadio a una messa a terra. I cavi di terra devono avere lo stesso diametro o una misura inferiore di quelli dell'alimentazione principale.
- Usare i cavi Kollmorgen™.

L'esperienza ha dimostrato che i clienti che usano cavi di alimentazione e di retroazione Kollmorgen™ hanno meno problemi dei clienti che realizzano i propri cavi. Installare i cavi di alimentazione e comando separatamente, Kollmorgen™ richiede una distanza di almeno 200 mm per migliorare l'immunità alle interferenze. Se si usa un cavo del motore che comprende fili per il controllo del freno, questi devono essere schermati a parte.

- <sup>l</sup> Mettere a terra la schermatura a entrambe le estremità. Mettere a terra tutte le schermature di ampia superficie (impedenza ridotta), con alloggiamenti dei connettori metallici o fascette di collegamento schermate laddove possibile. Per i cavi che entrano in un armadio, collegare le schermature al cavo a 360°. Non collegare una spiralina sola. Per maggiori informazioni sui concetti di schermatura [=> p. 81.](#page-80-0)
- $\bullet$  In caso di filtro dell'alimentazione di rete, mantenere separati i cavi che entrano ed escono dal filtro (filtro di alimentazione della linea). Posizionare il filtro il più vicino possibile al punto in cui l'alimentazione entra nell'armadio. Se è inevitabile che i fili di alimentazione in ingresso e del motore si incrocino, farli incrociare a 90°.
- Le linee di retroazione non possono essere prolungate, poiché in questo modo si interromperebbe la schermatura e l'elaborazione dei segnali potrebbe risultare disturbata. Installare solo cavi di retroazione con una sezione trasversale adeguata, secondo EN 60204 [\(=> p. 40\)](#page-39-0) e usare i cavi richiesti per ottenere la massima lunghezza.
- Congiungere i cavi in modo adeguato.

Se è necessario dividere i cavi, usare connettori con backshell metallici. Verificare che entrambe le parti del backshell inglobino a 360° le schermature. Nessuna parte del cablaggio deve rimanere senza schermatura. Non dividere mai un cavo in una morsettiera.

- Usare ingressi differenziali per segnali analogici. La sensibilità alle interferenze dei segnali analogici viene ampiamente ridotta usando ingressi differenziali. Usare cavi twistati, linee di segnale schermate, schermature di collegamento su entrambe le estremità.
- Le linee tra servoamplificatori e filtri e resistenza a recupero esterna devono essere schermate. Installare solo cavi di alimentazione con una sezione trasversale adeguata, secondo EN 60204 [\(=> p. 40\)](#page-39-0) e usare i cavi richiesti per ottenere la massima lunghezza.

### <span id="page-80-0"></span>**8.11.2 Schermatura con una barra collettrice di schermatura esterna**

Il filtraggio CEM deve essere eseguito esternamente dall'utente, se è necessario usare cavi schermati. Ad esempio, Kollmorgen™ consiglia un collegamento schermato a centro stella con un una barra collettrice.

### **8.11.2.1 Concetto di schermatura**

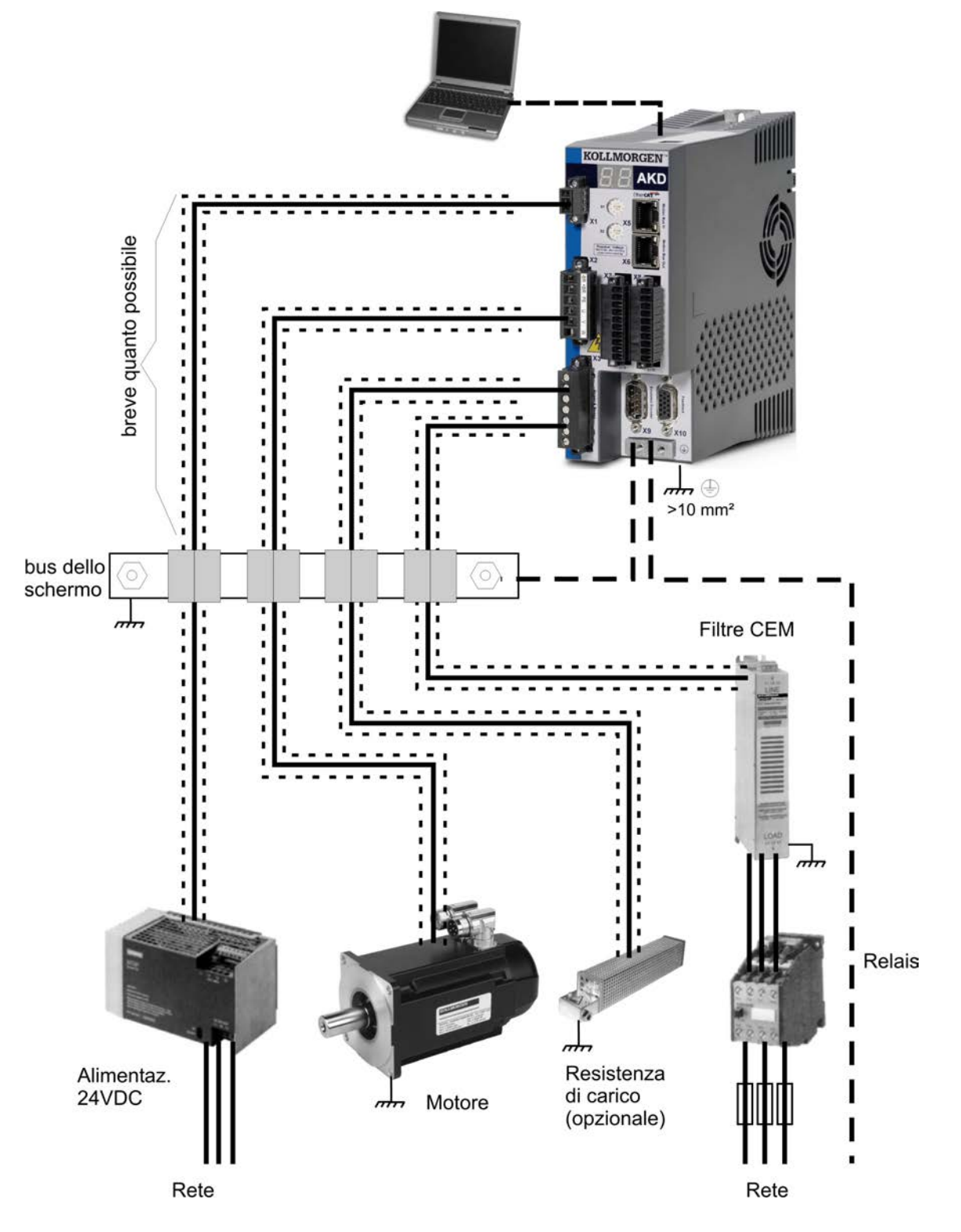

#### **8.11.2.2 Barra collettrice di schermatura esterna**

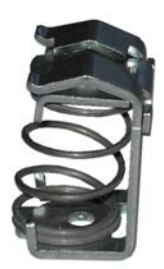

Le schermature dei cavi di potenza (linea in ingresso, cavo del motore, resistenza di recupero esterna) possono essere installate mediante una barra collettrice aggiuntiva tramite morsetti schermati. Kollmorgen™ raccomanda di usare morsetti schermati Weidmüller KLBÜ.

Di seguito viene descritta una situazione in cui si può installare una barra collettrice per i morsetti schermati di cui sopra.

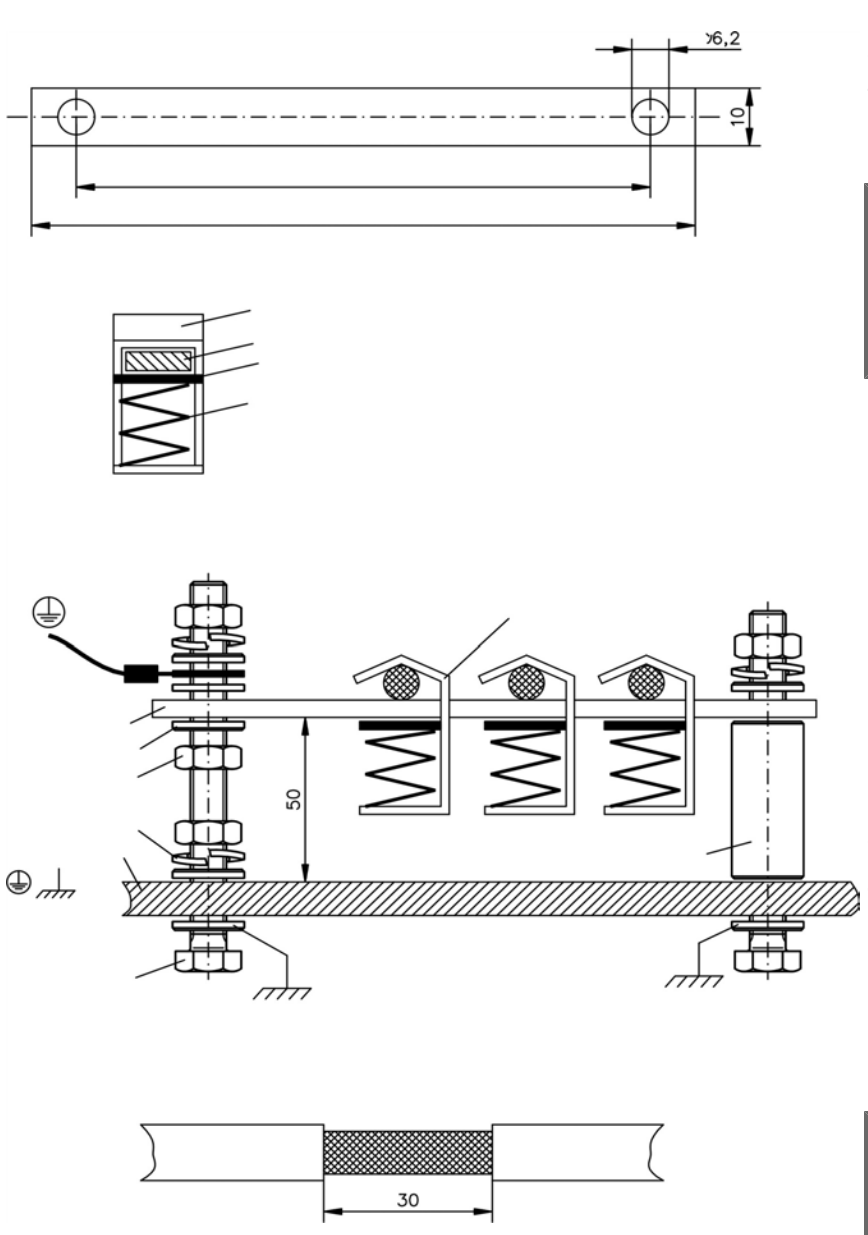

1. Tagliare una barra collettrice alla lunghezza desiderata da un rotaia di ottone (sezione trasversale 10 x 3 mm) e praticare fori come indicato. Tutti i morsetti schermati richiesti devono inserirsi nei fori praticati.

# **AATTENZIONE**

**Sussiste un pericolo di lesioni dalla forza di spinta della molla elicoidale. Usare tenaglie.**

2. Stringere insieme la molla elicoidale e la piastra di supporto e spingerle nella barra collettrice attraverso l'apertura nel supporto.

3. Montare la barra collettrice con i morsetti schermati inseriti nella piastra di montaggio. Usare boccole o viti distanziatrici in metallo con dadi e accessori per mantenere una distanza di 50 mm. Mettere a terra la barra collettrice usando un solo conduttore con una sezione trasversale di almeno 2,5 mm².

4. Rimuovere la schermatura esterna del cavo per una lunghezza di circa 30 mm, avendo cura di non danneggiare la schermatura intrecciata. Premere il morsetto schermato e installare il cavo tramite la barra collettrice.

#### **AVVISO**

**Verificare che vi sia un contatto corretto tra il morsetto schermato e la schermatura intrecciata.**

# **8.11.3 Collegamento della schermatura al servoamplificatore**

Si può collegare la schermatura del cavo direttamente al servoamplificatore usando piastre per messa a terra, morsetti di collegamento schermati e un connettore del motore con piastra antitensione e di terra.

### **8.11.3.1 Piastre di messa a terra**

Montare le piastre di messa a terra sul servoamplificatore come illustrato nelle foto seguenti.

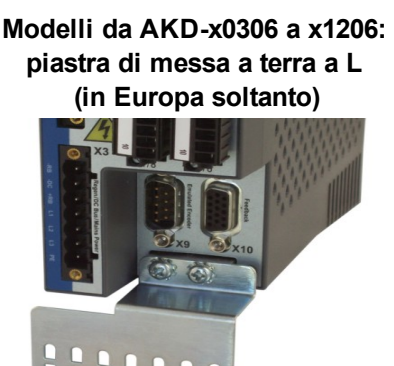

**Modelli AKD-x02406 e zzz07: piastra di messa a terra piatta**

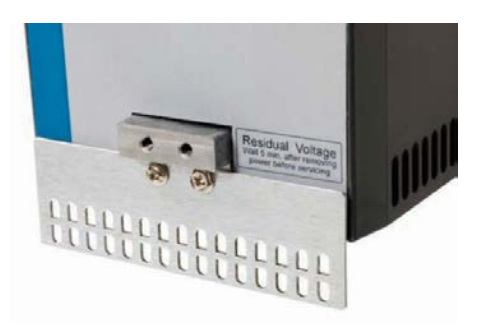

## **8.11.3.2 Morsetti di collegamento schermati**

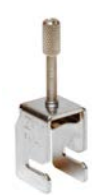

Usare morsetti di collegamento schermati (vedere il manuale degli accessori). Questi si agganciano nella piastra di messa a terra e garantiscono un contatto eccellente tra la schermatura e la piastra di messa a terra.

Kollmorgen™ raccomanda di usare morsetti schermati Phoenix Contact SK14 da 6-13 mm.

## **8.11.3.3 Connettore del motore X2 con collegamento schermato**

Collegamento alternativo al collegamento della potenza del motore con connettore antitensione.

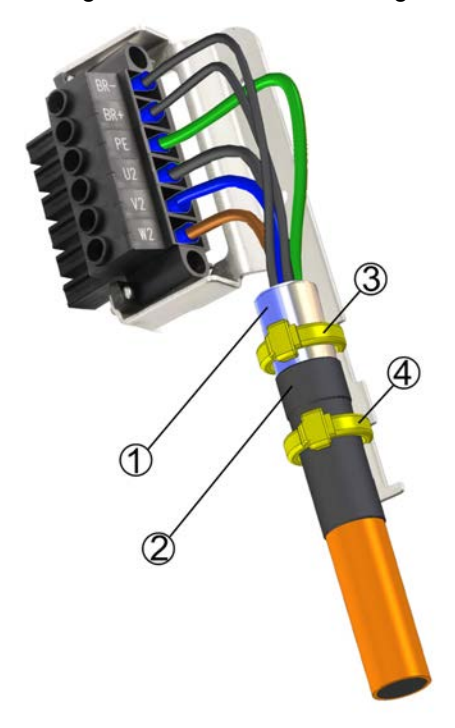

Rimuovere la schermatura esterna del cavo per una lunghezza di circa 120 mm, avendo cura di non danneggiare la schermatura intrecciata. Premere la schermatura intrecciata (1) all'indietro sul cavo e fissarla con un manicotto di gomma (2) o termoretraibile.

Accorciare tutti i cavi, tranne quello della terra protettiva (PE) (verde/giallo), di circa 20 mm in modo che il cavo PE risulti il più lungo. Spelare tutti i cavi e inserire boccole d'estremità.

Fissare la schermatura intrecciata del cavo al riparo con una fascetta per cavi (3) e usare una seconda fascetta (4) per fissare il cavo sul manicotto di gomma.

Collegare al cavo il connettore come mostrato nello schema dei collegamenti. Inserire il connettore nella presa nella parte anteriore dell'AKD.

Avvitare il connettore in posizione. In questo modo si garantisce un contatto conduttivo su un'area ampia tra la schermatura intrecciata e il pannello anteriore.

# <span id="page-83-0"></span>**8.12 Collegamento all'alimentazione elettrica**

#### <span id="page-83-1"></span>**8.12.1 Collegamento a svariate reti di alimentazione AKD-xzzz06 (da 120V a 240V)**

Questa pagina illustra tutte le possibili varianti di collegamento per le diverse reti di alimentazione elettrica.

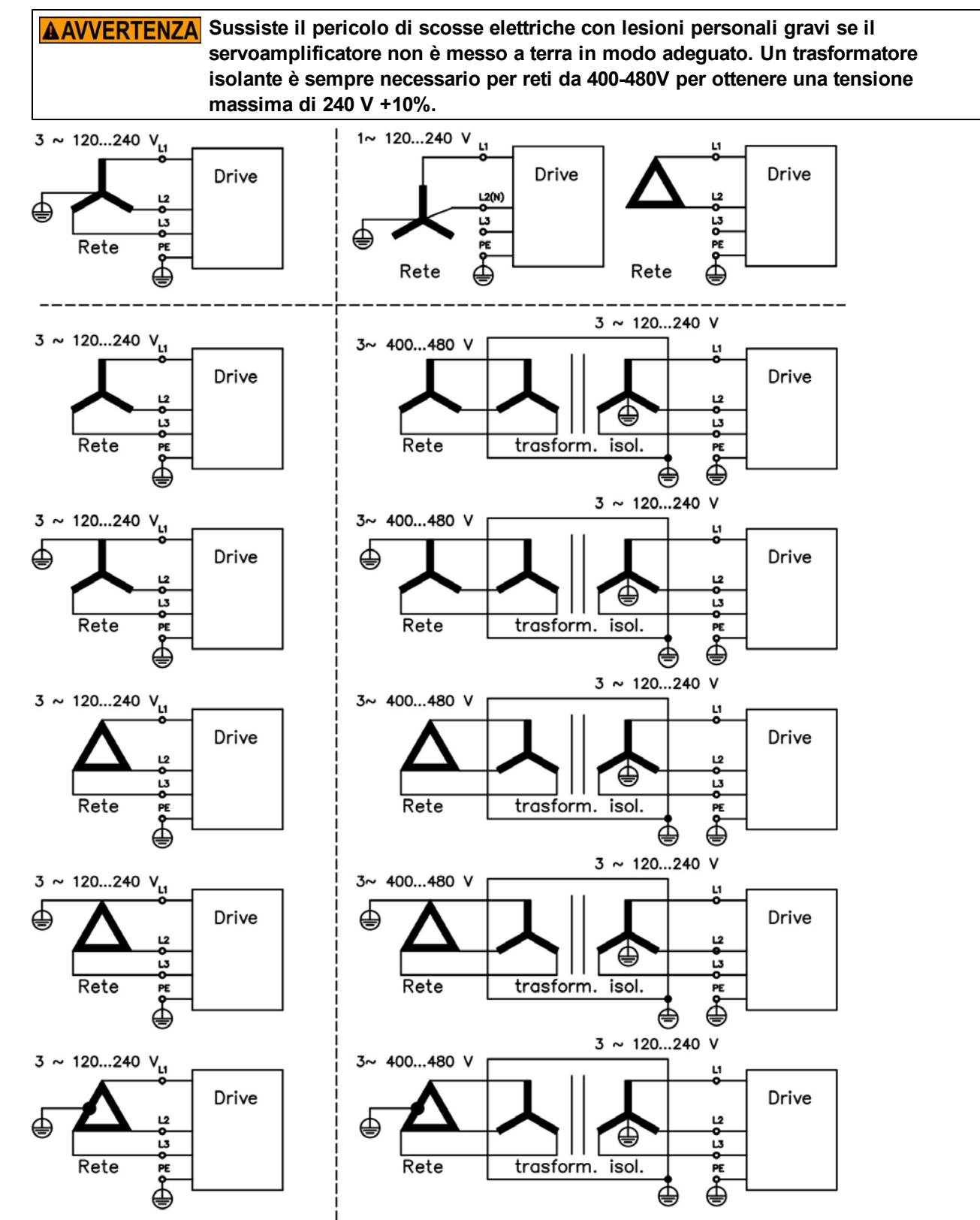

### **8.12.2 Collegamento a svariate reti di alimentazione AKD-xzzz07 (da 240V a 480V)**

Questa pagina illustra tutte le possibili varianti di collegamento per le diverse reti di alimentazione elettrica.

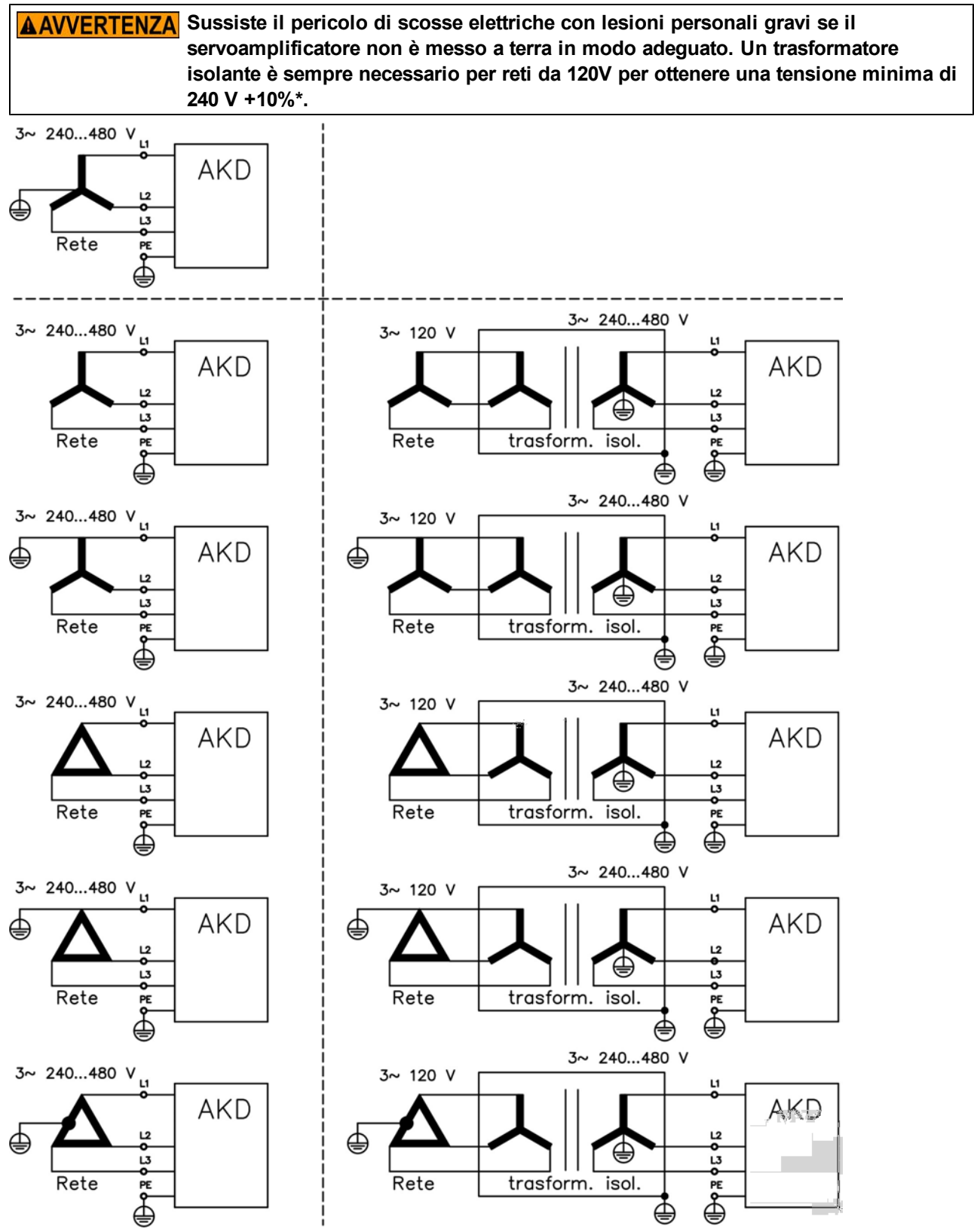

\*AttualmenteimodelliAKD-xzzz07supportanosoloilfunzionamentoalivellisuperioria270Vca. Sonoincorsodi elaborazioneaggiornamentialfirmwaredell'AKD perconsentireilfunzionamentodeimodelliAKD-xzzz07a240Vca.

### **8.12.3 Alimentazione ausiliaria da 24 V (X1)**

**CIND** 

Il seguente schema descrive un'alimentazione elettrica da 24Vcc esterna, con isolamento elettrico, ad esempio attraverso un trasformatore isolante. La corrente nominale richiesta dipende dall'uso del freno motore e della scheda opzional[e=> p. 35](#page-34-0) o seguenti).

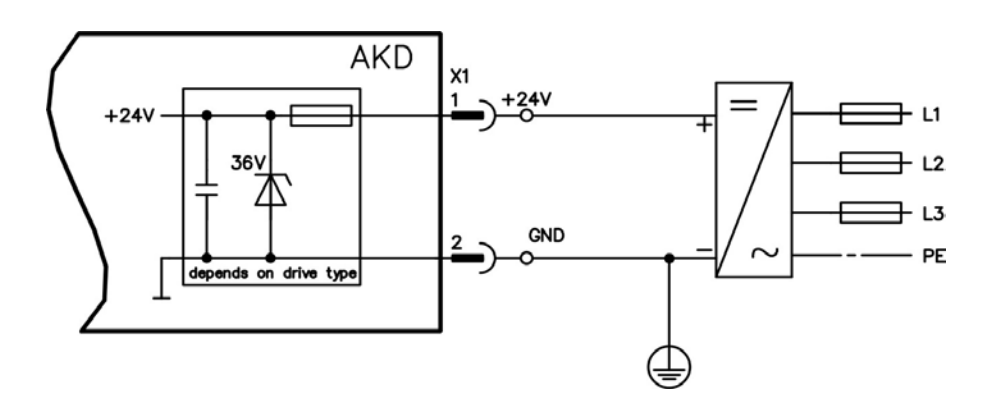

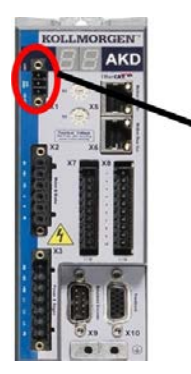

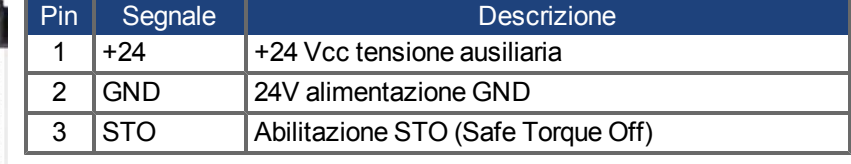

# **8.12.4 Collegamento ad alimentazione di rete (X3, X4)**

## **8.12.4.1 Collegamento trifase (tutti i tipi di AKD)**

- Direttamente alla rete di alimentazione trifase, per reti di alimentazione [=> p. 84](#page-83-0)
- Filtraggio con AKD-xzzz06 a cura dell'utente.
- $\bullet$  Fusibili (ad es. mediante fusibili in aria) a cura dell'utente, [=> p. 38](#page-37-0)

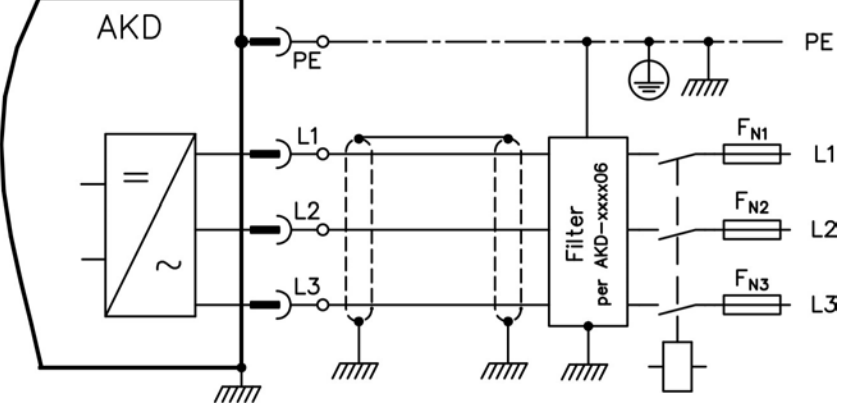

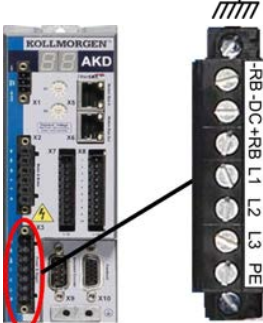

곪

Ø  $\bullet$ ⊂  $\bullet$  $\ddot{\bullet}$  $\mathbf 0$  $\bullet$ S

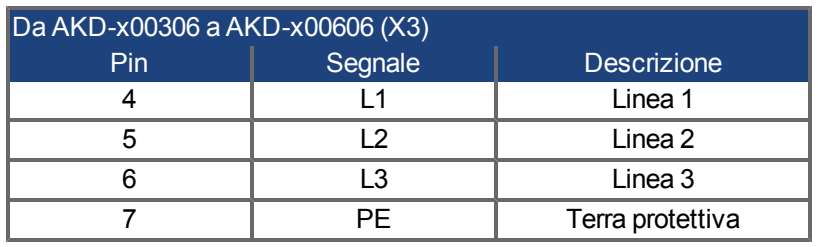

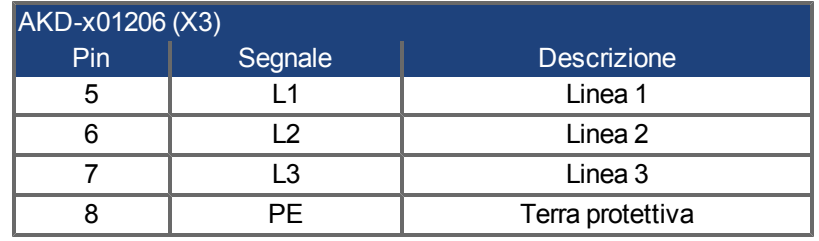

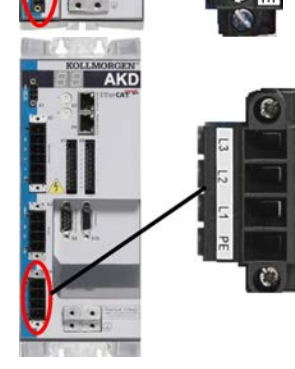

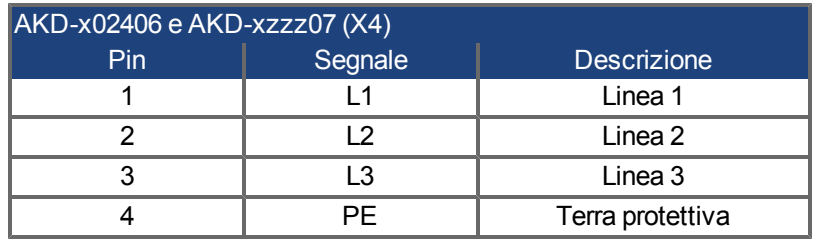

# **8.12.4.2 Collegamento monofase (solo AKD-xzzz06)**

- Direttamente alla rete di alimentazione monofase o bifase (da =>  $p. 84$
- $\bullet$  Reti di alimentazione, [=> p. 84](#page-83-1)
- Lasciare il circuito L3 aperto
- Filtraggio a cura dell'utente.
- $\bullet$  Fusibili (ad es. mediante fusibili in aria) a cura dell'utente [=> p. 38](#page-37-0)

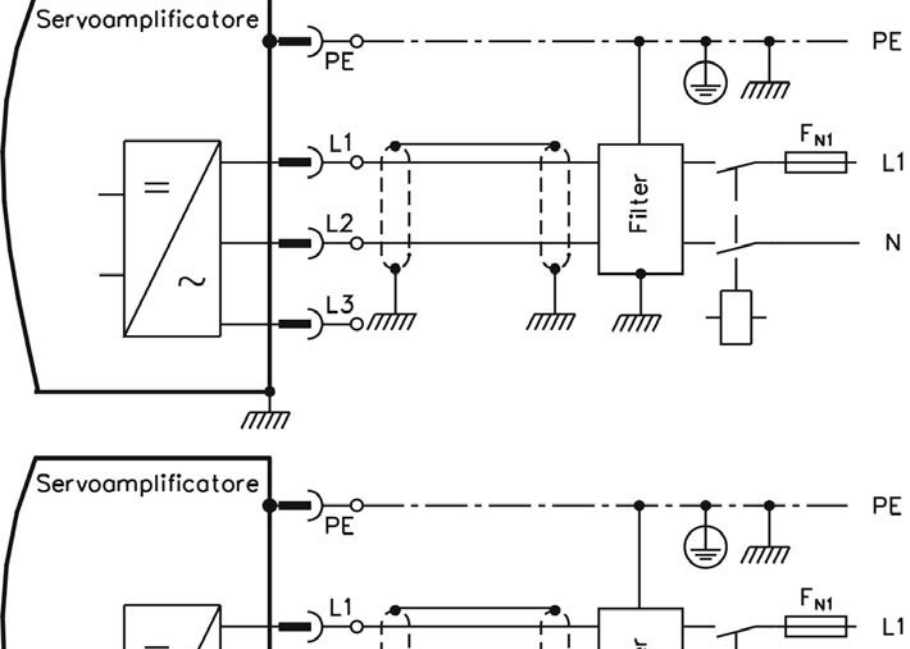

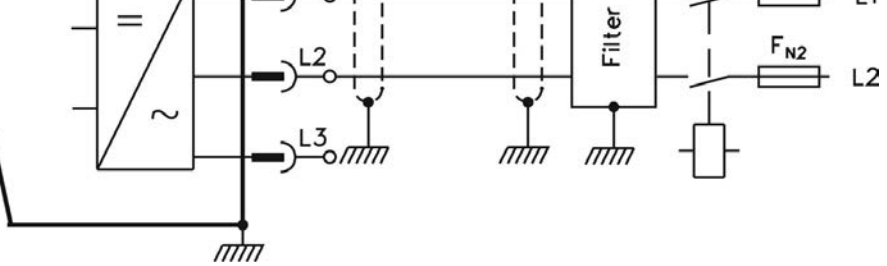

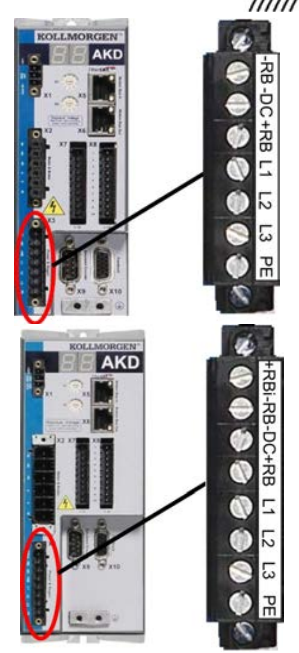

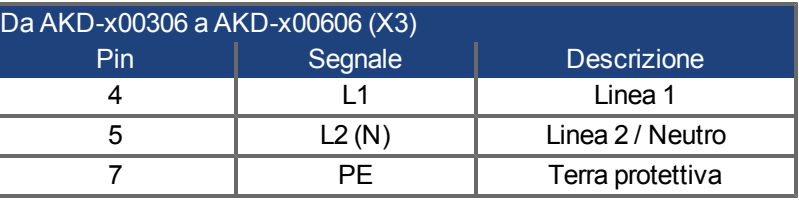

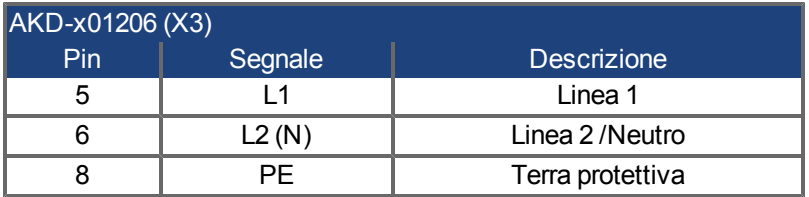

### **8.12.5 Resistenza di recupero esterna (X3)**

Per i dati tecnici sul circuito di frenatura vedere ["Frenatura dinamica" \(=> p. 42\)](#page-41-0). Fusibili (ad es. mediante fusibili in aria) a cura dell'utente, [=> p. 38](#page-37-0)

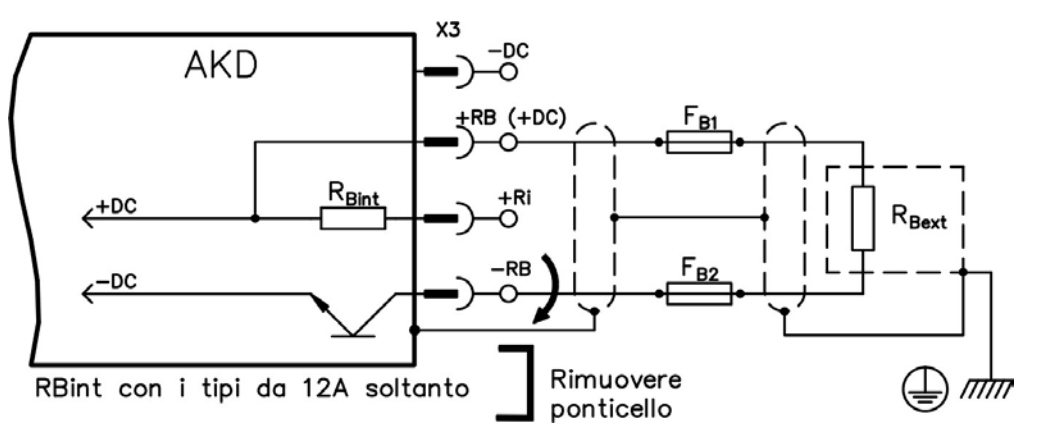

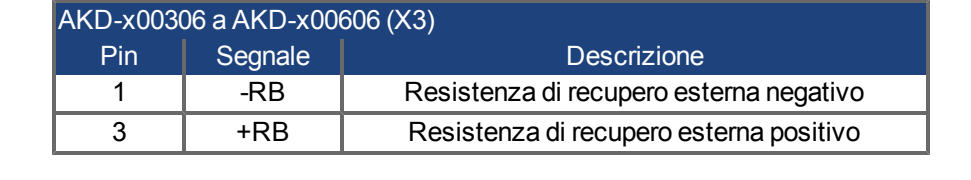

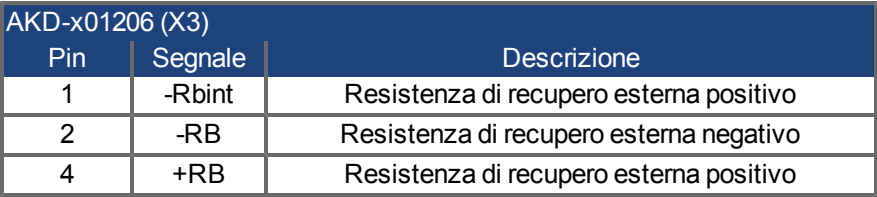

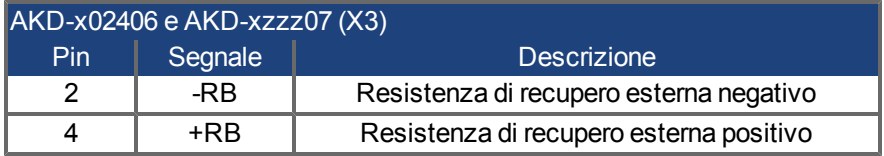

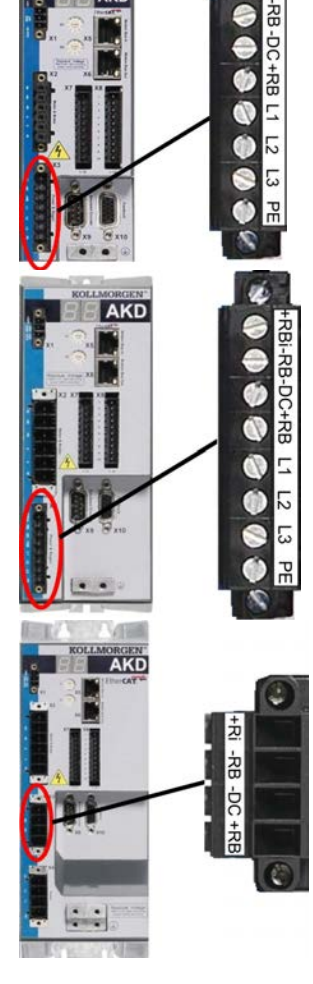

### **8.12.6 DC-link (X3)**

Il DC-link può essere collegato in parallelo, nel qual caso la potenza di frenatura è divisa tra tutti i servoamplificatori collegati allo stesso circuito DC-link.

Ogni servoamplificatore dispone del proprio collegamento di potenza allatensione di rete, anche se si usa il DC-link.

**Se la tensione del DC-link è diversa, il servoamplificatore può anche venire AVVISO distrutto. Si possono collegare solo servoamplificatori con alimentazione di rete dalla stessa rete (tensione di alimentazione da rete uguale) del DC-link. Usare cavi unipolari non schermati (sezione trasversale, [=> p. 40\)](#page-39-0) con una lunghezza massima di 200 mm. Per lunghezze maggiori usare cavi schermati.**

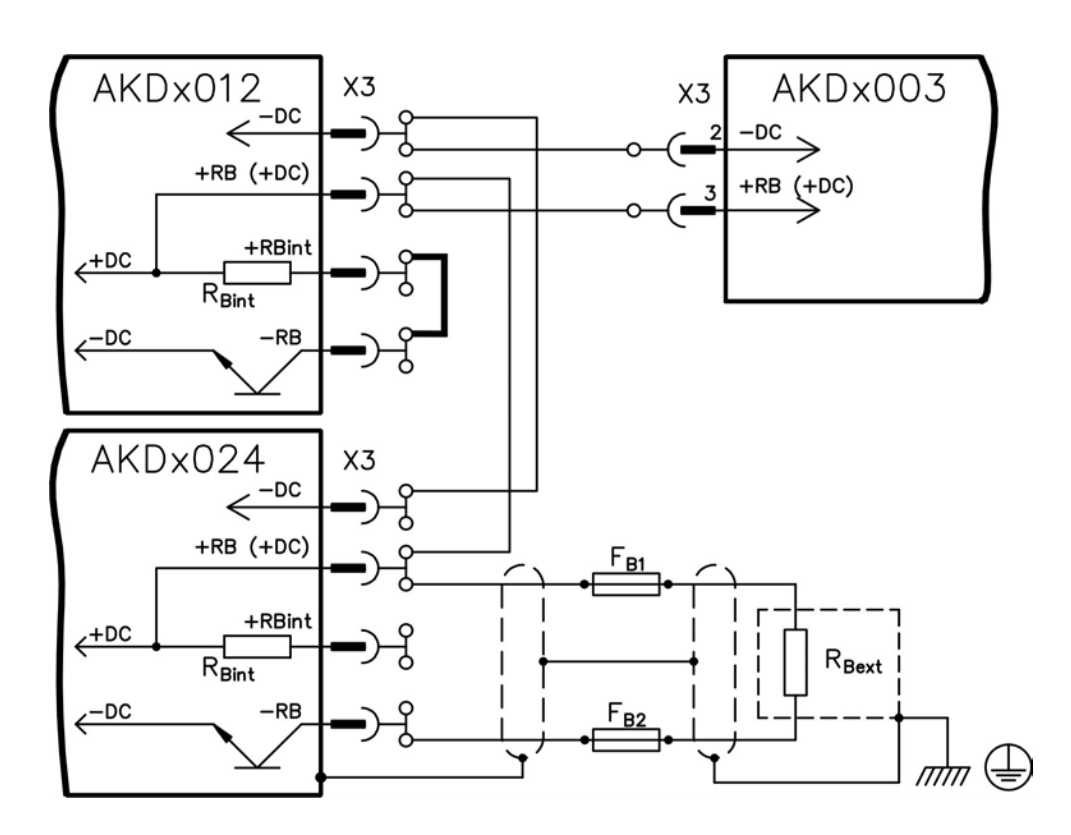

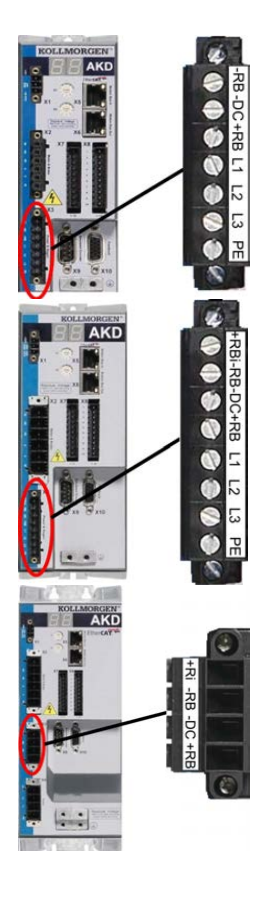

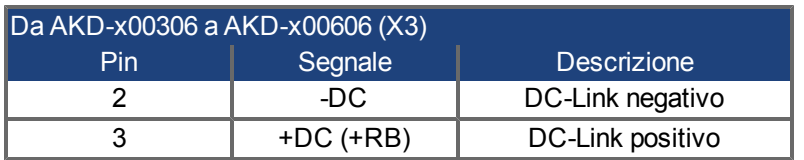

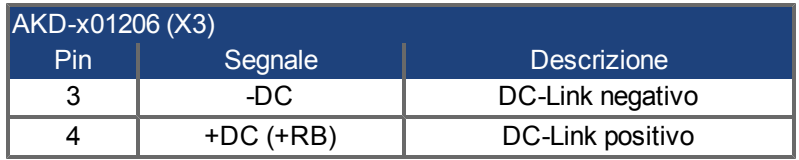

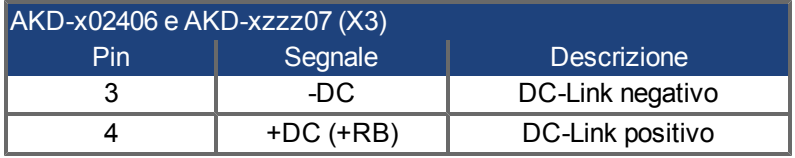

# **8.13 Collegamento al motore**

Insieme al cavo di alimentazione del motore e all'avvolgimento del motore, l'uscita di potenza del servoazionamento forma un circuito oscillante. Caratteristiche quali capacità del cavo, lunghezza del cavo, induttanza del motore e frequenza [\("Dati elettrici AKD-xzzz06" \(=> p. 35\)](#page-34-0)o ["Dati elettrici AKD-xzzz07" \(=> p.](#page-35-0) [36\)\)](#page-35-0) stabiliscono la tensione massima nel sistema.

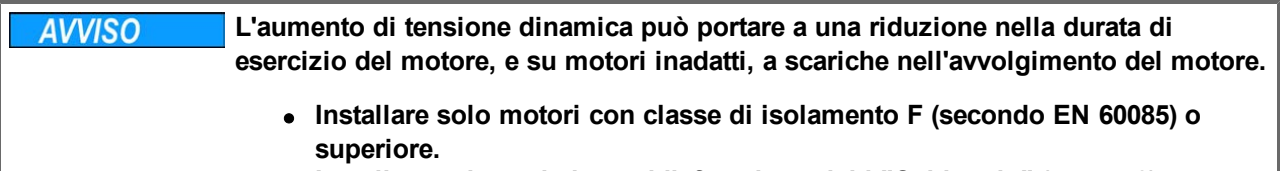

<sup>l</sup> **Installare solo cavi che soddisfano i requisiti ["Cablaggio" \(=> p. 72\).](#page-71-0)**

### **Connettore X2 AKD-xzzz06**

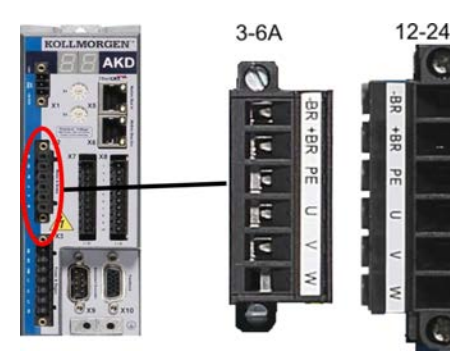

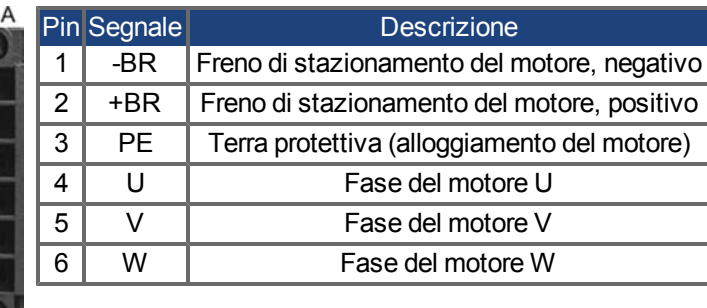

## **Connettore X2 AKD-xzzz07**

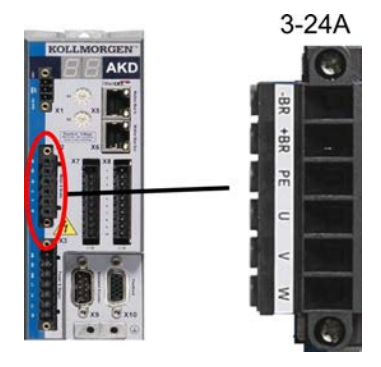

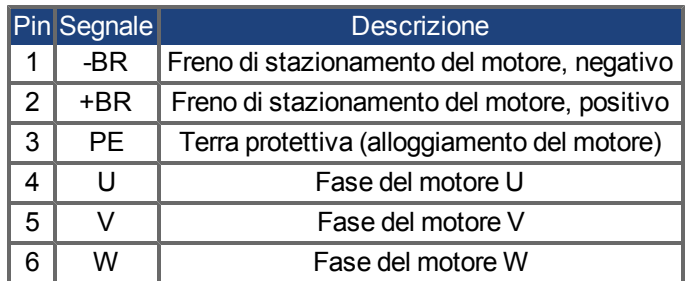

#### **8.13.1 Potenza del motore (X2)**

### **8.13.1.1 Lunghezza del cavo ≤ 25 m**

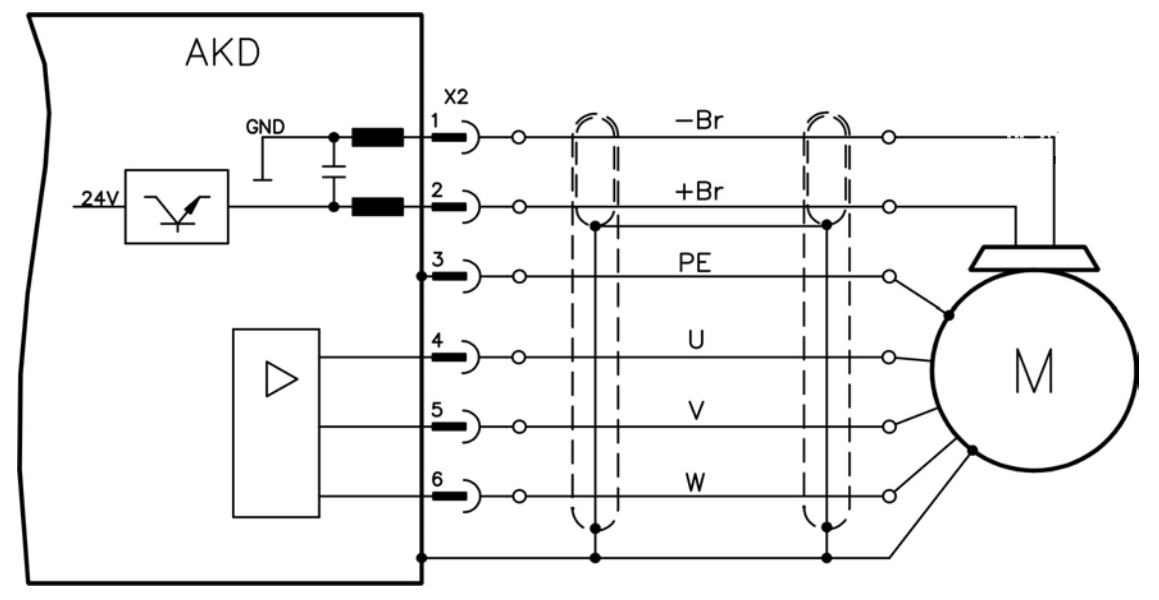

## **8.13.1.2 Lunghezza del cavo ≤ 25 m**

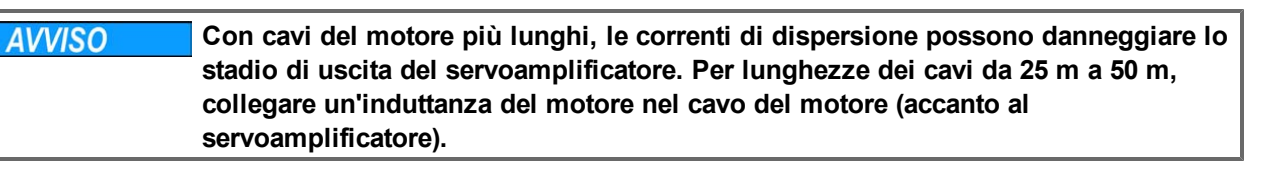

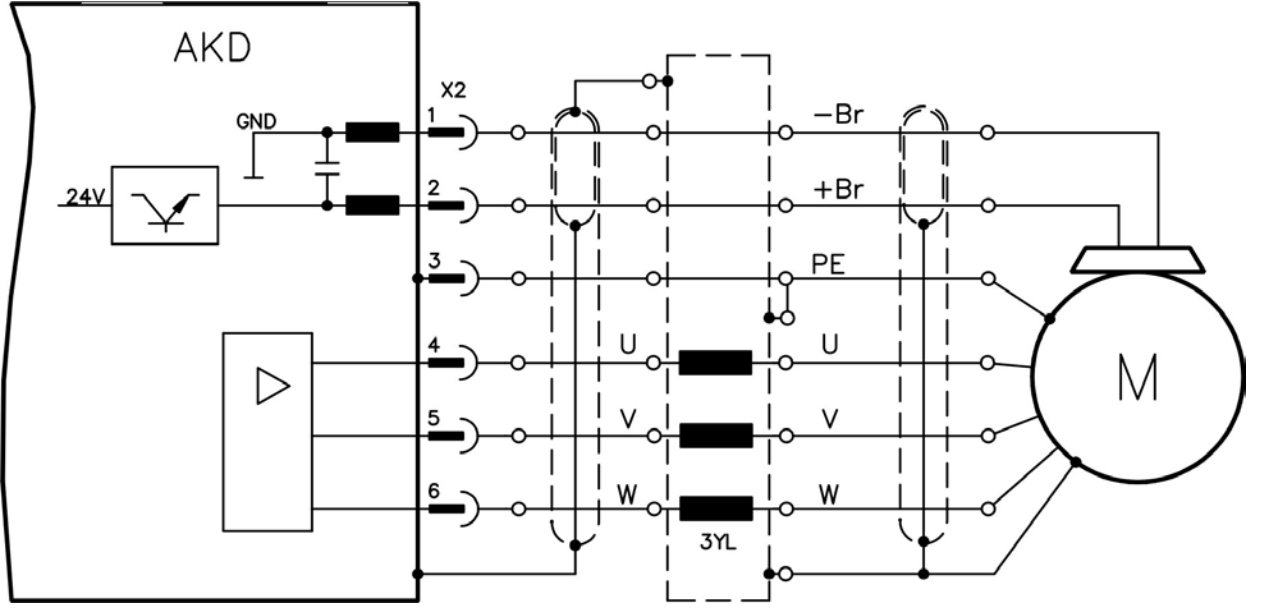

### **8.13.2 Freno di stazionamento del motore (X2)**

Un freno di stazionamento nel motore da 24 V può essere comandato direttamente dal servoamplificatore.

**AATTENZIONE**II freno funziona soltanto con un livello di tensione sufficiente di 24 V [\(=> p. 35](#page-34-0) o **[=> p. 36\)](#page-35-0). Controllare la caduta di tensione, misurare la tensione all'ingresso del freno e controllare il funzionamento del freno (innestato e non). Questa funzione non garantisce la sicurezza del personale.**

> **L'enable hardware (Connettore X8 pin 4) non attiva uno stop controllato ma disabilita immediatamente lo stadio di potenza.**

La funzione del freno deve essere abilitata attraverso il freno del motore. Nello schema seguente sono illustrati i rapporti di tempo e funzionali tra il segnale "controlled stop", il setpoint della velocità, la velocità e la forza frenante. Si possono regolare tutti i valori con parametri; i valori nello schema sono valori prestabiliti.

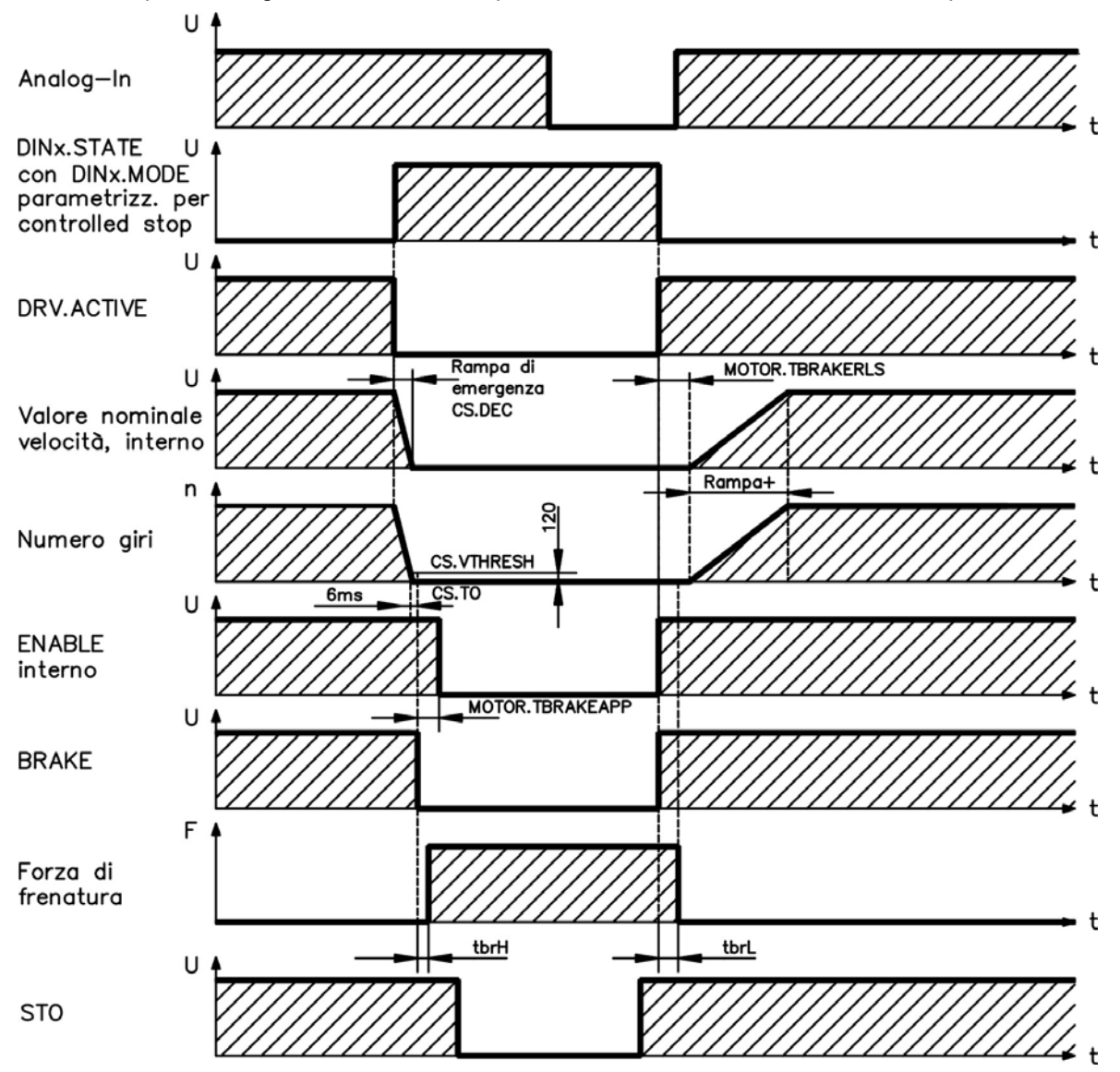

Il setpoint della velocità del servoamplificatore viene abbassato internamente a una rampa regolabile (CS.DEC) di 0 V. Con i valori standard l'uscita per il freno viene attivata quando la velocità raggiunge 120 giri/min. (CS.VTHRESH) per almeno 6 msec (CS.TO). I tempi di aumento ( $t_{bfH}$ ) e diminuzione ( $t_{bfL}$ ) del freno di stazionamento che sono realizzati nel motore sono diversi in base al tipo di motore (vedere manuale del motore).

### **8.14 Collegamento di retroazione**

Ogni servosistema chiuso normalmente richiede almeno un dispositivo di retroazione per trasmettere dati effettivi dal motore al servoamplificatore. In base al tipo di dispositivo di retroazione usato, le informazioni vengono ritrasmesse al servoamplificatore usando mezzi digitali o analogici.

L'AKD supporta i tipi più diffusi di dispositivi di retroazione. Si possono usare contemporaneamente due dispositivi di retroazione e tutte le retroazioni sono collegate all'X10. Le funzioni di retroazione sono assegnate con parametri in WorkBench, il software di configurazione. Anche l'adattamento e altre impostazioni possono essere eseguiti in WorkBench. Per una descrizione dettagliata dei parametri, consultare la guida online del WorkBench.

La tabella sottostante fornisce una descrizione dei tipi di retroazione supportati, i loro parametri corrispondenti e un riferimento allo schema di collegamento relativo ad ogni caso.

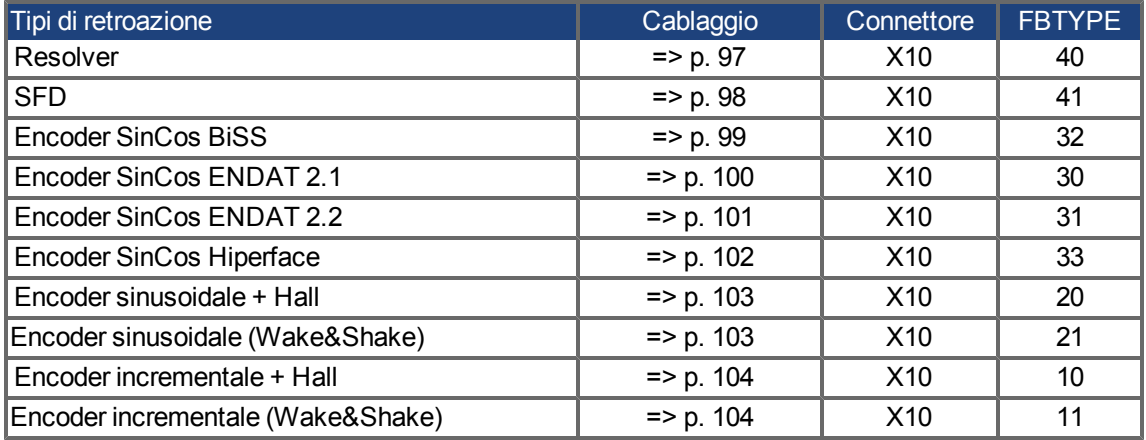

# **8.14.1 Connettore di retroazione (X10)**

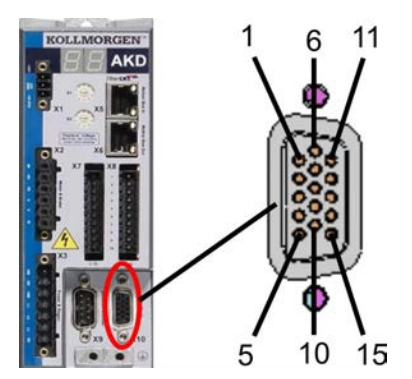

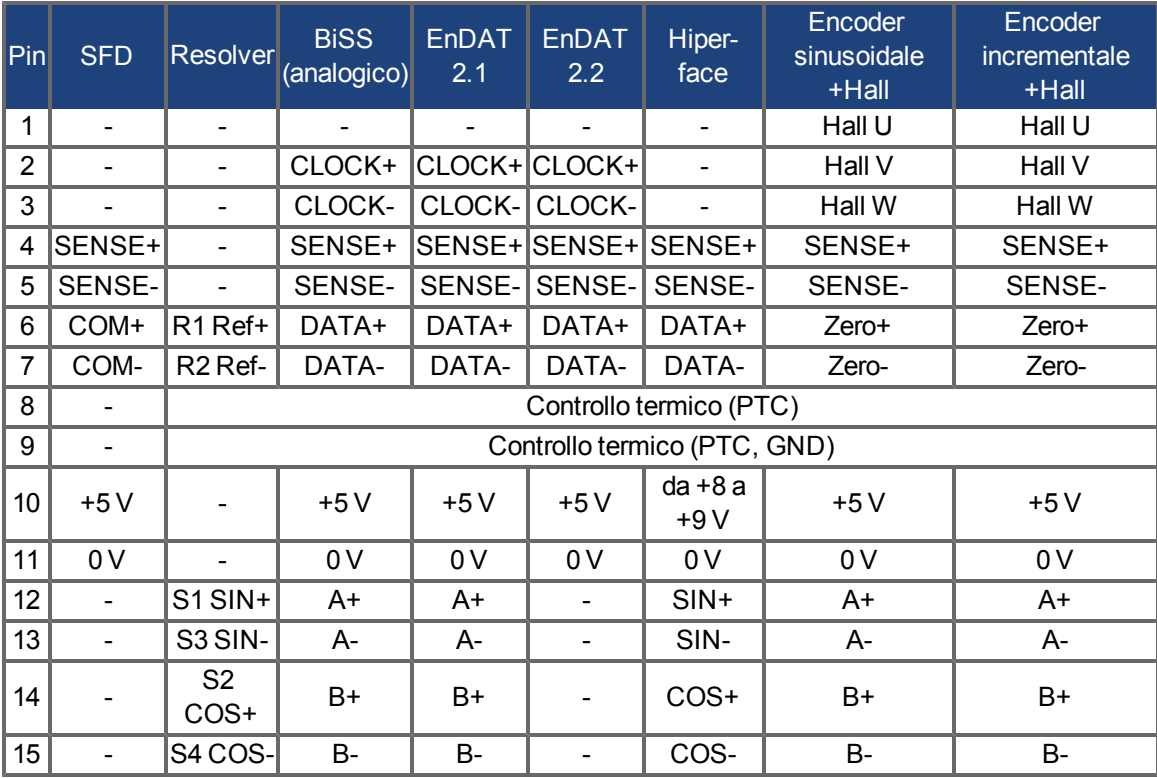

### <span id="page-96-0"></span>**8.14.2 Resolver**

Lo schema seguente illustra il collegamento di un resolver (da 2 a 36 poli) come sistema di retroazione. Il controllo termico nel motore è collegato attraverso il cavo del resolver e viene valutato qui.

Se sono previsti cavi con lunghezze superiori a 100 metri, contattare il nostro servizio di assistenza clienti.

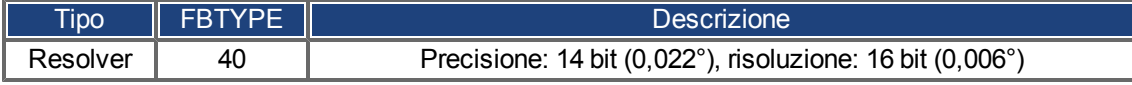

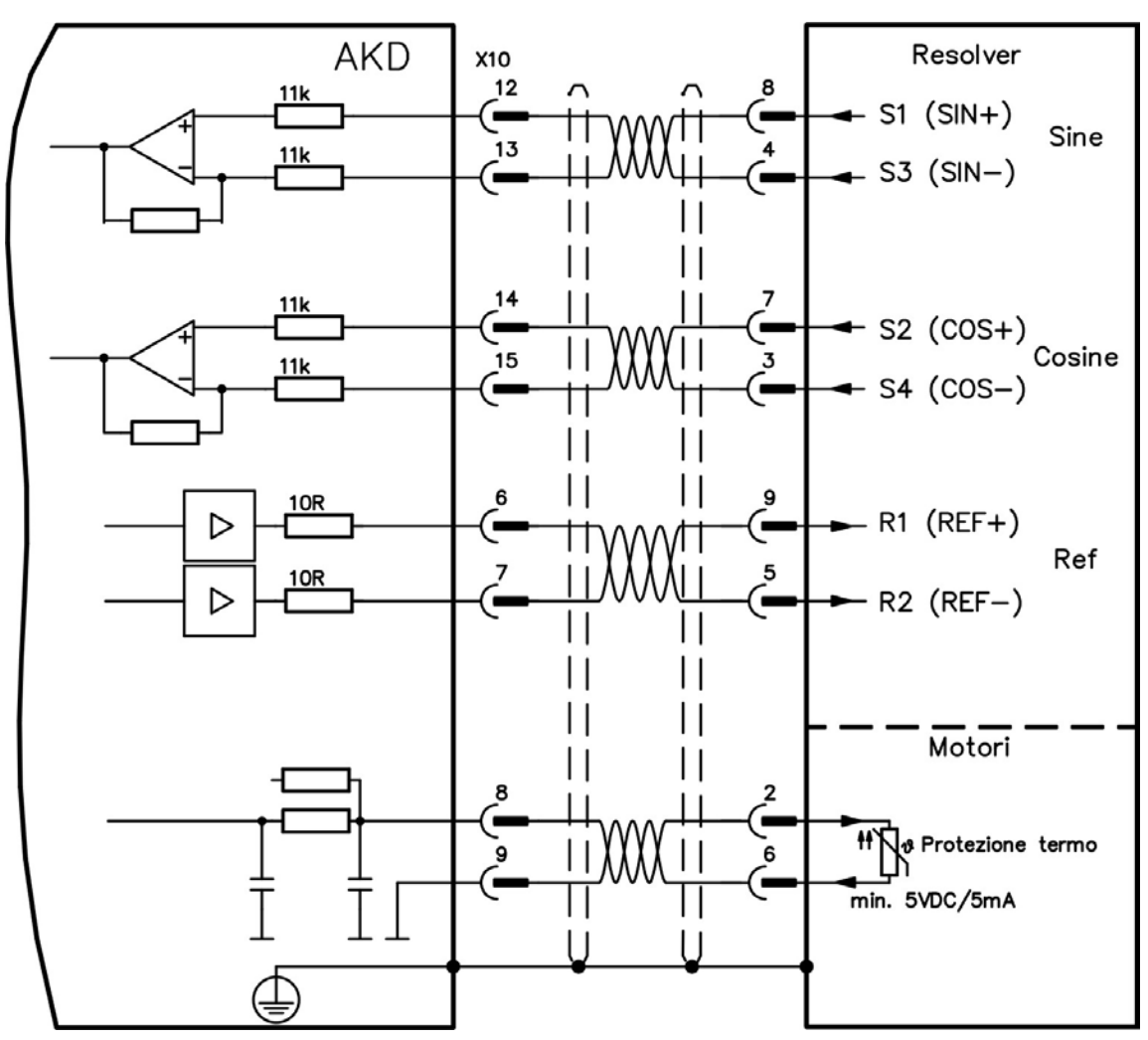

## <span id="page-97-0"></span>**8.14.3 SFD**

Lo schema seguente illustra il collegamento del sistema di feedback Kollmorgen™.

L'ingresso "SENSE" è necessario soltanto per cavi con lunghezza superiore a 50 m o se la resistenza del cavo dal servoamplificatore al sensore supera i 3,3 ohm.

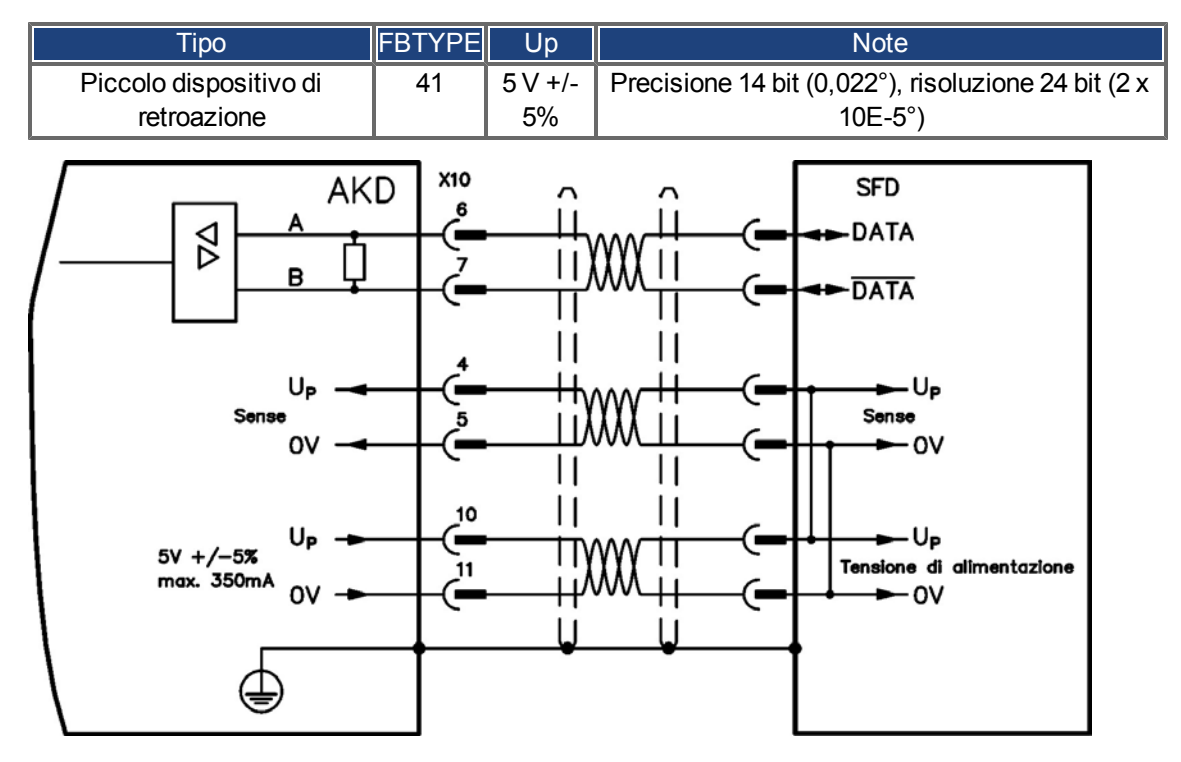

#### <span id="page-98-0"></span>**8.14.4 Encoder con BiSS**

Lo schema seguente illustra il collegamento di un encoder seno/coseno a rotazione singola o multipla con interfaccia BiSS come sistema di retroazione. Il controllo termico nel motore è collegato attraverso il cavo dell'encoder e viene valutato qui.

Se sono previsti cavi con lunghezze superiori a 50 metri, contattare il nostro servizio di assistenza clienti.

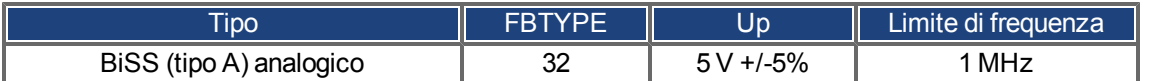

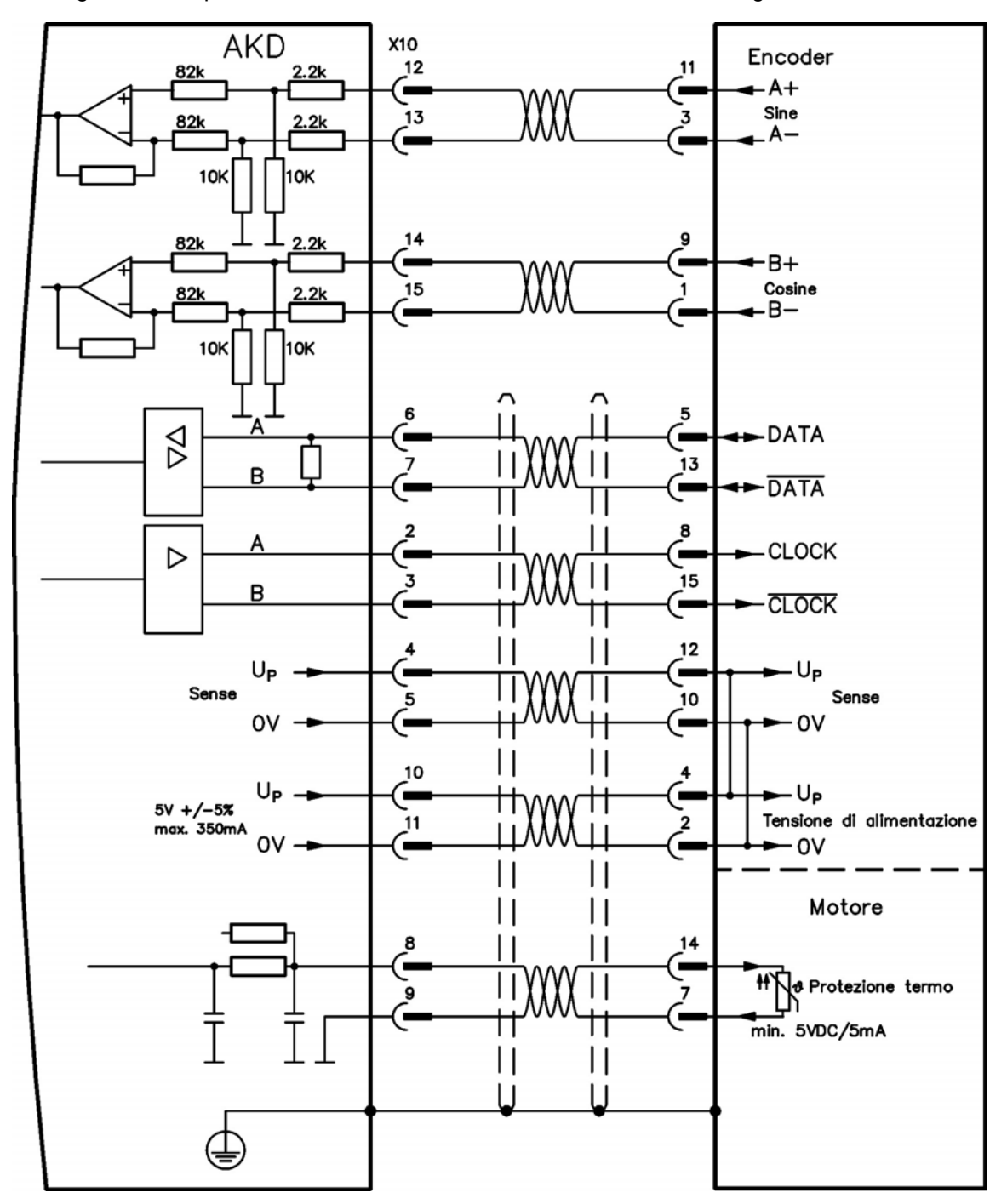

#### <span id="page-99-0"></span>**8.14.5 Encoder sinusoidale con ENDAT 2.1**

Lo schema seguente illustra il collegamento di un encoder seno/coseno a rotazione singola o multipla con interfaccia EnDat 2.1 come sistema di retroazione. I modelli preferiti sono gli encoder ECN1313 e ECN1325. Il controllo termico nel motore è collegato attraverso il cavo dell'encoder e viene valutato qui. Tutti i segnali vengono collegati usando il nostro cavo preassemblato di connessione dell'encoder. Se sono previsti cavi con lunghezze superiori a 50 metri, contattare il nostro servizio di assistenza clienti.

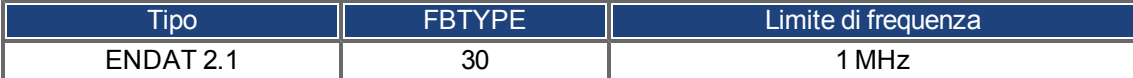

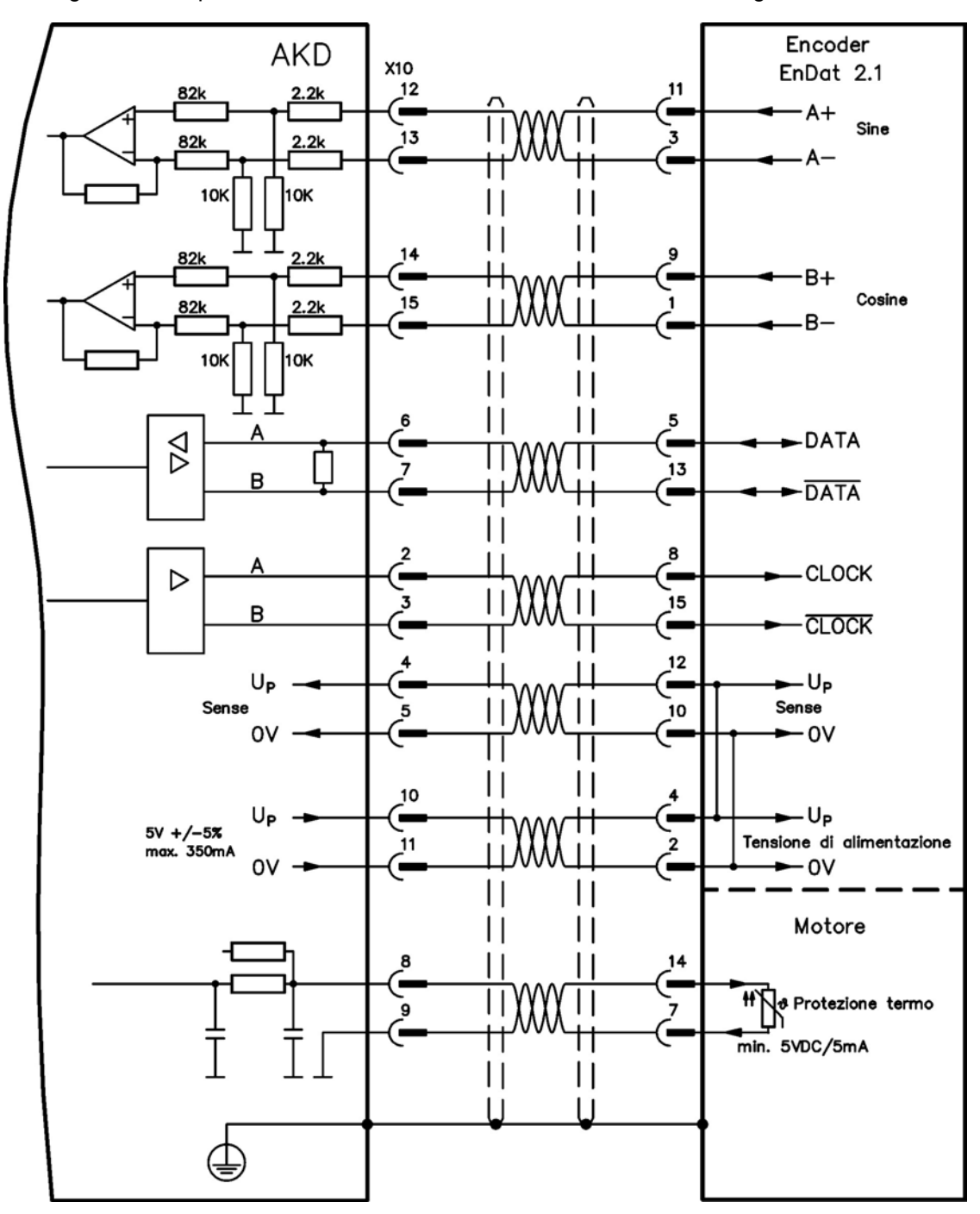

#### <span id="page-100-0"></span>**8.14.6 Encoder con ENDAT 2.2**

La tabella e la figura seguenti illustrano il collegamento di un encoder a rotazione singola o multipla con interfaccia EnDat 2.2 come sistema di retroazione. I modelli preferiti sono gli encoder ECN1313 e ECN1325.

Il controllo termico nel motore è collegato attraverso il cavo dell'encoder e viene valutato qui. Tutti i segnali vengono collegati usando il nostro cavo preassemblato di connessione dell'encoder.

Se sono previsti cavi con lunghezze superiori a 50 metri, contattare il nostro servizio di assistenza clienti.

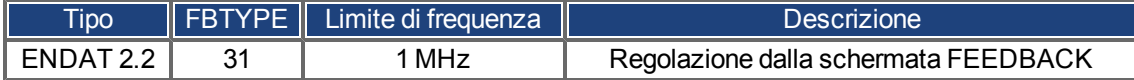

Encoder **AKD** EnDat 2.2 X10 5 **DATA**  $\beta$  $13$ B **DATA** 8 **CLOCK** <u>.</u> ▷ 15 B c **CLOCK** Н  $12$ U<sub>P</sub> - U<sub>P</sub> Б Sense Sense 10 0V - OV ь Н 10 – U<sub>P</sub> Up ٠  $5V + (-5)$ Tensione di alimentazione  $\overline{\mathbf{2}}$ max. 350mA 11 0V  $-0v$  $\mathsf{I}$ Motore Н Н 14 H & Protezione termo 9 min. 5VDC/5mA  $\mathsf{I}$ Н  $\mathsf{I}$ Н

#### <span id="page-101-0"></span>**8.14.7 Encoder sinusoidale con Hiperface**

Lo schema seguente illustra il collegamento di un encoder seno/coseno a rotazione singola o multipla con interfaccia Hiperface come sistema di retroazione.

Il controllo termico nel motore è collegato attraverso il cavo dell'encoder e viene valutato qui. Tutti i segnali vengono collegati usando il nostro cavo preassemblato di connessione dell'encoder.

Se sono previsti cavi con lunghezze superiori a 50 metri, contattare il nostro servizio di assistenza clienti.

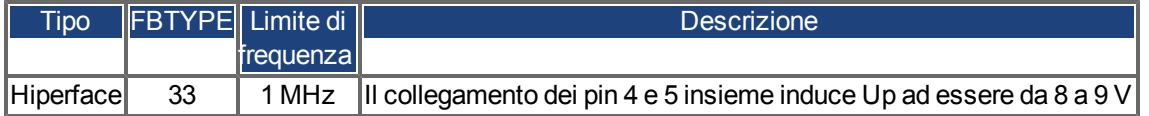

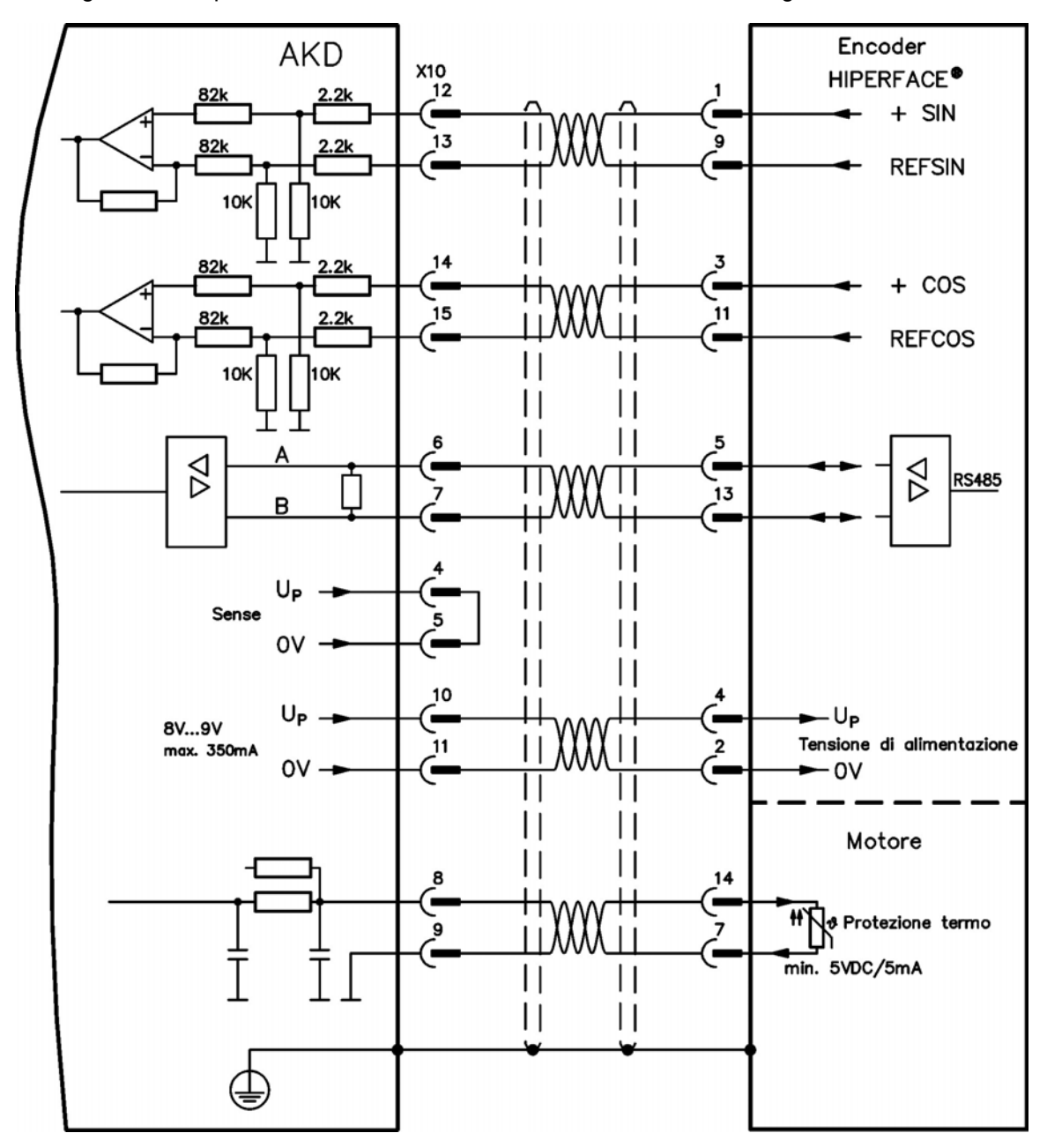

#### <span id="page-102-0"></span>**8.14.8 Encoder sinusoidale**

I dispositivi di retroazione, che non forniscono informazioni assolute per la commutazione, possono funzionare con la commutazione wake&shake (consultare la *Guida dell'utente dell'AKD*) oppure come un sistema di retroazione completo quando combinati con un encoder Hall aggiuntivo. Tutti i segnali sono collegati all'X10 e valutati qui. Se sono previsti cavi con lunghezze superiori a 25 metri, contattare il nostro servizio di assistenza clienti. Il segnale "SENSE" è opzionale e può essere omesso se il cavo dell'encoder è corto e non vi è una caduta di tensione significativa sul cavo. La caduta di tensione dipende dalla lunghezza e dal diametro del cavo nonché dal consumo di corrente dell'encoder.

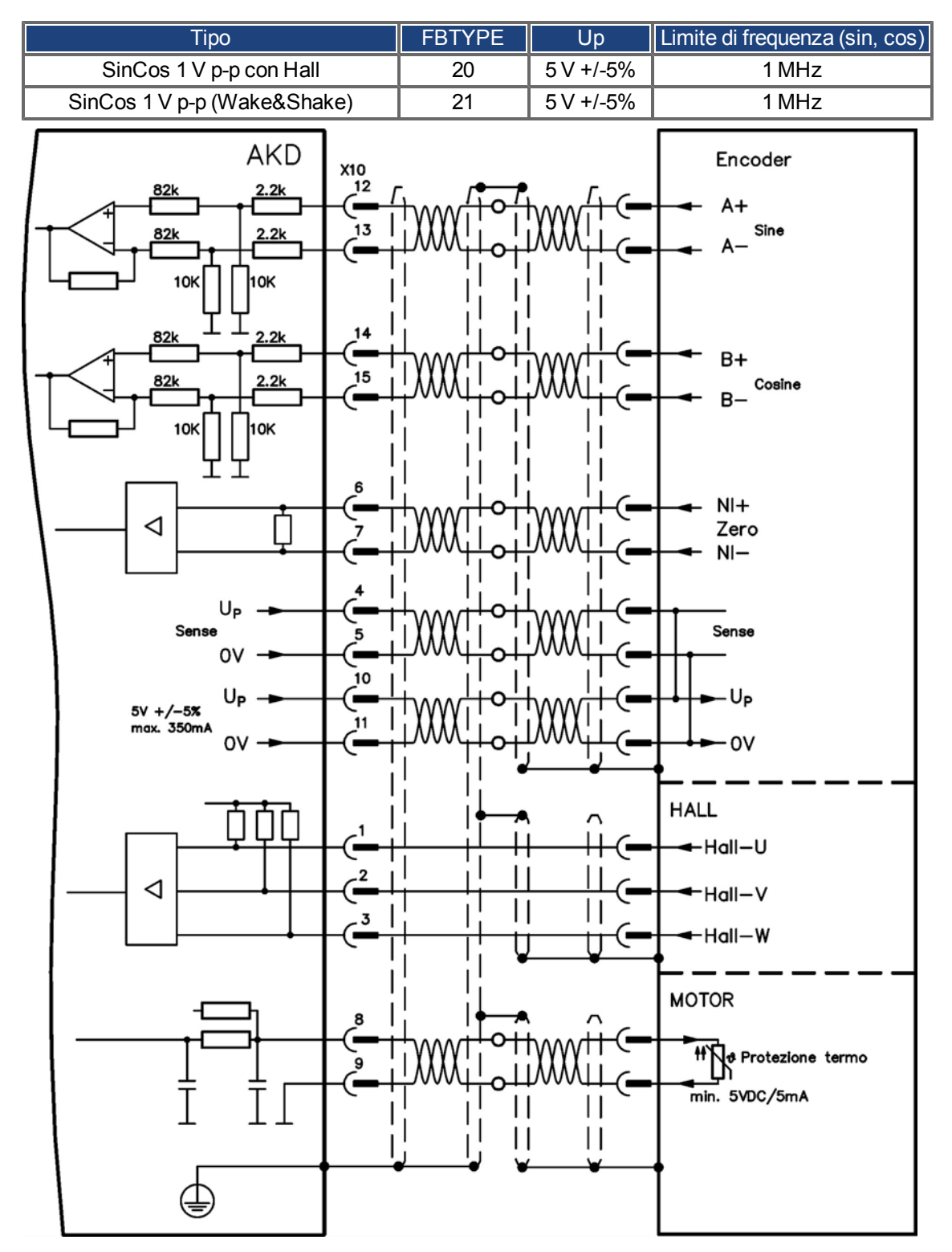

#### <span id="page-103-0"></span>**8.14.9 Encoder incrementale**

I dispositivi di retroazione, che non forniscono informazioni assolute per la commutazione, possono funzionare con la commutazione wake&shake (consultare la *Guida dell'utente dell'AKD*) oppure come un sistema di retroazione completo quando combinati con un encoder Hall aggiuntivo. Tutti i segnali vengono collegati usando il nostro cavo preassemblato di connessione del comcoder. Se sono previsti cavi con lunghezze superiori a 25 metri, contattare il nostro servizio di assistenza clienti. Il segnale "SENSE" è opzionale e può essere omesso se il cavo dell'encoder è corto e non vi è una caduta di tensione significativa sul cavo. La caduta di tensione dipende dalla lunghezza e dal diametro del cavo nonché dal consumo di corrente dell'encoder.

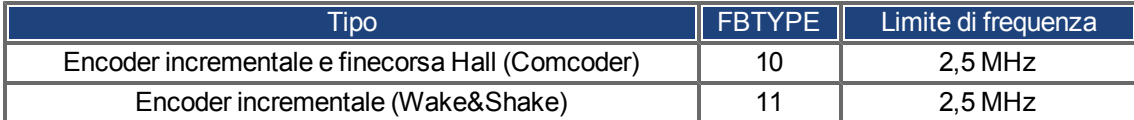

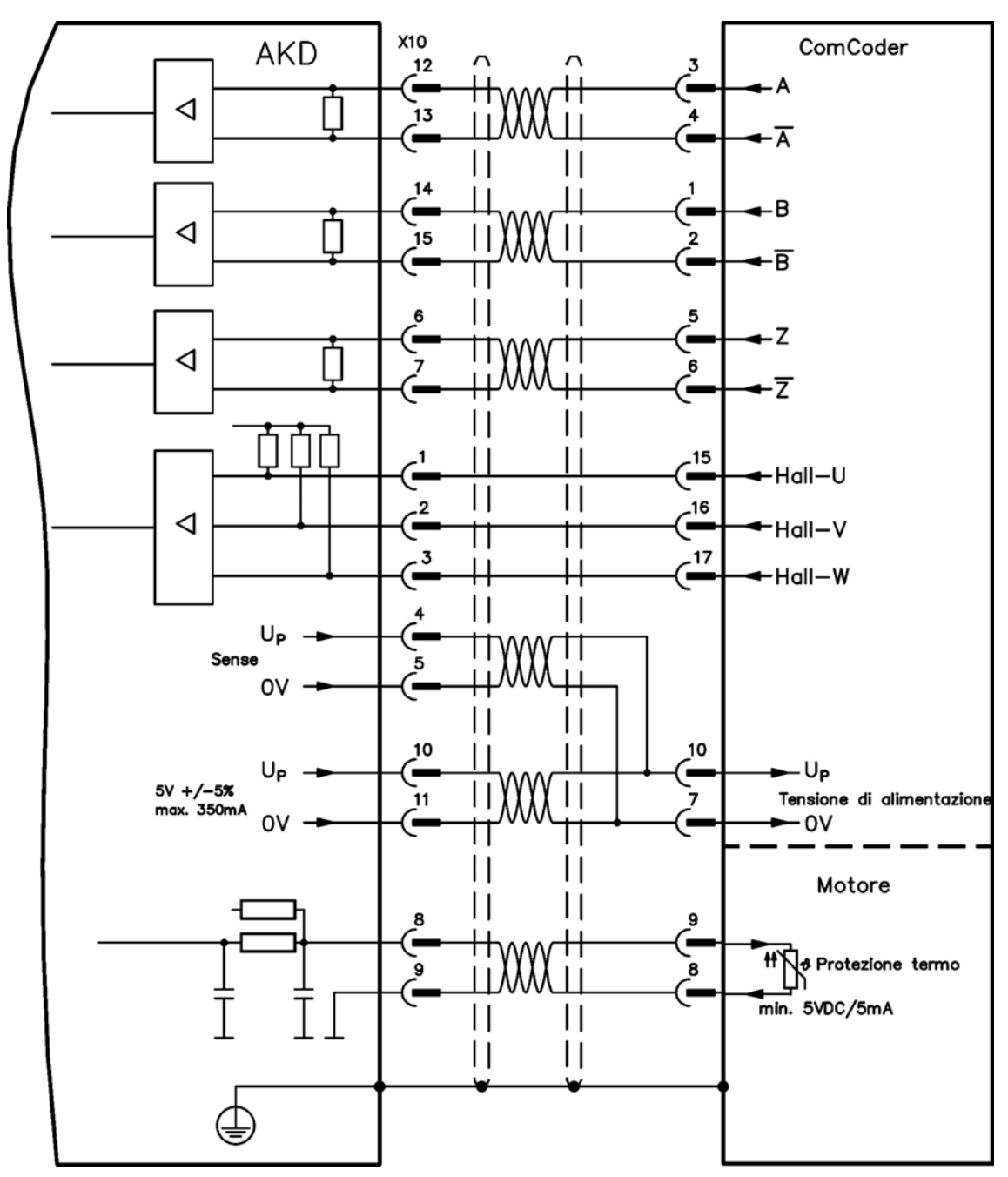

# **8.15 Ingranaggi elettronici, Funzionamento master-slave**

È possibile configurare i sistemi master/slave, utilizzare un encoder esterno come, per esempio, un encoder di comando, un dispositivo di retroazione secondario (controllo a circuito doppio) o collegare l'amplificatore a un controller per motore passo-passo di altre marche. A seconda del livello di tensione del segnale, deve essere utilizzato il connettore X9 (5 V TTL) o X7 (24 V).

Il WorkBench software di setup viene utilizzato per la configurazione. Vedere la schermata "Retroazione 2" in WorkBench per la configurazione. Per configurare un'applicazione con queste interfacce si utilizzano FB2.SOURCE, FB2.MODE, FB2.ENCRES ecc.

Il connettore X9 può essere configurato come ingresso o uscita per segnali da 5 V (livelli TTL).

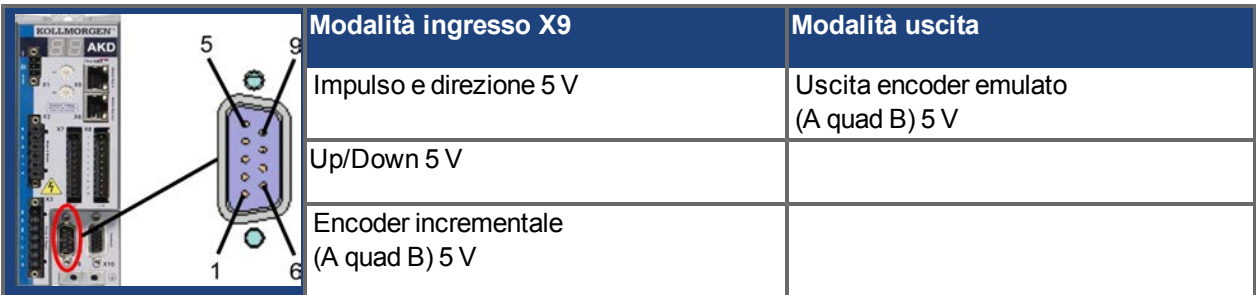

È possibile configurare DIGITAL-IN 1/2 sul connettore X7 come ingresso per segnali da 24 V.

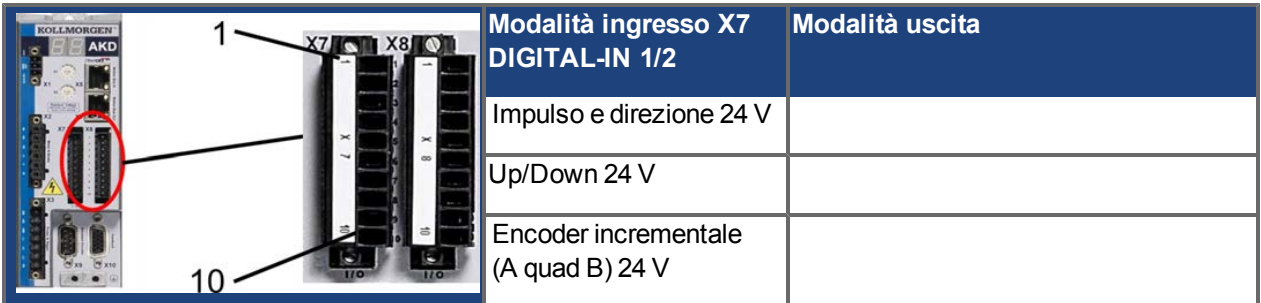

#### **8.15.1 Caratteristiche tecniche e pinout**

#### **8.15.1.1 Connettore X7 Ingresso**

### **Caratteristiche tecniche**

- Flottante, la linea comune di riferimento è DCOM7
- Frequenza massima in ingresso del segnale: 500 kHz
- Possibili sensori di tipo sink o source
- $\bullet$  Alto: da 15 a 30 V/2 a 15 mA, basso: da -3 a 5 V/ < 15 mA
- Frequenza di aggiornamento: hardware 2 µs

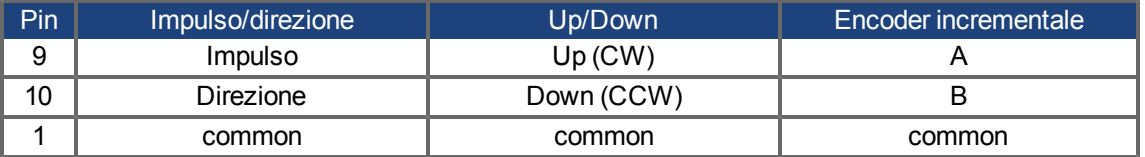

#### **8.15.1.2 Connector X9 Ingresso**

#### **Caratteristiche tecniche**

- Interfaccia elettrica: RS-485
- Frequenza massima in ingresso del segnale: 3MHz
- Intervallo di tensione del segnale in ingresso: da +12 V a -7 V
- **·** Tensione di alimentazione (applicabile solamente all'ingresso dell'encoder incrementale):  $+5$  V  $\pm$  5%
- Corrente di alimentazione massima: 250 mA

| Pin | Impulso/direzione        | Up/Down     | <b>Encoder incrementale</b>            |
|-----|--------------------------|-------------|----------------------------------------|
|     | Impulso+                 | $Up+$       | Canale A+                              |
| 2   | Impulso-                 | Up-         | Canale A-                              |
| 3   | <b>GND</b>               | <b>GND</b>  | <b>GND</b>                             |
| 4   | Direzione+               | Down+       | Canale B+                              |
| 5   | Direzione-               | Down-       | Canale B-                              |
| 6   | Schermatura              | Schermatura | Schermatura                            |
| 7   |                          |             | Canale Zero+                           |
| 8   | $\overline{\phantom{0}}$ |             | Canale Zero-                           |
| 9   |                          |             | +5 V alimentazione encoder<br>(uscita) |

**La lunghezza massima del cavo di un encoder incrementale che usa un X9 dipende AVVISO dalla caduta di tensione del cavo e dai requisiti di potenza dell'encoder esterno. Vedere l'esempio di calcolo nella guida dell'utente al capitolo "Ingranaggi elettronici"**

#### **8.15.1.3 Connettore X9 uscita**

#### **Caratteristiche tecniche**

- Interfaccia elettrica: RS-485
- $\bullet$  Frequenza massima: 3 MHz
- $\bullet$  Risoluzione: fino a 16 bit
- Si possono impostare gli impulsi per giro
- Sfasamento dell'impulso: 90°±20°

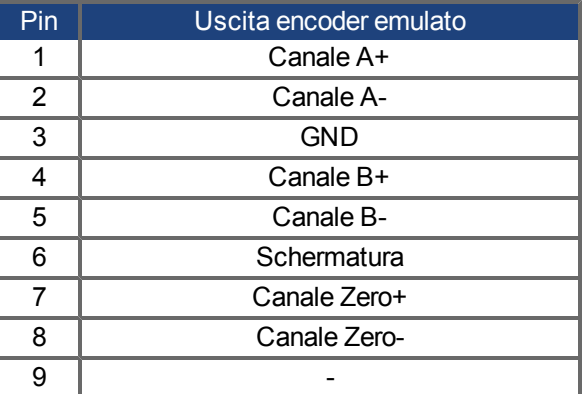

**La lunghezza massima consentita dei cavi è di 100 metri.**

### **8.15.2 Ingresso Encoder Incrementale**

### **8.15.2.1 Ingresso dell'encoder incrementale (A quad B e Index) 5 V (X9)**

L'uscita di un encoder A quad B (5 V) o dell'emulazione dell'encoder di un altro servoamplificatore può essere collegata a questo ingresso e usato come ingresso per encoder di comando, retroazione a circuito doppio, ingranaggio o applicazioni di camma. Non usarlo come collegamento primario della retroazione del motore!

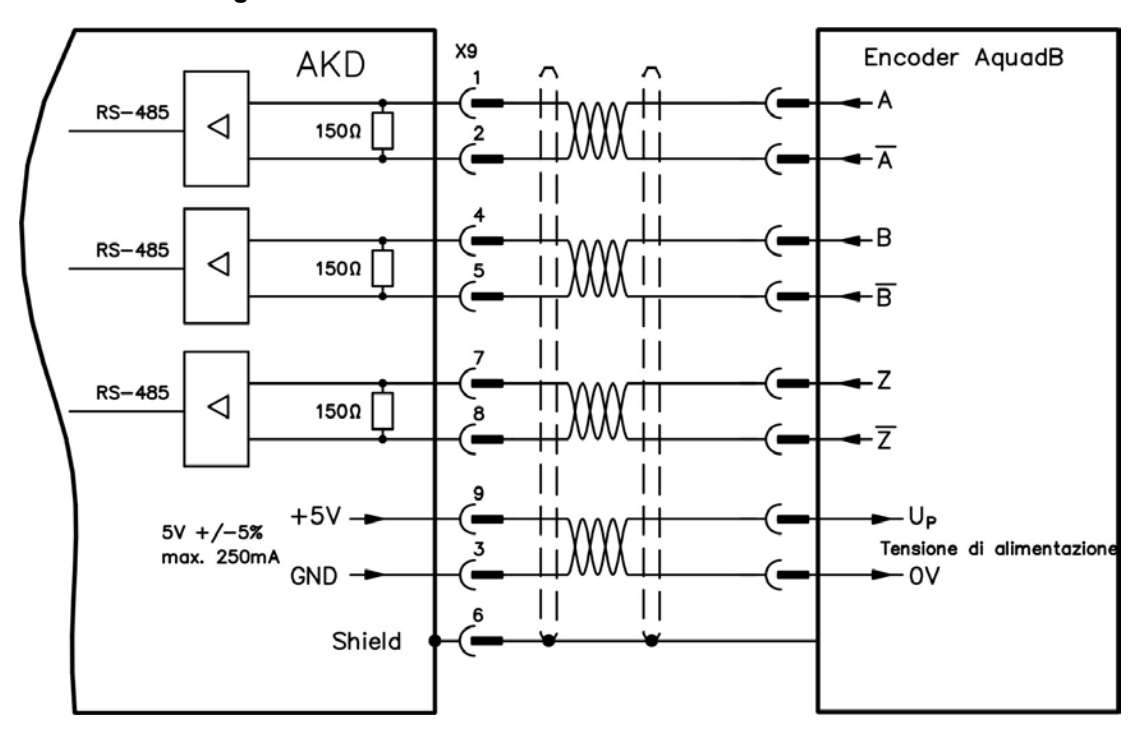

#### **Schema dei collegamenti**

### **8.15.2.2 Ingresso dell'encoder incrementale 24 V (X7)**

L'uscita di un encoder A quad B (24 V) può essere collegata a questo ingresso e usato come ingresso per encoder di comando, retroazione a circuito doppio, ingranaggio o applicazioni di camma. Non usarlo come collegamento primario della retroazione del motore!

#### **Schema dei collegamenti**

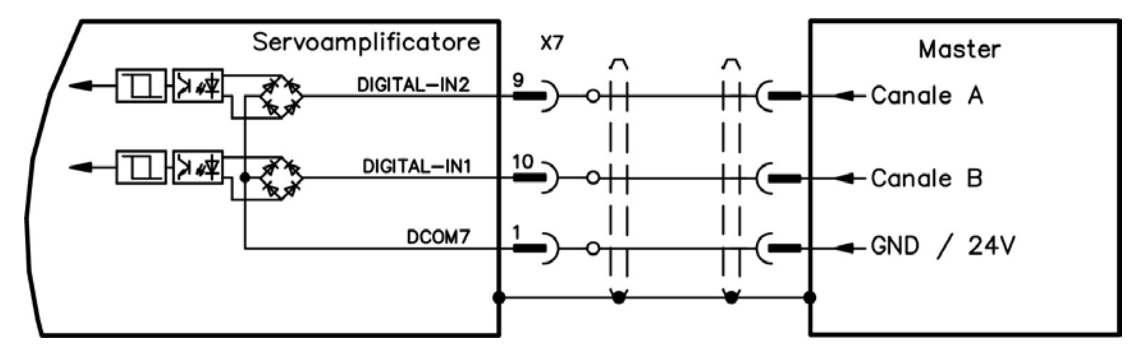

### **8.15.2.3 Uscita dell'encoder emulato (EEO) - A quad B (X9)**

Il servoamplificatore calcola la posizione dell'albero del motore sulla base di segnali assoluti ciclici della retroazione primaria, generando impulsi compatibili dell'encoder incrementali da queste informazioni. Le uscite degli impulsi sul connettore SubD X9 sono 3 segnali, A, B, e Index con differenza di fase di 90° (vale a dire in quadratura, da qui il termine alternativo di uscita "A quad B") con un impulso zero.

La risoluzione (prima della moltiplicazione) può essere impostata attraverso il parametro DRV.EMUERES. Utilizzare il parametro DRV.EMUEZOFFSET per regolare e salvare la posizione dell'impulso zero in una rotazione meccanica. I servoamplificatori funzionano sulla base di una tensione di alimentazione interna.

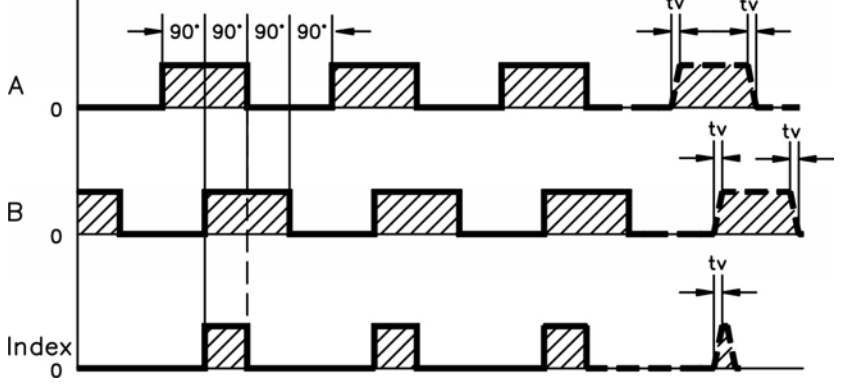

tv max. 30ns

#### **Schema dei collegamenti**

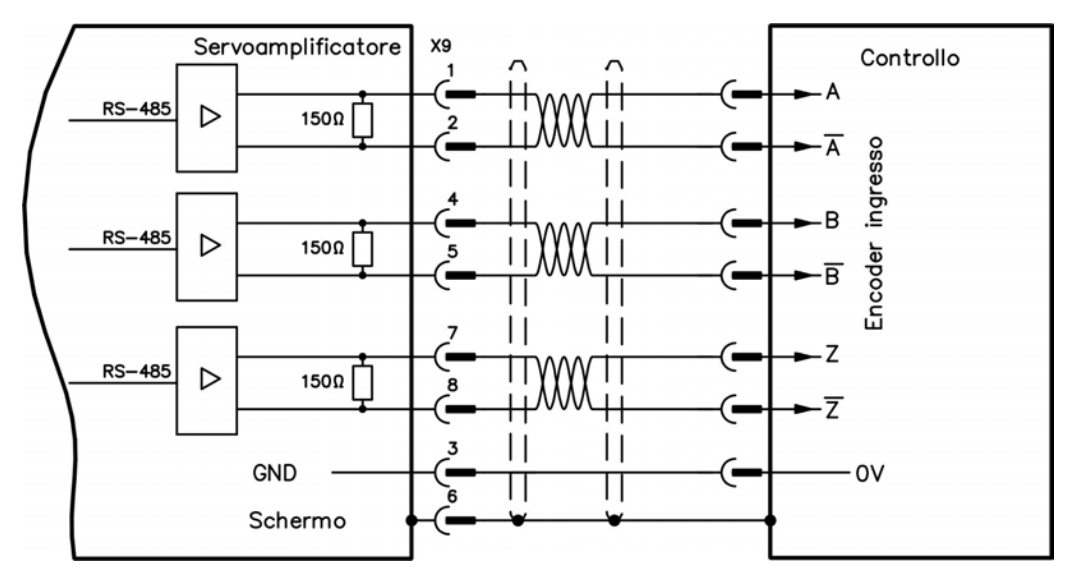
## **8.15.3 Ingesso Impulso / Direzione**

Si può collegare il servoamplificatore a un controller per motore passo-passo di altre marche.

Impostare i parametri del servoamplificatore con il software di configurazione WorkBench. Il numero di passi può essere regolato, in modo che il servoamplificatore possa essere adattato per combinare i segnali di direzione dei passi ad un controller passo-passo.

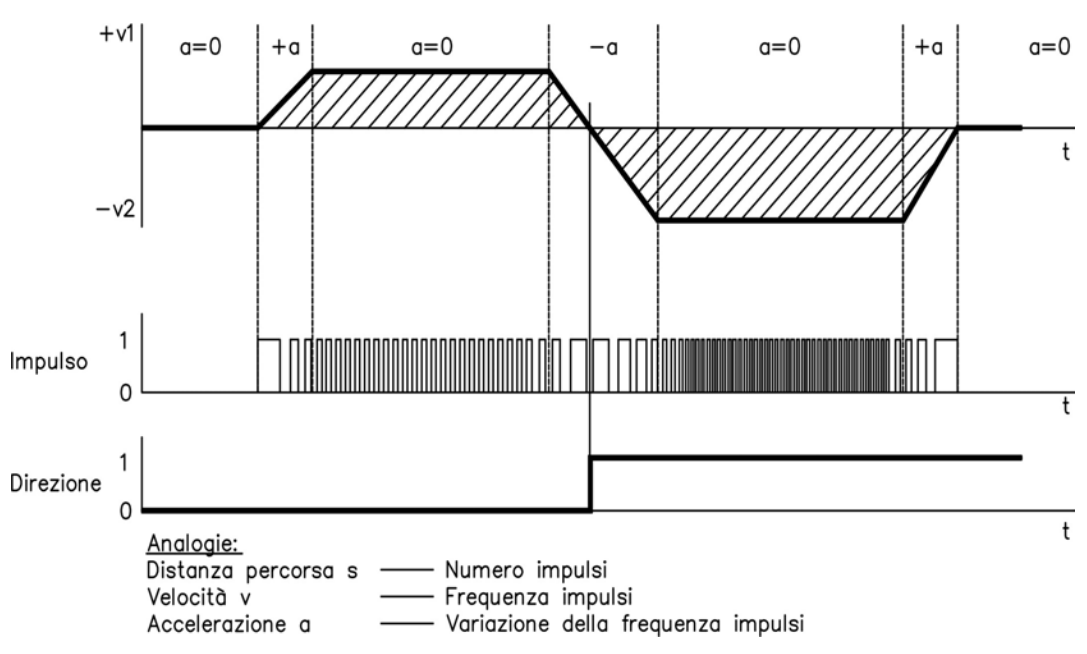

## **Profilo della velocità e schema dei segnali**

#### **8.15.3.1 Ingresso impulso/direzione 5 V (X9)**

Si può collegare il servoamplificatore a un controller di altre marche che fornisce segnali impulso/direzione con 5 V.

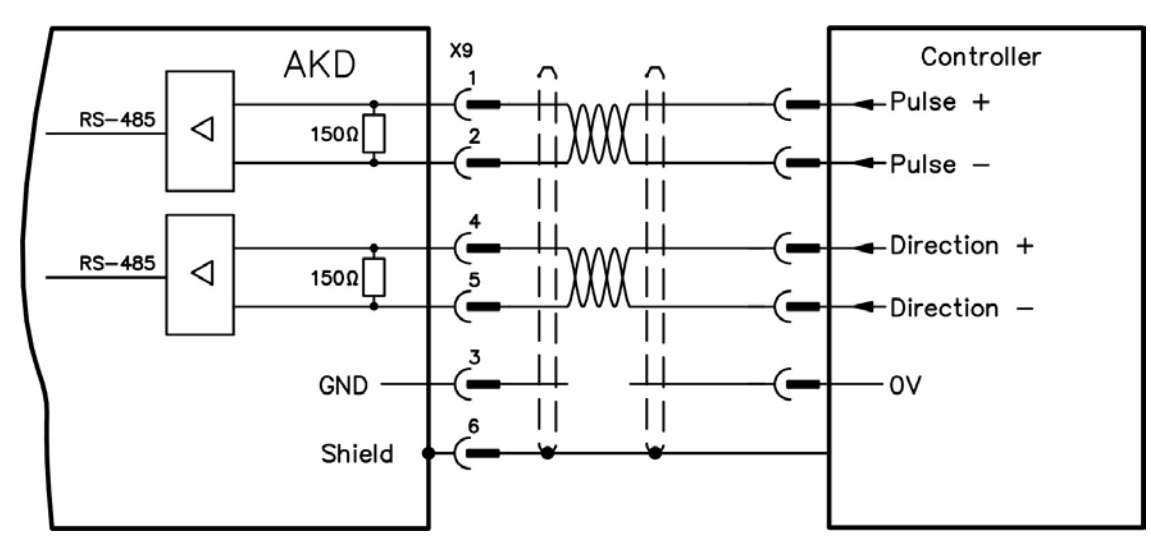

## **8.15.3.2 Ingresso impulso/direzione 5 V ... 24 V (X7)**

Si può collegare il servoamplificatore a un controller di altre marche che fornisce segnali impulso/direzione con 5V ... 24 V .

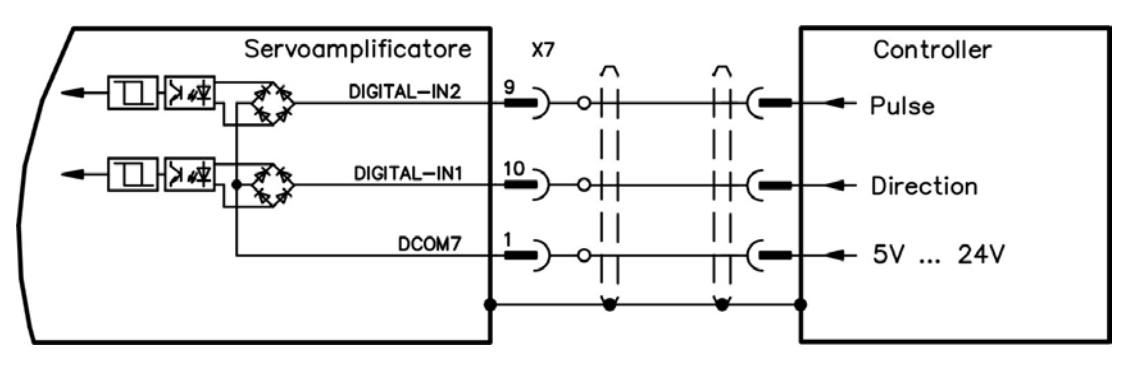

#### **8.15.4 Ingresso Up / Down**

# **8.15.4.1 Ingresso Up / Down 5 V (X9)**

Si può collegare il servoamplificatore a un controller di altre marche che fornisce segnali up/down con 5 V.

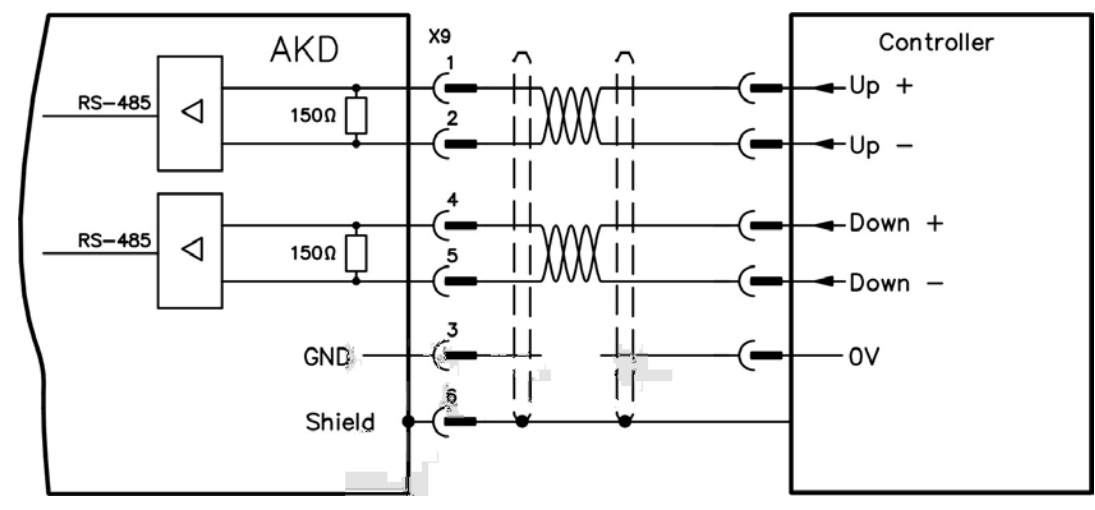

# **8.15.4.2 Ingresso Up / Down 24 V (X7)**

Si può collegare il servoamplificatore a un controller di altre marche che fornisce segnali up/down con 24 V.

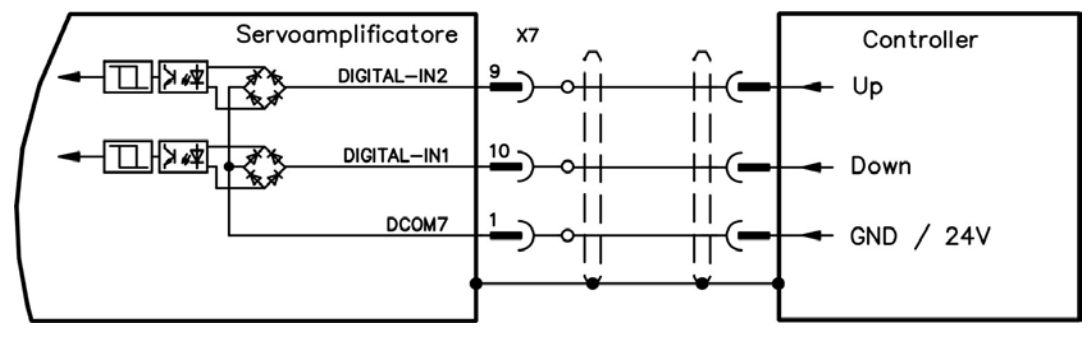

# **8.15.5 Comando master-slave**

Si possono collegare diversi servoamplificatori AKD come slave a un AKD master. I servoamplificatori slave usano i segnali in ingresso dell'encoder master come ingresso di comando e li eseguono (velocità e direzione).

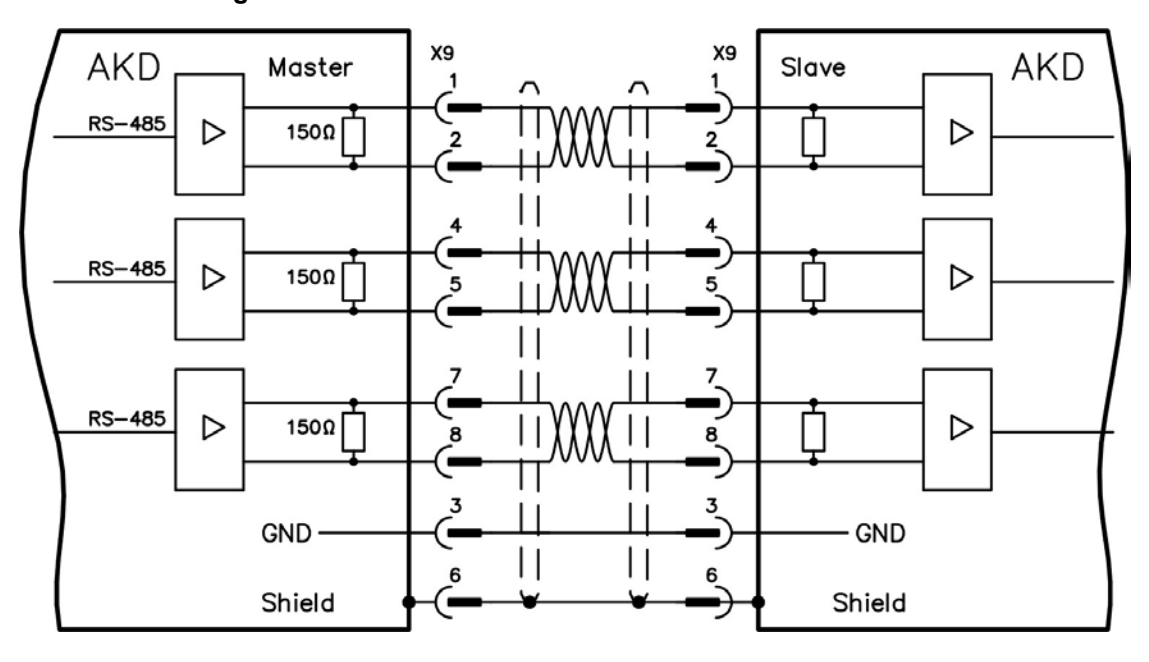

### **Schema dei collegamenti master-slave**

# <span id="page-111-0"></span>**8.16 Collegamento I/O**

Tutti i segnali I/O digitali ed analogici sono collegati a X7 e X8.

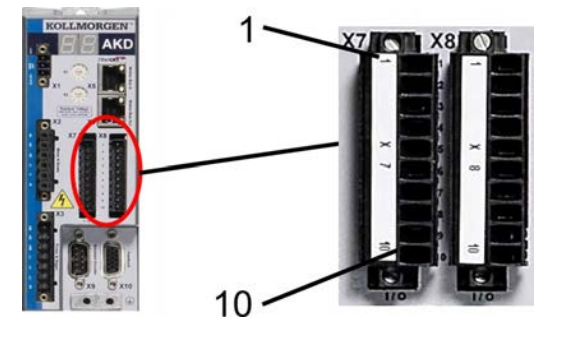

# **8.16.1 Connettori I/O (X7 e X8)**

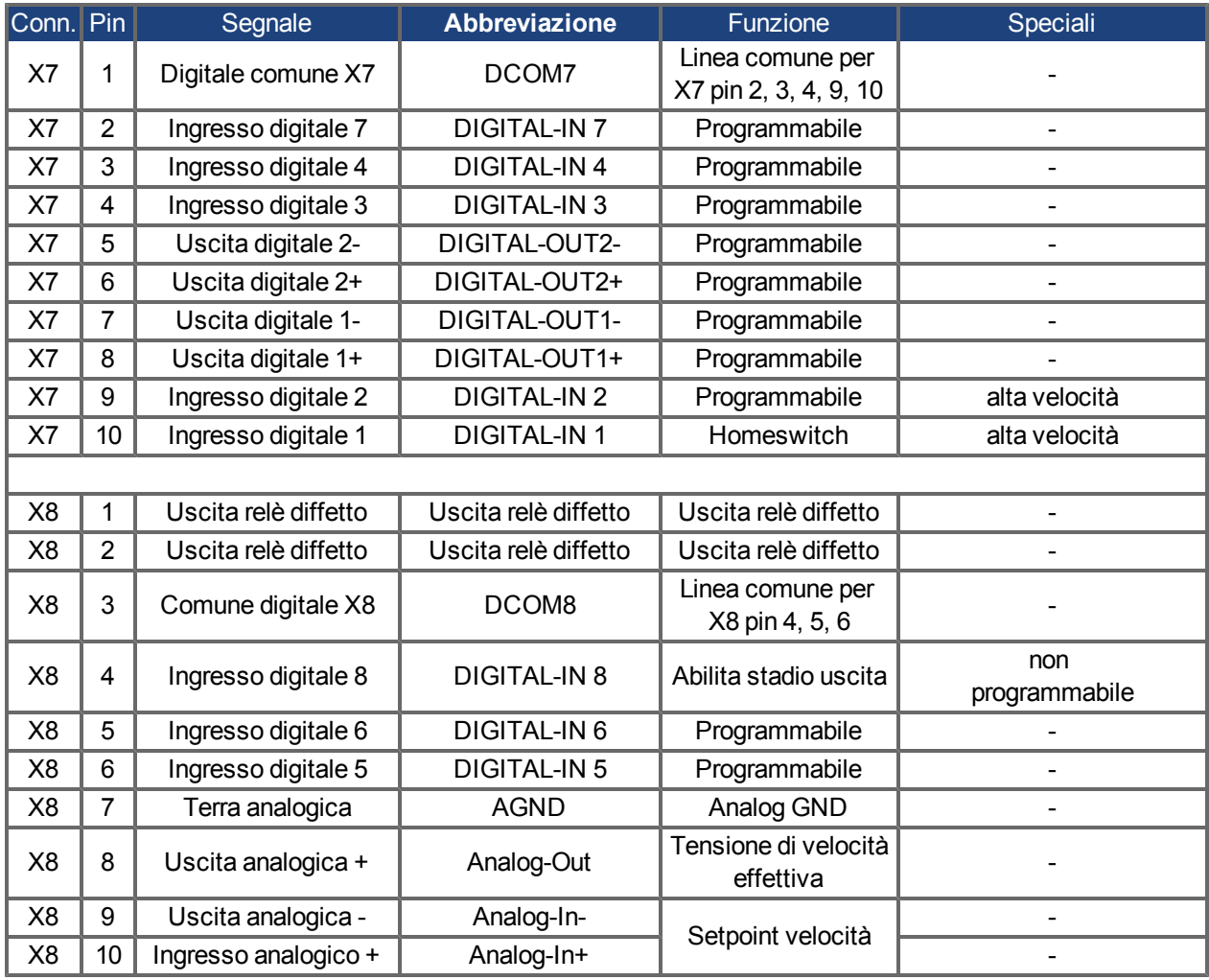

Le linee digitale comuni per X7 e X8 non sono l'un l'altro comuni. Collegare la linea DCOMx a 0V dell'alimentazione I/O quando si usano sensori di tipo "Source" con ingressi digitali. Collegare la linea DCOMx a 24V dell'alimentazione I/O quando si usano sensori di tipo "Sink" con ingressi digitali.

## **8.16.2 Ingresso analogico (X8)**

Il servoamplificatore è dotato di un ingresso differenziale per coppia analogica, velocità o controllo della posizione.

## **Caratteristiche tecniche**

- Intervallo tensione d'ingresso differenziale: ± 12,5 V
- **.** Tensione d'ingresso max relativa a ritorno I/O: -12,5 +16,0 V
- Risoluzione: 16 bit e completamente monotonica
- $\bullet$  Offset non regolato:  $<$  50 mV
- Deriva di offset tipica:  $250 \mu V$ /°C
- Tolleranza pendenza o guadagno:  $\pm 3\%$
- Non linearità: <  $0,1\%$  del fondo scala o 12,5 mV
- Rapporto di rigetto di modo comune:  $>$  30 dB a 60 Hz
- Impedenza d'ingresso: > 13 kOhm
- Rapporto segnale/rumore rispetto al fondo scala:
	- $\bullet$  AIN.CUTOFF = 3 kHz: 14 bit
	- $\bullet$  AIN.CUTOFF = 800 Hz: 16 bit

### **Schema dei collegamenti degli ingressi analogici**

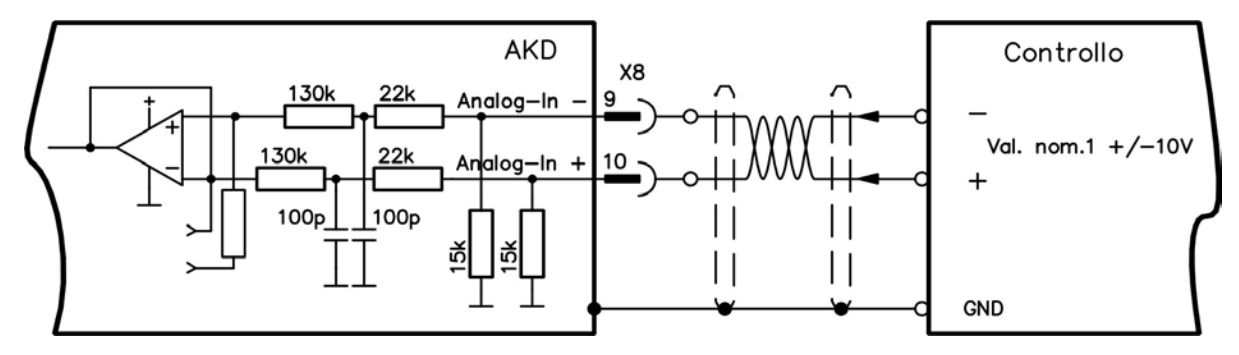

#### **Esempi di applicazione per ingresso analogico di setpoint:**

- limite di corrente esterna regolabile
- ingresso a sensibilità ridotta per la configurazione/il funzionamento a impulsi
- precomando/override

#### **Definizione del senso di rotazione**

Impostazione standard: rotazione in senso antiorario dell'albero motore (osservando l'estremità dell'albero) influenzata dalla tensione positiva tra il morsetto X8/10 ( + ) e il morsetto X8/9 ( - ).

Per invertire la direzione di rotazione, scambiare i collegamenti con i morsetti X8/9-10 o modificare il parametro DRV.DIR dalla schermata "Retroazione".

# **8.16.3 Uscita analogica (X8)**

Si possono usare i morsetti X8/7-8 come valori analogici convertiti dell'uscita di misurazioni digitali registrate nel servoamplificatore. Nel software di configurazione WorkBench è compreso un elenco di funzioni preprogrammate.

# **Caratteristiche tecniche**

- $\bullet$  Intervallo tensione di uscita relativo a AGND:  $\pm$  10 V
- Risoluzione: 16 bit e completamente monotonica
- $\bullet$  Offset non regolato:  $<$  50 mV
- Deriva di offset tipica:  $250 \mu V$ °C
- $\bullet$  Tolleranza pendenza o guadagno:  $\pm 3\%$
- Non linearità: <  $0.1\%$  del fondo scala o 10 mV
- Impedenza di uscita: 110 Ohm
- La specifica è conforme a IEC 61131-2 Tabella 11
- $\bullet$  Larghezza di banda -3 dB: >8 kHz
- Corrente massima di uscita: 20 mA
- Carico capacitivo: qualsiasi valore ma velocità di risposta limitata da Iout max e Rout.
- Protezione da corto circuito su AGND

# **Schema dei collegamenti delle uscite analogiche**

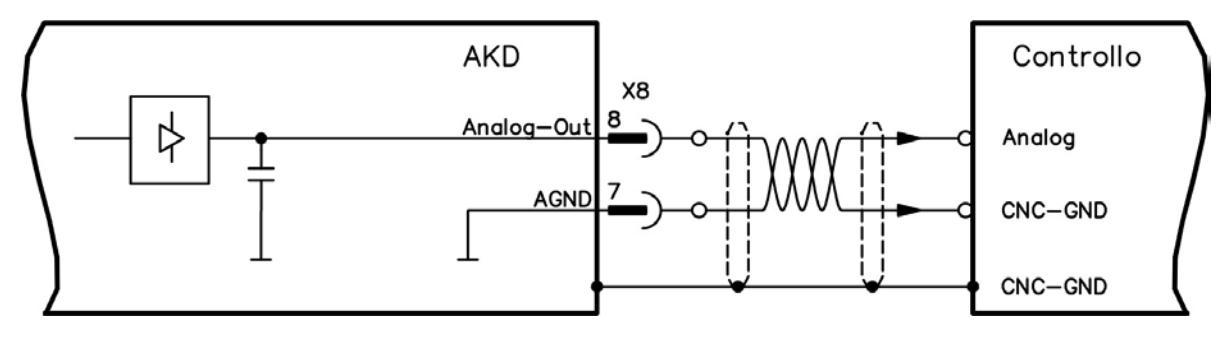

# **8.16.4 Ingressi digitali (X7/X8)**

Il servoamplificatore fornisce 8 ingressi analogici [\(=> p. 112\)](#page-111-0), che possono essere utilizzati per avviare le funzioni preprogrammate memorizzate nel servoamplificatore. Nel WorkBench è compreso un elenco di queste funzioni preprogrammate. L'ingresso digitale 8 non è programmabile ma bloccato sulla funzione ENABLE. Se un ingresso è programmato, deve essere memorizzato nel servoamplificatore.

Informazioni In base alla funzione selezionata, gli ingressi sono attivabili a livello alto o basso.

Si possono usare gli ingressi con +24 V (tipo source) o GDN (tipo sink) commutata. Vedere gli schemi seguenti.

## **Schema dei collegamenti degli ingressi digitali (collegamento di tipo source, esempio)**

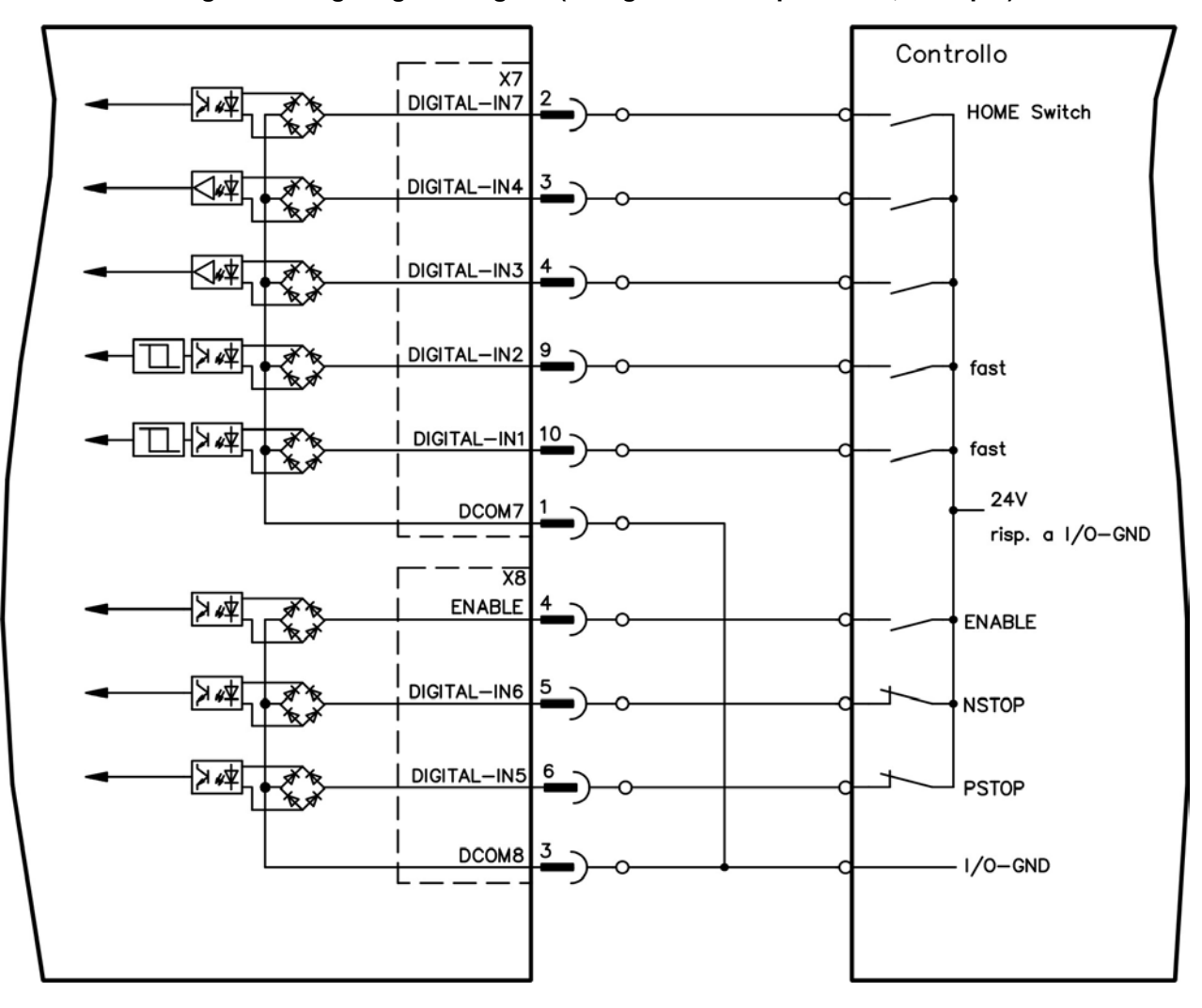

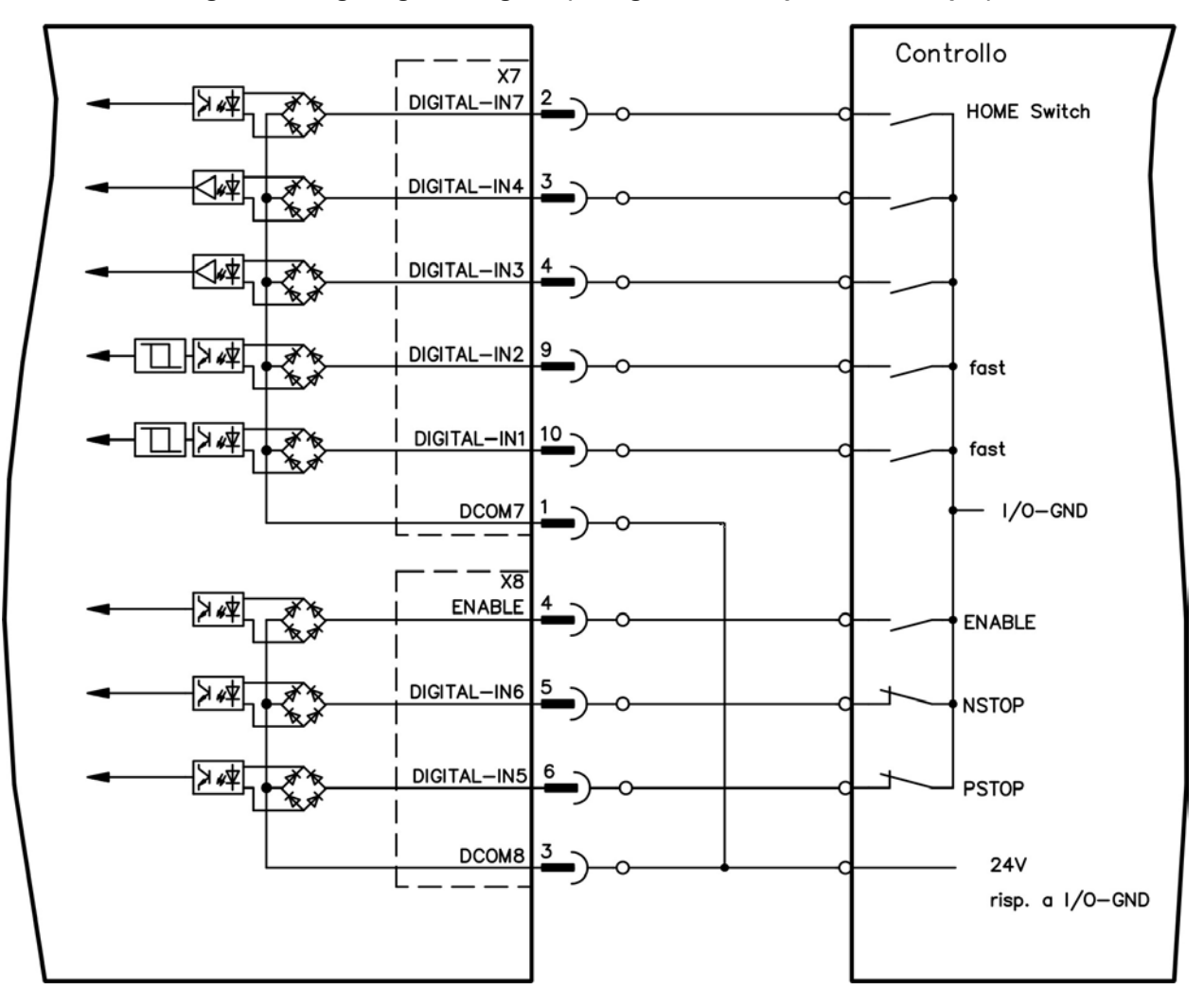

**Schema dei collegamenti degli ingressi digitali (collegamento di tipo sink, esempio)**

#### **8.16.4.1 Ingressi digitali 1 e 2**

Questi ingressi (X7/9 and X7/10) sono particolarmente rapidi per cui sono adatti per funzioni di blocco, ad esempio. Possono anche essere utilizzati come ingressi da 24 V per ingranaggi elettronici [\(=> p. 105\)](#page-104-0)

#### **Caratteristiche tecniche**

- Flottante, la linea comune di riferimento è DCOM7
- Possibili sensori di tipo sink o source
- Alto: da 3,5 a 30 V/2 a 15 mA, basso: da -2 a +2 V/ < 15 mA
- Frequenza di aggiornamento: hardware 2 µs

#### **8.16.4.2 Ingressi digitali da 3 a 7**

Questi ingressi sono programmabili con il software di configurazione. Per maggiori informazioni fare riferimento al software di configurazione.

#### **Caratteristiche tecniche**

Scegliere la funzione richiesta in WorkBench.

- Flottante, la linea comune di riferimento è DCOM7 o DCOM8
- Possibili sensori di tipo sink o source
- $\bullet$  Alto: da 3,5 a 30 V/2 a 15 mA, basso: da -2 a +2 V/ < 15 mA
- Frequenza di aggiornamento: software 250 µs

### **8.16.4.3 Ingresso digitale 8 (ENABLE)**

L'ingresso digitale 8 (morsetto X8/4) serve a impostare la funzione Enable.

- Flottante, la linea comune di riferimento è DCOM8
- Possibile collegamento a sensori di tipo sink o source
- $\bullet$  Alto: da 15 a 30 V/2 a 15 mA, basso: da -3 a +5 V/<15 mA
- Frequenza di aggiornamento: collegamento diretto all'hardware (FPGA)

Lo stadio di uscita del servoamplificatore è abilitato applicando il segnale ENABLE (morsetto X8/4, attivo alto). Enable è possibile solo se l'ingresso STO ha un segnale da 24V [\(=> p. 54\)](#page-53-0). Nello stato disabilitato (segnale basso) il motore collegato non ha coppia.

È anche richiesto un Enable software (E un collegamento) tramite il software di configurazione, sebbene possa anche essere abilitato in modo permanente con WorkBench.

# **8.16.5 Uscite digitali (X7/X8)**

## **8.16.5.1 Uscite digitali 1 e 2**

Il servoamplificatore fornisce 2 uscite digitali (da X7/5 a X7/8, [=> p. 112\)](#page-111-0). Scegliere la funzione richiesta nel software di configurazione. I messaggi dalle funzioni preprogrammate memorizzate nel servoamplificatore possono essere emessi qui. Nel software di configurazione WorkBench è compreso un elenco di queste funzioni preprogrammate. Se si deve assegnare un'uscita a una funzione preprogrammata, allora il parametro impostato deve essere salvato nel servoamplificatore.

### **Caratteristiche tecniche**

- Alimentazione 24 V IO ai morsetti X7/8 e X7/6, da 20 Vcc a 30 Vcc
- Tutte le uscite digitali sono flottanti, DIGITAL OUT 1/2: morsetti X7/7-8 e X7/5-6), max. 100 mA
- Possono essere collegate come attive alte o basse (vedere esempi seguenti)
- Frequenza di aggiornamento: 250 µs

### **Schema dei collegamenti**

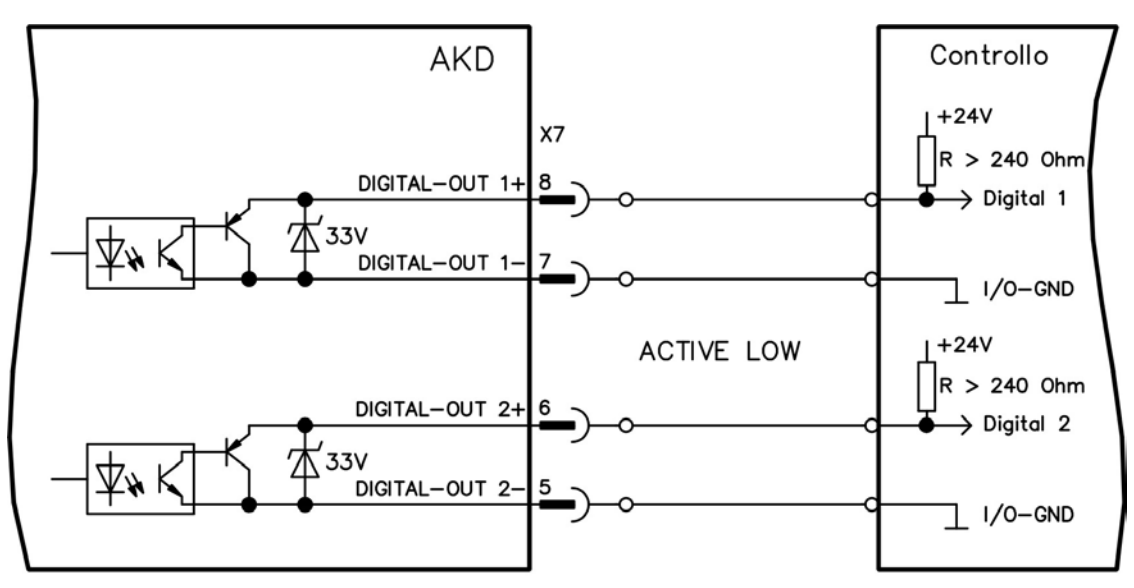

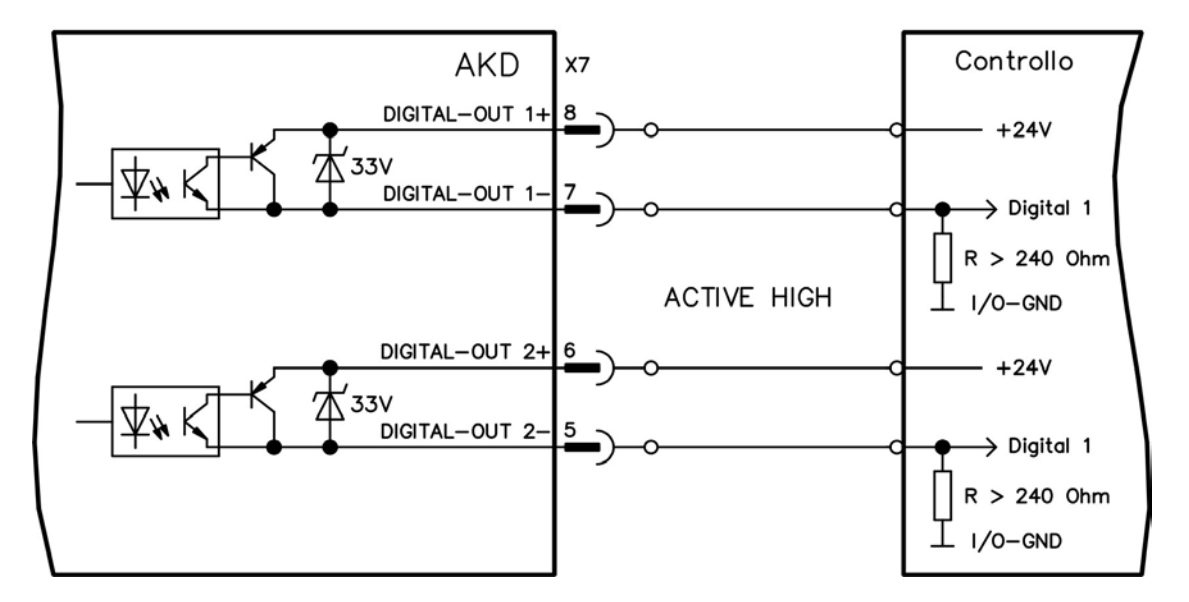

# **8.16.5.2 Contatti del relè di diagnostica**

La disponibilità al funzionamento (morsetti X8/1 e X8/2 ) viene segnalata con un contatto a relè flottante. Il relè di diagnostica può essere programmato in due modalità di funzionamento:

- contatto chiuso in assenza di errori

- contatto chiuso in assenza di errore e con drive abilitato.

Il segnale non viene influenzato dal segnale di abilitazione, dal limite I²t né dalla soglia di frenatura.

Caratteristiche tecniche

- ERRORE: uscita a relè, max. 30 Vcc o 42 Vca, 1 A
- Tempo di chiusura: max. 10 ms
- Tempo di apertura: max. 10 ms

Informazioni Tutti i guasti comportano l'apertura del contatto FAULT e la disinserzione dello **stadio d'uscita (se il contatto FAULT è aperto, lo stadio d'uscita viene inibito -> nessuna uscita di potenza). Elenco dei messaggi di errore: [=> p. 139.](#page-138-0)**

### **Schema dei collegamenti**

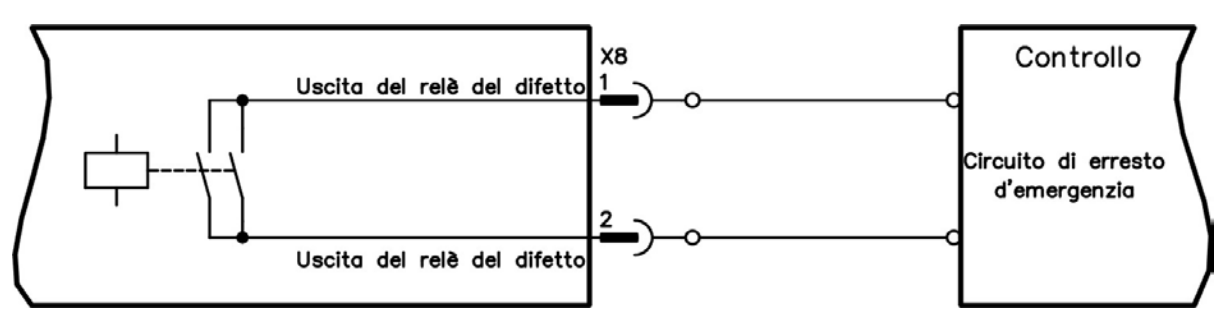

# <span id="page-119-0"></span>**8.17 Interfaccia di Ethernet(X11)**

L'impostazione dei parametri di funzionamento, controllo della posizione e blocco del moto può essere eseguita utilizzando il software di configurazione su un normale PC [\("Requisiti hardware" \(=> p. 134\)](#page-133-0)).

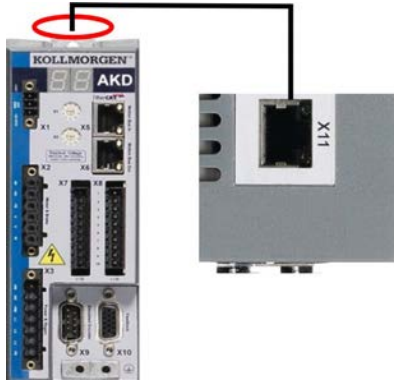

Collegare l'interfaccia di servizio (X11) del servoamplificatore direttamente a un'interfaccia Ethernet del PC o tramite un hub/switch di rete, **mentre l'alimentazione alle apparecchiature è disattivata.** Usare i cavi Ethernet Cat. 5 per la configurazione del collegamento.

Verificare che entrambi i LED sul servoamplificatore AKD (LED verde sul connettore RJ45) e sul PC (o hub/switch di rete) siano accesi. In caso affermativo, si è stabilito un buon collegamento elettrico.

## **8.17.1 Pinout X11**

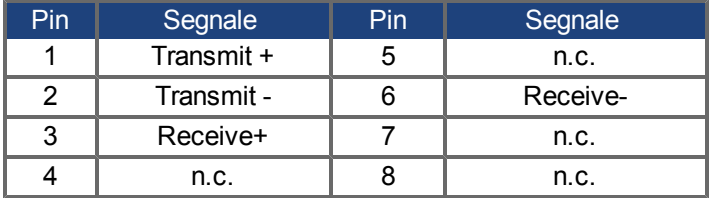

## **8.17.2 Protocollo opzionale X11**

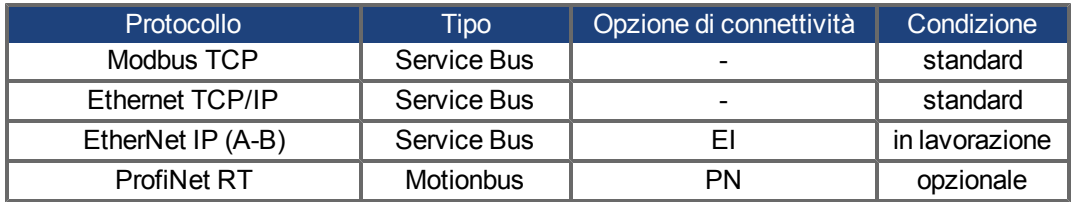

## **8.17.3 Configurazioni di rete possibili**

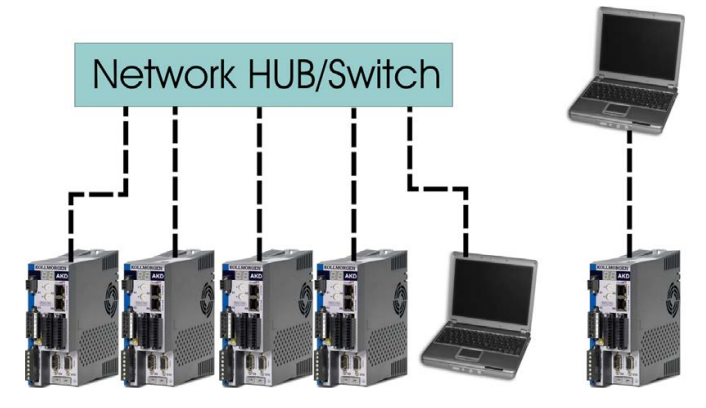

# **8.17.4 Impostazione dell'indirizzo IP**

Si può usare selettori rotativi per selezionare il valore dell'indirizzo IP per accedere al servoamplificatore dall'interfaccia di servizio. Per CANopen e altri bus di campo, i selettori rotativi impostano anche l'indirizzo del nodo del servoamplificatore per una specifica rete.

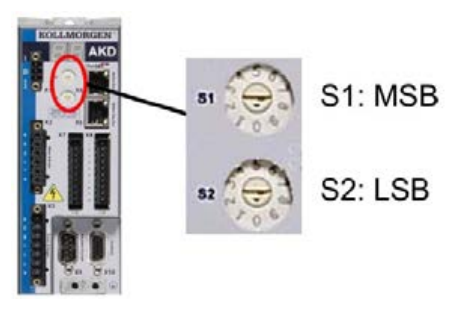

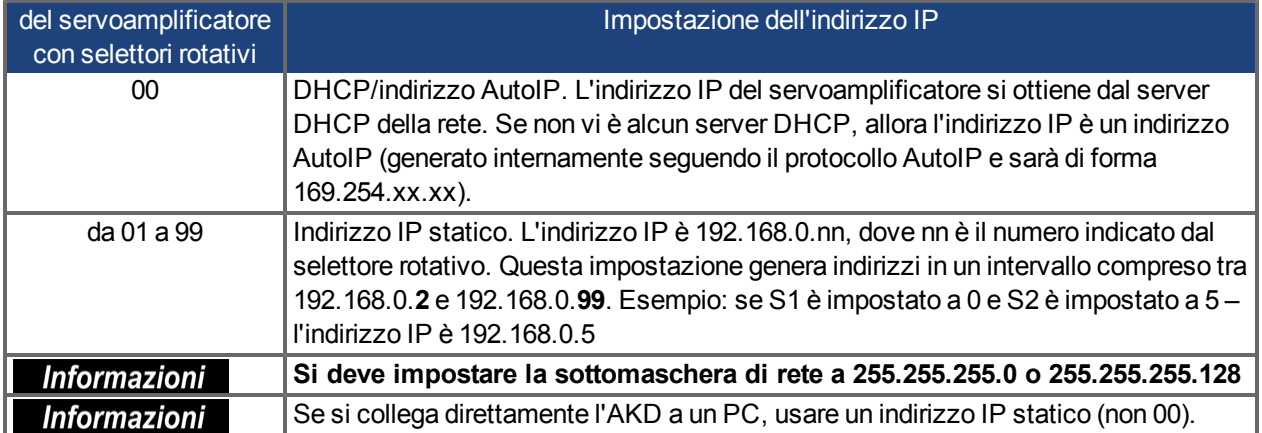

## **Indirizzo IP dinamico (DHCP e Auto-IP)**

Con S1 e S2 entrambi impostati a 0, il servoamplificatore è in modalità DHCP. Il servoamplificatore acquisisce il proprio indirizzo IP da un server DHCP, se presente nella rete. Se il server DHCP non è presente, il servoamplificatore acquisisce un indirizzo IP privato automatico in forma 169.254.x.x.

Se il PC è collegato direttamente al servoamplificatore, e impostato per ottenere automaticamente un indirizzo IP nelle impostazioni TCP/IP, si stabilirà un collegamento con entrambi i dispositivi usando indirizzi compatibili generati automaticamente. Un PC può impiegare fino a 57 secondi per configurare un indirizzo IP privato automatico (169.254.x.x).

## **Modifica dell'indirizzo IP**

Se i selettori vengono modificati mentre viene fornita alimentazione logica a 24 V al servoamplificatore, è necessario scollegare il cavo di rete dal servoamplificatore per un minimo di 3 secondi. Quest'azione reimposta l'indirizzo.

## **Modalità indirizzo IP**

Per stabilire l'indirizzo IP il servoamplificatore utilizza di serie il metodo descritto sopra. L'indirizzo IP può tuttavia anche essere determinato indipendentemente dai selettori rotativi. L'impostazione può essere separata dai selettori rotativi mediante il Software WorkBench (Impostazioni => bus di campo => TCP/IP).

# **Ripristino della comunicazione in caso di indirizzo IP non raggiungibile**

Se IP.MODE è impostato su 1 (assegnazione di indirizzo IP fisso), il servoamplificatore si avvia con un indirizzo IP che potrebbe non essere raggiungibile dal computer host. Se un indirizzo statico impedisce la comunicazione, le impostazioni IP possono essere ripristinate alla condizione di default mediante la seguente procedura:

- 1. Impostare entrambi i selettori rotativi su 0.
- 2. Temere premuto il tasto B1 (in alto sul servoamplificatore) per circa 5 secondi.

Il display indica 0.0.0.0 e il servoamplificatore cerca di acquisire un indirizzo dal DHCP. Non disinserire la tensione, utilizzare WorkBench per impostare l'indirizzo IP come desiderato e memorizzare i valori in una memoria non volatile.

# **8.17.5 Modbus TCP**

AKD può essere collegato all'interfaccia HMI Modbus mediante il connettore RJ-45 X11. Il protocollo consente inoltre la lettura e la scrittura dei parametri del servoamplificatore.

Lo stato della comunicazione viene indicato dai LED integrati.

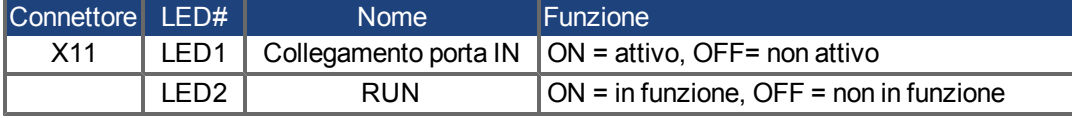

Collegare l'interfaccia di servizio (X11) del servoamplificatore direttamente a un'interfaccia Ethernet del Modbus HMI o tramite un hub/switch di rete, **mentre l'alimentazione alle apparecchiature è disattivata.** Usare i cavi Ethernet Cat. 5 per la configurazione del collegamento.

Per collegare un'interfaccia HMI a un AKD è necessario quanto segue:

- l'HMI deve supportare Modbus TCP.
- deve avere un hardware Ethernet e un driver per Modbus TCP, sebbene non debba essere un driver specifico per AKD.

Le interfacce HMI *AKI* di Kollmorgen™sono compatibili con un driver "Kollmorgen Modbus Master".

La sottomaschera di rete dell'AKD è 255.255.255.0. I primi tre ottetti dell'indirizzo IP del servoamplificatore devono corrispondere ai primi tre ottetti dell'indirizzo IP dell'HMI. L'ultimo ottetto deve essere diverso.

Verificare che entrambi i LED sul servoamplificatore AKD (LED verde sul connettore RJ45) e sul PC (o hub/switch di rete) siano accesi. In caso affermativo, si è stabilito un buon collegamento elettrico.

Se si utilizza un interruttore, Modbus TCP e WorkBench possono funzionare simultaneamente.

# <span id="page-121-0"></span>**8.17.6 PROFINET**

Il servoamplificatore AKD con opzione di connettività PN può essere collegato a una rete PROFINET mediante connettore RJ-45 X11. Viene utilizzato il protocollo PROFINET RT. Lo stato della comunicazione viene indicato dai LED integrati.

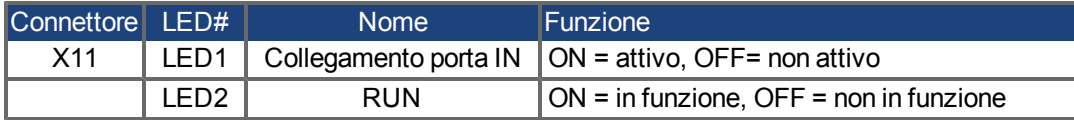

Collegare l'interfaccia di servizio (X11) del servoamplificatore direttamente a un'interfaccia Ethernet del PROFINET Master o tramite un switch di rete, **mentre l'alimentazione alle apparecchiature è disattivata.** Usare i cavi Ethernet Cat. 5 per la configurazione del collegamento.

Verificare che entrambi i LED sul servoamplificatore AKD (LED verde sul connettore RJ45) e sul PC (o hub/switch di rete) siano accesi. In caso affermativo, si è stabilito un buon collegamento elettrico.

La sottomaschera di rete dell'AKD è 255.255.255.0. I primi tre ottetti dell'indirizzo IP del servoamplificatore devono corrispondere ai primi tre ottetti dell'indirizzo IP dell'HMI. L'ultimo ottetto deve essere diverso.

Se si utilizza un interruttore, PROFINET RT e WorkBench possono funzionare simultaneamente.

# **8.18 Interfaccia CANbus (X12/X13)**

Per il collegamento CANbus si usano due connettori X12/X13 RJ-12 a 6 pin. Il profilo integrato si basa sul profilo di comunicazione CANopen DS301 e sul profilo del servoamplificatore DS402 (predefinito a 125 kBaud). Con il controllo di posizione sono disponibili le seguenti funzioni: commutazione a velocità variabile, azzeramento (azzeramento al riferimento), task di avvio movimento, task di avvio diretto, impostazione dei setpoint digitali, funzioni di trasmissione dei dati e molte altre. Per informazioni dettagliate consultare il manuale CANopen.

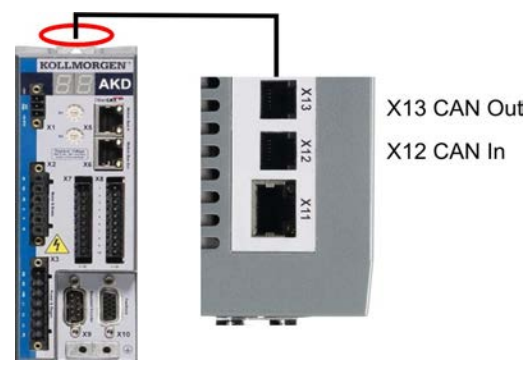

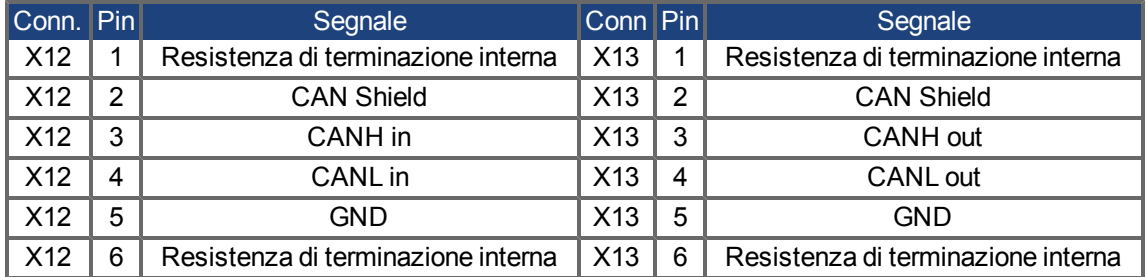

### **8.18.1 Attivazione CANbus con modelli AKD**

I modelli AKD-CC sono servoamplificatori che supportano bus di campo di tipo EtherCAT e CAN in un software comune. I servoamplificatori di tipo CC consentono di selezionare un supporto per bus di campo impostando il parametro DRV.TYPE a un determinato valore. I servoamplificatori CC sono forniti con l'impostazione EtherCAT attiva. Per attivare CANopen, occorre modificare il parametro DRV.TYPE.

- 1. mediante software: collegare il PC all'AKD e modificare il parametro DRV.TYPE nella schermata Terminale di WorkBench(vedere documentazione parametro DRV.TYPE) oppure
- 2. mediante hardware: usando i selettori rotativi S1 & amp; S2 nella parte anteriore e il pulsante B1 sul lato superiore del servoamplificatore.

Per modificare il tipo di bus di campo da EtherCAT a CAN usando i selettori rotativi è necessario procedere come indicato di seguito:

1. impostare i selettori rotativi sul lato anteriore dell'AKD a un valore pari a 89.

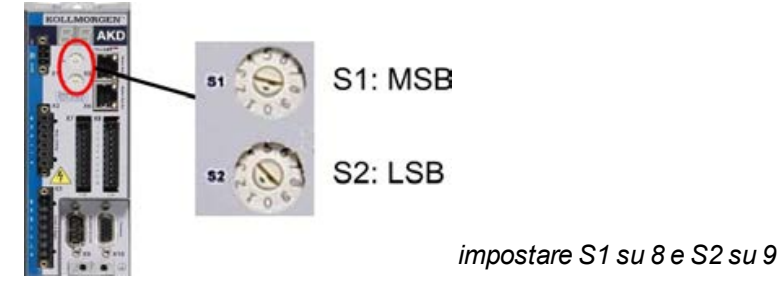

2. premere il pulsante B1 per 3 secondi circa (si avvia DRV.NVSAVE).

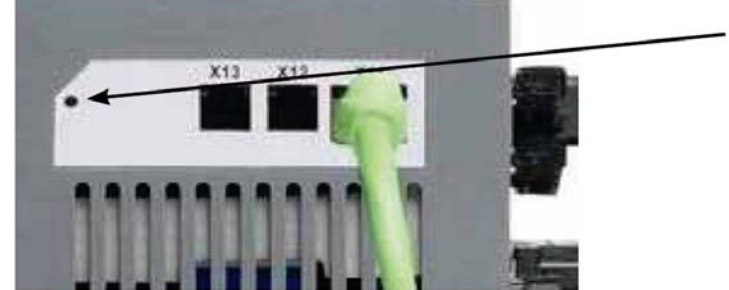

Premi B1 per 3 secondi

Mentre si modifica DRV.TYPE impostando il bus di campo CAN, il display a sette segmenti mostra **Cn**. **Non interrompere l'alimentazione a 24 V quando il display a sette segmenti mostra Cn!**

- 3. Aspettare finché il display a sette segmenti torna allo stato originale; ora il servoamplificatore è impostato su CAN.
- 4. Eseguire un ciclo di alimentazione del servoamplificatore disinserendo e poi ripristinando l'alimentazione a 24 V.

**Informazioni** Se la procedura per DRV.TYPE non ha funzionato, il display a sette segmenti **mostra Er (Errore). In tal caso eseguire un ciclo di alimentazione del servoamplificatore e contattare il servizio di assistenza clienti.**

# **8.18.2 Velocità di trasmissione per CANbus**

Per il comportamento di avvio del servoamplificatore, l'utente può decidere di usare una velocità di trasmissione fissa o un algoritmo di rilevamento automatico della velocità di trasmissione. La velocità di trasmissione può essere impostata con il parametro **FBUS.PARAM01**. Il parametro FBUS.PARAM01 può essere impostato tramite WorkBench o un meccanismo speciale con i selettori rotativi nella parte anteriore dell'AKD.

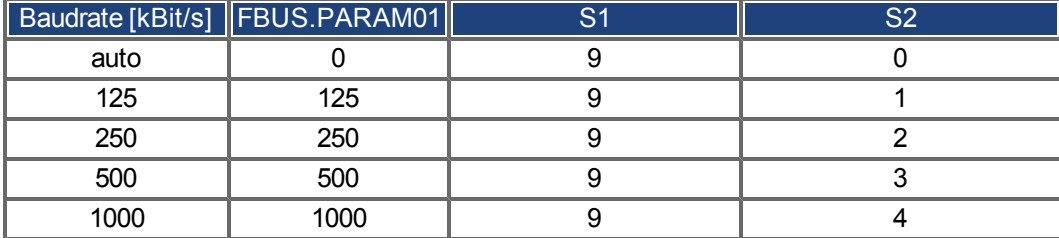

In caso di una velocità di trasmissione fissa, il servoamplificatore invia il messaggio di avvio con la velocità di trasmissione salvata nella memoria non volatile del servoamplificatore dopo un ciclo di alimentazione. In caso di rilevamento automatico della velocità di trasmissione, il servoamplificatore riceve un frame di CAN valido sul bus. Quando riceve un frame valido, il servoamplificatore invia il messaggio di avvio con la durata di bit misurata. In seguito si può memorizzare la velocità di trasmissione nella memoria non volatile tramite l'oggetto 1010 sub 1, oppure usare sempre il meccanismo di rilevamento automatico della velocità di trasmissione.

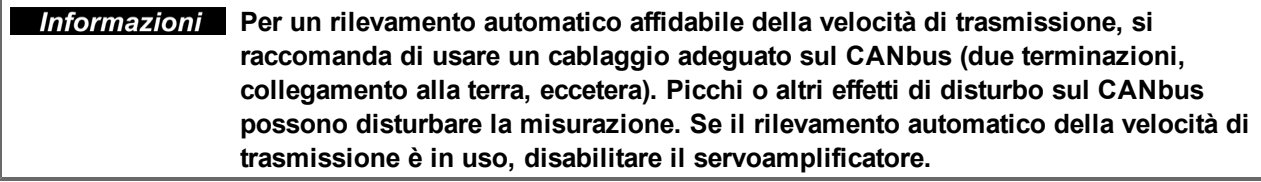

Per impostare la baudrate con selettori rotativi, seguire la seguente procedura (servoamplificatore disable):

1. impostare i selettori rotativi su uno degli indirizzi da 90 a 94 (vedere tabella precedente);

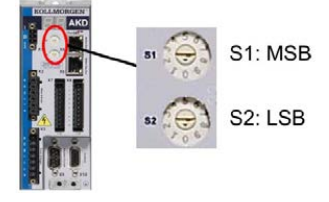

2. premere B1 per almeno 3 secondi finché compare l'impostazione del selettore rotativo sul display;

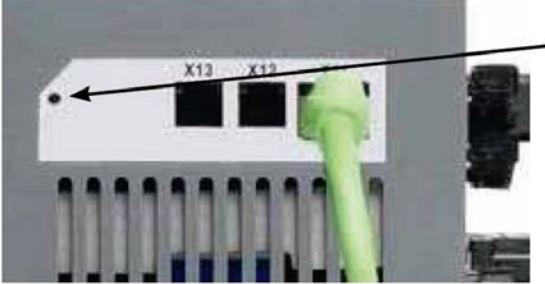

Premi B1 per visualizzare il velocità di trasmissione

3. quando il display lampeggia con l'impostazione del selettore rotativo, interrompere la pressione sul pulsante B1 e attendere che il lampeggio termini. Durante questo periodo il parametro FBUS.PARAM01 viene impostato al nuovo valore e tutti i parametri vengono memorizzati nella memoria non volatile. La nuova impostazione sarà acquisita all'accensione successiva del servoamplificatore.

Se un errore accadesse, i seguenti messaggi di errore almeno 5 volte:

- E1 L'amplificatore è enable
- E2 L'immagazzinaggio non volatile di nuova regolazione è venuto a mancare
- E3 Selezione non valida del commutatore rotante

# **8.18.3 Indirizzo di nodo per CANbus**

**Informazioni** Dopo aver modificato l'indirizzo del nodo, occorre disinserire e reinserire **l'alimentazione ausiliaria da 24 V per il servoamplificatore.**

Nel corso della configurazione, usare i selettori rotativi sul pannello anteriore dell'AKD per preimpostare l'indirizzo della stazione per la comunicazione.

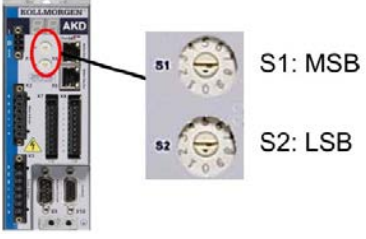

I selettori rotativi nella parte anteriore dell'AKD (S1 e S2) corrispondono all'indirizzo di nodo CAN.

I selettori S1 e S2 corrispondono anche alle impostazioni dell'indirizzo IP del servoamplificatore. Si devono configurare gli schemi dell'indirizzo di rete IP e CAN per considerare questa dipendenza se sia la rete TCP/IP che la CAN funzionano contemporaneamente in un'applicazione.

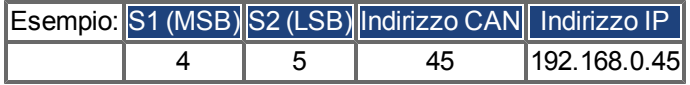

L'impostazione può essere separata dai selettori rotativi mediante il Software WorkBench (Impostazioni => bus di campo => TCP/IP).

# **8.18.4 Terminazione CANbus**

Gli ultimi bus ad entrambe le estremità del sistema CANbus devono avere resistenze di terminazione. L'AKD dispone di resistenze integrate da 132 ohm che si possono attivare collegando i pin 1 e 6. Per l'AKD è disponibile una spina di terminazione opzionale (*P-AKD-CAN-TERM*). La spina di terminazione opzionale è un connettore RJ-12 con un ponticello con cavo racchiuso tra i pin 1 e 6. Inserire una spina nel connettore X13 dell'ultimo servoamplificatore della rete CAN.

**Informazioni** Rimuovere il connettore di terminazione se l'AKD non è l'ultimo dispositivo **CANbus e usare l'X13 per collegarsi al nodo CAN successivo.**

## **8.18.5 Cavo CANbus**

Per soddisfare i requisiti della norma ISO 11898, deve essere utilizzato un cavo per bus con un'impedenza caratteristica di 120 ohm. La lunghezza massima del cavo utilizzabile per una comunicazione affidabile diminuisce con l'aumentare della velocità di trasmissione. Di norma, è possibile utilizzare i seguenti valori misurati da Kollmorgen™; tuttavia non devono essere considerati come limiti assicurati.

- impedenza caratteristica: 100–120 ohm
- $\bullet$  capacitanza del cavo, max.: 60 nF/km
- $\bullet$  resistenza del circuito principale: 159,8 ohm/km

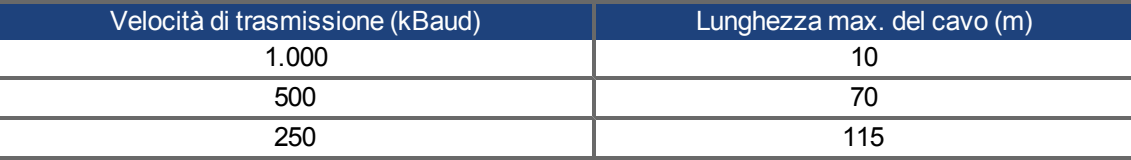

La capacitanza (max. 30 nF/km) e la resistenza del cavo inferiori (resistenza del circuito, 115 ohm/1000m) consentono di raggiungere distanze maggiori.

(L'impedenza caratteristica da 150 ± 5 ohm richiede una resistenza di terminazione da resistenza di terminazione  $150 \pm 5$  ohm).

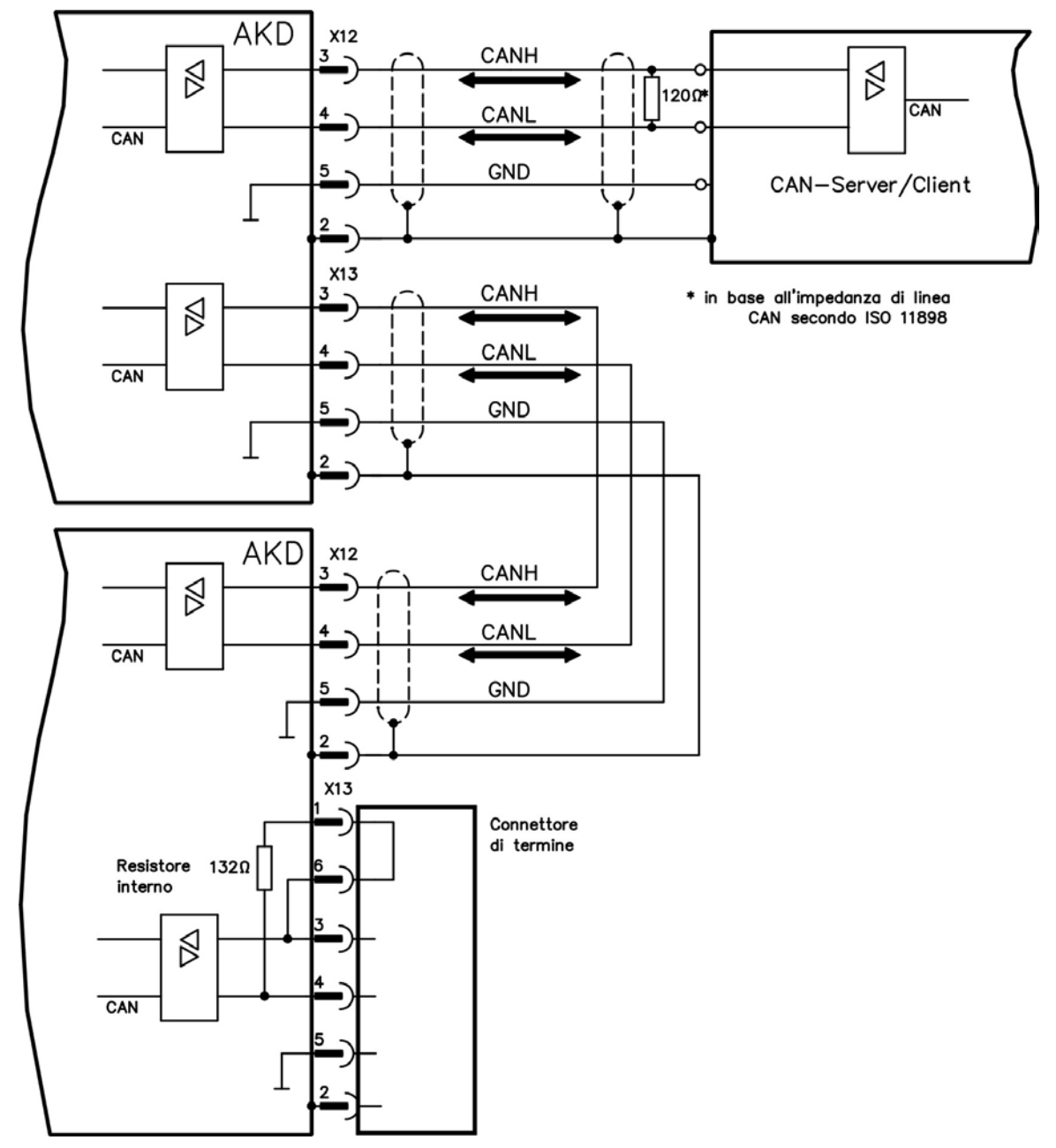

# **8.18.6 Collegamenti del CAN-bus**

# **8.19 Interfaccia del motion bus (X5/X6)**

L'interfaccia del motion bus dispone di due connettori RJ-45 e si può usare per comunicare con svariati bus di campo in base alla versione del servoamplificatore adottata.

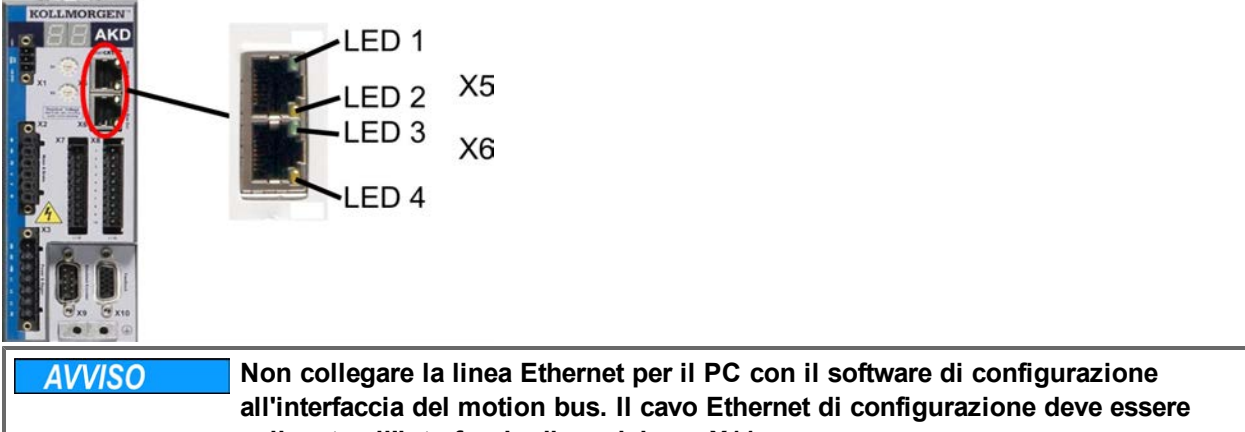

**collegato all'interfaccia di servizio su X11.**

# **8.19.1 Pinout X5/X6**

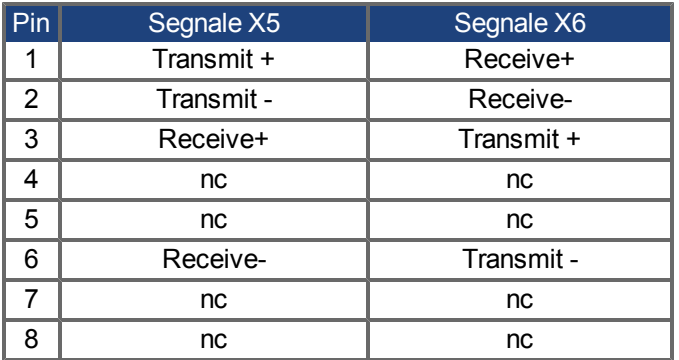

# **8.19.2 Protocollo opzionale X5/X6**

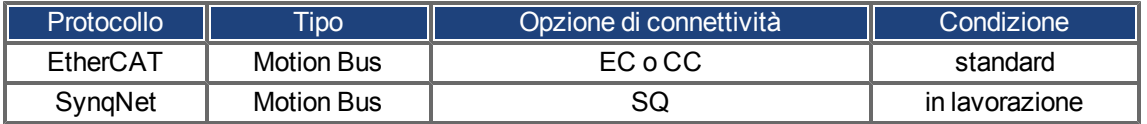

Il bus di movimento di PROFINET RT è collegato via l'interfaccia Ethernet X11, [=> p. 122](#page-121-0)

# **8.19.3 EtherCAT**

Si può eseguire un collegamento alla rete EtherCAT mediante i connettori RJ-45 X5 (porta ingresso) e X6 (porta uscita). Lo stato della comunicazione viene indicato dai LED integrati.

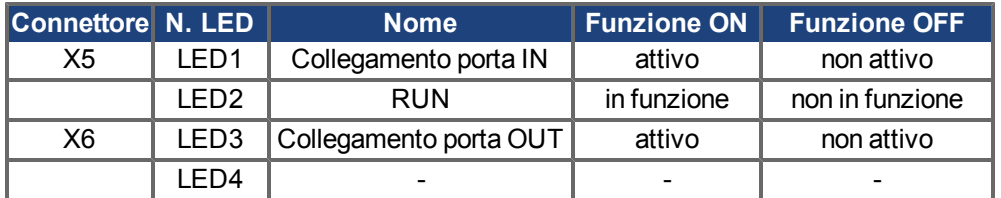

# **8.19.3.1 Attivazione EtherCAT con modelli AKD**

I modelli AKD-CC sono servoamplificatori che supportano bus di campo di tipo EtherCAT e CAN in un software comune. I servoamplificatori di tipo CC consentono di selezionare un supporto per bus di campo impostando il parametro DRV.TYPE a un determinato valore. I servoamplificatori CC sono forniti con l'impostazione EtherCAT attiva. Per modificare un servoamplificatore passando da CANopen a EtherCAT è necessario modificare il parametro DRV.TYPE.

- 1. mediante software: collegare il PC all'AKD e modificare il parametro DRV.TYPE nella schermata Terminale di WorkBench(vedere documentazione parametro DRV.TYPE) oppure
- 2. mediante hardware: usando i selettori rotativi S1 & amp; S2 nella parte anteriore e il pulsante B1 sul lato superiore del servoamplificatore.

Per modificare il tipo di bus di campo da CAN a EtherCAT usando i selettori rotativi è necessario procedere come indicato di seguito:

1. impostare i selettori rotativi sul lato anteriore dell'AKD a un valore pari a 89.

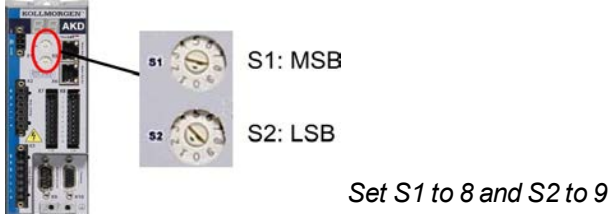

2. premere il pulsante B1 per 3 secondi circa (si avvia DRV.NVSAVE).

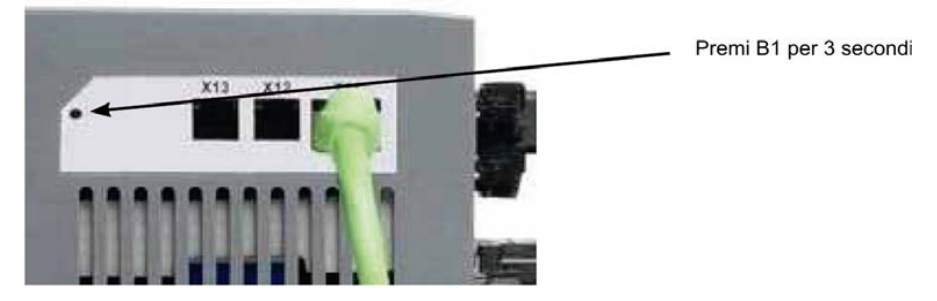

Mentre si modifica DRV.TYPE impostando il bus di campo EtherCAT, il display a sette segmenti mostra **En**. **Non interrompere l'alimentazione a 24 V quando il display a sette segmenti mostra En!**

- 3. Aspettare finché il display a sette segmenti torna allo stato originale; ora il servoamplificatore è impostato su EtherCAT.
- 4. Eseguire un ciclo di alimentazione del servoamplificatore disinserendo e poi ripristinando l'alimentazione a 24 V.

**Informazioni** Se la procedura per DRV.TYPE non ha funzionato, il display a sette segmenti **mostra Er (Errore). In tal caso eseguire un ciclo di alimentazione del servoamplificatore e contattare il servizio di assistenza clienti.**

# **8.19.4 SynqNet (in fase di elaborazione)**

Si può eseguire un collegamento alla rete SynqNet mediante i connettori RJ-45 X5 (porta ingresso) e X6 (porta uscita). Lo stato della comunicazione viene indicato dai LED integrati.

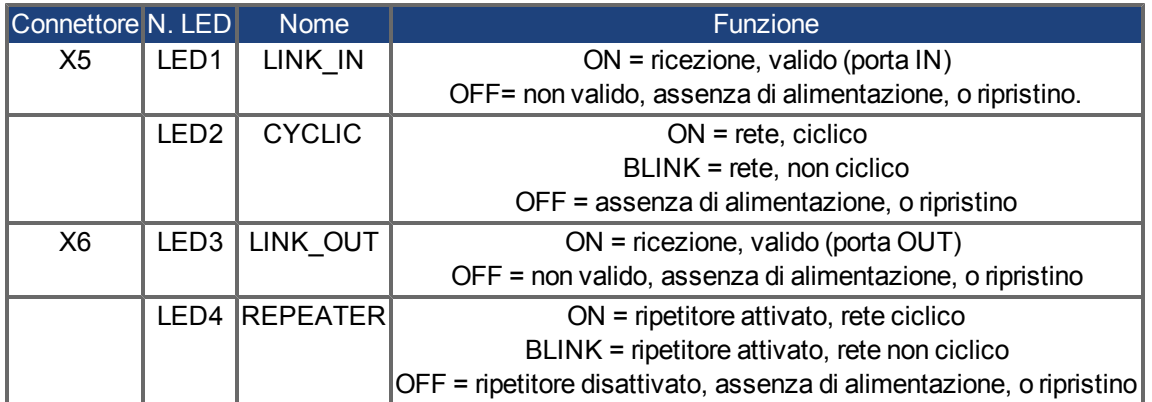

# **9 Configurazione**

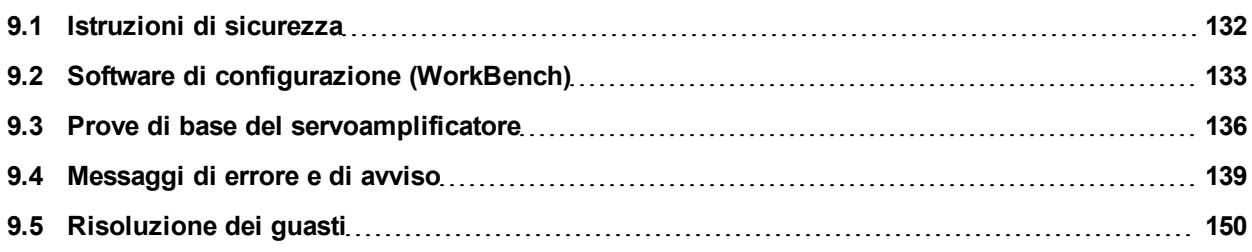

# <span id="page-131-0"></span>**9.1 Istruzioni di sicurezza**

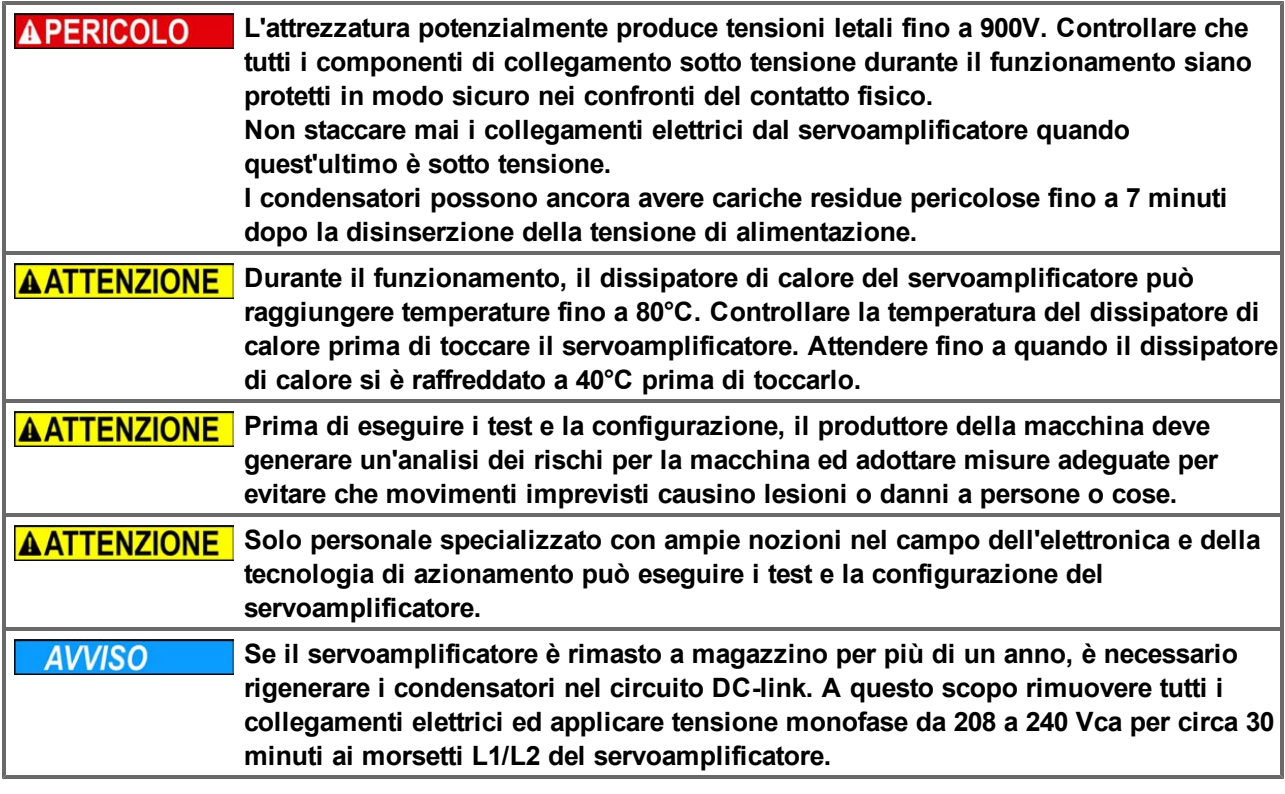

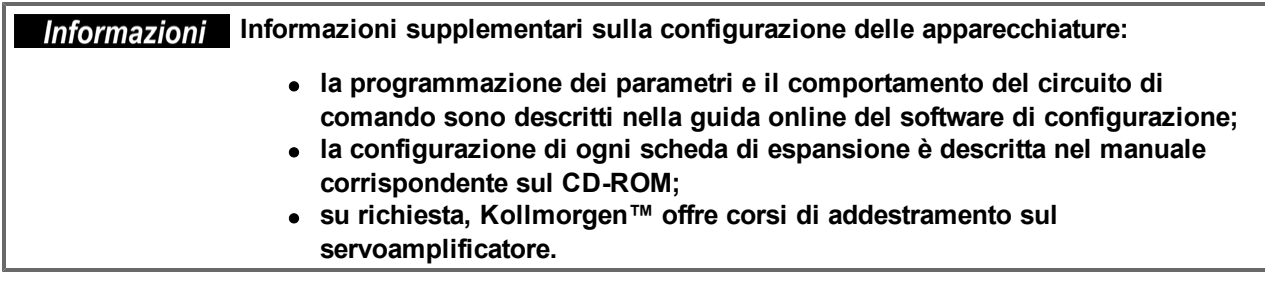

# <span id="page-132-0"></span>**9.2 Software di configurazione (WorkBench)**

Questo capitolo descrive l'installazione del software di configurazione WorkBench per i servoamplificatori digitali AKD. Kollmorgen™ offre corsi di addestramento e di formazione su richiesta.

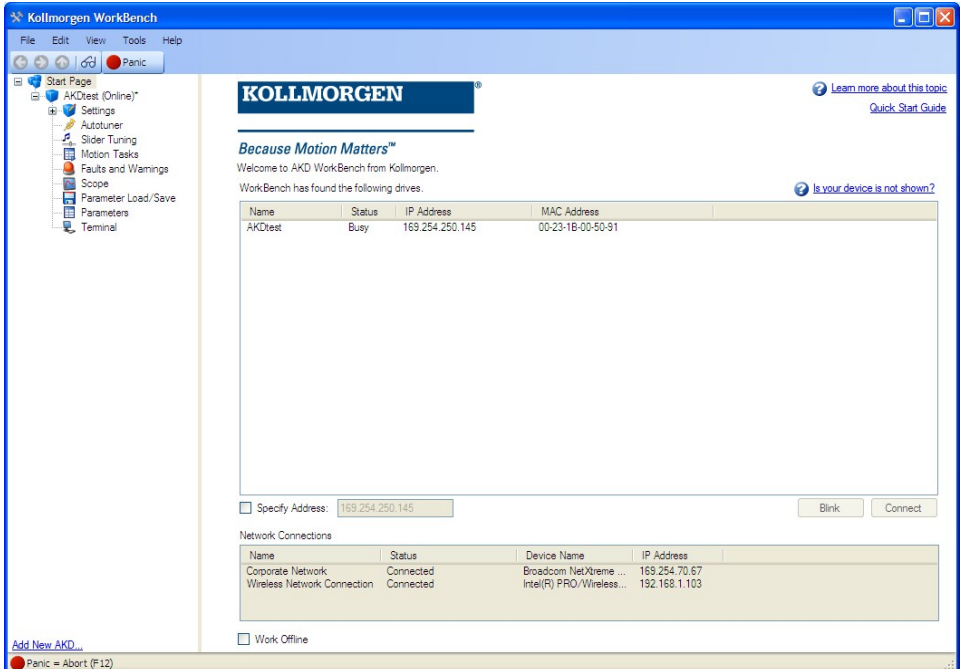

# **9.2.1 Uso secondo le istruzioni**

Il software di configurazione serve per modificare e memorizzare i parametri d'esercizio per la serie di servoamplificatori AKD. Il servoamplificatore collegato può essere configurato mediante questo software e, durante tale procedura, il servoamplificatore può essere controllato direttamente dalle funzioni di assistenza.

**AAVVERTENZA** Solo personale specializzato con l'esperienza relativa [\(=> p. 10\)](#page-9-0) può eseguire **impostazioni di parametri online per un servoamplificatore in funzione. I set di dati che sono stati memorizzati su supporto possono essere modificati accidentalmente da altre persone. Se si usano dati non controllati può verificarsi un movimento imprevisto. Dopo aver caricato un set di dati, occorre pertanto controllare sempre tutti i parametri prima di abilitare il servoamplificatore.**

# **9.2.2 Descrizione del software**

Ogni servoamplificatore deve essere adattato alle esigenze della propria macchina. Per la maggior parte delle applicazioni si può usare un PC e WorkBench (il software di configurazione del servoamplificatore) per configurare le condizioni e i parametri di esercizio del servoamplificatore. Il PC è collegato al servoamplificatore mediante un cavo Ethernet [\(=> p. 120](#page-119-0)). Il software di configurazione realizza la comunicazione tra il PC e l'AKD. È possibile trovare il software di configurazione sul CD-ROM di accompagnamento e nell'area download del sito di Kollmorgen™.

È possibile modificare facilmente i parametri ed osservare immediatamente l'effetto sul servoamplificatore, poiché sussiste una collegamento continuo (online) con il servoamplificatore. Vengono letti dal servoamplificatore e visualizzati sul monitor del PC valori effettivi importanti (funzioni oscilloscopio).

È possibile salvare set di dati su supporti (archivi) e ricaricarli su altri servoamplificatori o usarli per backup. È inoltre possibile stampare set di dati.

La maggior parte delle retroazioni standard (SFD, EnDAT 2.2, 2.1, e BiSS) sono compatibili con plug-and-play. I dati della targhetta del motore sono memorizzati nel dispositivo di retroazione e letti automaticamente dal servoamplificatore all'avvio. I motori Kollmorgen™ non plug-and-play sono memorizzati in WorkBench e possono essere caricati con un solo clic usando la schermata Motore del software WorkBench.

Una guida online completa con una descrizione integrata di tutte le variabili e funzioni vi assiste in ogni situazione.

# <span id="page-133-0"></span>**9.2.3 Requisiti hardware**

L'interfaccia di servizio (X11, RJ45) del servoamplificatore è collegata all'interfaccia Ethernet del PC mediante un cavo Ethernet [\(=> p. 120](#page-119-0)).

## **Requisiti minimi per il PC:**

Processore: almeno Pentium® II o equipollente Sistema operativo: Windows 2000 o XP o VISTA o 7 Adattatore grafica: Windows compatibile, a colori Drive: hard disk con almeno 20 MB di spazio libero, Drive CD-ROM Interfaccia: un'interfaccia Ethernet libera, oppure una porta per hub o per switch

# **9.2.4 Sistemi operativi**

## **WINDOWS 2000/XP/VISTA/7**

WorkBench funziona con WINDOWS 2000, WINDOWS XP, WINDOWS VISTA e WINDOWS 7

## **Unix, Linux.**

Il funzionamento del software non è stato testato per WINDOWS funzionante con Unix o Linux.

# **9.2.5 Installazione sotto WINDOWS 2000/XP/VISTA/7**

Il CD-ROM comprende un programma di installazione per il software di configurazione.

## **Installazione**

- Funzione di avvio automatico attivata: inserire il CD-ROM in un drive libero. Si apre una finestra con una schermata di avvio. Appare un link per il software di configurazione WorkBench. Fare clic e seguire le istruzioni.
- Funzione di avvio automatico disattivata: inserire il CD-ROM in un drive libero. Fare clic su **Start** (tasto verde a sinistra in basso), poi su **Esegui**. Digitare il percorso del programma: x:\index.htm (x = lettera corretta del drive del CD). Fare clic su **OK** e procedere come descritto in precedenza.

### **Collegamento del PC all'interfaccia Ethernet**

<sup>l</sup> Collegare il cavo dell'interfaccia a un'interfaccia Ethernet sul PC o a un hub/switch e all'interfaccia di servizio X11 dell'AKD [\(=> p. 120\)](#page-119-0).

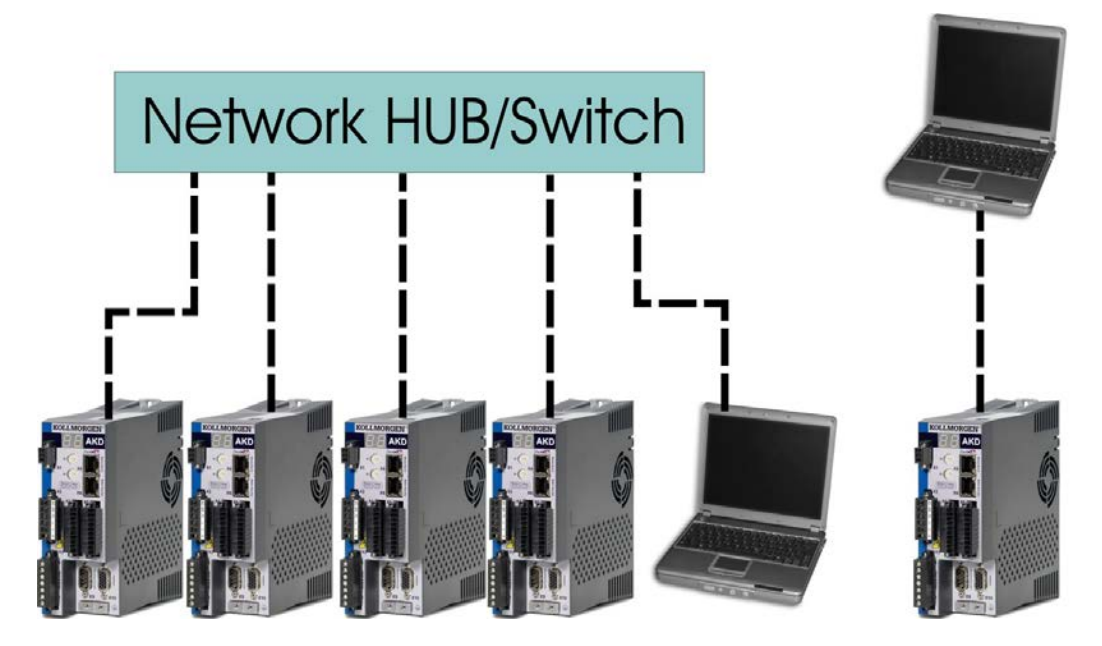

# <span id="page-135-0"></span>**9.3 Prove di base del servoamplificatore**

## **9.3.1 Disimballaggio, montaggio e collegamento del servoamplificatore**

- 1. Disimballare il servoamplificatore e gli accessori. Rispettare le istruzioni di sicurezza riportate nella documentazione.
- 2. Montare il servoamplificatore [\(=> p. 60](#page-59-0)).
- 3. Collegare il servoamplificatore [\(=> p. 72](#page-71-0)) o applicare il cablaggio minimo per provare il servoamplificatore come descritto di seguito.
- 4. Verificare di avere a disposizione le seguenti informazioni riguardo ai componenti del servoamplificatore:
	- $\bullet$  tensione di alimentazione nominale da rete
	- tipo di motore (dati del motore, se il tipo del motore non è presente nel database del motore)
	- unità di retroazione integrale del motore (tipo, poli/linee/protocollo)
	- $\bullet$  momento di inerzia del carico

# **9.3.2 Cablaggio minimo per i test del servoamplificatore senza carico**

**Questo schema di collegamento serve soltanto a fornire un'illustrazione generale e AATTENZIONE non è conforme ai requisiti CEM, di sicurezza né di funzionalità per l'applicazione specifica.**

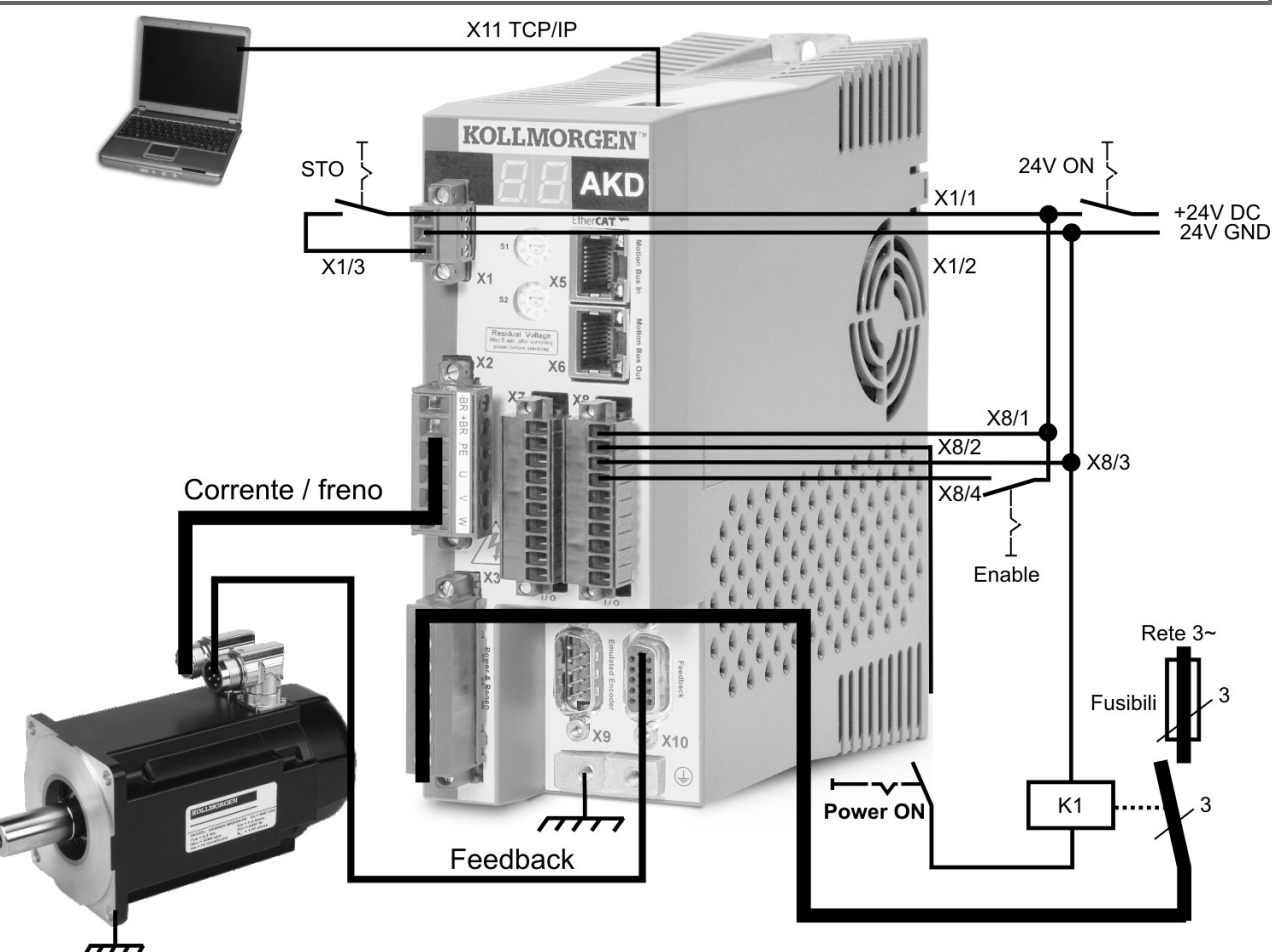

Quando si collega l'AKD direttamente a un PC, si consiglia di usare l'indirizzo IP statico (non 00).

# **9.3.3 Procedura di test**

# **9.3.3.1 Conferma dei collegamenti**

Si può attivare l'alimentazione della logica al servoamplificatore attraverso il connettore X1 (la tensione del bus non è necessaria per le comunicazioni).

Dopo aver attivato l'alimentazione, il servoamplificatore mostra una sequenza di lampeggiamenti del LED:

- $1. -$
- 2. [ ]
- 3. I-P
- 4. indirizzo IP del servoamplificatore, lampeggiamento in sequenza (ad esempio 192.168.0.5)
- 5. stato del servoamplificatore (modalità operativa "o0","o1", o "o2") o codice d'errore se il servoamplificatore è in condizione d'errore.

Verificare che il collegamento dei LED sul servoamplificatore (LED verde sul connettore RJ45) e sul PC siano entrambi accesi. In caso affermativo, si è stabilito un buon collegamento elettrico.

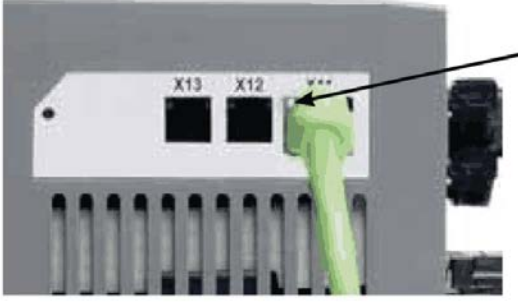

Il LED è verde se l'azionamento è collegato tramite un dispositivo della rete.

Durante la connessione del PC, la barra degli strumenti mostra la seguente icona di acquisizione:

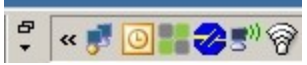

attendereche l'iconasi trasforminell'icona difunzionalità limitata(questo processopuò richiedereanche unminuto).

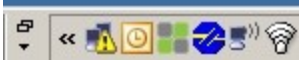

Sebbene Windows visualizzi questa icona di funzionalità limitata per il collegamento al servoamplificatore, il PC è in grado di comunicare completamente con il servoamplificatore. Usando WorkBench è possibile configurare il servoamplificatore attraverso questo collegamento.

# **9.3.3.2 Installazione e avvio di WorkBench**

WorkBench si installa automaticamente dal CD fornito con il servoamplificatore. WorkBench è anche disponibile dal sito Web di Kollmorgen™ all'indirizzo www.kollmorgen.com.

Al termine dell'installazione, fare clic sull'icona di WorkBench per avviare il programma. A questo punto WorkBench mostra un elenco di tutti i servoamplificatori disponibili nella rete locale. Selezionare il servoamplificatore per la configurazione e fare clic su **Avanti**.

Se si rileva più di un servoamplificatore, è possibile identificare in modo univoco un servoamplificatore usando uno dei seguenti metodi:

- 1. l'indirizzo MAC del servoamplificatore, che è stampato sull'adesivo sul lato del servoamplificatore.
- 2. il nome del servoamplificatore, che viene impostato usando WorkBench. Il nome del nuovo servoamplificatore è per default "No\_Name".
- 3. facendo lampeggiare il display. Selezionare un servoamplificatore e fare clic su **Blink** per forzare il display nella parte anteriore del servoamplificatore a lampeggiare per 20 secondi.

# **9.3.3.3 Impostazione dell'indirizzo IP del servoamplificatore in WorkBench**

SeWorkBenchnonvisualizzaautomaticamenteilservoamplificatore,inserirel'indirizzoIPmanualmentecome segue:

1. Visualizzazione dell'indirizzo IP. Si può visualizzare l'indirizzo IP del servoamplificatore sul display del servoamplificatore premendo il pulsante B1. Il display mostra i numeri e i punti dell'indirizzo IP in sequenza (ad esempio 192.168.0.5). Si può anche visualizzare l'indirizzo IP scollegando e poi ricollegando il cavo Ethernet.

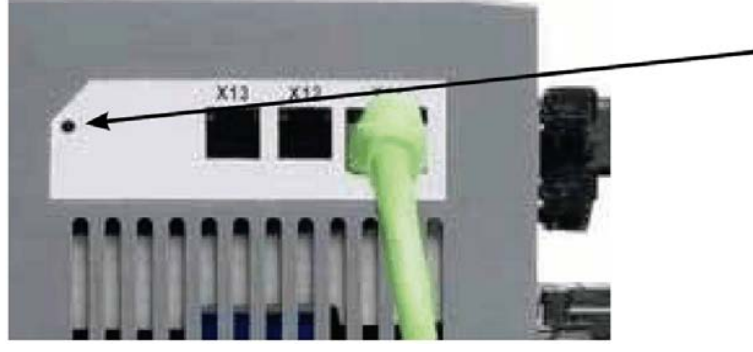

Premi B1 per visualizzare il IP address.

2. Inserimento dell'indirizzo IP del servoamplificatore. Dopo aver stabilito l'indirizzo IP, digitare l'indirizzo IP del servoamplificatore nella casella **Specifica indirizzo** di WorkBench. Quindi fare clic su **Avanti** per eseguire il collegamento.

### **9.3.3.4 Abilitazione del servoamplificatore usando la configurazione guidata.**

Dopo aver stabilito il collegamento con il servoamplificatore appare la schermata Overview AKD. Nell'area di navigazione, a sinistra dello schermo, compare il servoamplificatore. Fare clic con il pulsante destro sul nome del servoamplificatore e selezionare **Configurazione guidata** dal menu a discesa. La configurazione guidata vi guida attraverso la configurazione iniziale del servoamplificatore, che comprende un semplice test di movimento.

Al termine della configurazione guidata, il servoamplificatore dovrebbe essere abilitato. In caso contrario, controllare quanto segue:

- 1. l'ingresso HW (Hardware enable) deve essere nello stato abilitato (pin 4 sul connettore X8)
- 2. l'ingresso SW (Software enable) deve essere nello stato abilitato Attivare usando il pulsante
- **Enable/Disable** nella barra degli strumenti superiore del WorkBench oppure nella schermata Overview 3. non possono essere presenti errori (fare clic su **Clear Fault** sulla barra degli strumenti superiore per
- eliminare tutti gli errori)

Lo stato di HW enable, SW enable e Faults compare nella barra degli strumenti inferiore del software WorkBench. Il servoamplificatore è collegato se nell'angolo destro in basso compare **Online**.

Ora è possibile usare la schermata Impostazioni di WorkBench per completare la configurazione avanzata del servoamplificatore.

# <span id="page-138-0"></span>**9.4 Messaggi di errore e di avviso**

Quando si verifica un guasto, il relè di diagnostica viene aperto, lo stadio di uscita spento (il motore non ha più coppia) oppure il carico viene frenato dinamicamente. Il comportamento del servoamplificatore specifico dipende dal tipo di guasto. Il display LED sul pannello anteriore del servoamplificatore mostra il numero di guasti che si sono verificati. Se l'avviso viene emesso prima del guasto, l'avviso viene visualizzato sul LED e ha lo stesso numero del guasto associato. Gli avvisi non intervengono sullo stadio di potenza del servoamplificatore né sull'uscita del relè di diagnostica.

Il lato sinistro del LED visualizza F per guasto o n per avviso. Il lato destro visualizza il numero di guasto o di avviso come segue: 1-0-1-[interruzione]. Il guasto con la massima priorità viene visualizzato sul LED. Quando si verifica una condizione di guasto può trattarsi di guasti multipli. Controllare la schermata di diagnostica AKDWorkBench oppure leggere lo stato di DRV.FAULTS tramite il controller o l'HMI per consultare l'intero elenco dei guasti.

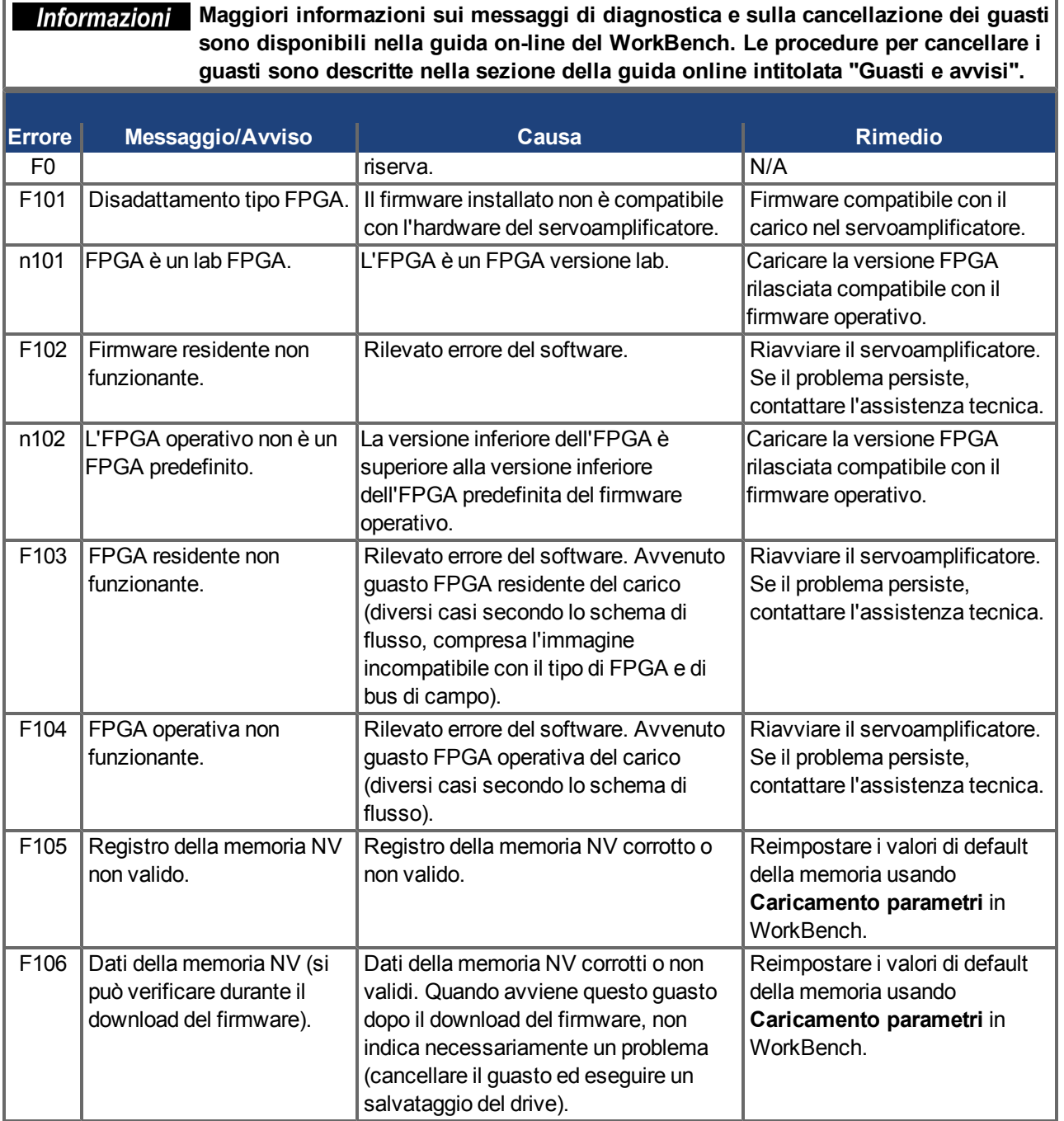

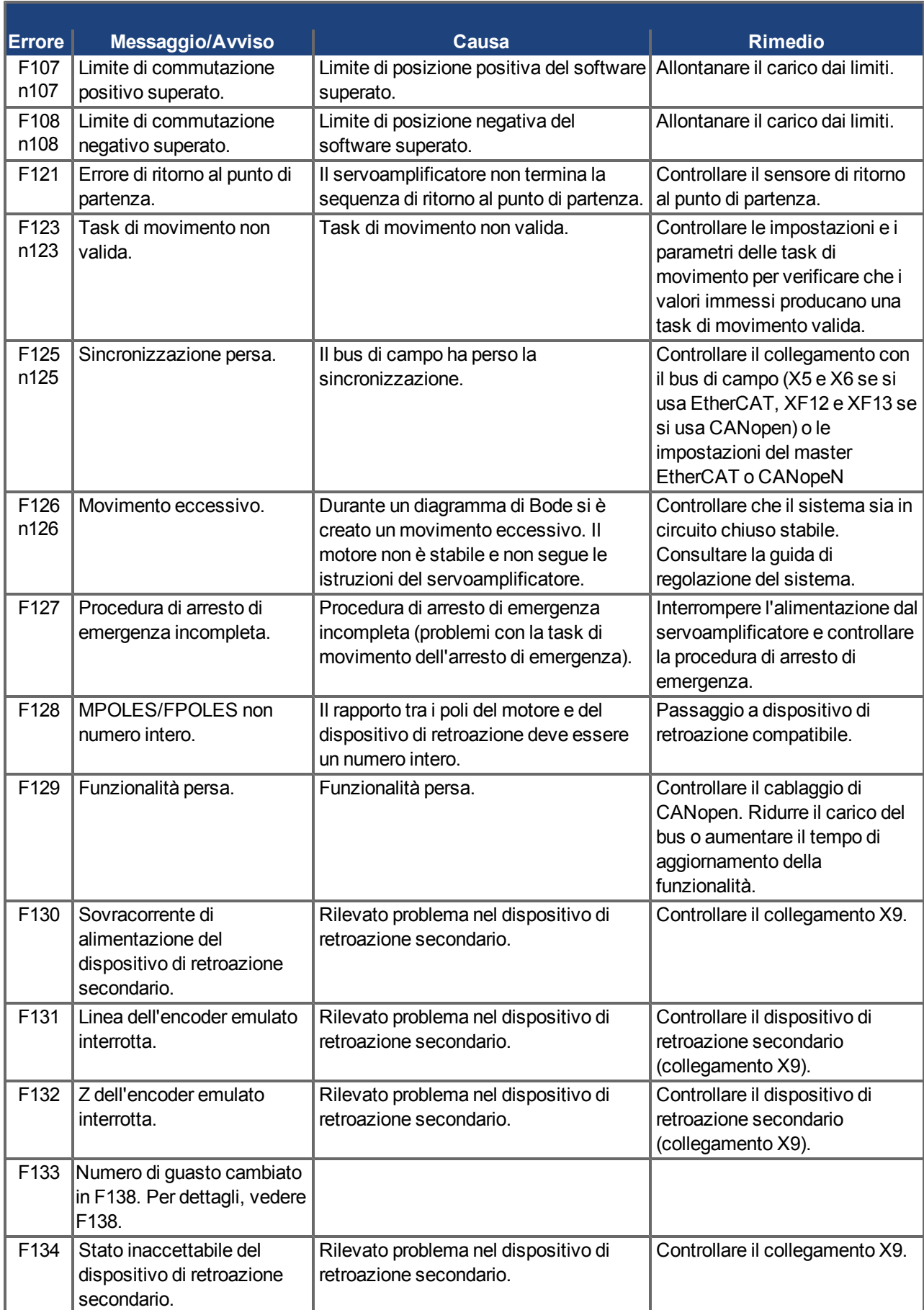

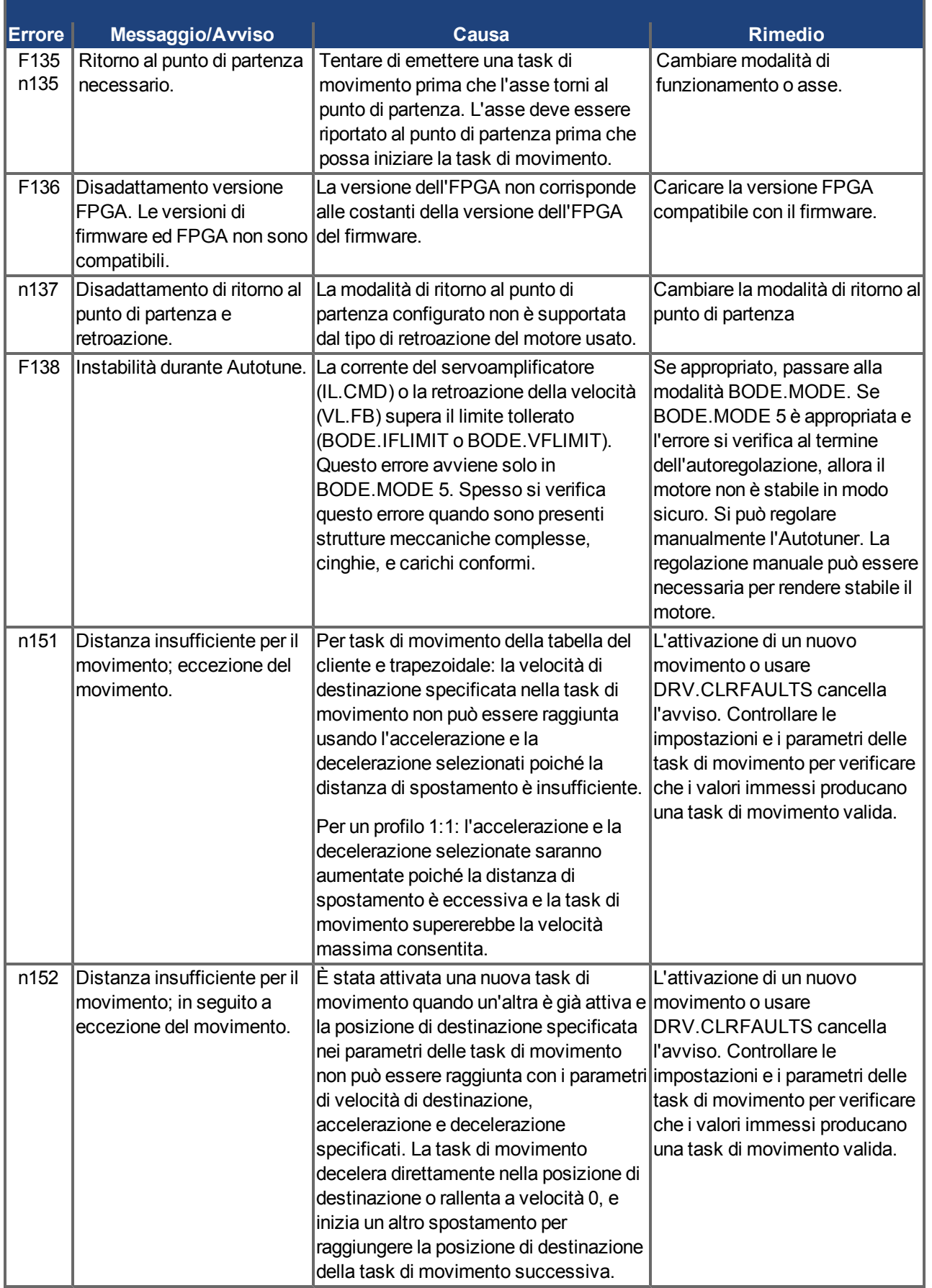

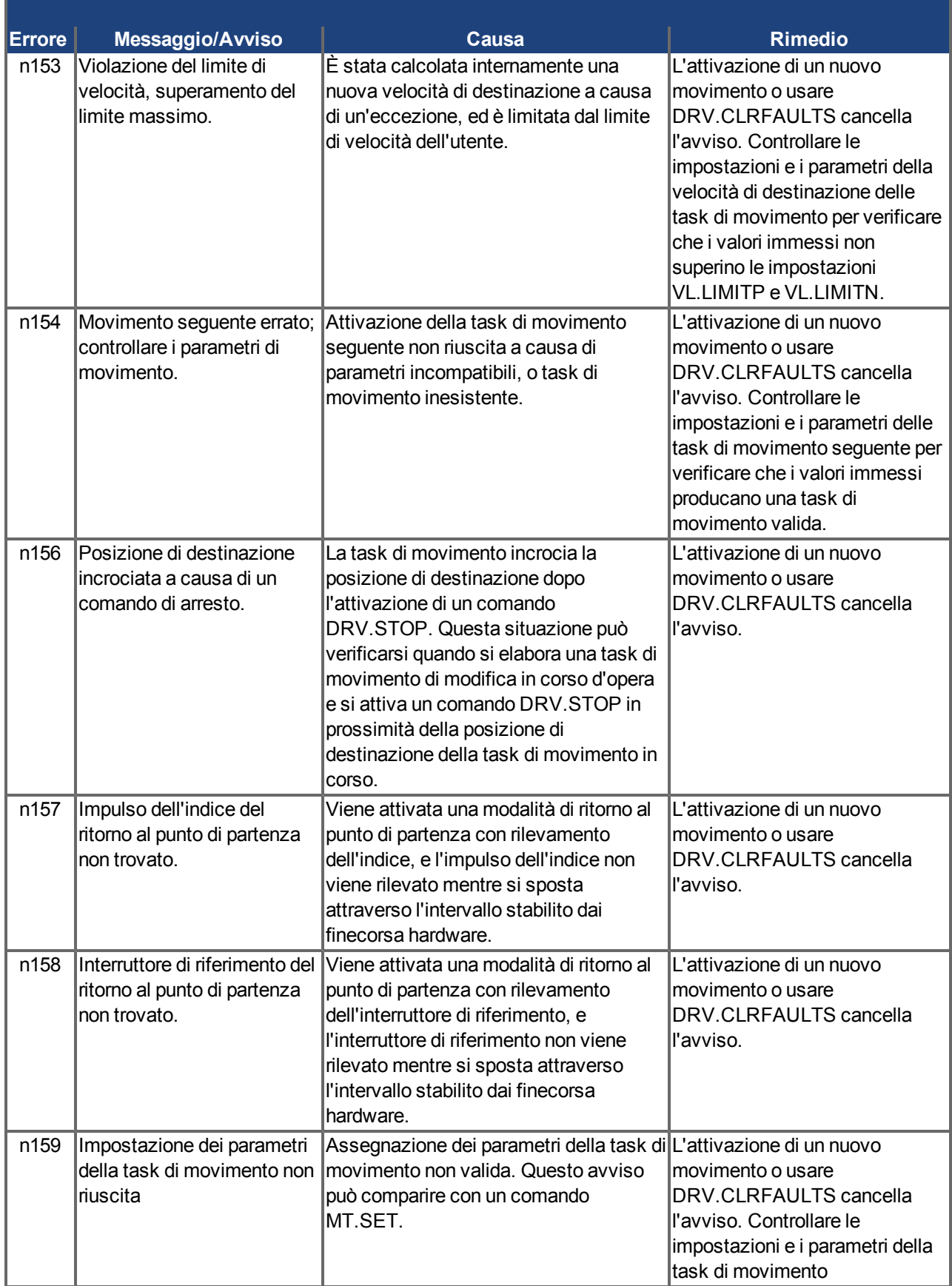

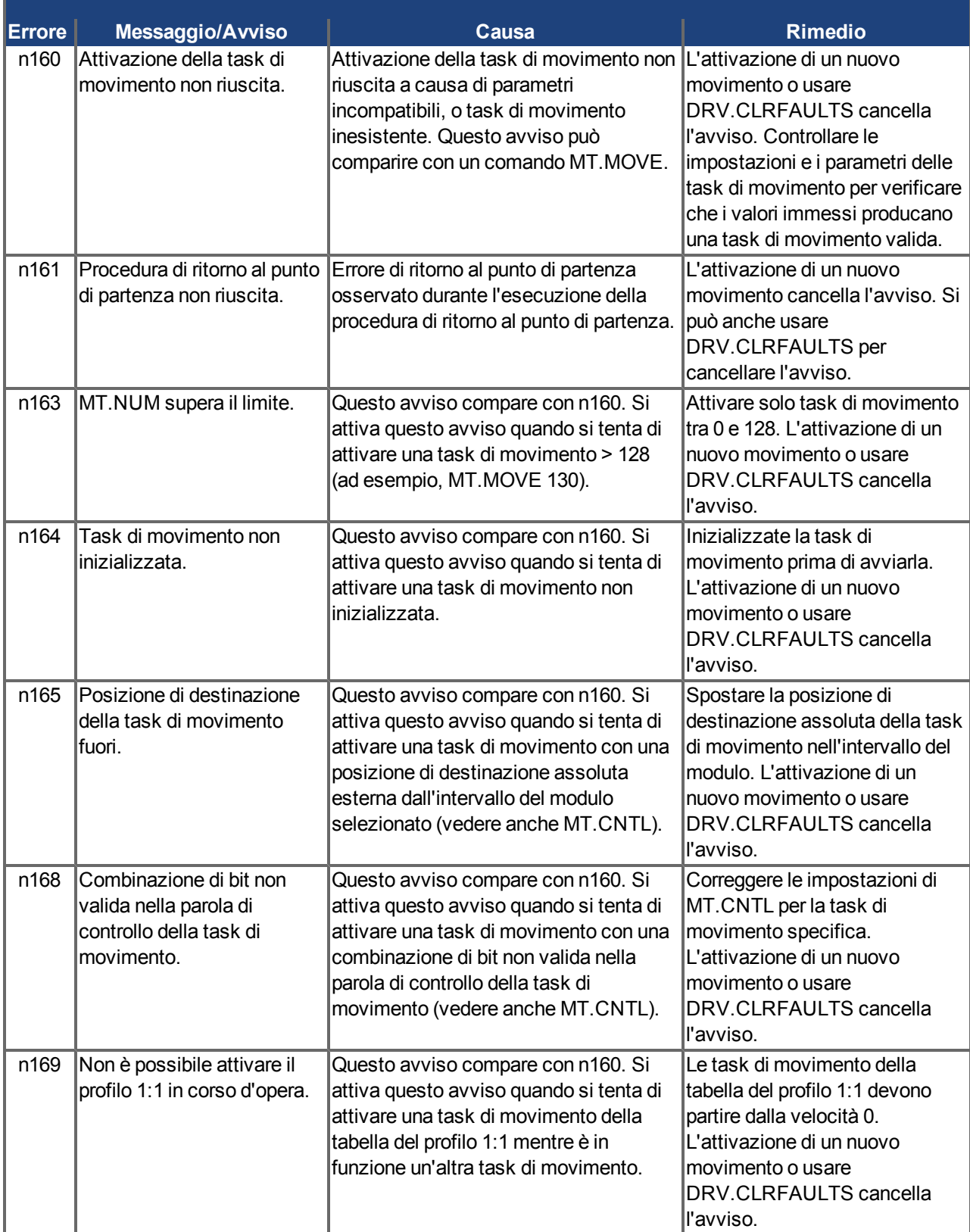

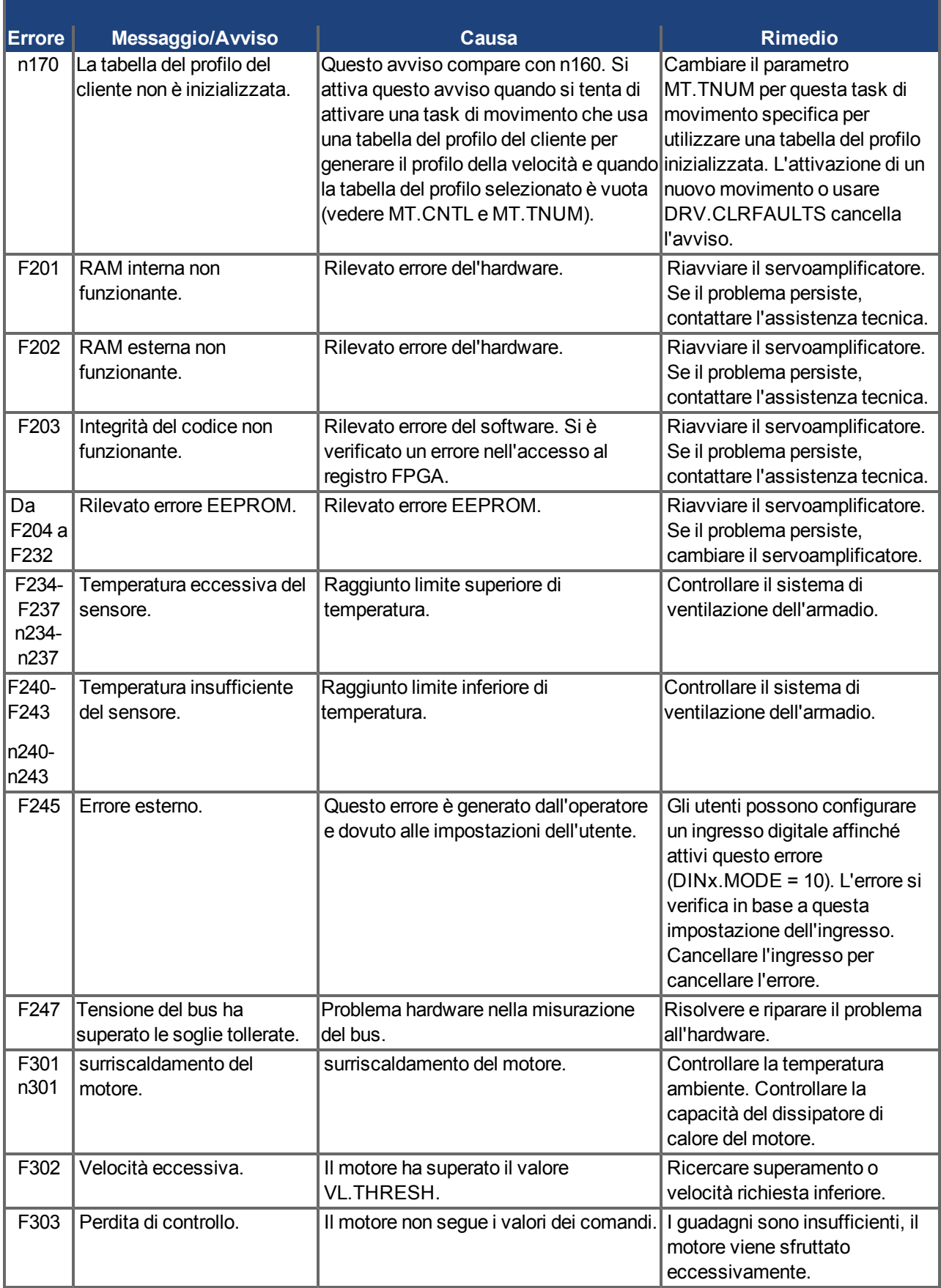
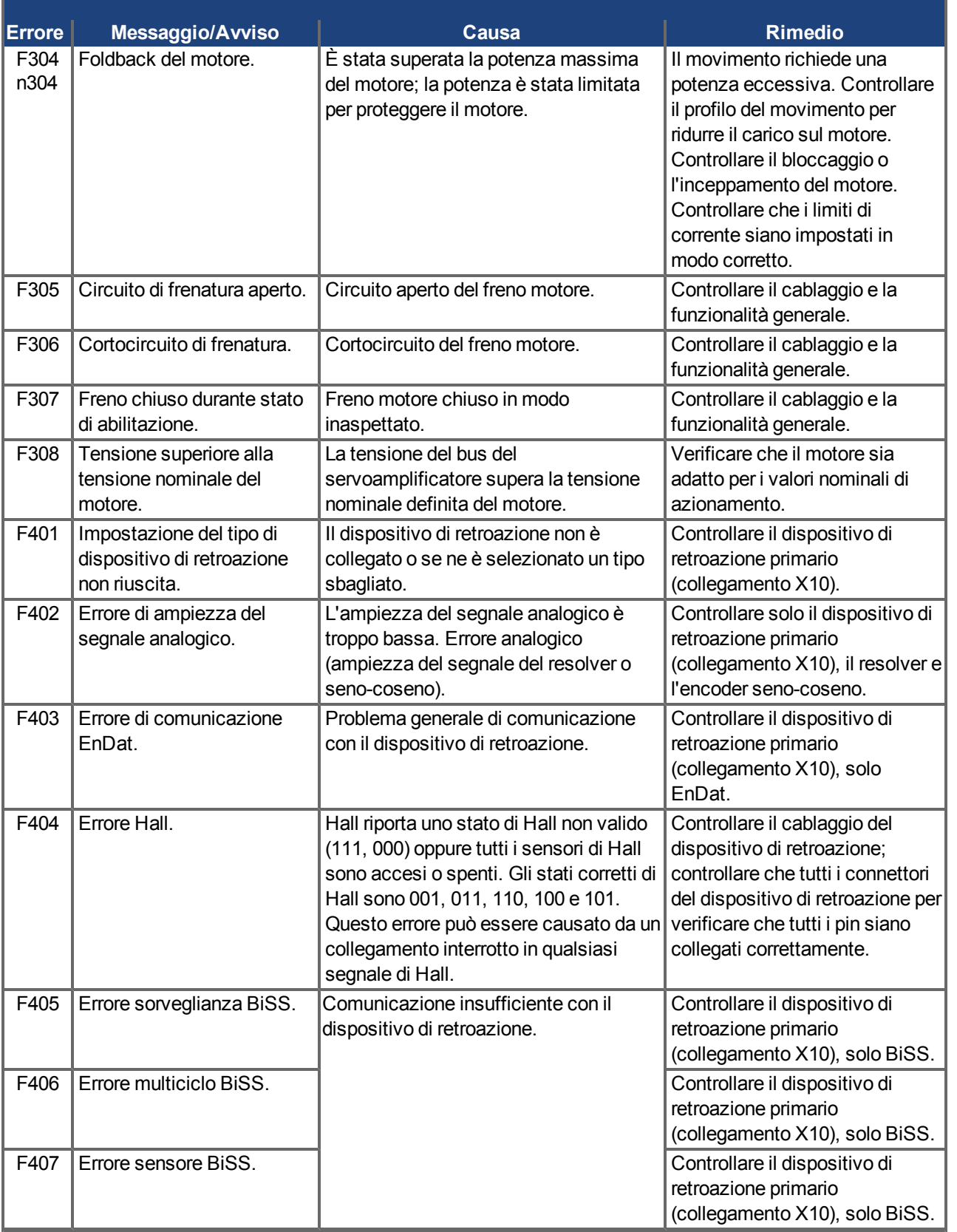

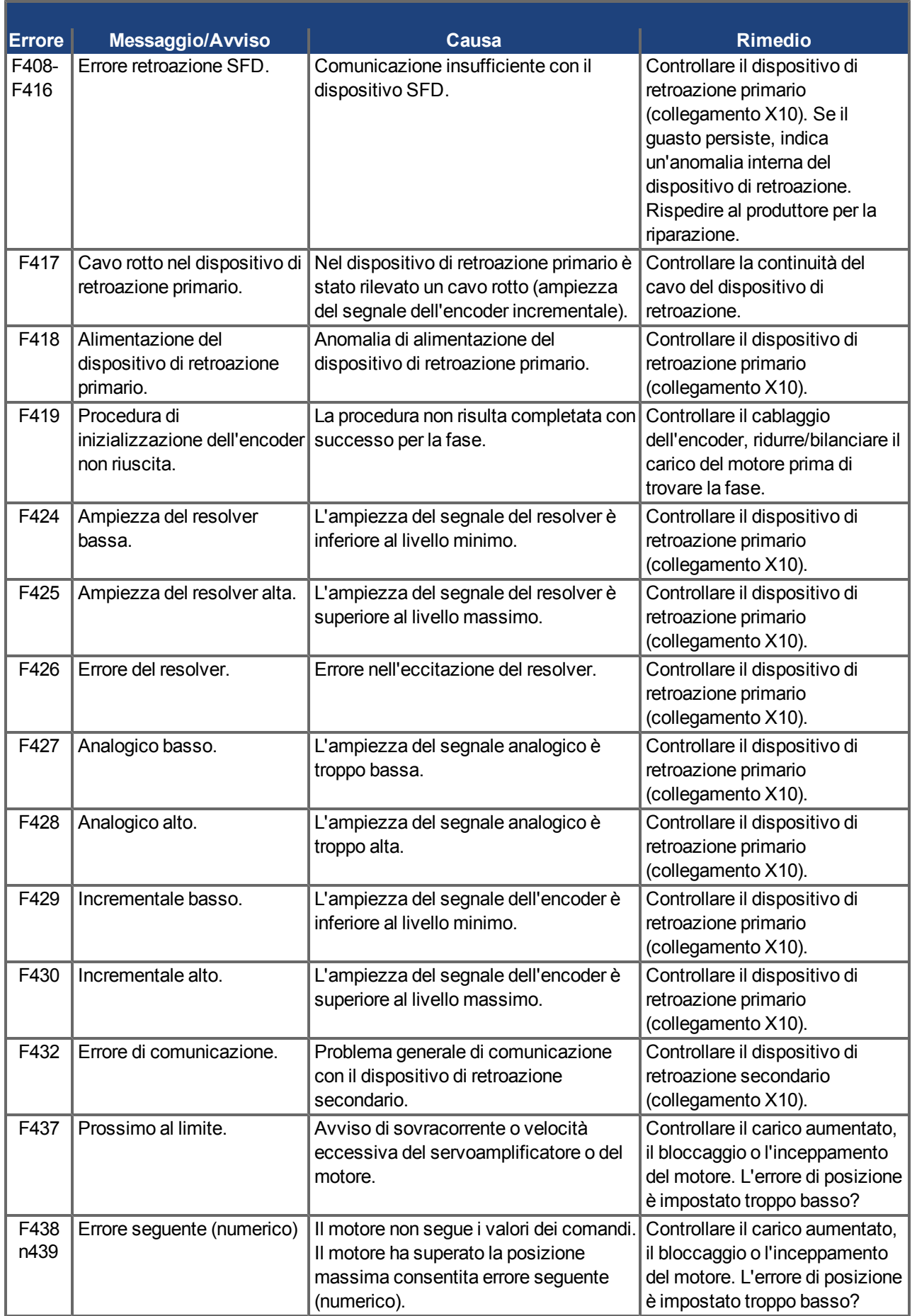

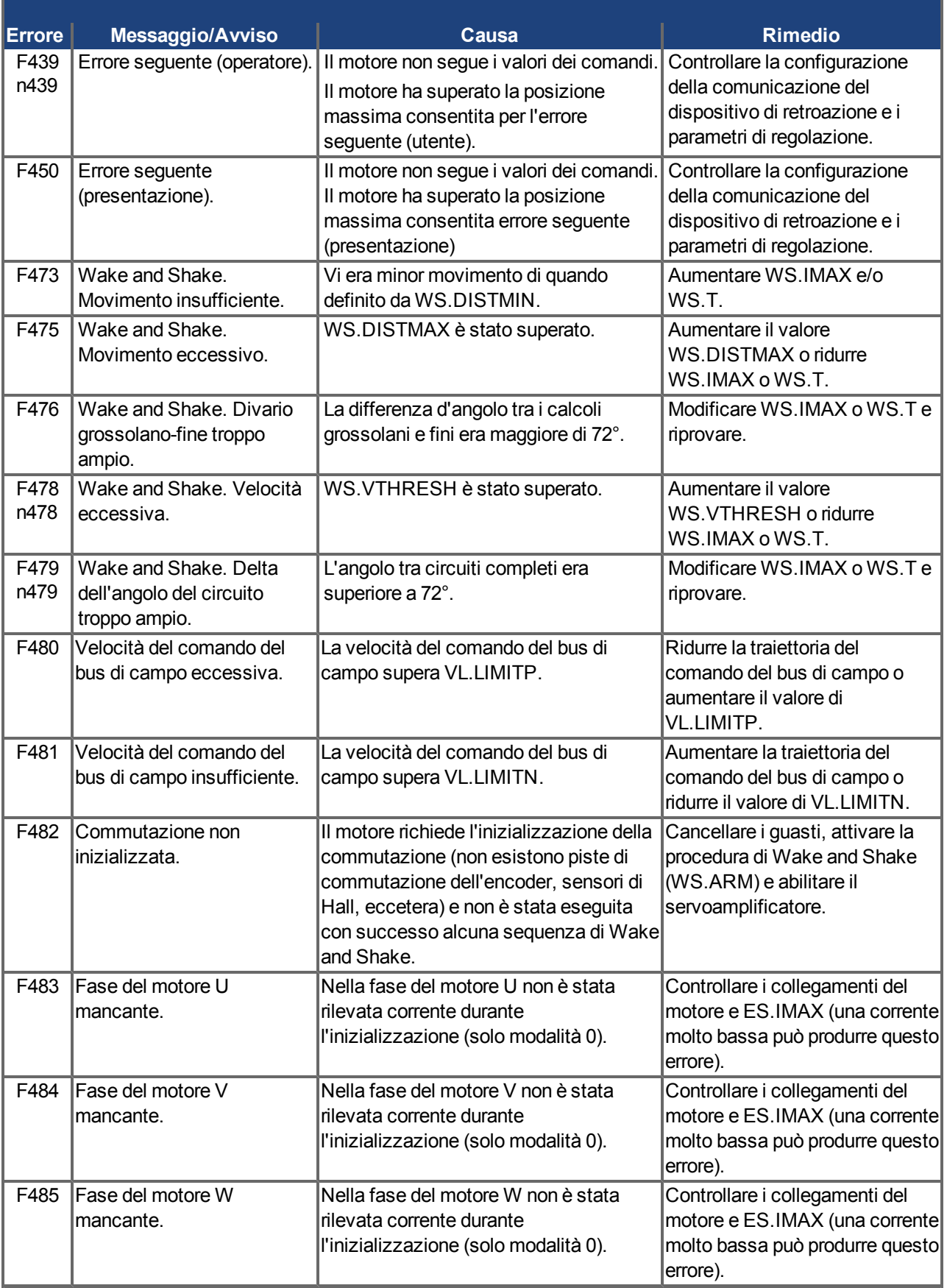

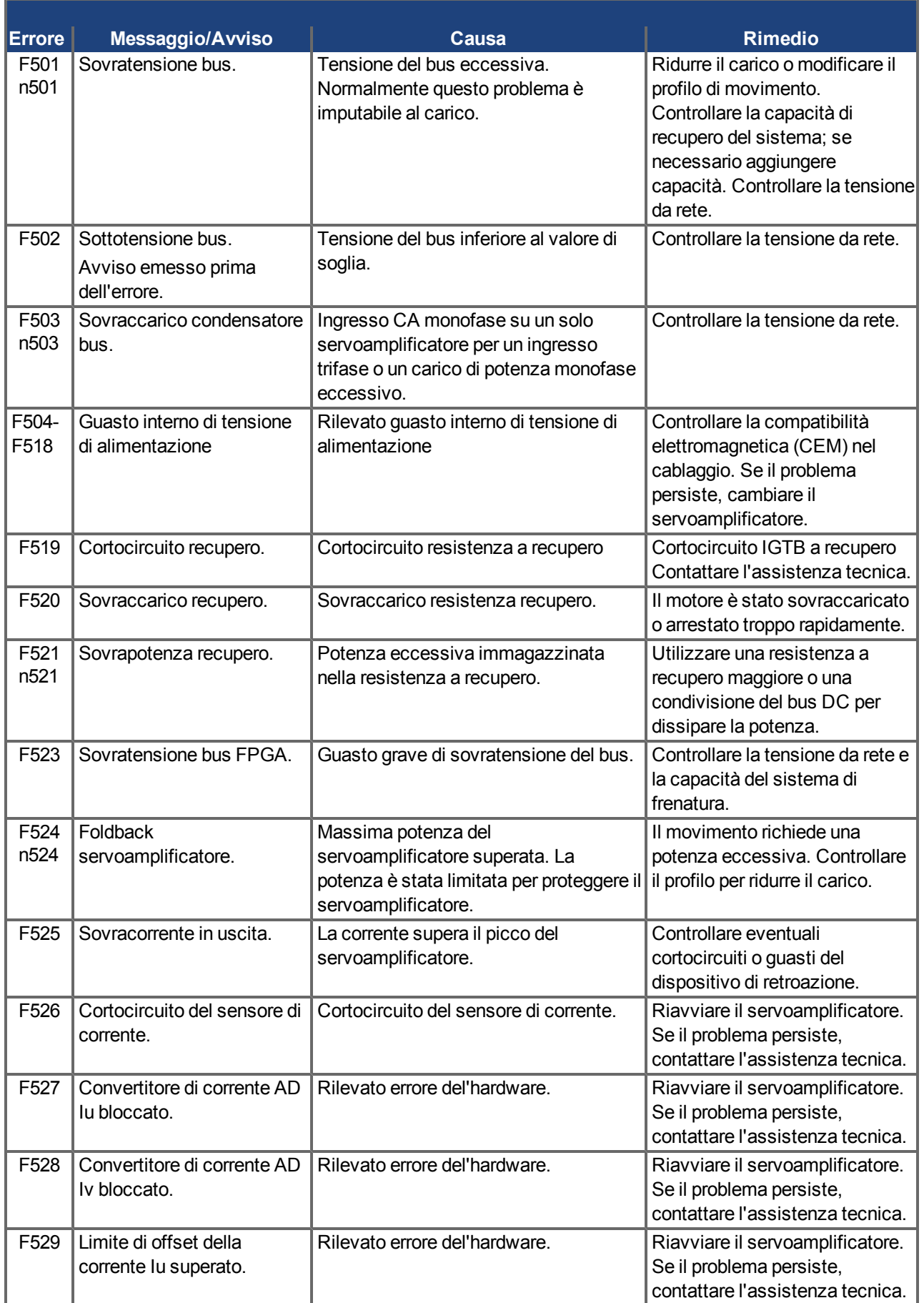

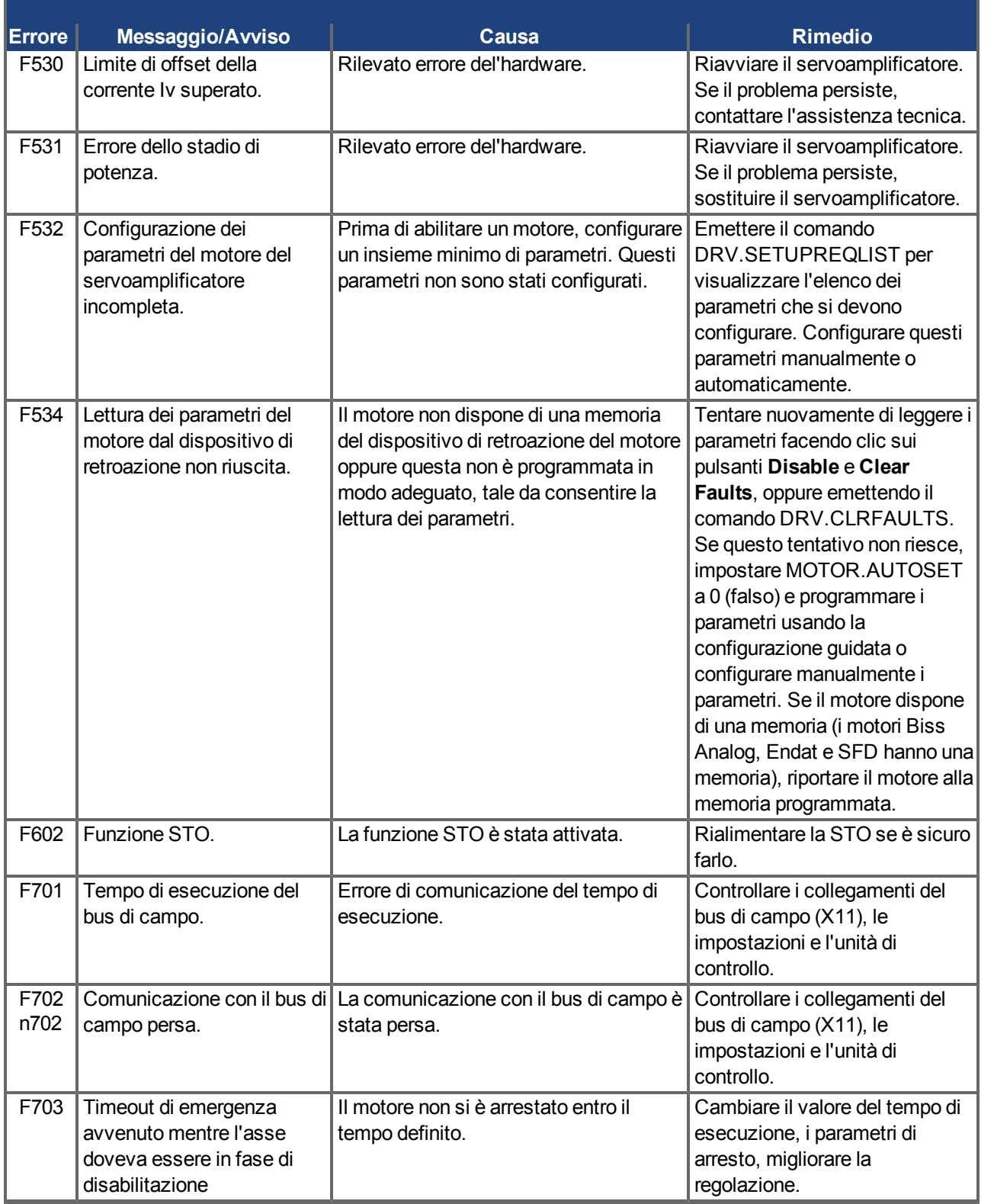

#### <span id="page-149-0"></span>**9.5 Risoluzione dei guasti**

Possono esservi numerose ragioni per un guasto, a seconda delle condizioni dell'impianto. Le cause di un guasto in sistemi multiasse possono essere particolarmente complesse. Se non si risolve un guasto usando la guida alla risoluzione dei guasti presentata di seguito, l'assistenza clienti può offrire ulteriore aiuto.

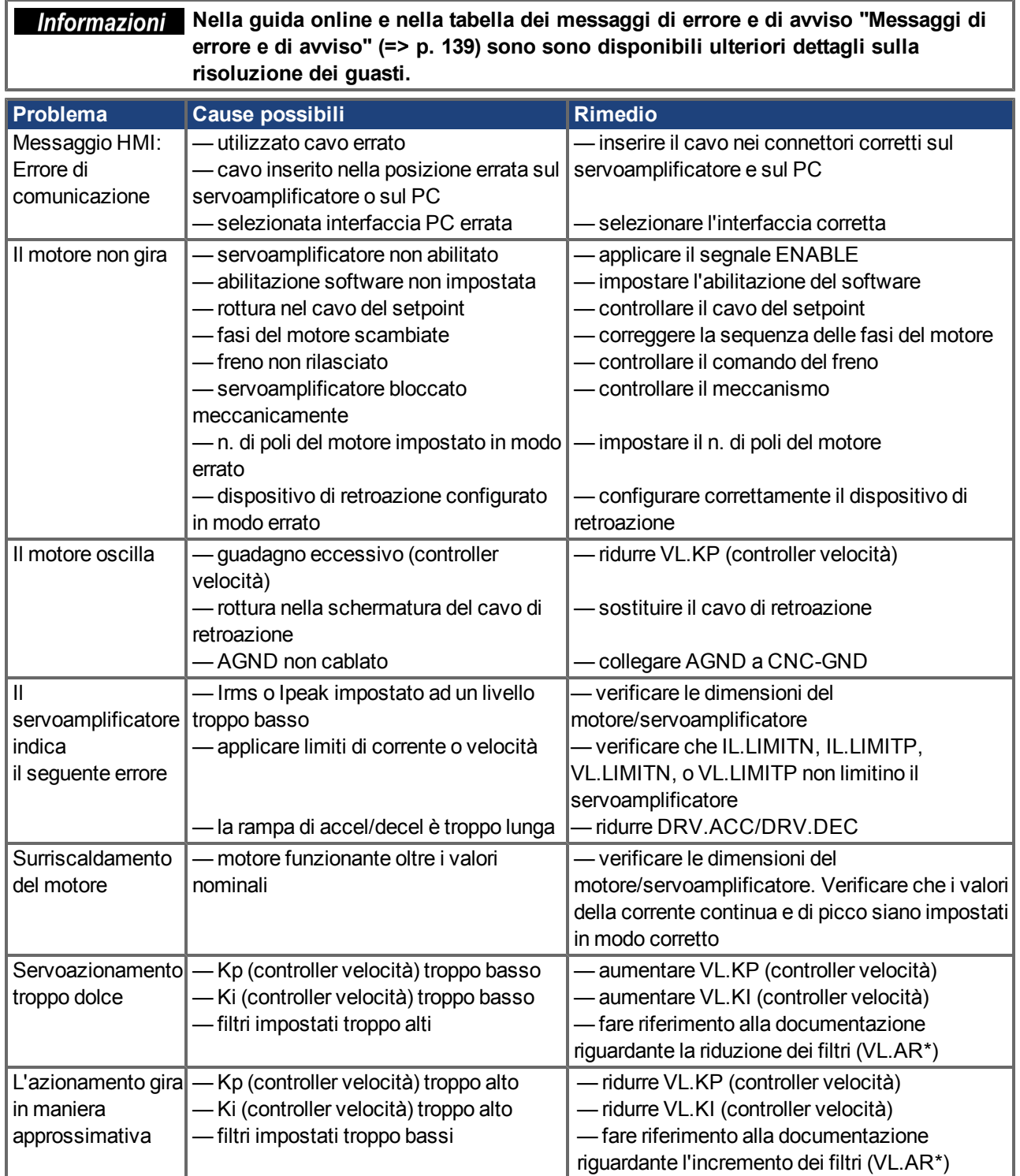

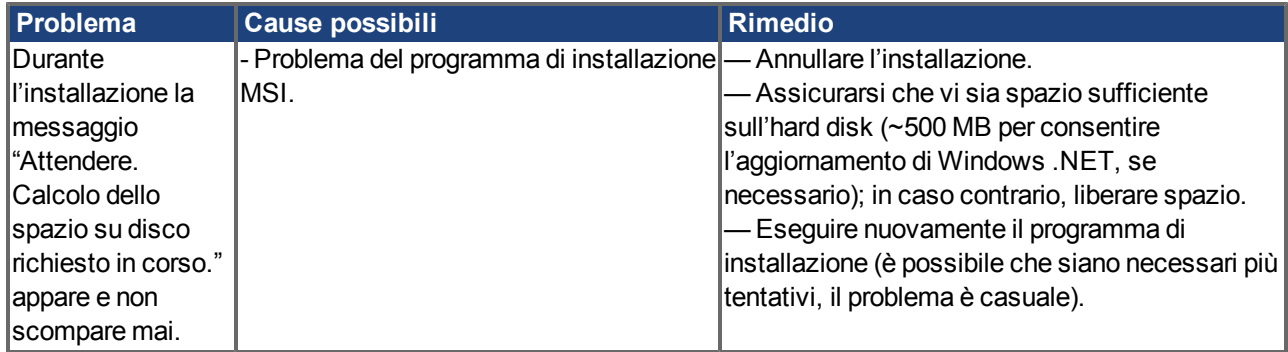

AKD Manuale d'Istruzioni | 9 Configurazione

Pagina lasciata intenzionalmente in bianco.

**Emissione di interferenze [33](#page-32-0) Emulated Encoder Connector [105](#page-104-0) Emulazione encoder dig., interfaccia [108](#page-107-0)**

# **10 Index**

#### **A**

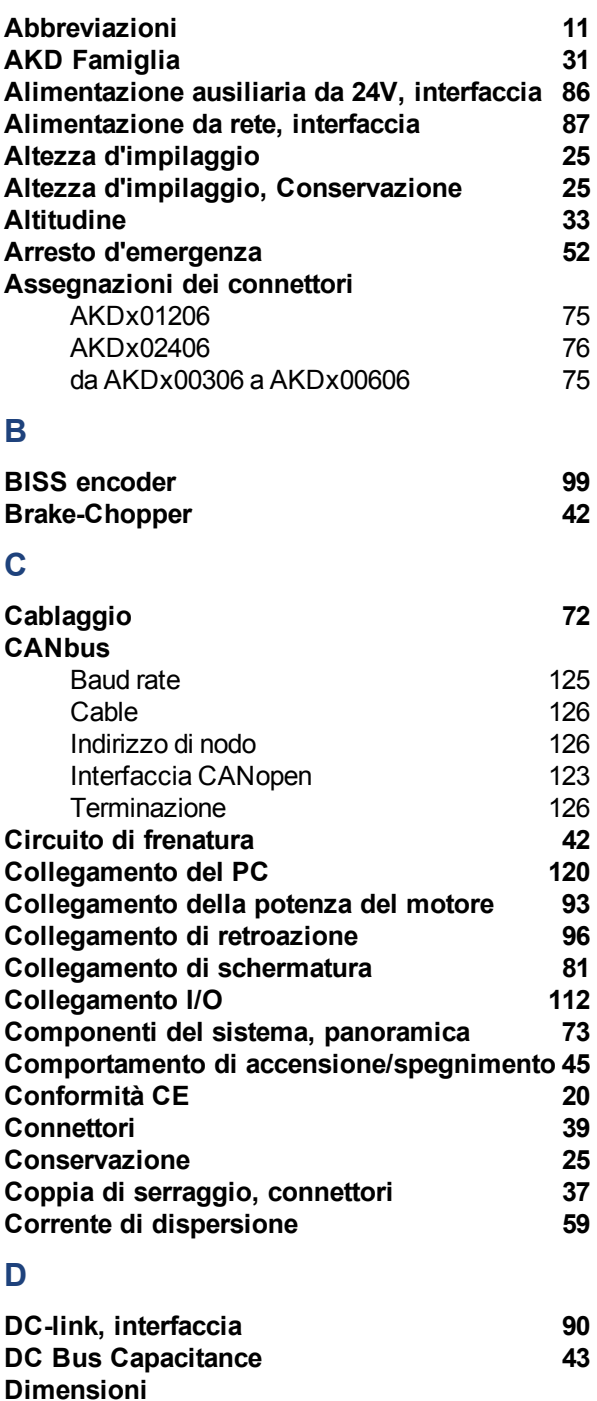

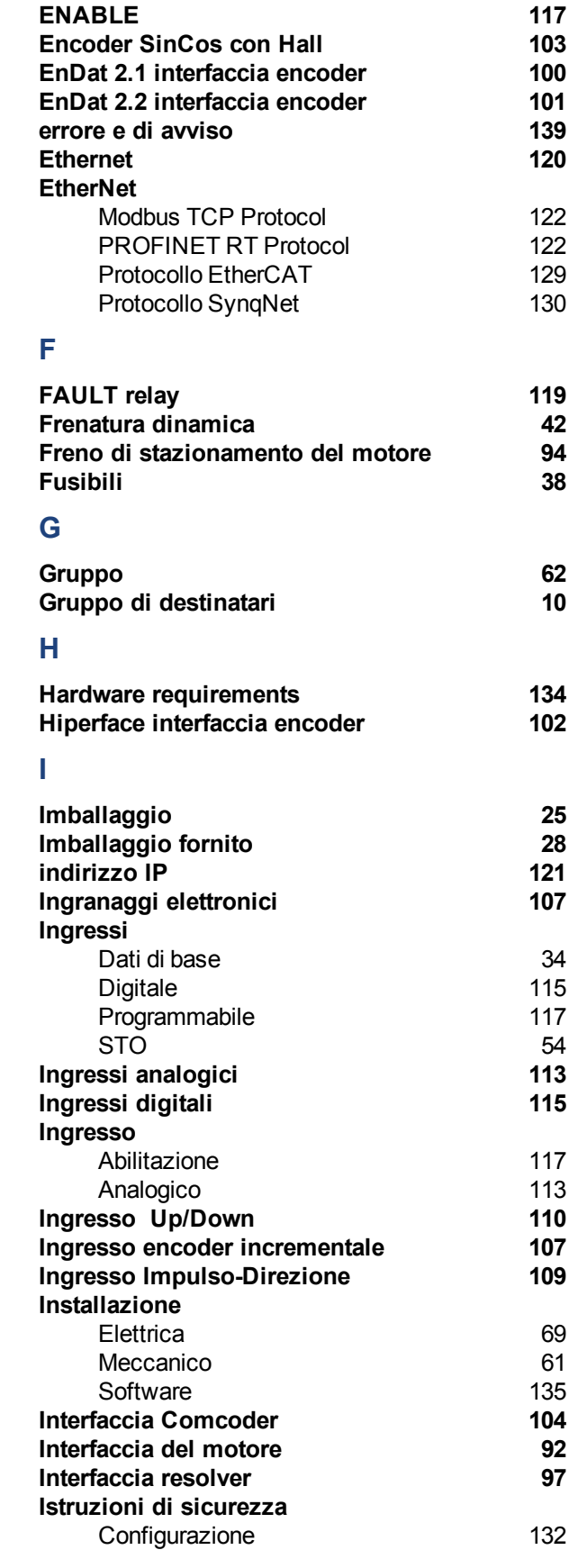

**E**

**EC Declaration of Conformity [22](#page-21-0)**

da AKDx00306 a 00606

AKDx02406

AKDx00307 to 00607 [67](#page-66-0)<br>AKDx01206 65 AKDx01206 [65](#page-64-0)<br>AKDx02406 66 66

AKDx02407 [68](#page-67-0)<br>da AKDx00306 a 00606 64

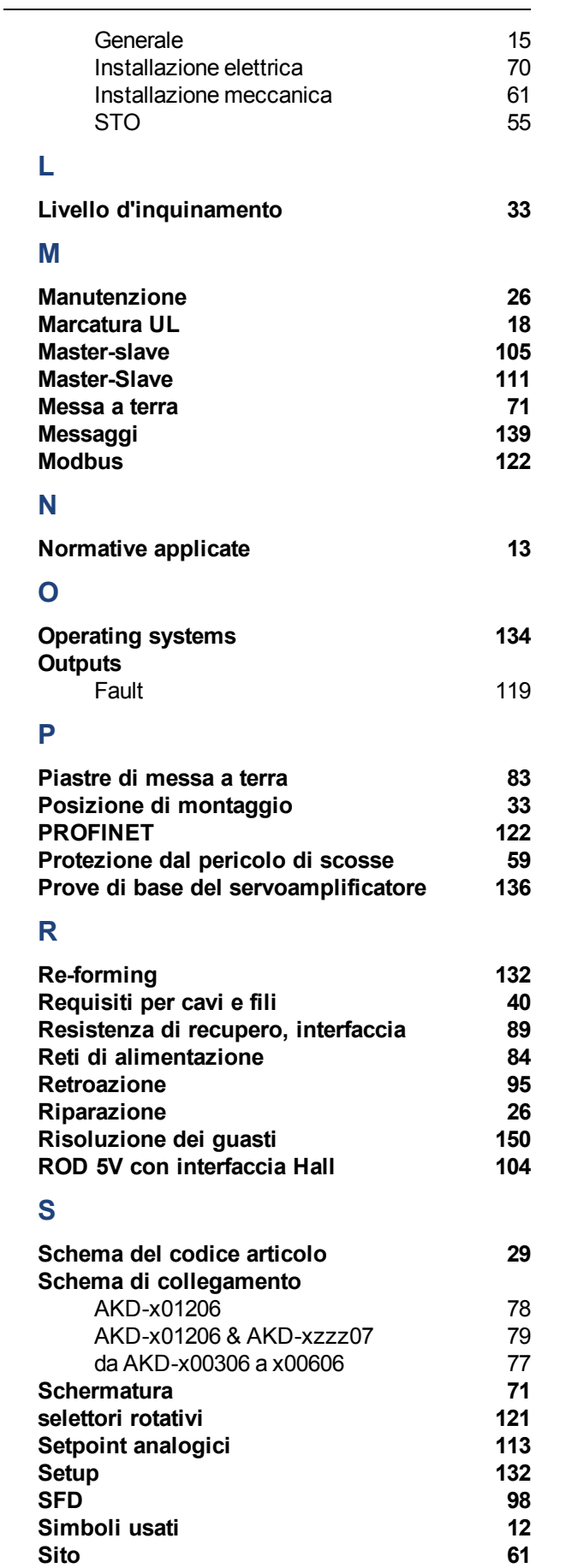

**Sito [61](#page-60-1)**

154 Kollmorgen™ | Ottobre 2011

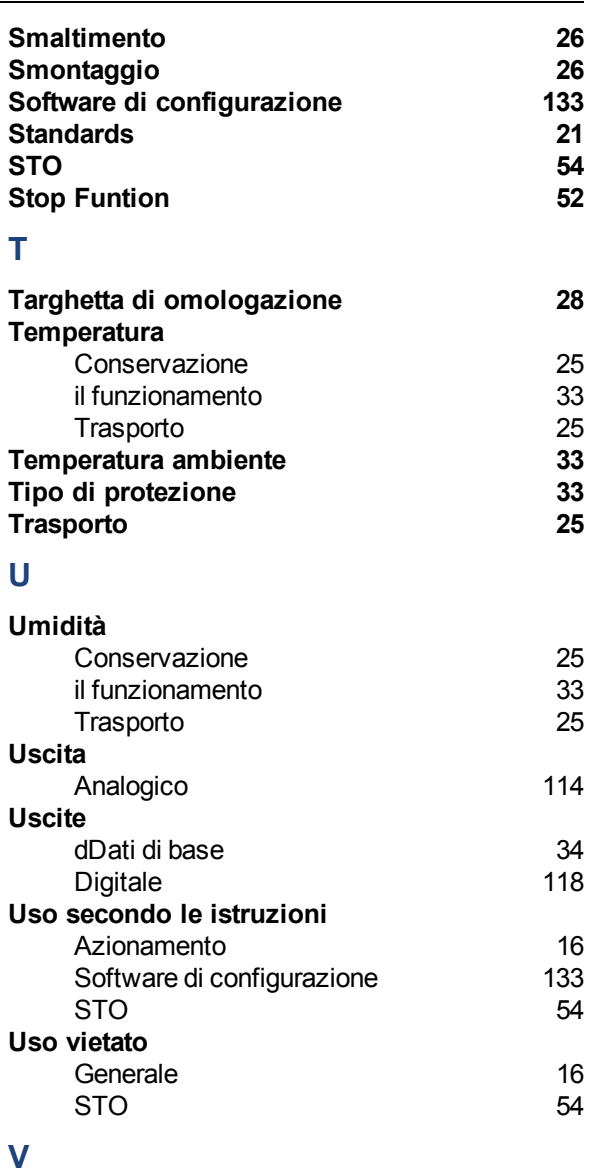

### **Ventilazione** Condizioni ambientali [33](#page-32-1)<br>Installazione meccanica 61 Installazione meccanica [61](#page-60-2)<br>**Izioni** 83

**Vibrazioni [33](#page-32-0)**

Pagina lasciata intenzionalmente in bianco.

# **Vendite e Servizio**

Ci impegniamo a fornire un servizio di qualità al cliente. Per servire nel senso più efficace, prego mettasi in contatto con il vostro rappresentante locale per assistenza. Contattateci per maggiori informazioni.

## Italia

#### **Kollmorgen vendite e servizio di cliente Italia**

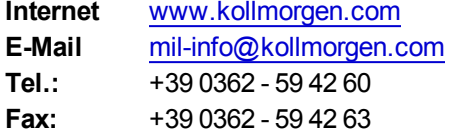

## **Europe**

#### **Kollmorgen vendite e servizio di cliente Europe**

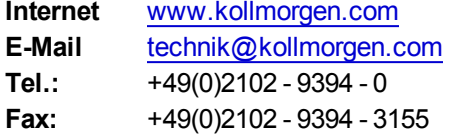

## North America

#### **Kollmorgen vendite e servizio di cliente North America**

**Internet** [www.kollmorgen.com](http://www.kollmorgen.com/) **E-Mail** support@kollmorgen.com **Tel.:** +1 - 540 - 633 - 3545<br>**Fax:** +1 - 540 - 639 - 4162 **Fax:**  +1 - 540 - 639 - 4162

**KOLLMORGEN** 

**Because Motion Matters™**